# Oracle® Hospitality OPERA Cloud Gaming Integration User Guide

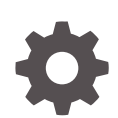

Release 23.12.1 F90600-01 February 2024

**ORACLE** 

Oracle Hospitality OPERA Cloud Gaming Integration User Guide, Release 23.12.1

F90600-01

Copyright © 2023, 2024, Oracle and/or its affiliates.

This software and related documentation are provided under a license agreement containing restrictions on use and disclosure and are protected by intellectual property laws. Except as expressly permitted in your license agreement or allowed by law, you may not use, copy, reproduce, translate, broadcast, modify, license, transmit, distribute, exhibit, perform, publish, or display any part, in any form, or by any means. Reverse engineering, disassembly, or decompilation of this software, unless required by law for interoperability, is prohibited.

The information contained herein is subject to change without notice and is not warranted to be error-free. If you find any errors, please report them to us in writing.

If this is software, software documentation, data (as defined in the Federal Acquisition Regulation), or related documentation that is delivered to the U.S. Government or anyone licensing it on behalf of the U.S. Government, then the following notice is applicable:

U.S. GOVERNMENT END USERS: Oracle programs (including any operating system, integrated software, any programs embedded, installed, or activated on delivered hardware, and modifications of such programs) and Oracle computer documentation or other Oracle data delivered to or accessed by U.S. Government end users are "commercial computer software," "commercial computer software documentation," or "limited rights data" pursuant to the applicable Federal Acquisition Regulation and agency-specific supplemental regulations. As such, the use, reproduction, duplication, release, display, disclosure, modification, preparation of derivative works, and/or adaptation of i) Oracle programs (including any operating system, integrated software, any programs embedded, installed, or activated on delivered hardware, and modifications of such programs), ii) Oracle computer documentation and/or iii) other Oracle data, is subject to the rights and limitations specified in the license contained in the applicable contract. The terms governing the U.S. Government's use of Oracle cloud services are defined by the applicable contract for such services. No other rights are granted to the U.S. Government.

This software or hardware is developed for general use in a variety of information management applications. It is not developed or intended for use in any inherently dangerous applications, including applications that may create a risk of personal injury. If you use this software or hardware in dangerous applications, then you shall be responsible to take all appropriate fail-safe, backup, redundancy, and other measures to ensure its safe use. Oracle Corporation and its affiliates disclaim any liability for any damages caused by use of this software or hardware in dangerous applications.

Oracle®, Java, MySQL and NetSuite are registered trademarks of Oracle and/or its affiliates. Other names may be trademarks of their respective owners.

Intel and Intel Inside are trademarks or registered trademarks of Intel Corporation. All SPARC trademarks are used under license and are trademarks or registered trademarks of SPARC International, Inc. AMD, Epyc, and the AMD logo are trademarks or registered trademarks of Advanced Micro Devices. UNIX is a registered trademark of The Open Group.

This software or hardware and documentation may provide access to or information about content, products, and services from third parties. Oracle Corporation and its affiliates are not responsible for and expressly disclaim all warranties of any kind with respect to third-party content, products, and services unless otherwise set forth in an applicable agreement between you and Oracle. Oracle Corporation and its affiliates will not be responsible for any loss, costs, or damages incurred due to your access to or use of third-party content, products, or services, except as set forth in an applicable agreement between you and Oracle.

# **Contents**

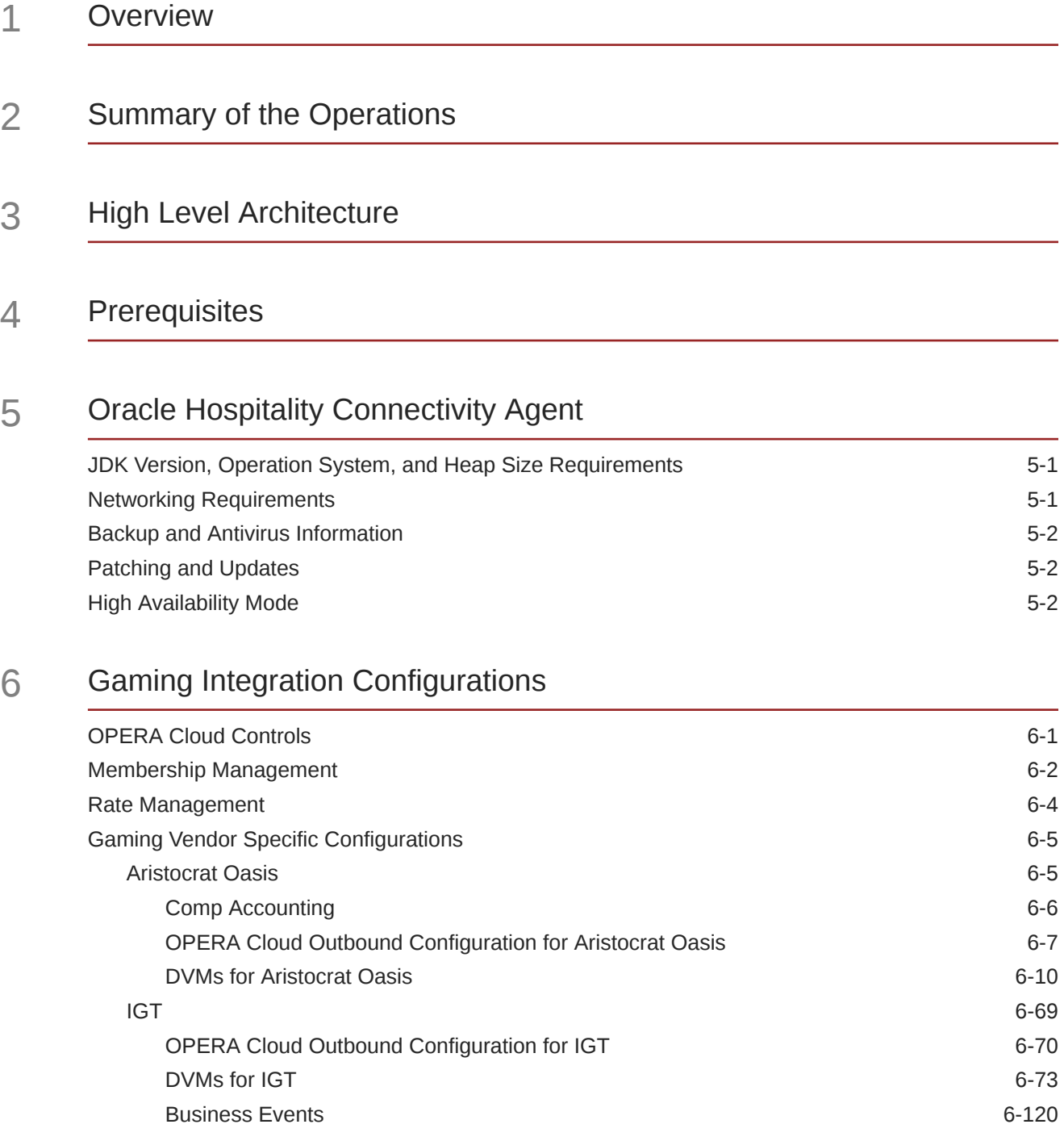

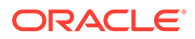

[OPERA Cloud Flex Fields 6-123](#page-134-0)

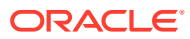

# Preface

Oracle Hospitality OPERA Cloud Gaming Integration users are authorized to access the following modules and features:

• Oracle Hospitality OPERA Cloud Gaming Integration

#### **Purpose**

This guide describes the required prerequisites and configurations that enable OPERA Cloud to communicate with your PTS.

#### **Audience**

This guide is intended for customers and partners who use Oracle Hospitality OPERA Cloud Gaming Integration.

#### **Customer Support**

To contact Oracle Customer Support, access the Customer Support Portal at the following URL:

#### <https://iccp.custhelp.com>

When contacting Customer Support, please provide the following:

- Product version and program/module name
- Functional and technical description of the problem (include business impact)
- Detailed step-by-step instructions to re-create
- Exact error message received
- Screenshots of each step you take

#### **Documentation**

Oracle Hospitality product documentation is available on the Oracle Help Center at [http://](http://docs.oracle.com/en/industries/hospitality/) [docs.oracle.com/en/industries/hospitality/](http://docs.oracle.com/en/industries/hospitality/).

#### **Documentation Accessibility**

For information about Oracle's commitment to accessibility, visit the Oracle Accessibility Program website at [http://www.oracle.com/pls/topic/lookup?ctx=acc=docacc.](http://www.oracle.com/pls/topic/lookup?ctx=acc&id=docacc)

#### **Revision History**

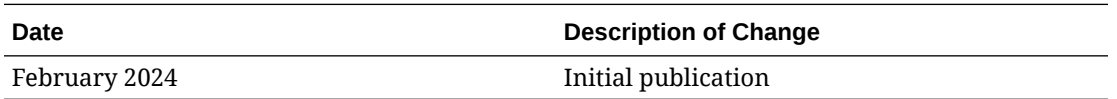

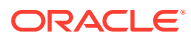

# <span id="page-5-0"></span>1 Overview

The OPERA Cloud Service Casino and Gaming Management component or Gaming Integration is an add-on to OPERA Cloud Services to enable integration with your Patron Tracking System (PTS).

The supported operations depend on your Patron Tracking System (PTS), but generally there are two types of operations supported:

#### **CRM Operations**

Customer Relationship Management (CRM) enables you to query or push the available player information in your PTS directly from OPERA Cloud and consists of the following operations:

- Player Lookup to search for a player in the PTS. This can be done using the first and/or last name.
- Player Download to save specific player information in OPERA Cloud.
- Player Statistics to see (in OPERA Cloud) the statistics of the player saved in the PTS.
- Player Enrollment to enroll the guest in the PTS system as a player.
- Player Offers to validate if an offer in the PTS is valid for that player for a specific reservation.

#### **Cashier Operations**

Cashier operations enables you to post comps to your PTS from OPERA Cloud and consists of the following:

- Comp Redemption Enables you to send redemptions to one of the pre-configured buckets (or account types) in your PTS. The current balance of the pre-configured buckets will appear in OPERA Cloud. You can also reverse a redemption that has been redeemed.
- Comp Posting Enables you to post discretionary comp transactions to the PTS from the guest's OPERA Cloud folio. You can reverse these postings if needed.

This guide describes the required prerequisites and configurations you must follow to enable communication between OPERA Cloud and your PTS.

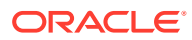

# <span id="page-6-0"></span>2 Summary of the Operations

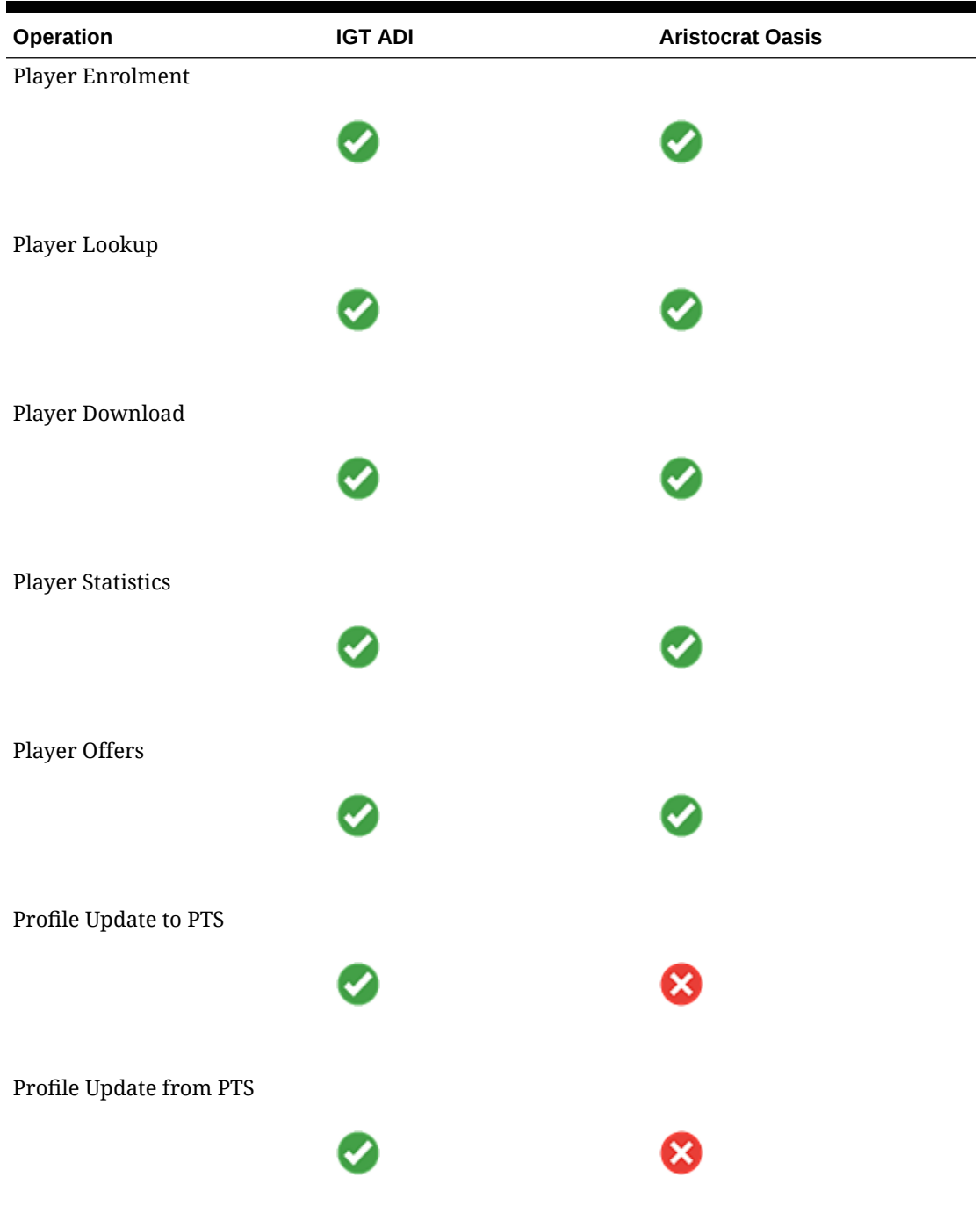

## **Table 2-1 Summary of Operations**

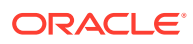

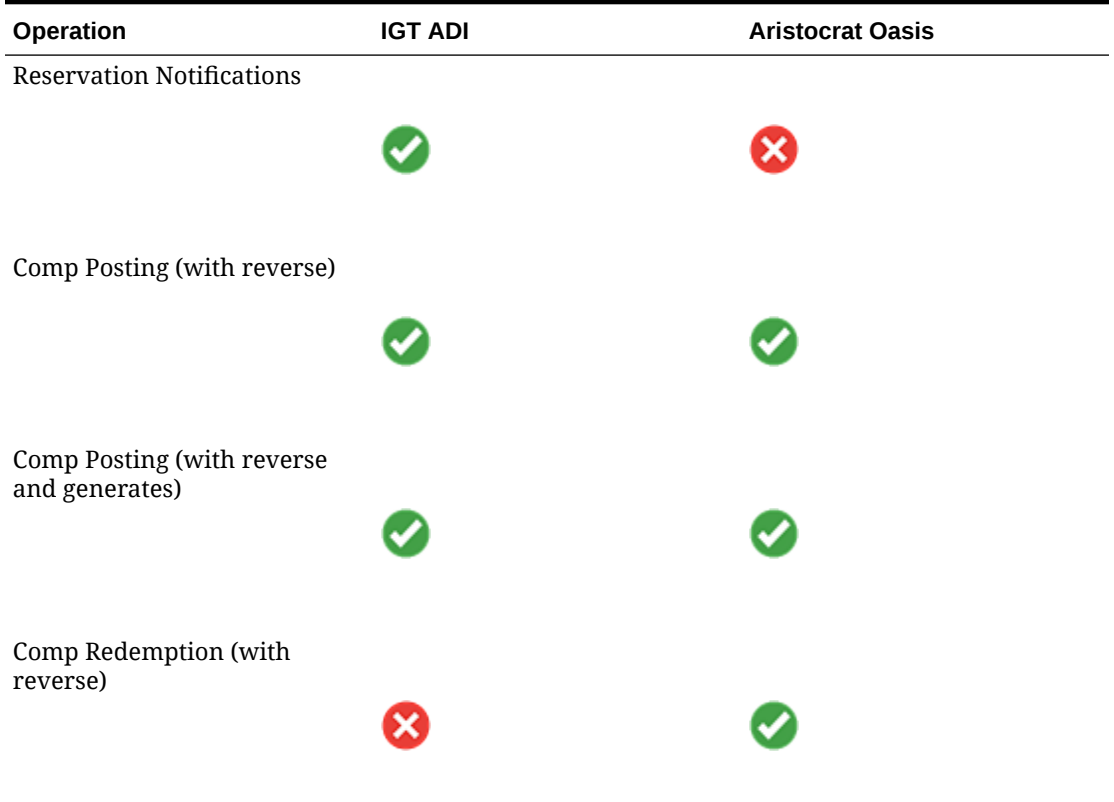

## **Table 2-1 (Cont.) Summary of Operations**

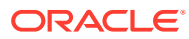

# <span id="page-8-0"></span>3 High Level Architecture

This diagram depicts the integration between OPERA Cloud Services and on-premise Patron Tracking Systems (PTS) that are connected by the OPERA Connectivity Agent.

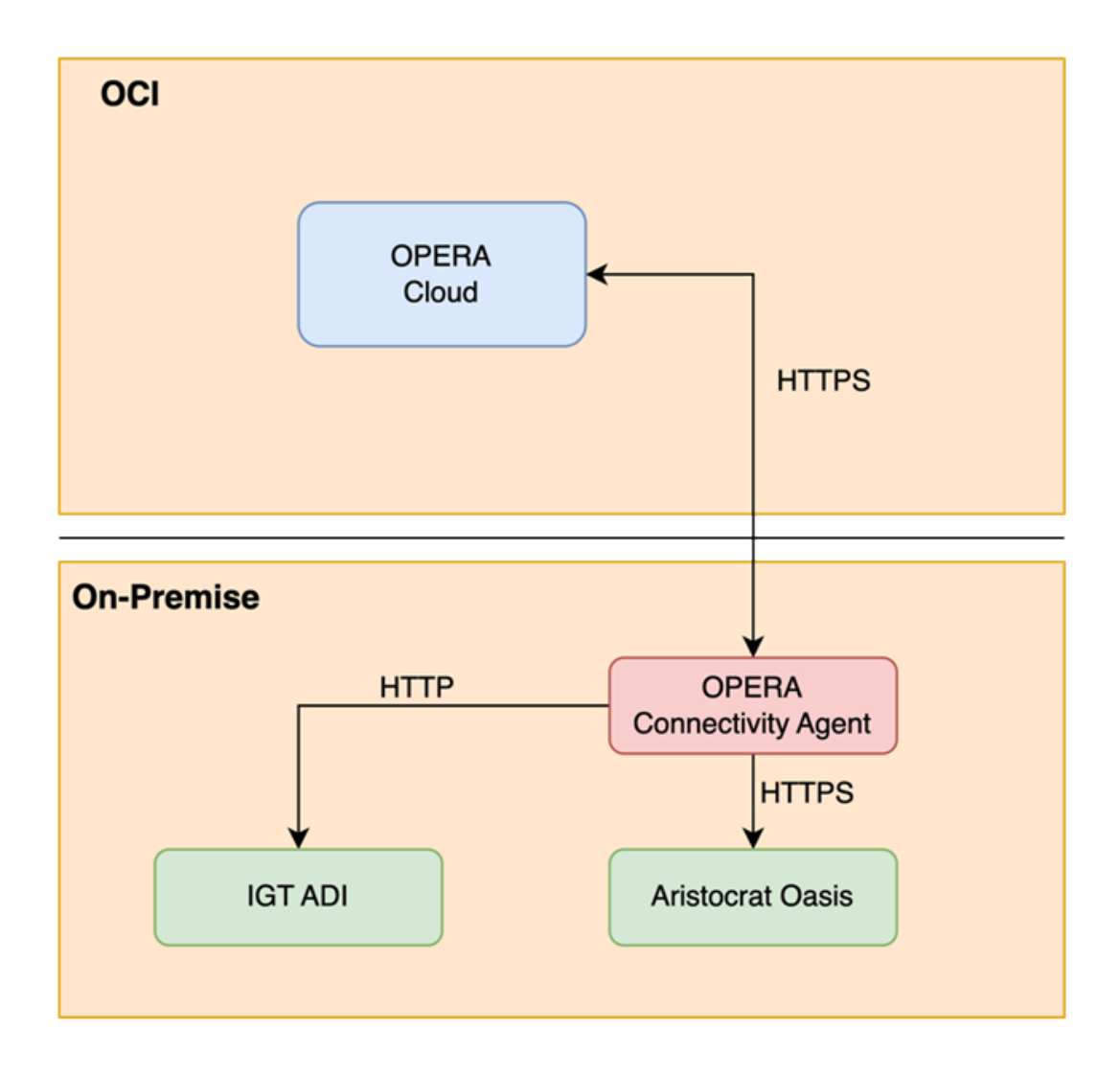

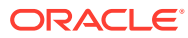

# <span id="page-9-0"></span>4 **Prerequisites**

#### **Application Versions**

To use the Gaming Integration component, you must comply with the minimum required versions indicated in the table below:

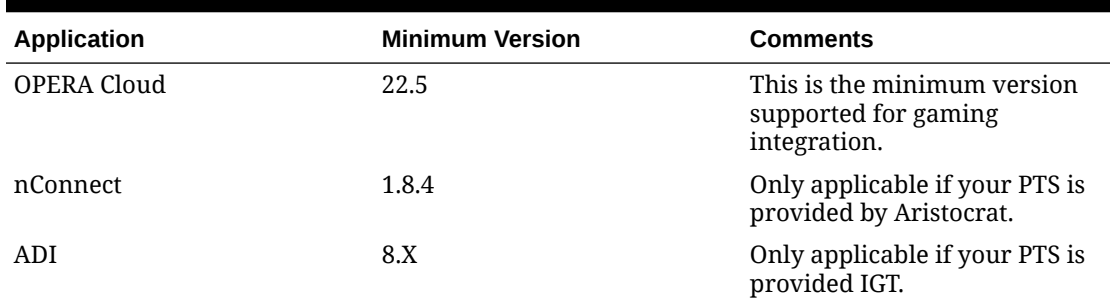

#### **Table 4-1 Application Versions**

#### **System Requirements**

When integrating two different applications where one application runs in the cloud and the another runs on-premise, there are some infrastructure and networking requirements that must be met to allow enable this cloud to on-premise integration.

Because OPERA Cloud runs in OCI (Oracle Cloud Infrastructure) and your PTS is predominantly running in your datacenter (either directly or via a hosting agreement), you must have your datacenter configured to enable OPERA Cloud to invoke APIs from your PTS that are unavailable through the internet.

The Oracle Hospitality Connectivity Agent for Gaming Integration is software developed by Oracle to run on your infrastructure. It is responsible for the integration between OPERA Cloud and your on-premise Gaming PTS. This Connectivity Agent for Gaming Integration is software developed by Oracle to run on your infrastructure.

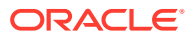

<span id="page-10-0"></span>5

# Oracle Hospitality Connectivity Agent

# JDK Version, Operation System, and Heap Size Requirements

Install and use JDK version 17. To install this version, go to the [JDK Development Kit 17.0.9](https://www.oracle.com/java/technologies/downloads/#java17) [downloads](https://www.oracle.com/java/technologies/downloads/#java17) page.

The JDK installation can be shared with other products installed on the same host. However, ensure the JDK installation is not modified for use with these other products. Also, to avoid having JDK v17 updated to another version, ensure your host does not have automatic updates for JDK.

Use one of the following operating systems:

- Oracle Linux 6.x
- Oracle Linux 7.x
- Oracle Linux 8.x
- Red Hat Enterprise Linux 6.6
- Red Hat Enterprise Linux 7.x
- Red Hat Enterprise Linux 8.x
- Suse Linux Enterprise Edition 12 SP2
- Microsoft Windows Standard Edition 2016
- Microsoft Windows 2019

#### **Note:**

IBM or Open JDK are not supported.

Provide a minimum of 8 GB memory with 4 GB of heap size dedicated for the agent JVM. If you want to include any additional processes on that host besides the on-premises agent, it is strongly recommended that you increase physical memory to a value greater than 8 GB.

# Networking Requirements

Since this agent is (from a networking perspective) connected to both your on-premise Gaming PTS and OPERA Cloud, the machine on which this agent is deployed must have internet outbound connectivity and connectivity to your Gaming PTS. There is no need for internet inbound connection as all interactions between this agent and OPERA Cloud are always from the agent to Oracle's cloud. Never the other way around.

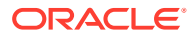

<span id="page-11-0"></span>In regards to the on-premise Gaming PTS system, there must be network connectivity between this agent and the PTS system. This does not mean both must reside on the same subnet, but only requires network connectivity between the two.

This connectivity agent should not be deployed on your DMZ.

Depending on your Gaming PTS vendor, the agent either uses port 80 or port 443 and all traffic is done using HTTPS protocol. Contact your Oracle team for further information.

# Backup and Antivirus Information

Oracle does not provide support for customer backups or antivirus. If this agent must be included as part of a backup strategy, the entire agent folder must be considered for that purpose. It is not required for agent folders to be excluded from antivirus configurations.

# Patching and Updates

There is no need for you to do any patching or updates for this agent. OPERA Cloud installs patches and updates for the agent in a fully automated manner.

# High Availability Mode

To ensure that connectivity between OPERA Cloud and your PTS is not disrupted, it is highly recommended that you install the agent in 'High Availability' mode. High Availability mode means having two agents with the same configuration on two different (virtual) machines.

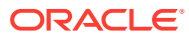

# <span id="page-12-0"></span>6 Gaming Integration Configurations

Complete these configurations to enable gaming operations between OPERA Cloud and your PTS.

# OPERA Cloud Controls

For gaming system operations to work with the external PTS system, the following OPERA Cloud modules must be active:

#### **OPERA Membership**

- Function Enrollment with system **GAMING** added to it (other systems can also exist).
- Setting **Default Membership Type** to the membership type you created as described in [Membership Management](#page-13-0).

#### **OPERA Comp Accounting**

- Function **Comp Request** must be active.
- Function **Comp Types** must be active.
- Parameter **Comp Accounting Integration Service** must be active.
- Parameter **Comp Redemption** must be active (only if using Aristocrat Oasis).
- Parameter **Generic Comp Membership Number** must be active.
- Parameter **PTS Membership Type based Comp Routing** must be active.
- Parameter **Player Statistics** must be active.
- Setting **Default PTS Membership Type** to the membership type you created as described in [Membership Management.](#page-13-0)

#### **OPERA Profile**

- Functions **Profile Lookup → Default External System for Lookup** set to **External System** with the same name as the Outbound Configuration you created as described in the OPERA Cloud Outbound Configuration topics. For more information, see [Outbound](#page-18-0) [Configuration for Aristocrat Oasis](#page-18-0) and [Outbound Configuration for IGT.](#page-81-0) This External System must be flagged for Loyalty.
- Functions **Profile Lookup → External Lookup Behavior** set to **FORCE**.
- Functions **Profile Lookup → Profile Types for Lookup** set to **Company**, **Individual**, **Group**, **Source**, and **Travel Agent**.

For details on how to access and configure OPERA Controls, refer to [OPERA Controls](https://docs.oracle.com/search/?q=OPERA+Controls&category=industries&product=en%2Findustries%2Fhospitality) in the OPERA Cloud Services documentation.

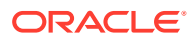

# <span id="page-13-0"></span>Membership Management

For details on completing the following configurations, refer to [Guest Loyalty Programs](https://docs.oracle.com/search/?q=Guest+Loyalty+Programs&category=industries&product=en%2Findustries%2Fhospitality) in the OPERA Cloud Services documentation.

#### **Membership Class**

To properly use these gaming operations, you must have a membership class flagged as "Loyalty Program." For details on creating membership classes, refer to [Configuring](https://docs.oracle.com/search/?q=Configuring+Membership+Classes&category=industries&product=en%2Findustries%2Fhospitality) [Membership Classes](https://docs.oracle.com/search/?q=Configuring+Membership+Classes&category=industries&product=en%2Findustries%2Fhospitality) in the OPERA Cloud Services documentation.

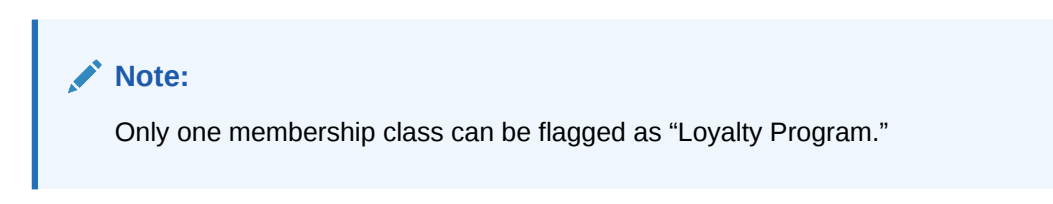

#### **Figure 6-1 Membership Class Screen**

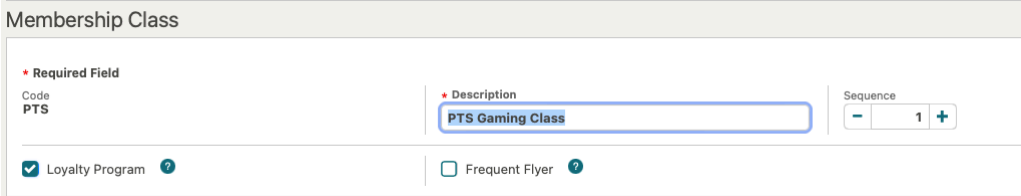

#### **Membership Type**

To execute gaming operations with the IGT system, you must create a PTS membership type with the name "PTS."

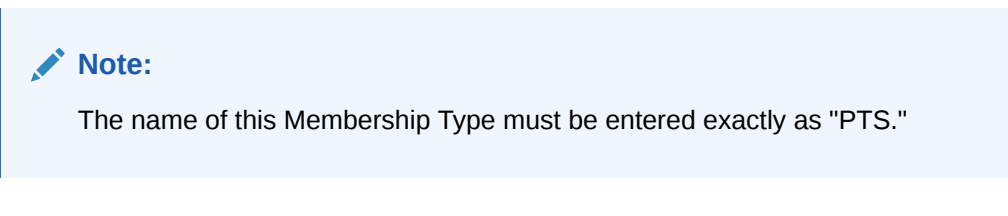

For details on how to create a membership type, refer to [Configuring Membership](https://docs.oracle.com/search/?q=Configuring+Membership+Types+&category=industries&product=en%2Findustries%2Fhospitality) [Types](https://docs.oracle.com/search/?q=Configuring+Membership+Types+&category=industries&product=en%2Findustries%2Fhospitality) in the OPERA Cloud Services documentation.

For the membership type details:

- **1.** Mark the membership as **Primary**.
- **2.** Mark the membership as **Centrally Managed**. Only one membership type can be centrally managed.
- **3.** Select the membership class you previously created.

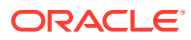

#### **Figure 6-2 Membership Type Details Screen**

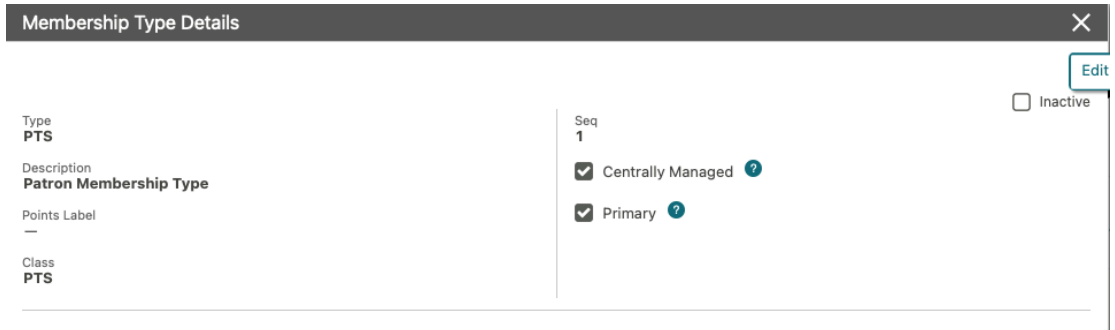

For the Membership Handling:

- **1.** Set the External Database to the one with the same name as the outbound configuration that you previously created.
- **2.** Set Membership Action to **Auto Attach** and select **New Reservation**.

#### **Figure 6-3 Membership Handling Screen**

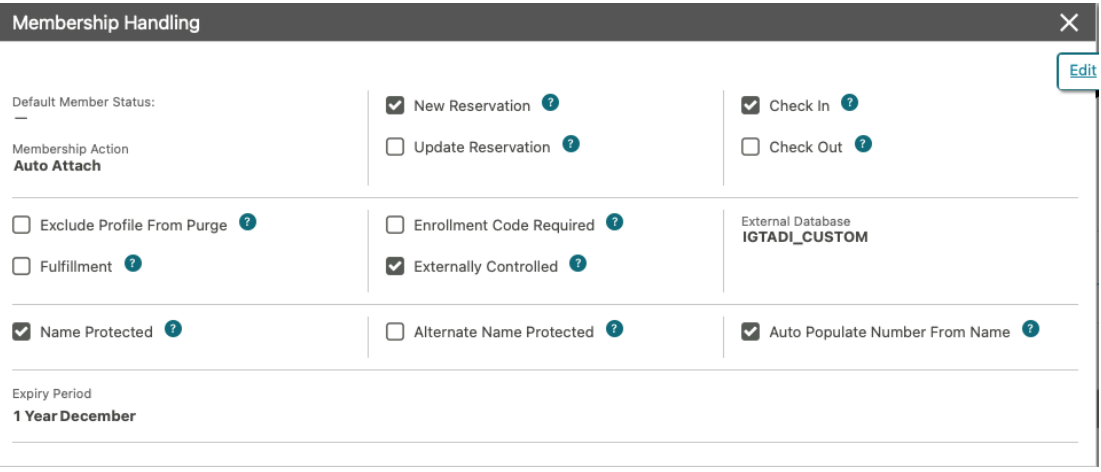

For Card Number Details:

**1.** Deselect **Expiration Date Required**.

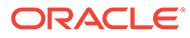

#### <span id="page-15-0"></span>**Figure 6-4 Card Number Details Screen**

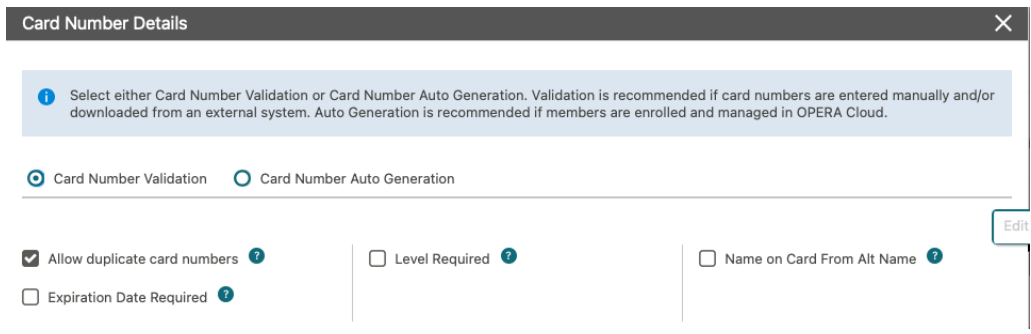

#### **Membership Levels**

Once the membership type is configured, add your Membership Levels to this Membership Type. The values on the below image is just for illustration purposes. Your Hotel/Casino will have its own Membership Levels already defined by the business.

#### **Figure 6-5 Membership Levels Screen**

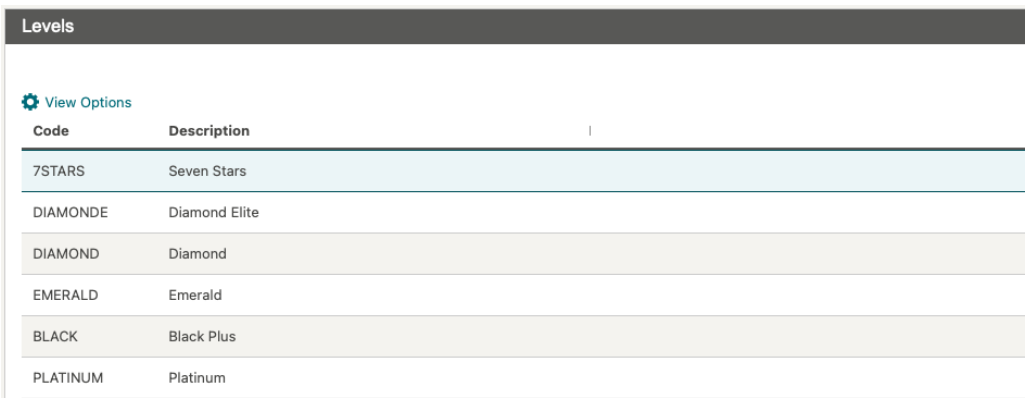

# Rate Management

#### **Promotion Codes**

To fetch offers from a PTS system while creating reservations, you must create promotion codes in OPERA Cloud. These promotions must have the same information (code, start and end dates) as the existing offers in the corresponding gaming system.

These promotions will later be redeemed in your PTS system at guest check-out via the Comp Posting operation. The promotion will automatically route from the guest's folio to a comp window when the reservation is created.

For details on creating promotion codes in OPERA Cloud, refer to [Configuring](https://docs.oracle.com/search/?q=Configuring+Promotion+Codes&category=industries&product=en%2Findustries%2Fhospitality) [Promotion Codes](https://docs.oracle.com/search/?q=Configuring+Promotion+Codes&category=industries&product=en%2Findustries%2Fhospitality) in the OPERA Cloud Services documentation.

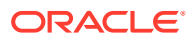

# <span id="page-16-0"></span>Gaming Vendor Specific Configurations

# Aristocrat Oasis

The following operations are supported as part of this gaming integration product. Only the operations listed below are currently supported.

- Profile Lookup (by first and last name and membership ID)
- Profile Download
- Player Enrollment
- Player Offers Search
- Player Statistics
- Comp Posting (including reverse)
- Comp Redemption (including reverse)

#### **Required Information**

To invoke the nConnect APIs from OPERA Cloud, you must provide the following nConnect OAuth credentials:

- URL for Identity Server
- Client ID
- Client Secret
- URL for nConnect Server
- Username and Password
- Scope

The integration between OPERA Cloud and nConnect uses the following APIs with their required permissions. nConnect requires these permissions to successfully execute the operations (see list of operations above).

#### **Table 6-1 APIs**

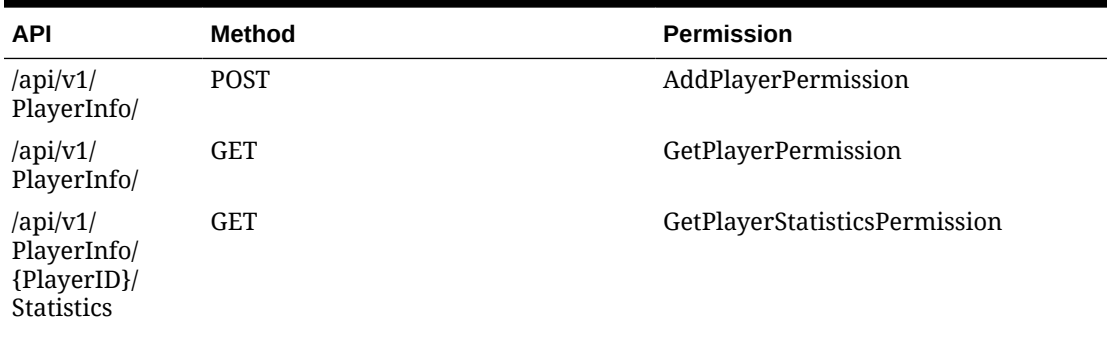

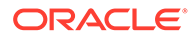

| <b>API</b>                                                                                  | Method      | <b>Permission</b>                                    |
|---------------------------------------------------------------------------------------------|-------------|------------------------------------------------------|
| $\alpha$ pi/v1/<br>PlayerInfo/<br>{playerId}/<br>MarketingCoup<br>onsWithPlayerI<br>D       | <b>GET</b>  | GetPlayerMarketingCouponsPermissi<br>on              |
| $\alpha$ pi/v1/<br>PlayerInfo/<br>{playerId}/<br>Accounts/<br>AccountType/<br>{accountType} | <b>GET</b>  | GetPlayerAccountBalanceByAccountT<br>ypeIdPermission |
| $\alpha$ pi/v1/<br>PlayerInfo/<br>{playerId}/<br>Transactions                               | <b>POST</b> | AddPlayerTransactionPermission                       |
| $\alpha$ pi/v1/<br>PlayerInfo/<br>$\{\{\text{playerId}\}\}/$<br>Accounts                    | <b>GET</b>  | GetPlayerAccountBalancePermission                    |

<span id="page-17-0"></span>**Table 6-1 (Cont.) APIs**

For further details on nConnect (or Aristocrat Oasis) configurations, email your Aristocrat point of contact or your Oracle Hospitality point of contact.

## Comp Accounting

### Comp Redemption Codes

Comp Redemption Codes are required to execute the cashier operations in Comp Redemption. These codes correspond to the account types in Aristocrat Oasis.

Create the following codes in OPERA Cloud to redeem transactions in all available account types in Oasis.

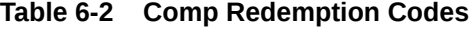

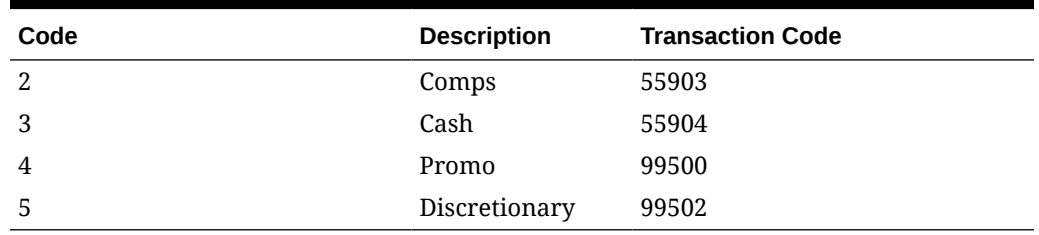

You can configure any transaction codes in OPERA Cloud and associate them to these Comp Redemption Codes if the following conditions are met:

- Transaction Code group is 'PAYMENT'
- Transaction Code payment type is 'Others'
- Transaction Code is marked for 'Cashier Payments'

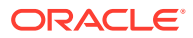

| <b>Manage Transaction Code</b>                                      |                                                                                                    |                                                                                                    |                                                             |                                                        |                                                                        |
|---------------------------------------------------------------------|----------------------------------------------------------------------------------------------------|----------------------------------------------------------------------------------------------------|-------------------------------------------------------------|--------------------------------------------------------|------------------------------------------------------------------------|
| Ownership<br>Property<br>Property<br>Code<br><b>Payment Details</b> | Description<br><b>Discretionary Redemption</b><br><b>Manage Translations</b><br>Subgroup<br><b>CPAY</b> Comp Payments<br>Group<br><b>PAYMENT</b> PAYMENT | Transaction Type<br>$\sim$<br><b>Tax Code</b><br>$\overline{\phantom{m}}$<br>Adjustment Transaction Code<br>$-$ | Service Recovery Code<br>$\sim$<br>Default Price<br>$USD -$ | Minimum Amount<br>$USD -$<br>Maximum Amount<br>$USD -$ | $\Box$ Inactive<br>Accounting Code<br>$\equiv$<br>Quantity Code<br>$-$ |
| Payment Type<br><b>Others</b><br>Options                            | Processing Type<br>$\sim$                                                                                                    | CC Code<br>$\sim$                                                                                               | CC Commission Pct<br>$\frac{1}{2}$                          |                                                        |                                                                        |
| Revenue Group                                                       | $\Box$ Paidout                                                                                                    | $\Box$ Membership                                                                                               | Check Number Mandatory                                      | Deposit Payments                                       | Print Receipt                                                          |
|                                                                     | Cashier Payments                                                                                                    | Generates Inclusive                                                                                             | Manual Posting                                              | Comp Payments                                          |                                                                        |

<span id="page-18-0"></span>**Figure 6-6 Manage Transaction Code Screen**

# OPERA Cloud Outbound Configuration for Aristocrat Oasis

A new outbound system configuration is required for OPERA Cloud to connect to nConnect.

Follow the below steps to set up the Outbound Configuration in OPERA Cloud. For additional details on creating an outbound configuration, refer to [Configuring Outbound Systems](https://docs.oracle.com/search/?q=Configuring+Outbound+Systems&category=industries&product=en%2Findustries%2Fhospitality) in the OPERA Cloud Services documentation.

**1.** Log in to OPERA Cloud and click the **vertical ellipsis** and select **Toolbox**.

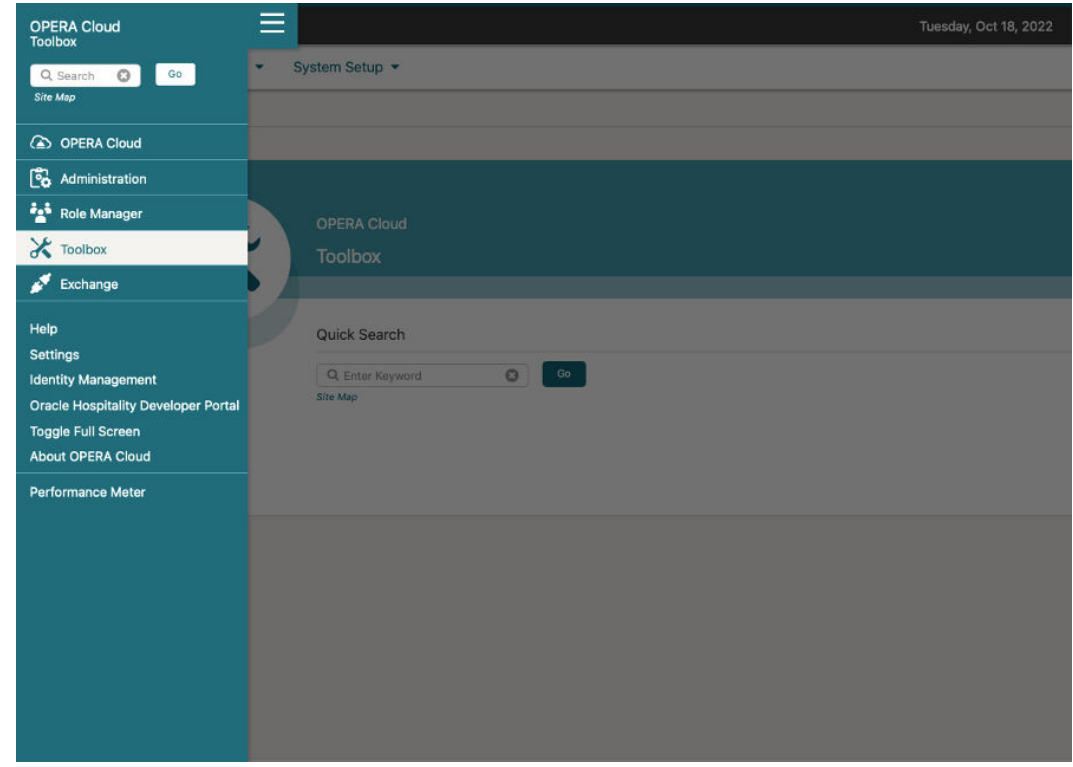

**2.** Select **System Setup**, select **Outbound**, and then select **Outbound Configuration**.

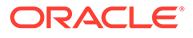

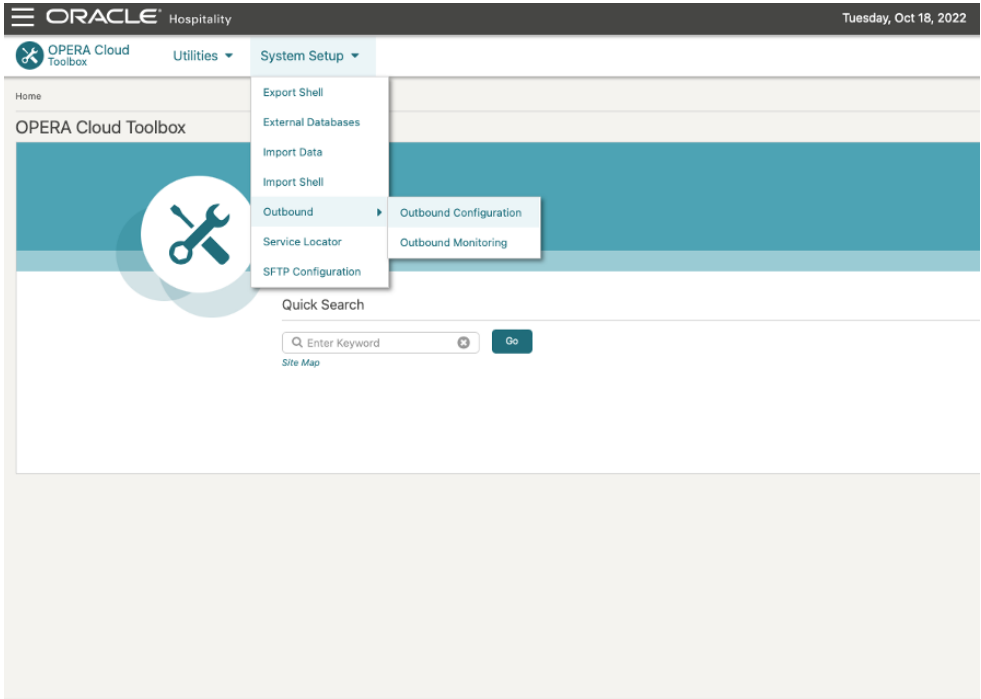

**3.** Select the **Property** and then click **New** to set up the new Outbound Configuration.

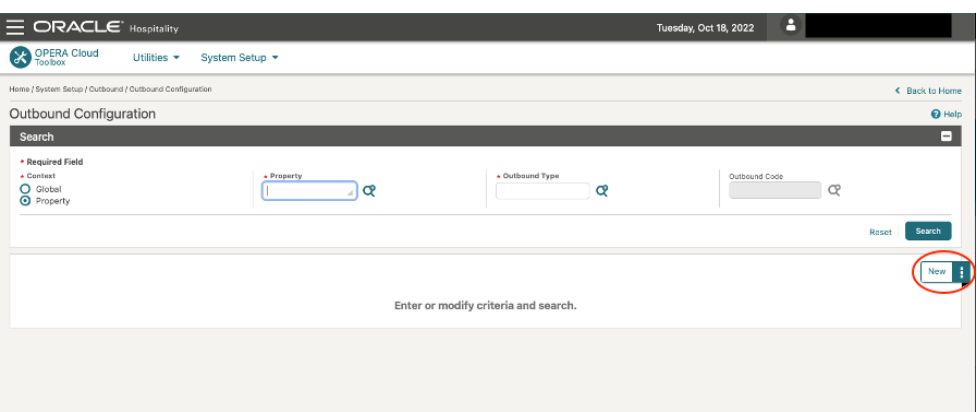

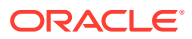

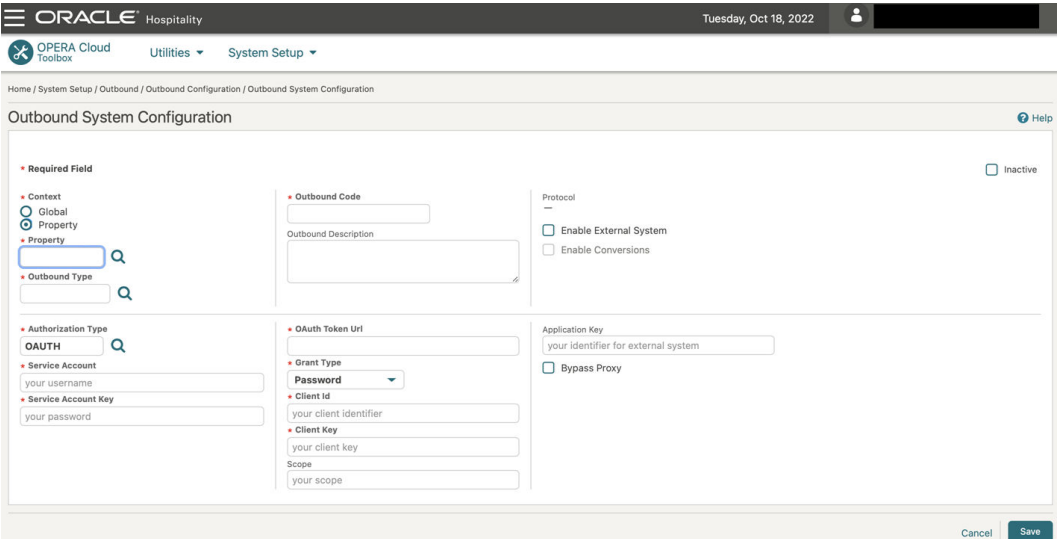

- **4.** Complete the following fields and click **Save**. For the specific details on each field and how to create an Outbound Configuration, see [Managing Outbound System](https://docs.oracle.com/search/?q=Managing+Outbound+System+Configuration&category=industries&product=en%2Findustries%2Fhospitality) [Configuration](https://docs.oracle.com/search/?q=Managing+Outbound+System+Configuration&category=industries&product=en%2Findustries%2Fhospitality) in the OPERA Cloud Services documentation.
	- **a. Context**: Select the **Property** option.
	- **b. Property**: Select the property for which this configuration is being set up.
	- **c. Outbound Type**: Select **GAMING\_CUSTOM** from the list of options.
	- **d. Outbound Code**: Provide the unique identifier (for example: ATI\_{Property\_Name}).
	- **e. Outbound Description**: Provide the description (optional).
	- **f. Authorization Type**: Select **OAUTH** from the list of options. When you select OAUTH, all related Authorization fields appear.
	- **g. Service Account**: Enter your **Client ID**.
	- **h. Service Account Key**: Enter your **Client Secret**.
	- **i. OAuth Token Url**: Type the URL of the identity provider from where the token will be fetched.
	- **j. Grant Type**: Select **Password** from the drop down list.
	- **k. Client Id**: Enter your **Username**.
	- **l. Client Key**: Enter your **Password**.
	- **m. Scope**: Enter your **Scope**.
	- **n. Enable External System**: Select this option.
	- **o. Enable Conversions**: Select this option.
	- **p. External Property**: Enter the **Site ID** or **Hotel Code** provided by ATI.
	- **q. Bypass Proxy**: Select this option.
	- **r. RESTAPIBaseURL**: Enter the base URL of the nConnect server where the APIs are running. This URL can be something like the following: https://<hostname or ip address>:<port>

Once the configuration is saved, the final configuration should look like the page below:

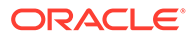

<span id="page-21-0"></span>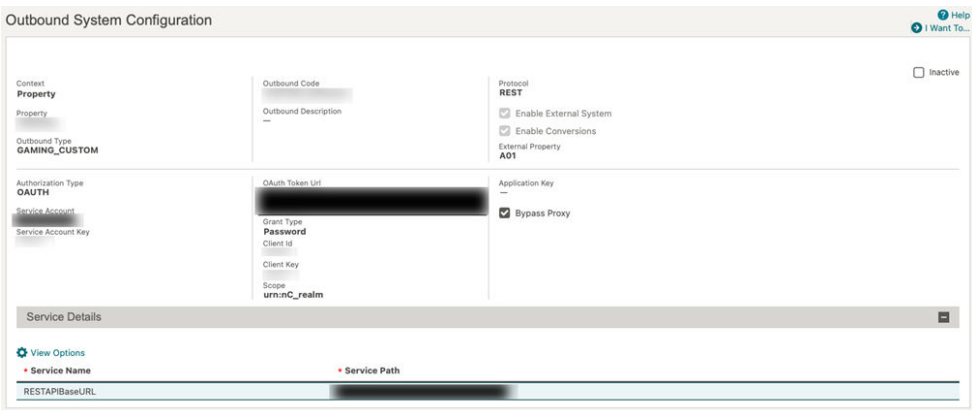

Once the above fields are completed, save the outbound configuration and proceed to Data Value Mappings (DVM). No Custom Headers are required.

## DVMs for Aristocrat Oasis

The following Data Value Mappings (DVMs) must be set up for the Aristocrat Oasis system. For details on how to create DVMs within OPERA Cloud, se[e Data Value](https://docs.oracle.com/search/?q=Data+Value+Mappings&category=industries&product=en%2Findustries%2Fhospitality) [Mappings](https://docs.oracle.com/search/?q=Data+Value+Mappings&category=industries&product=en%2Findustries%2Fhospitality) in the OPERA Cloud Services documentation.

The below DVM values are for reference only and can vary by property.

#### **Country Codes**

This DVM will convert the Country Code used in OPERA Cloud with the Country Code used in Aristocrat Oasis for both messages being sent and received from/to OPERA Cloud.

The values in the table below are just for illustration purposes. To complete this DVM, you need the following:

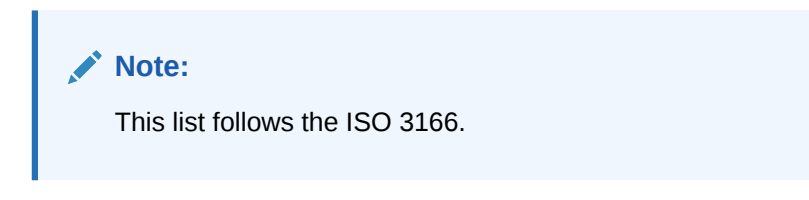

- **OPERA Cloud Code**: This is the Country Code used in OPERA Cloud.
- **External Value**: This is the Country Code in Aristocrat Oasis that corresponds to the OPERA Cloud Country Code.
- **External > OPERA Cloud**: Select this option to translate these values for messages received in OPERA Cloud.
- **OPERA Cloud > External**: Select this option to translate these values for messages being sent by OPERA Cloud.

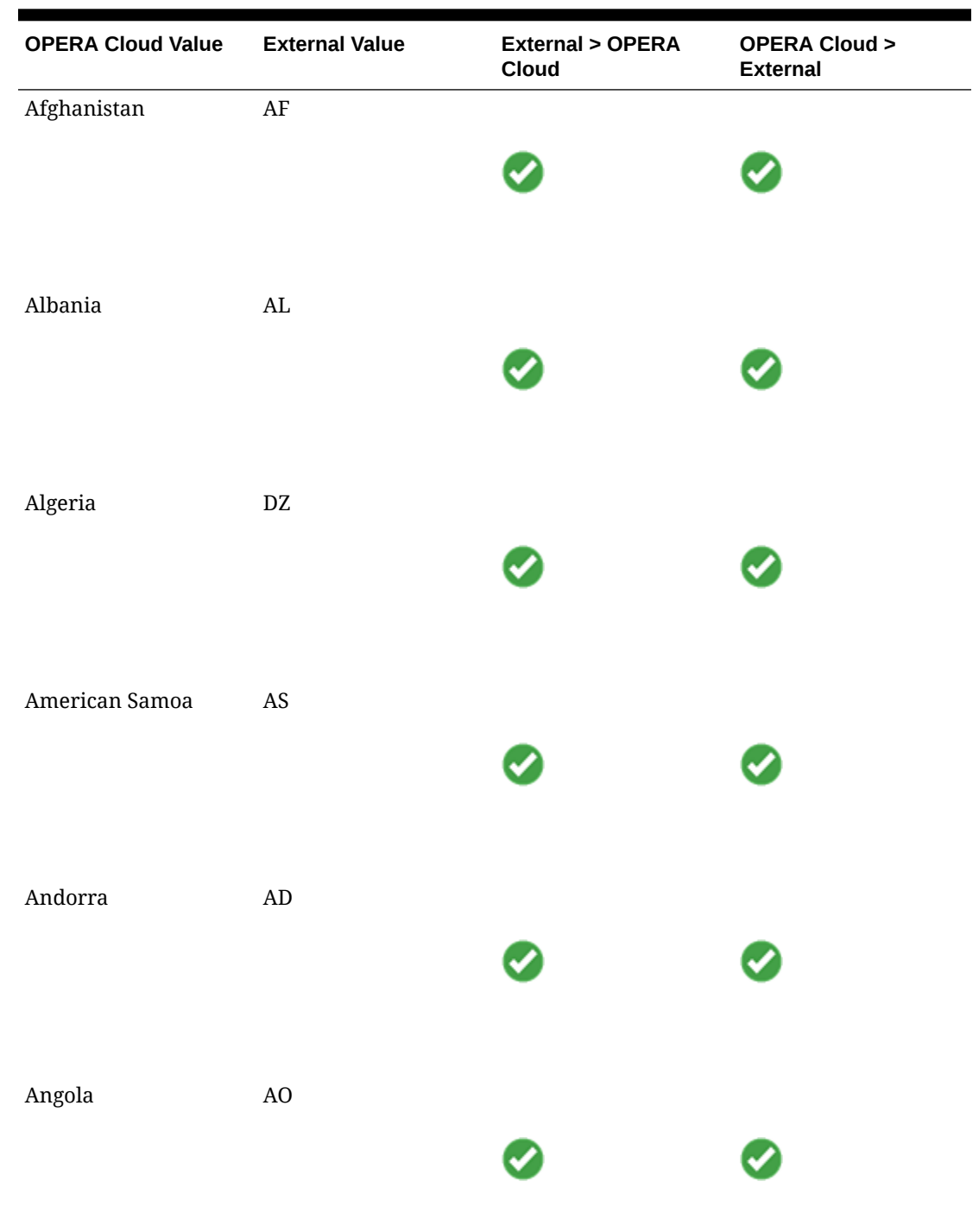

## **Table 6-3 Country Codes**

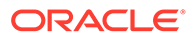

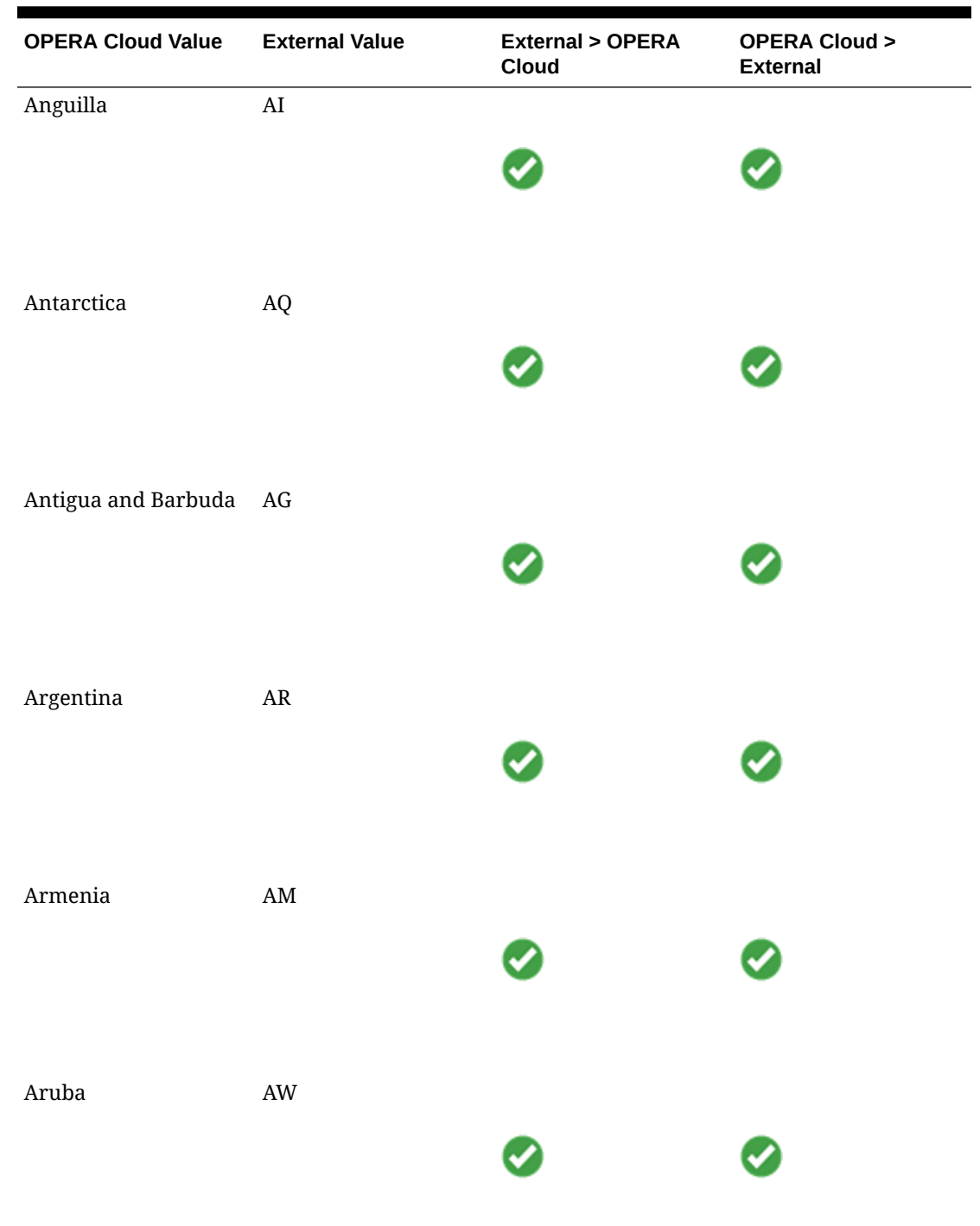

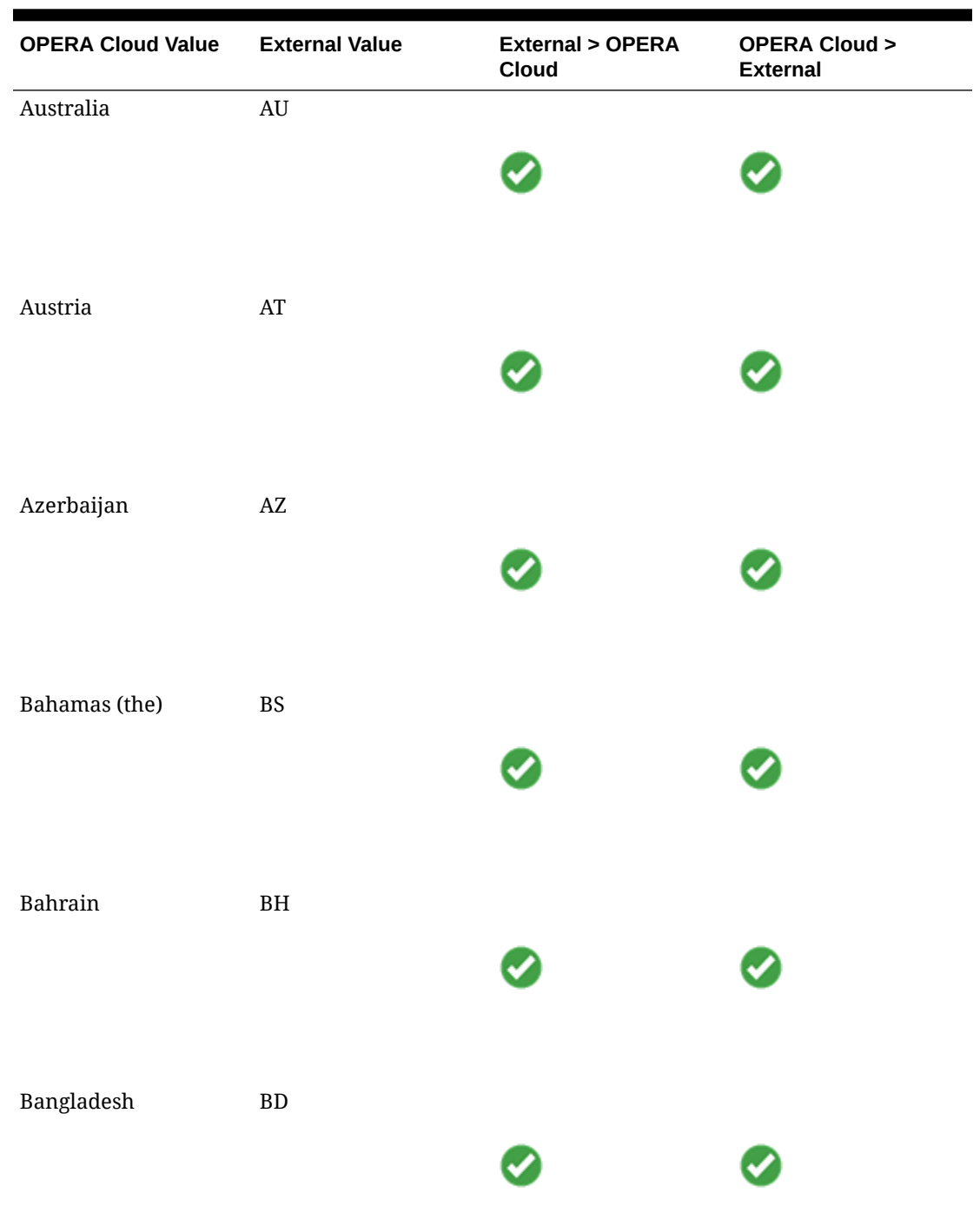

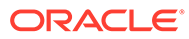

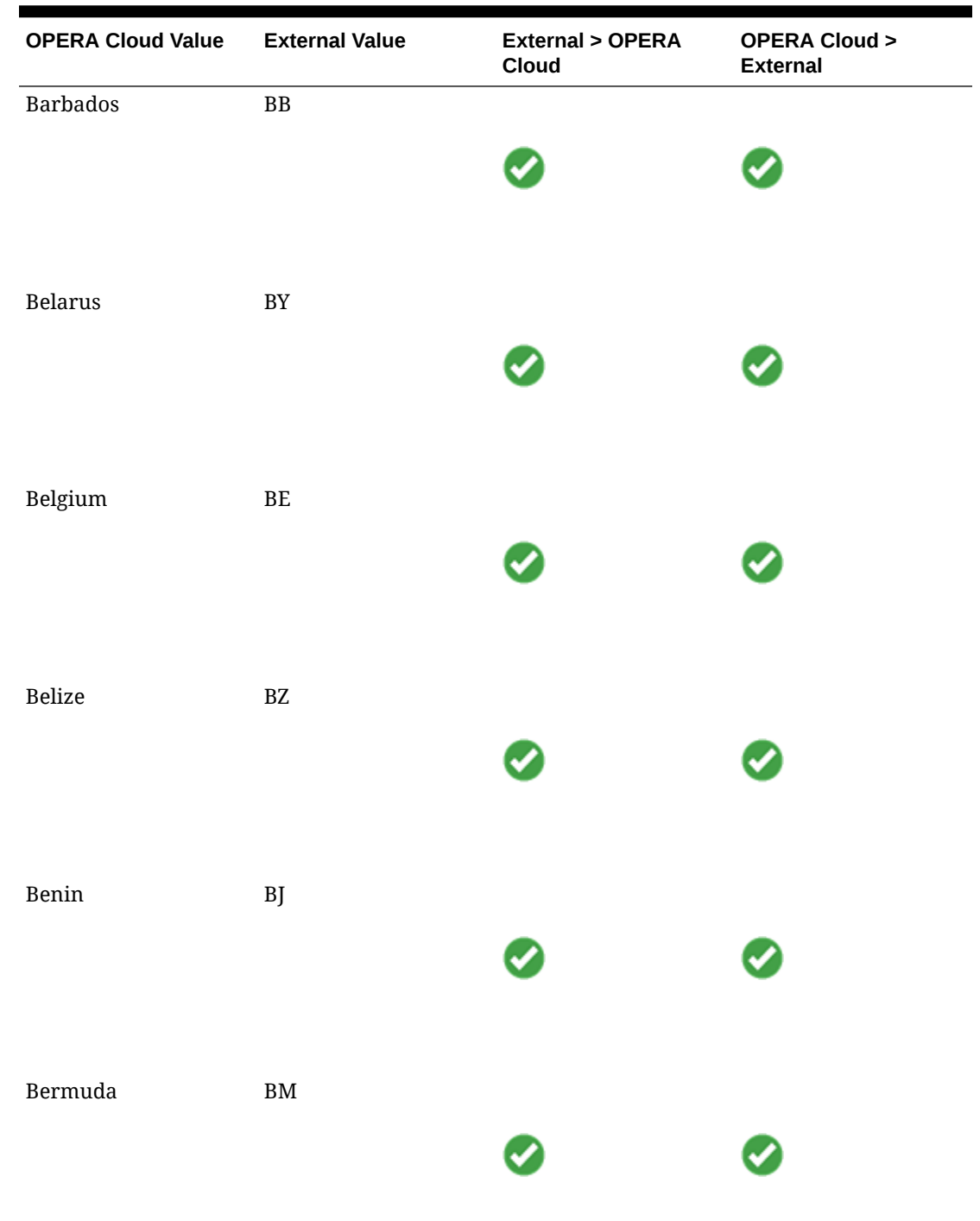

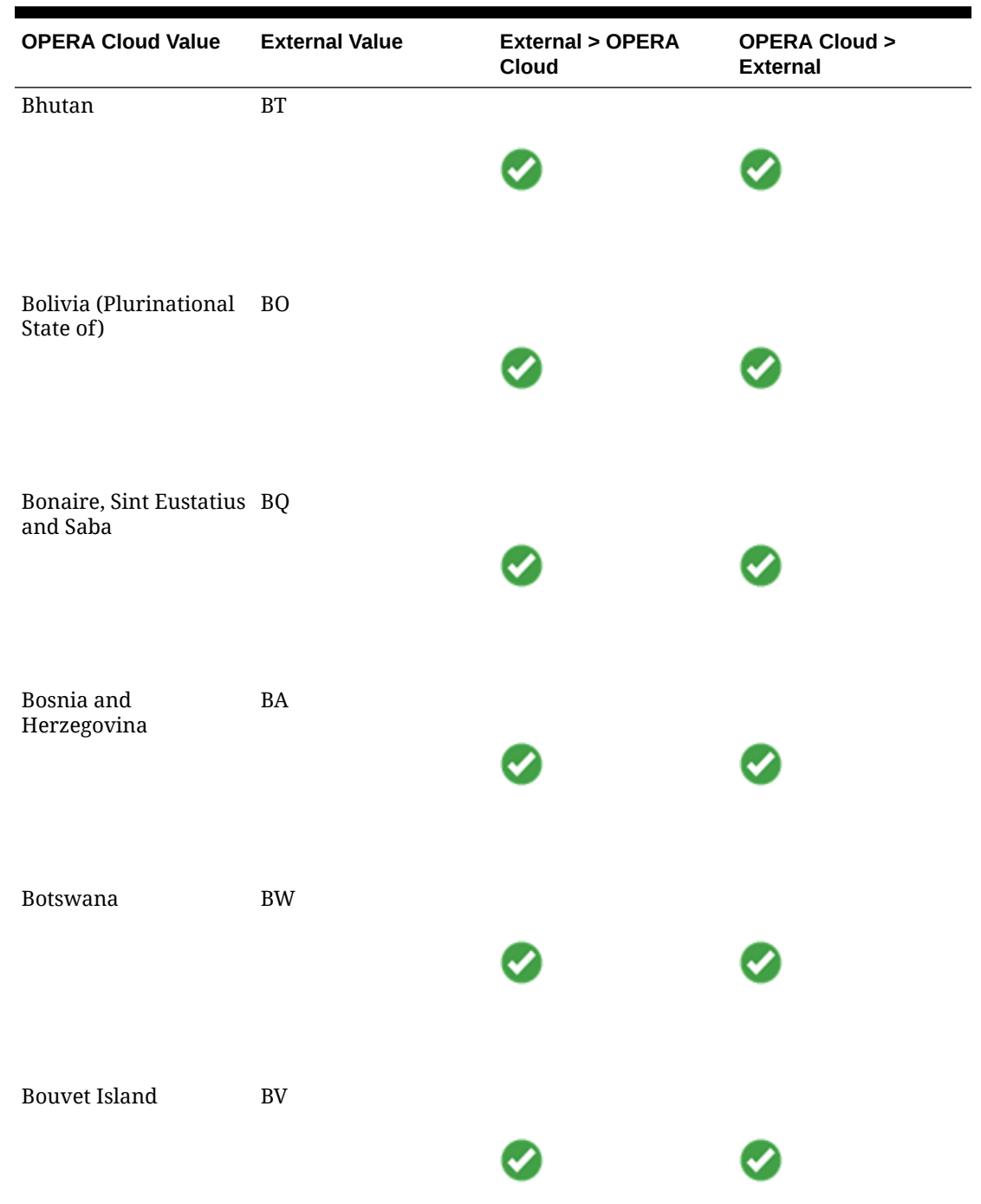

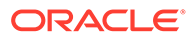

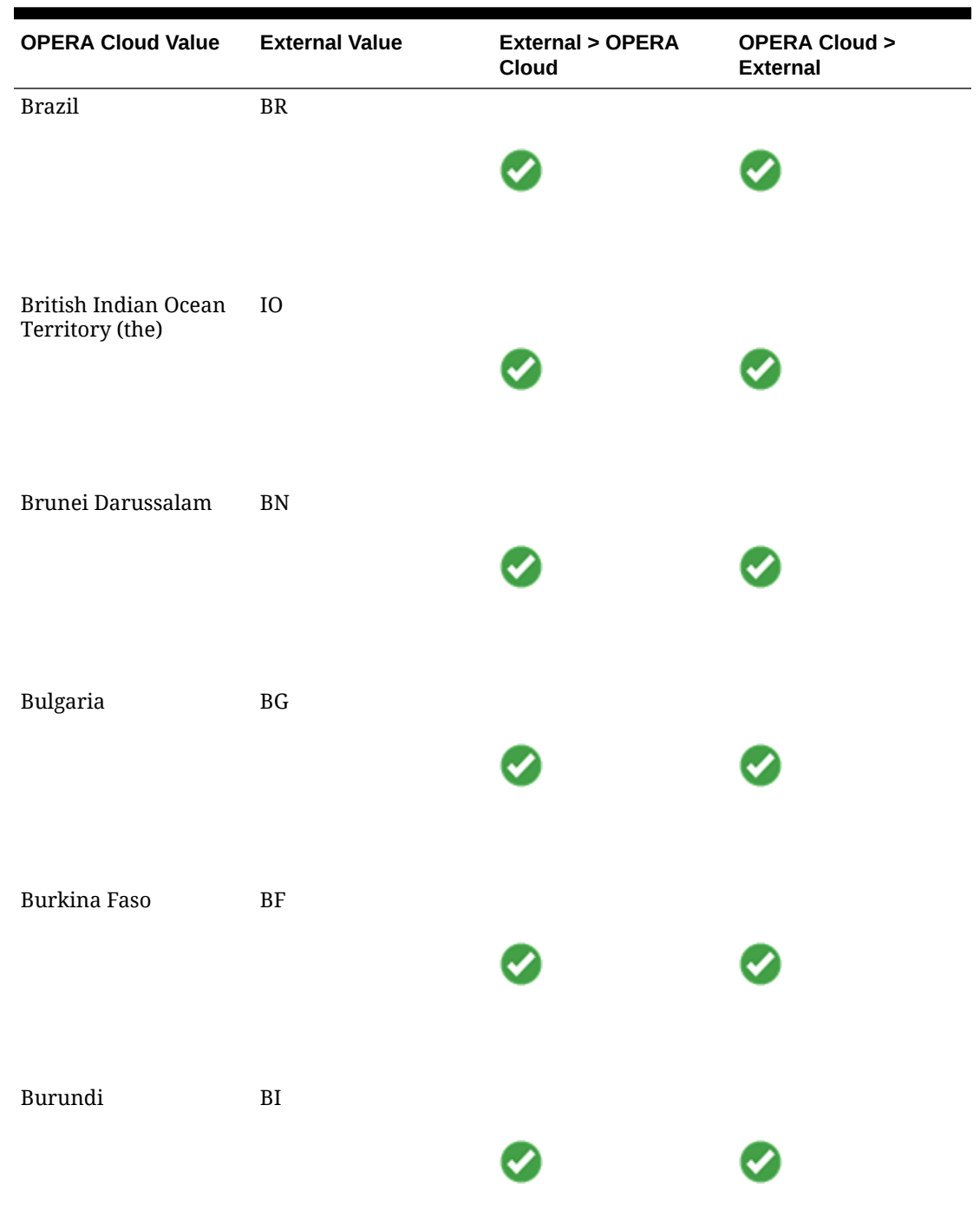

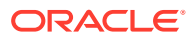

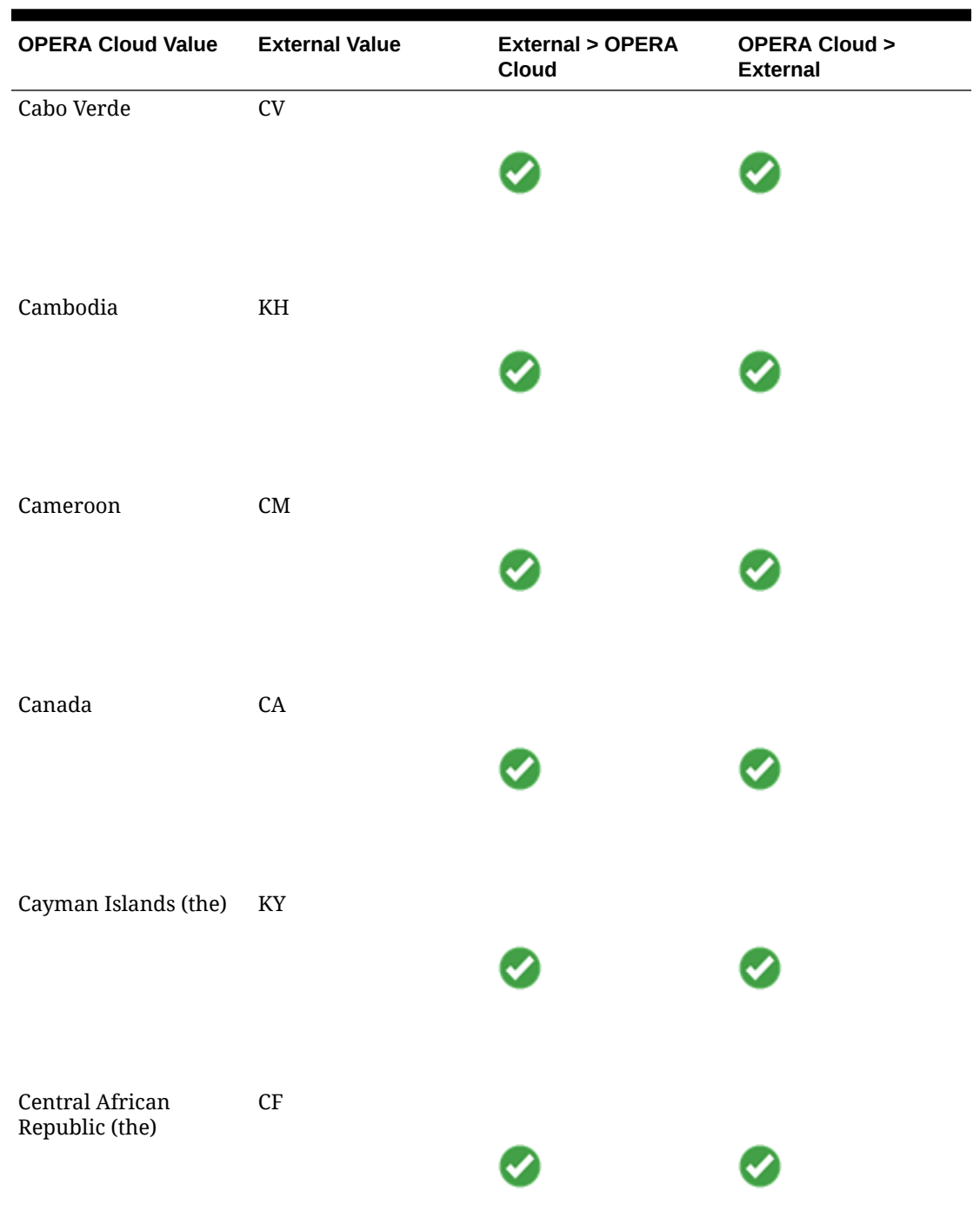

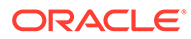

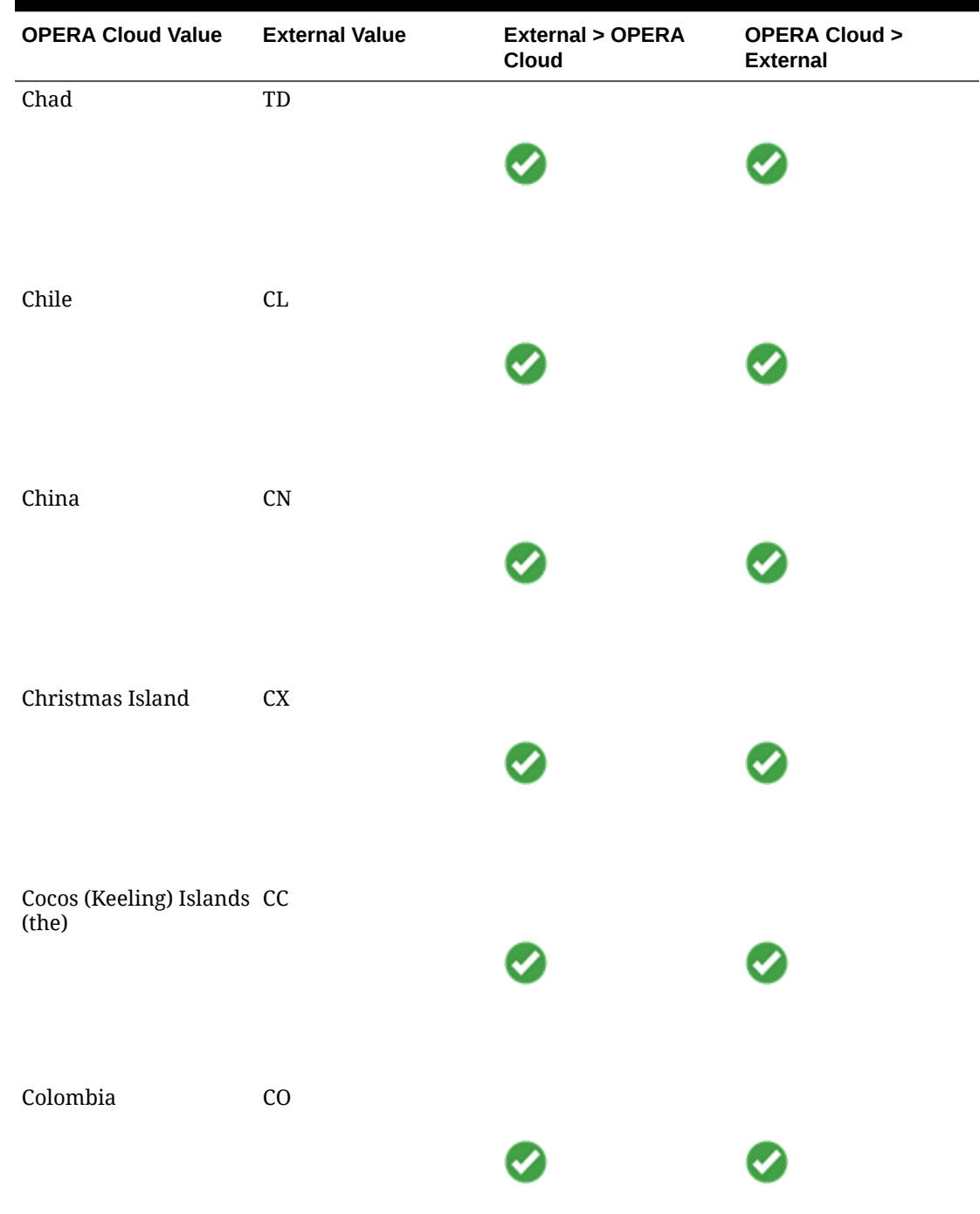

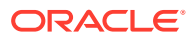

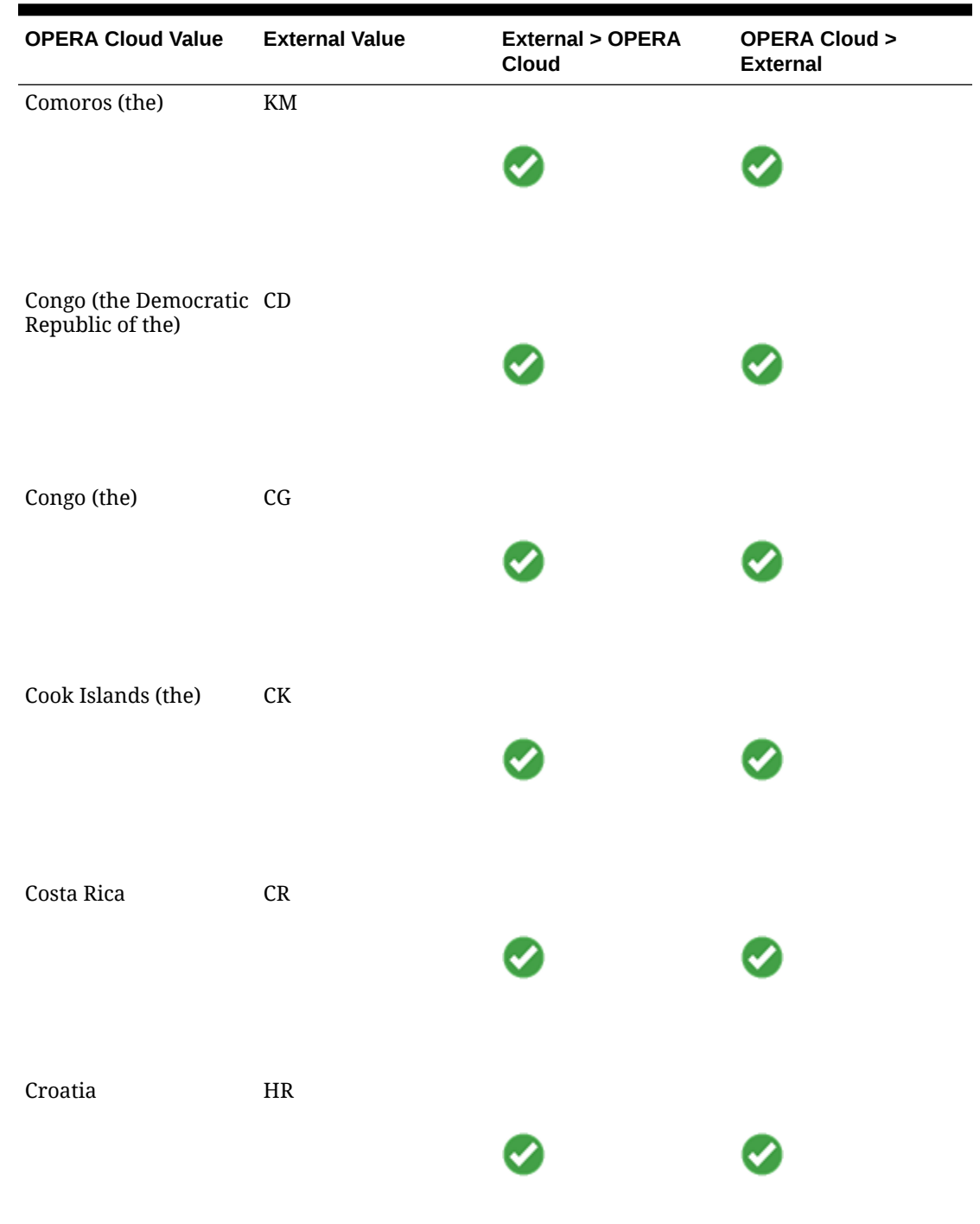

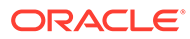

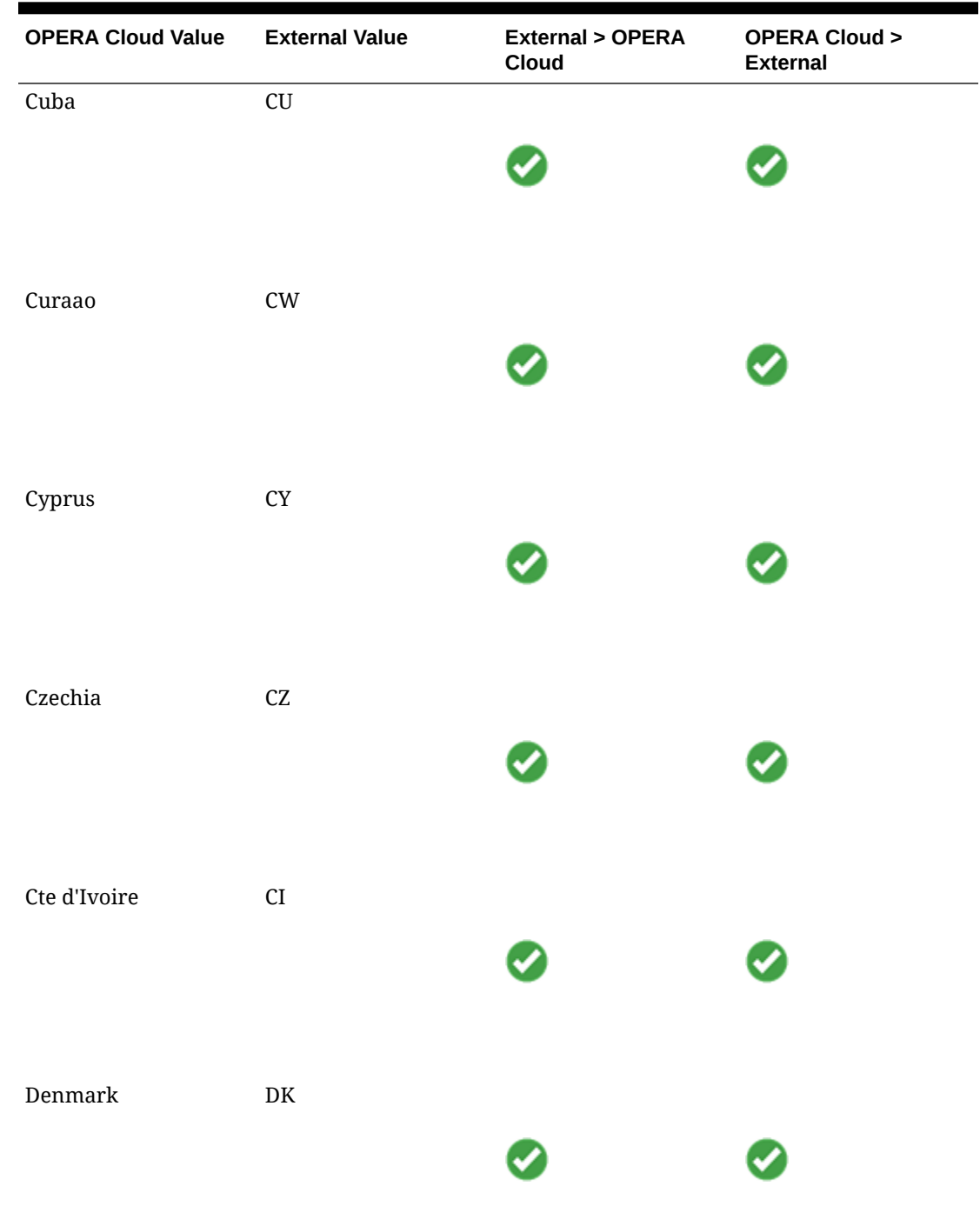

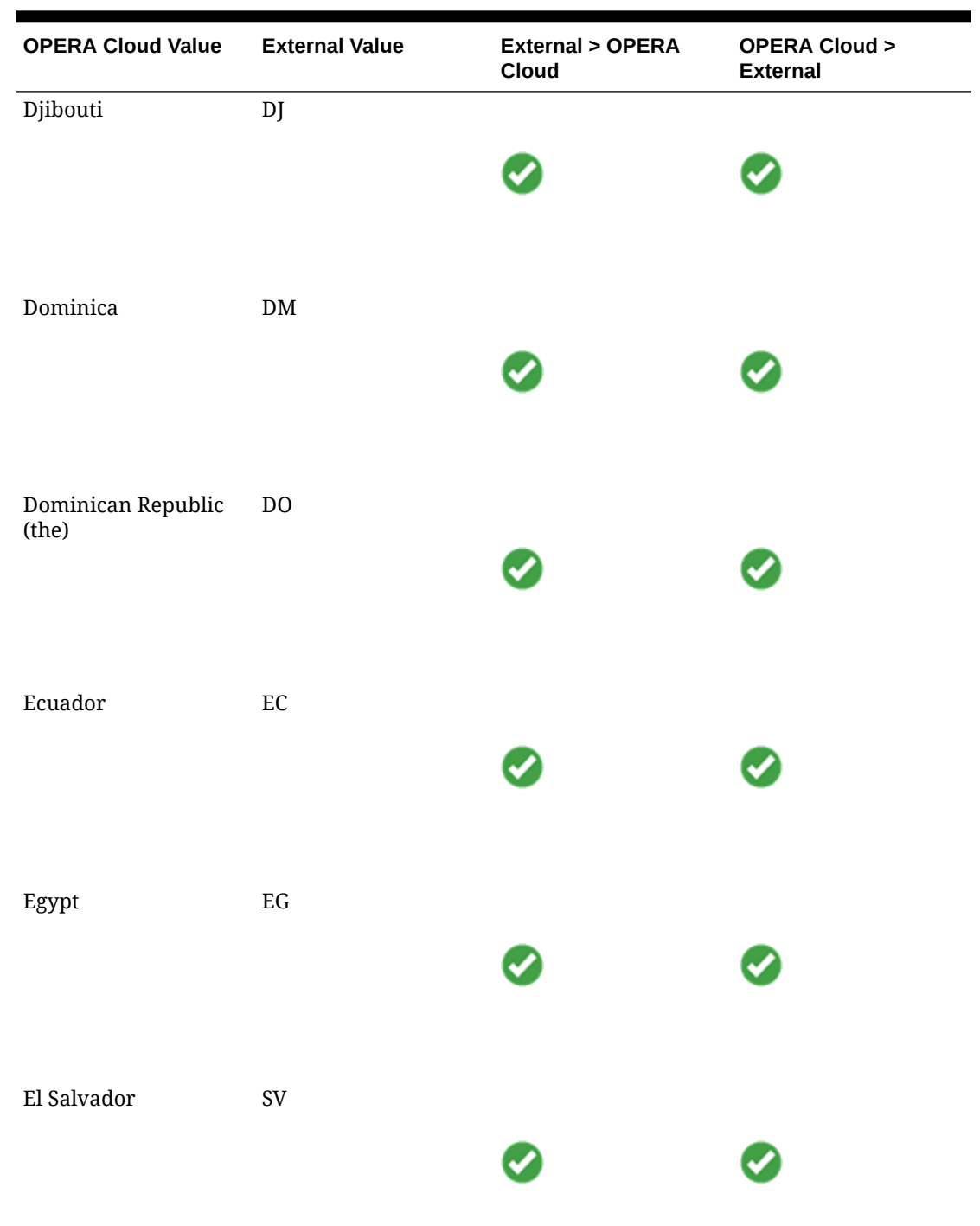

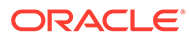

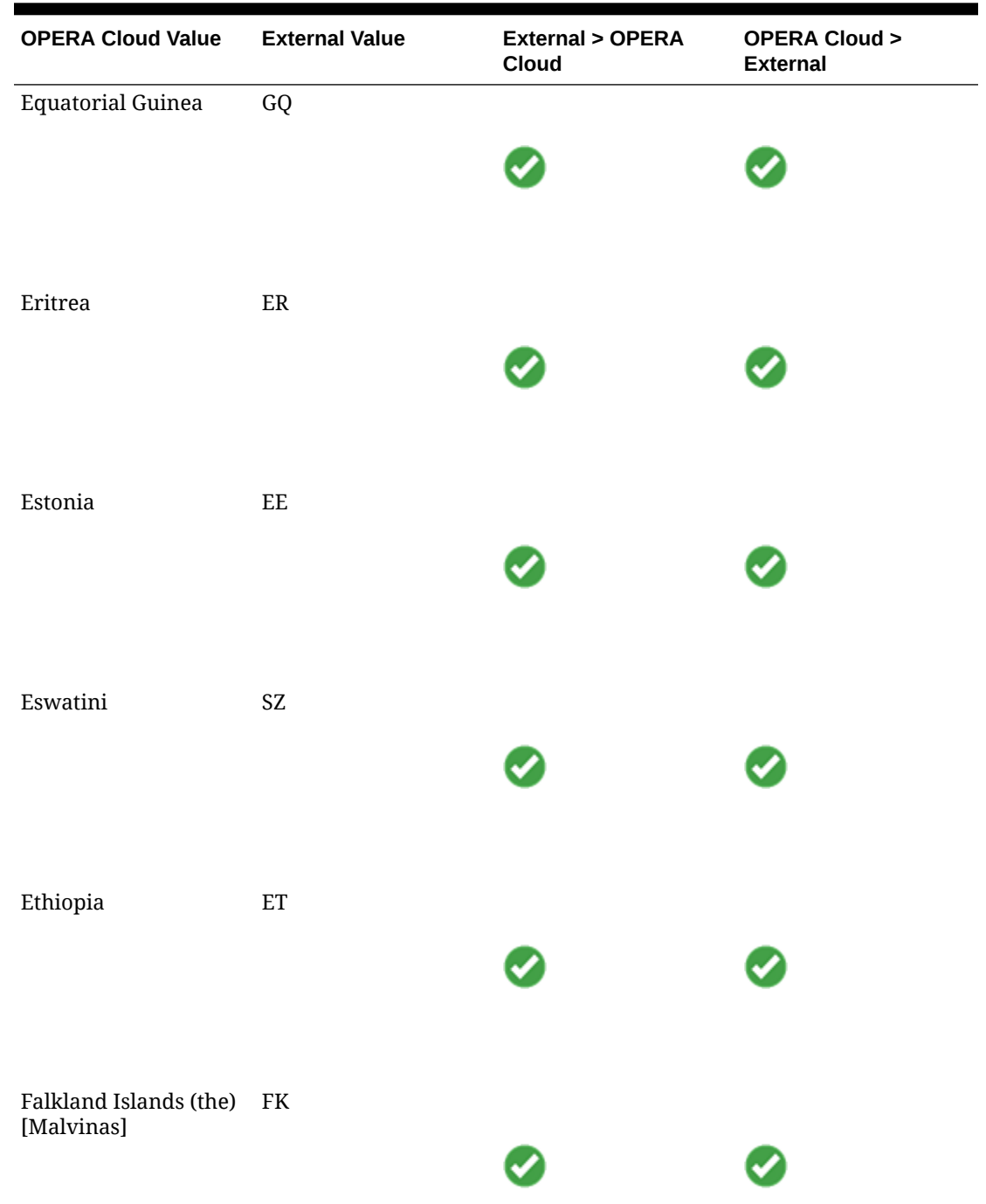

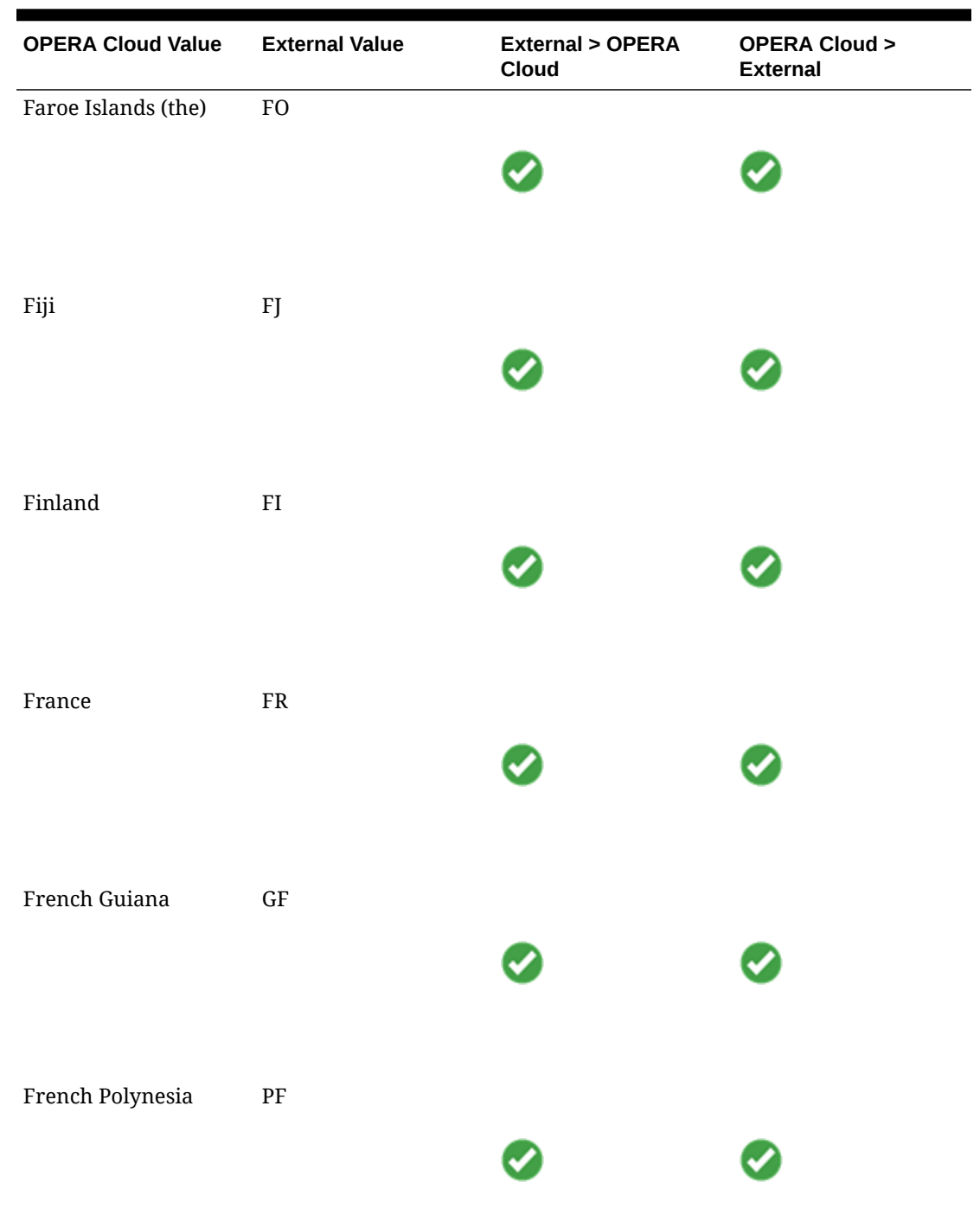

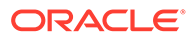

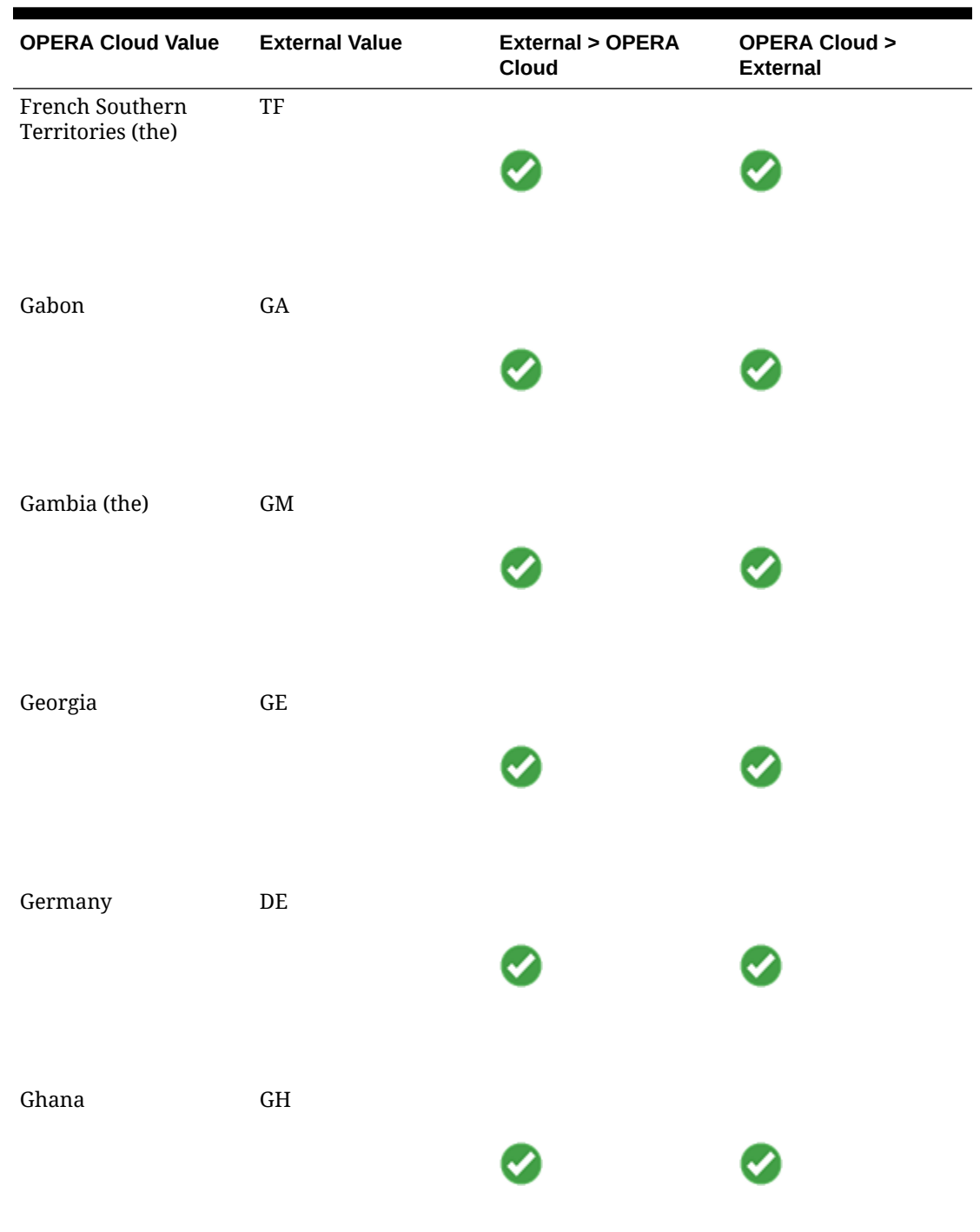

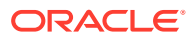
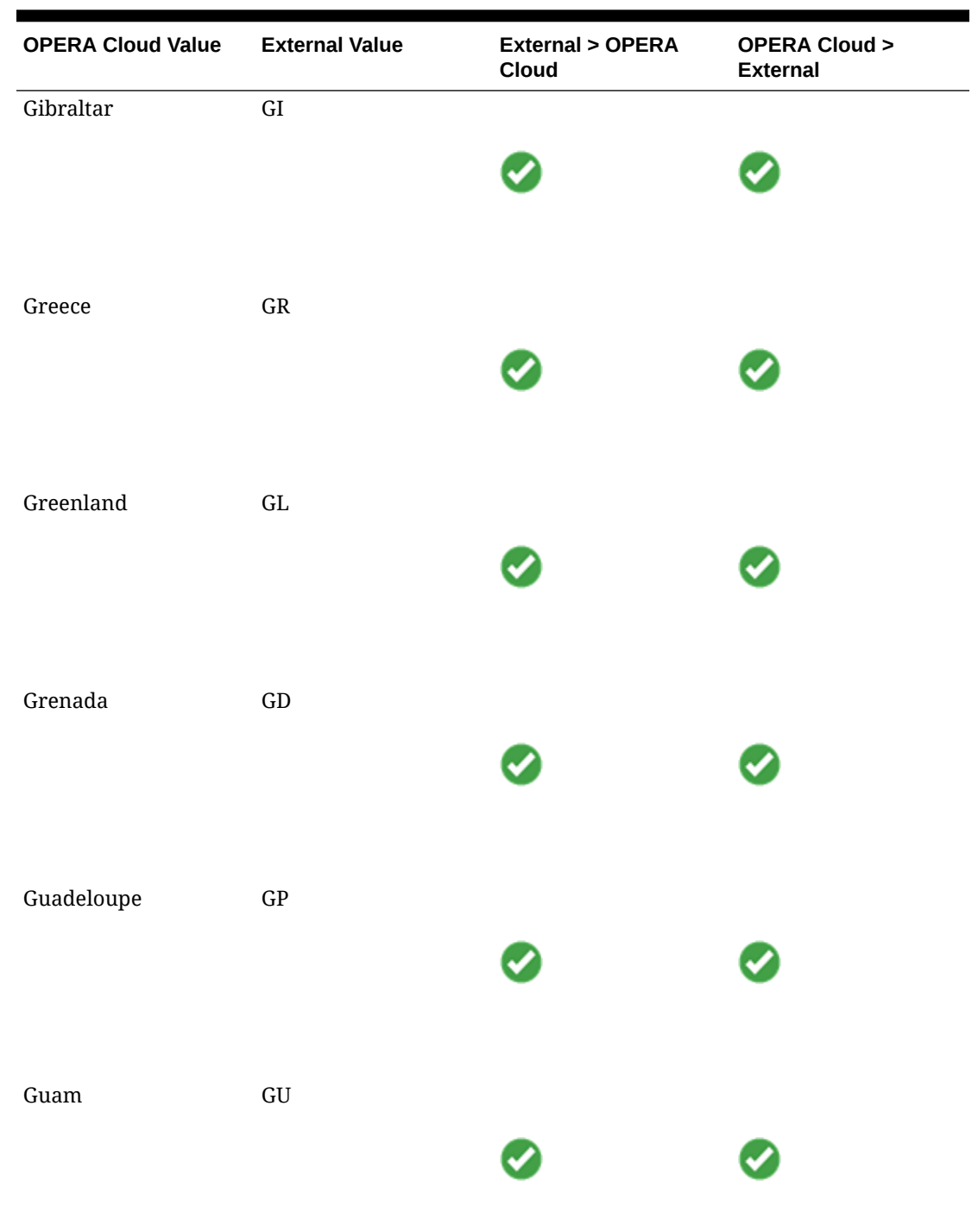

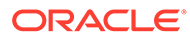

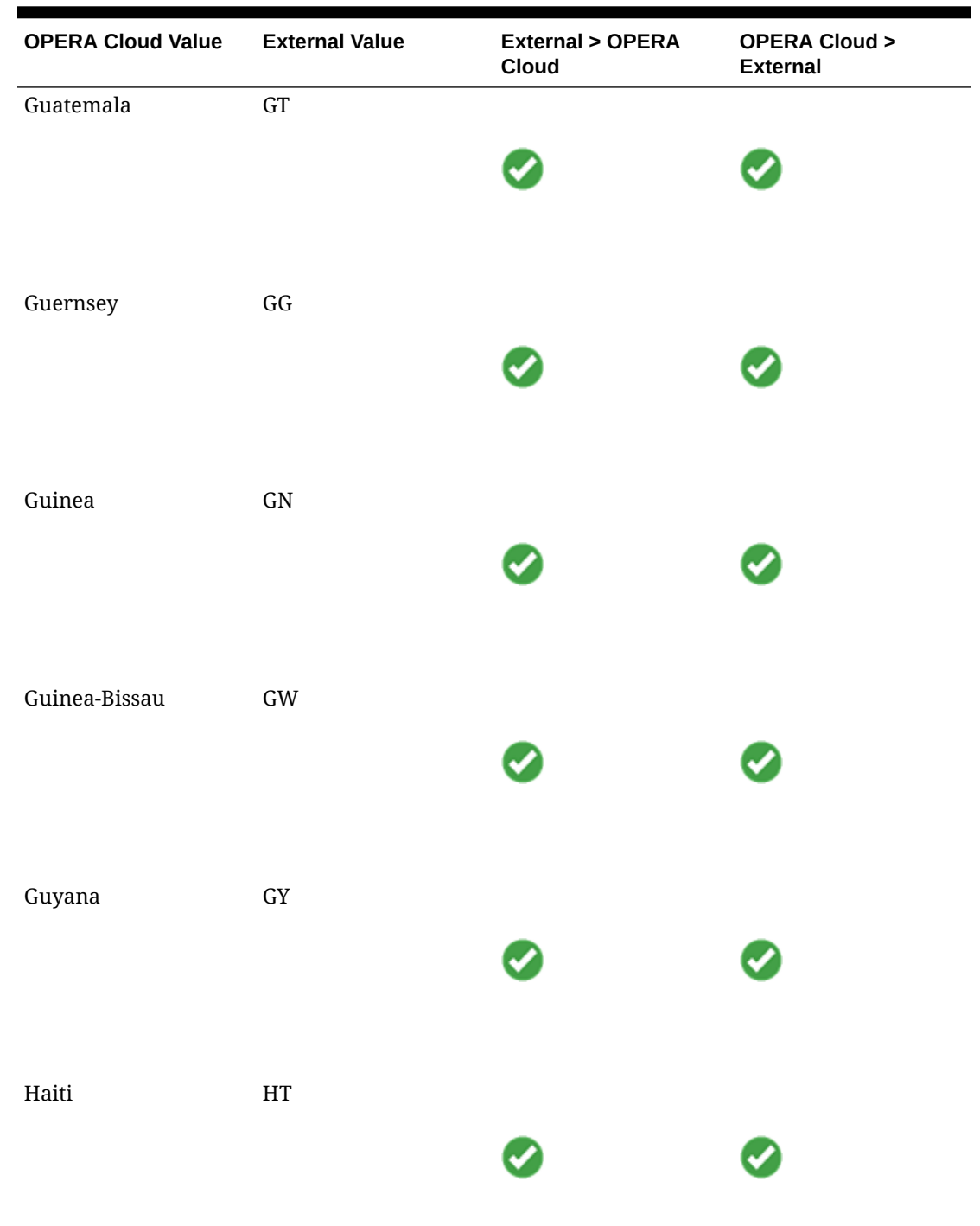

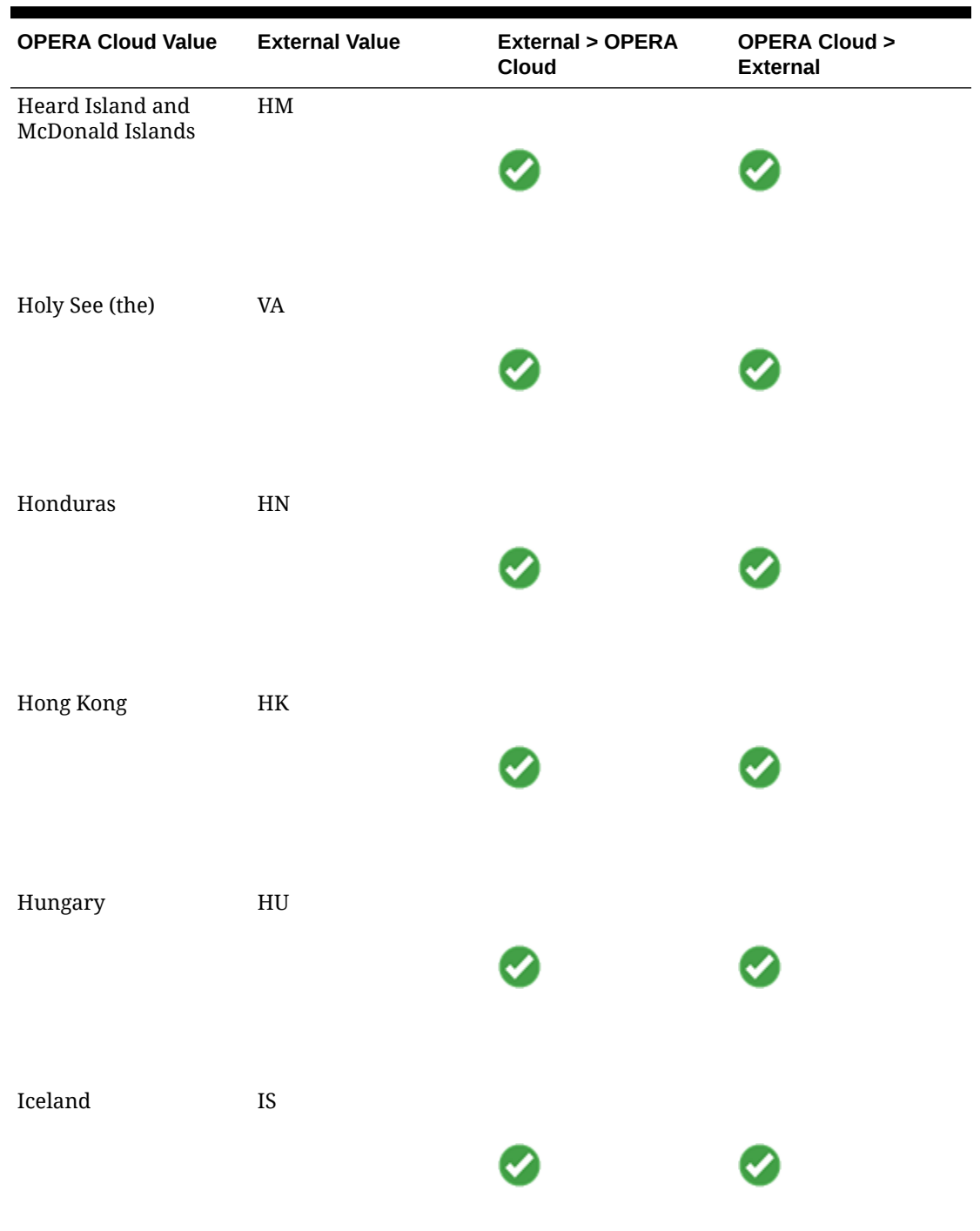

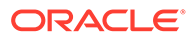

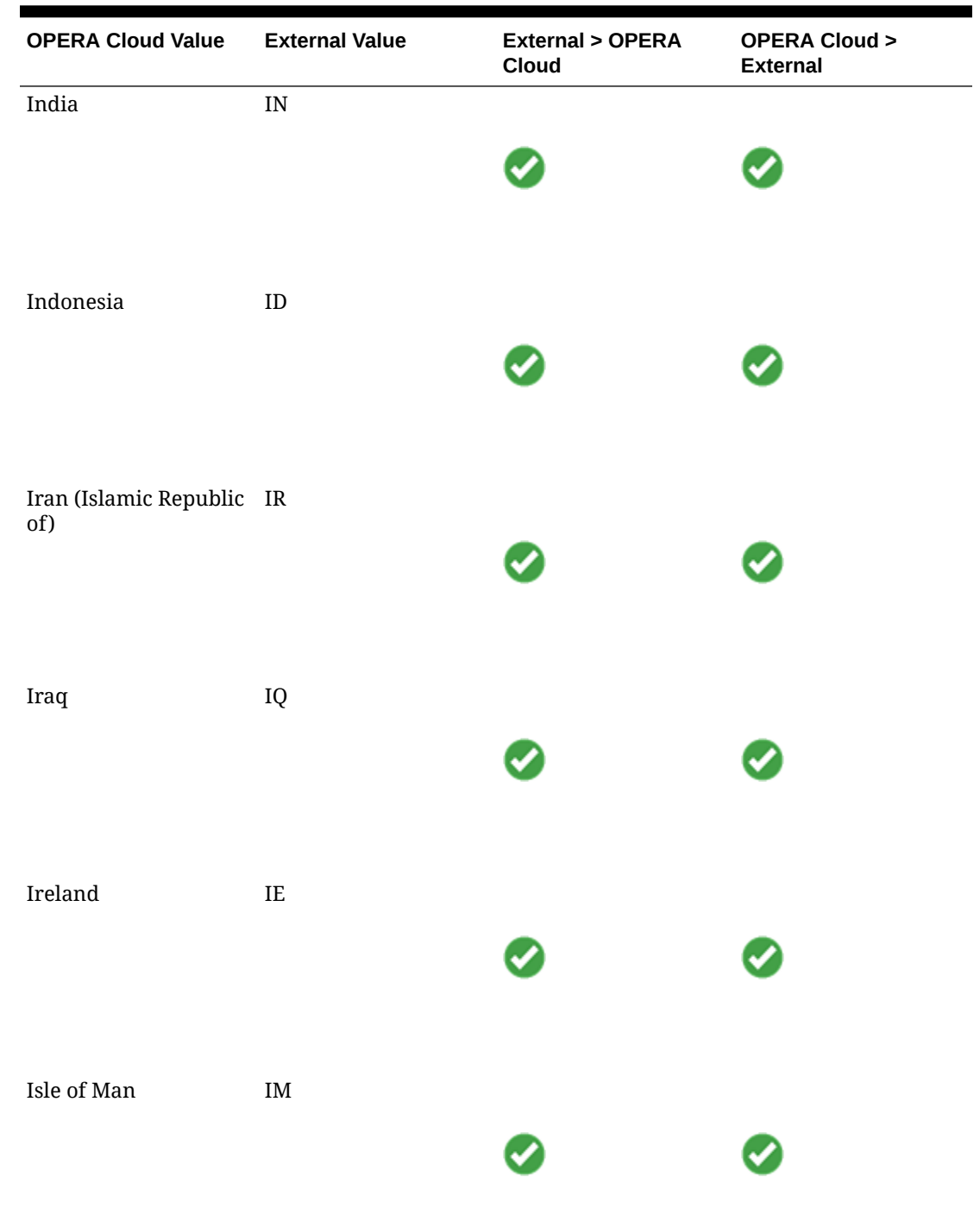

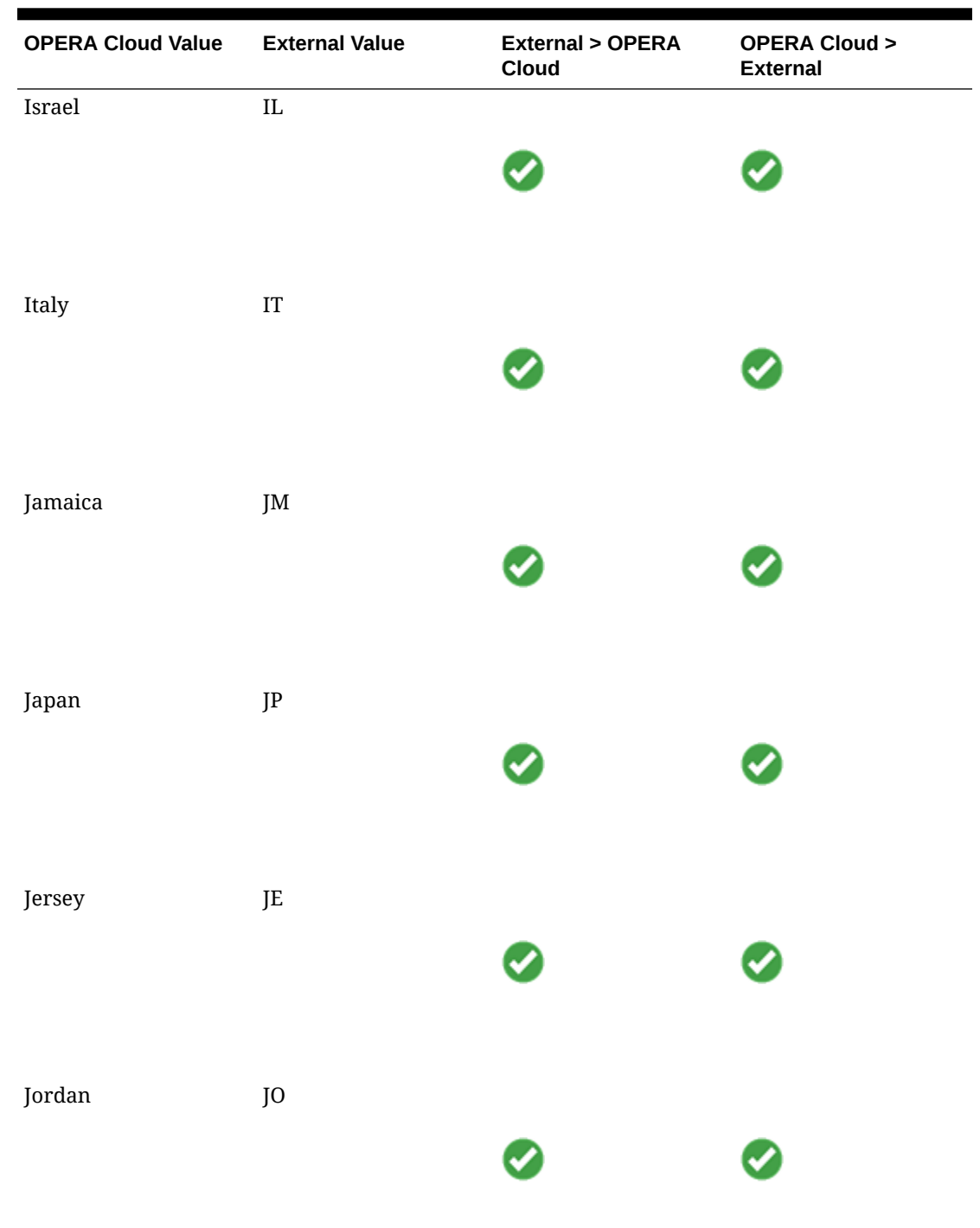

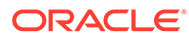

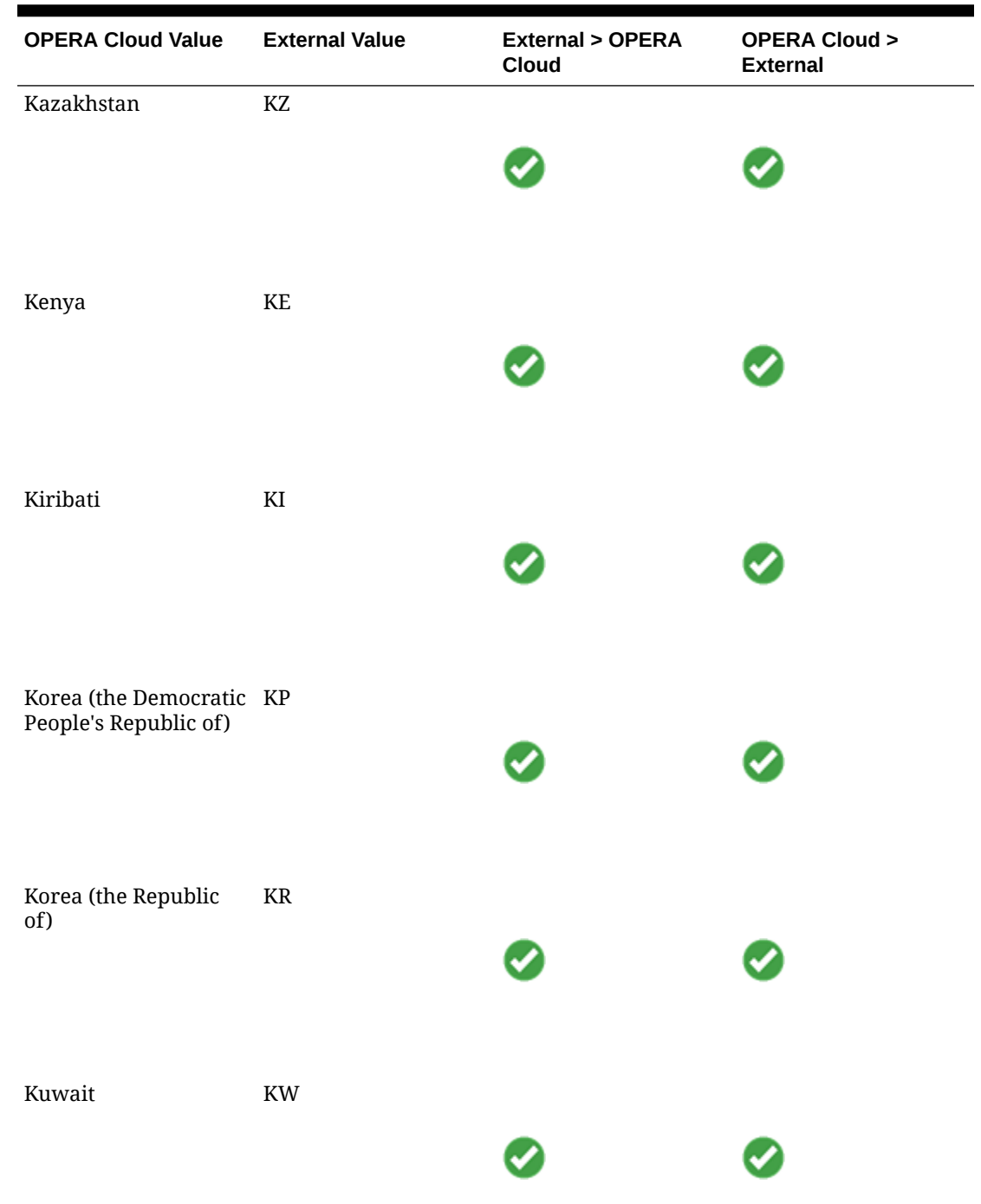

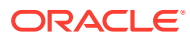

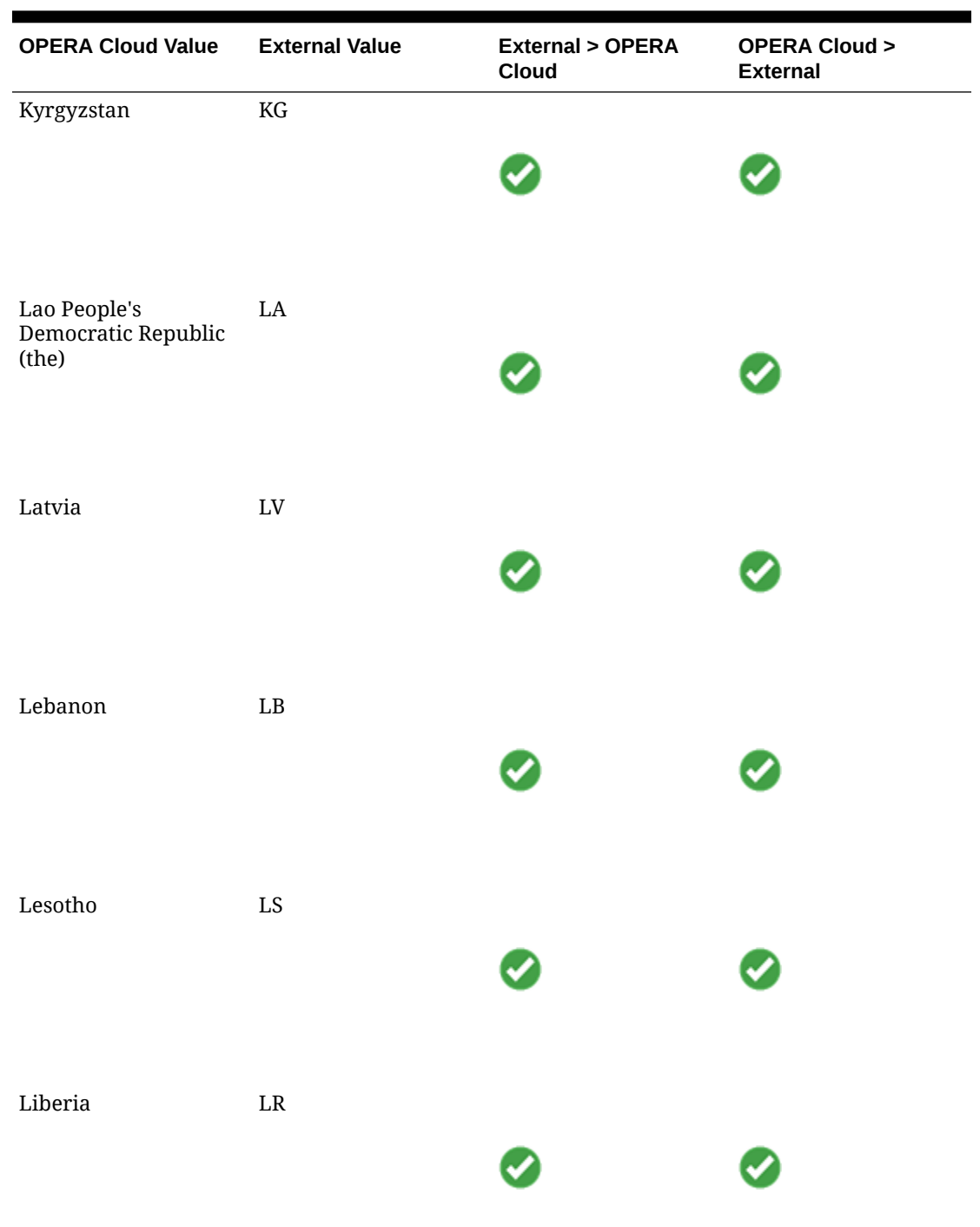

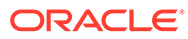

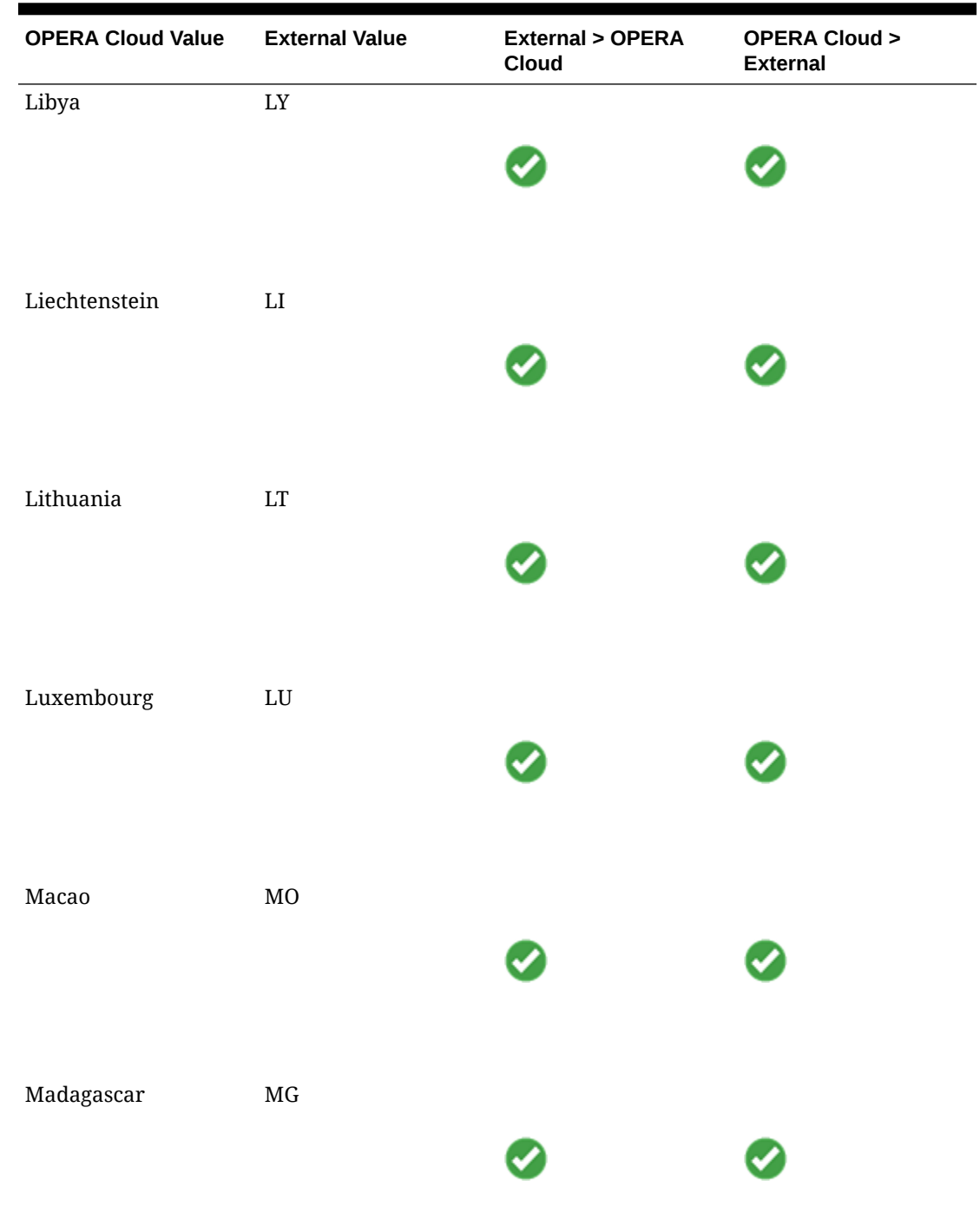

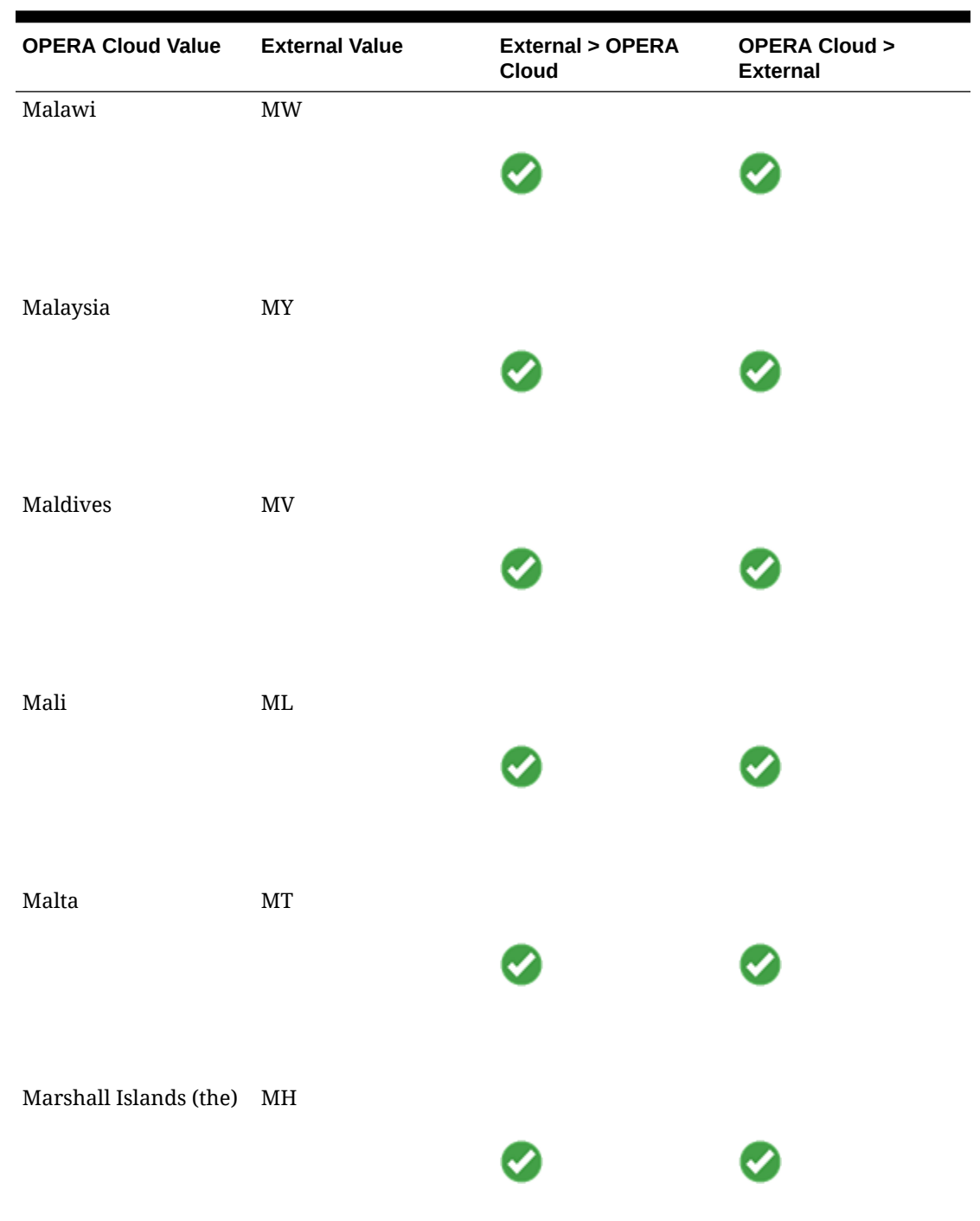

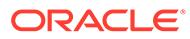

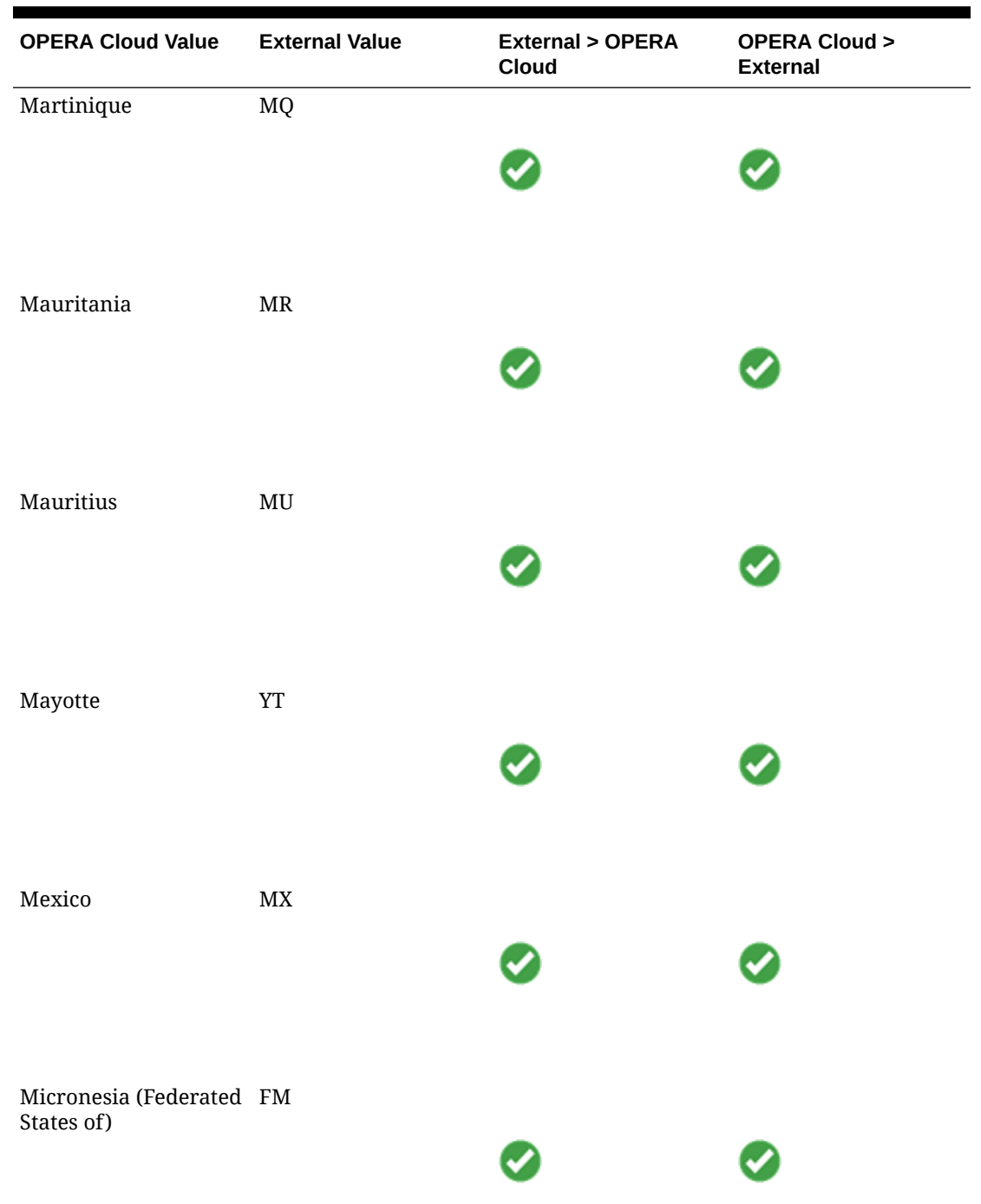

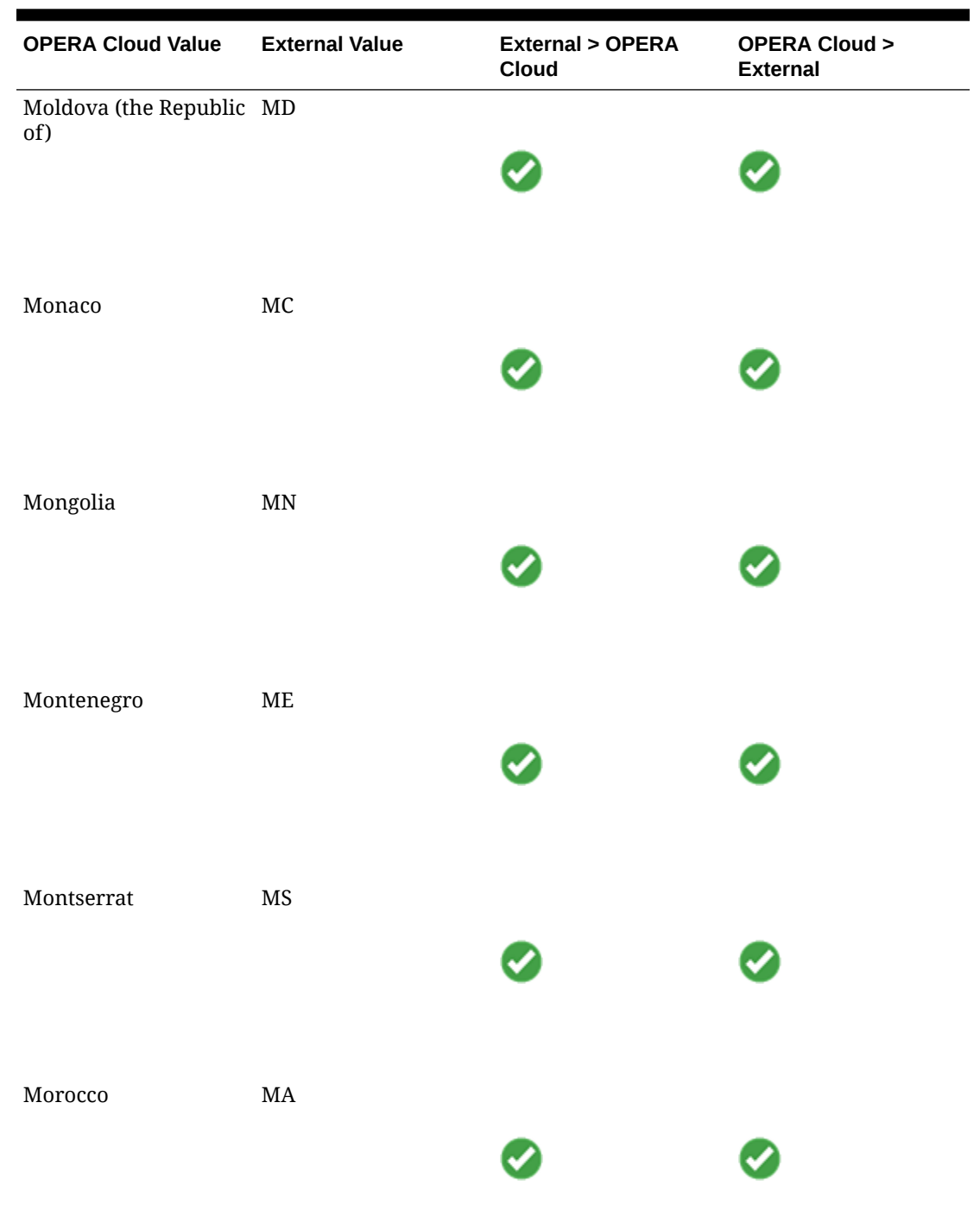

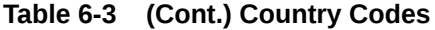

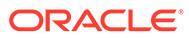

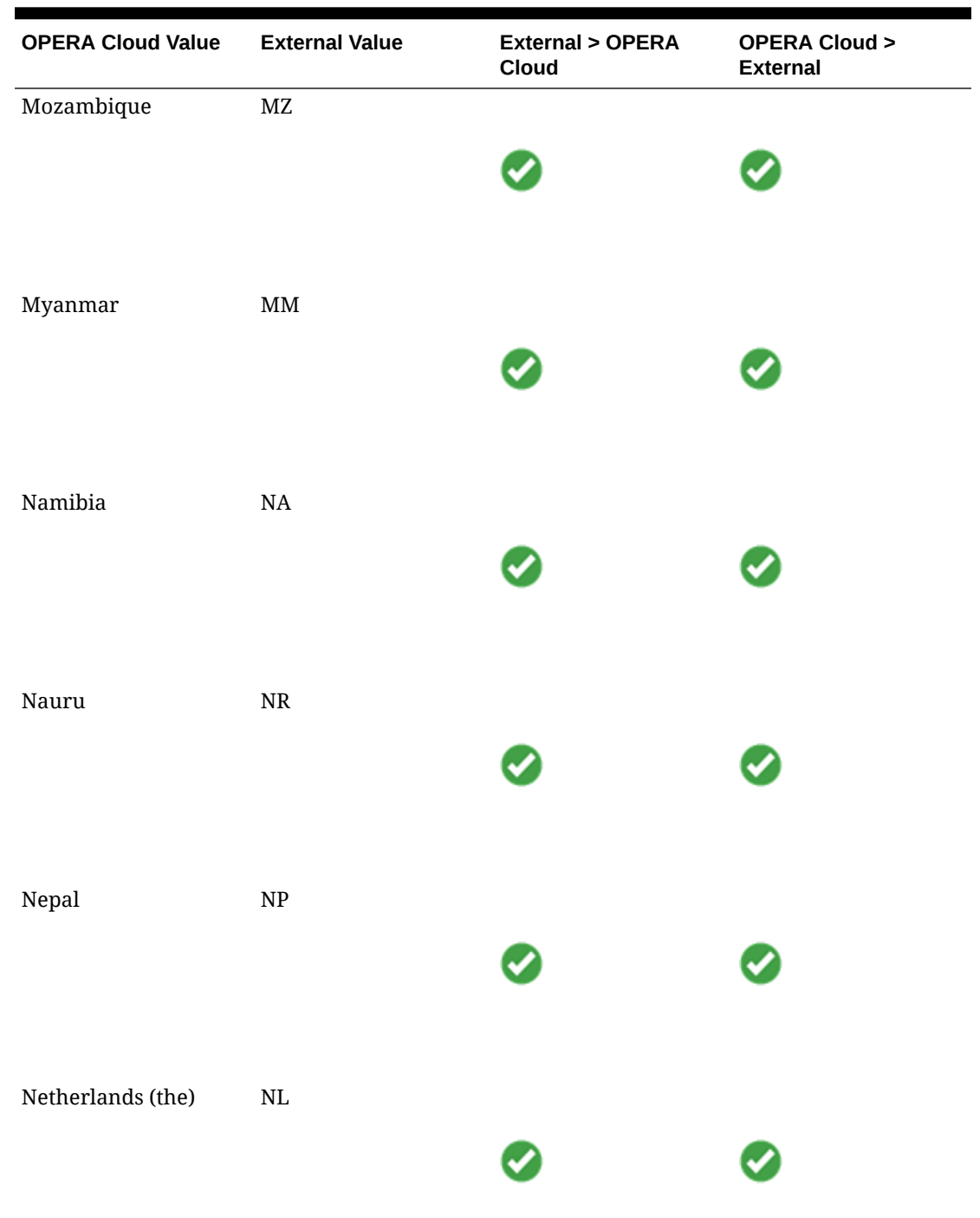

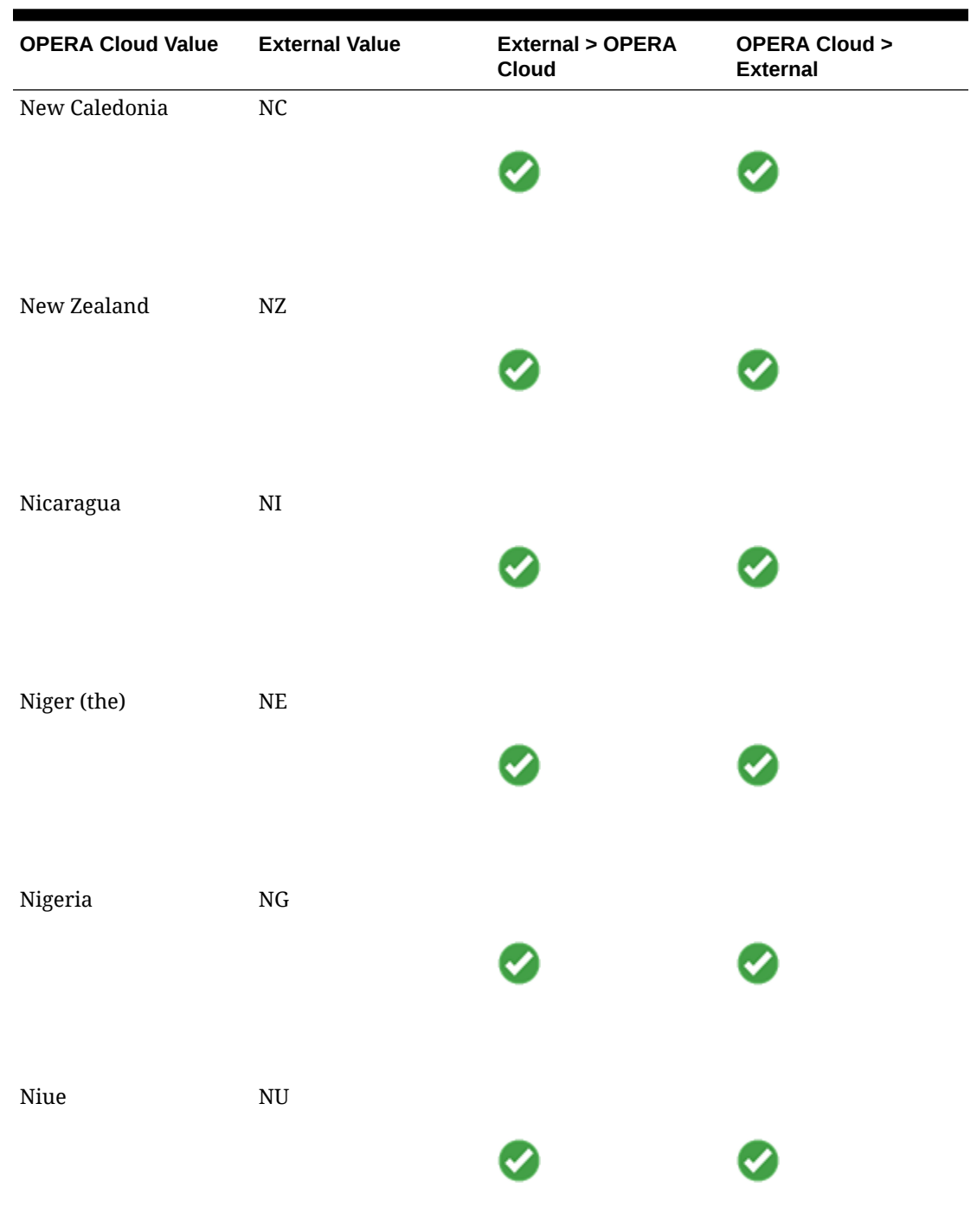

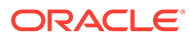

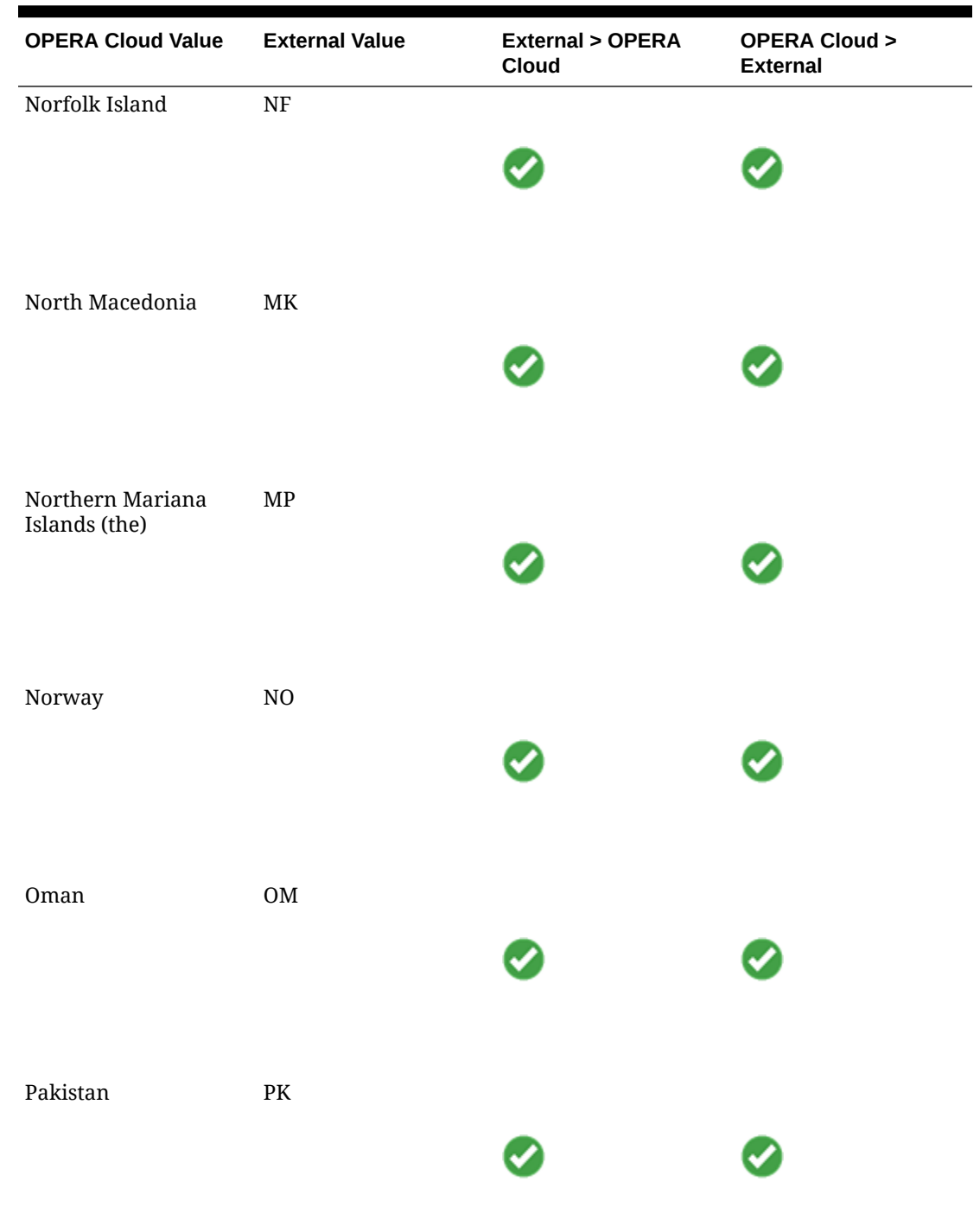

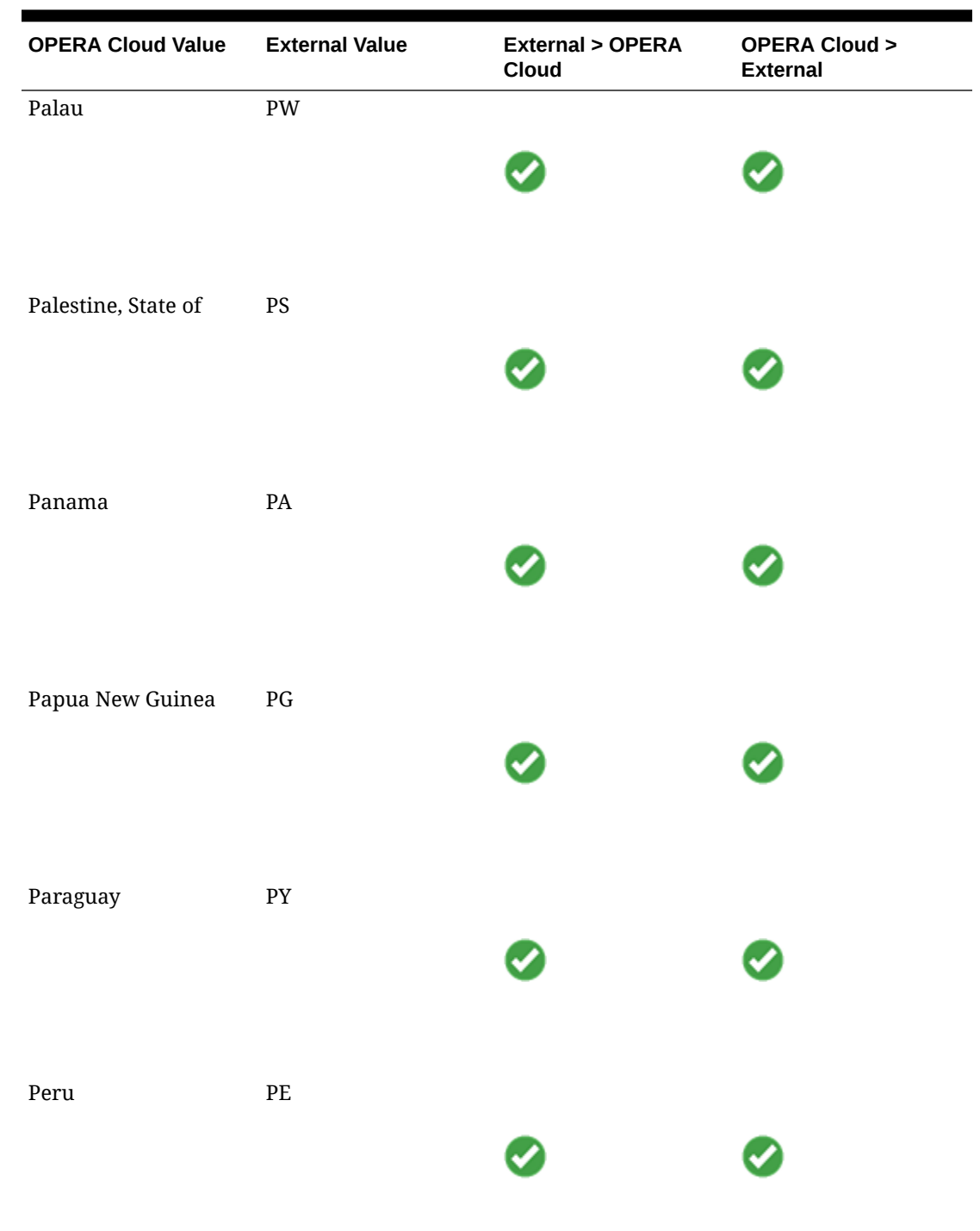

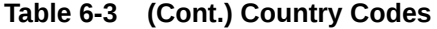

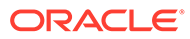

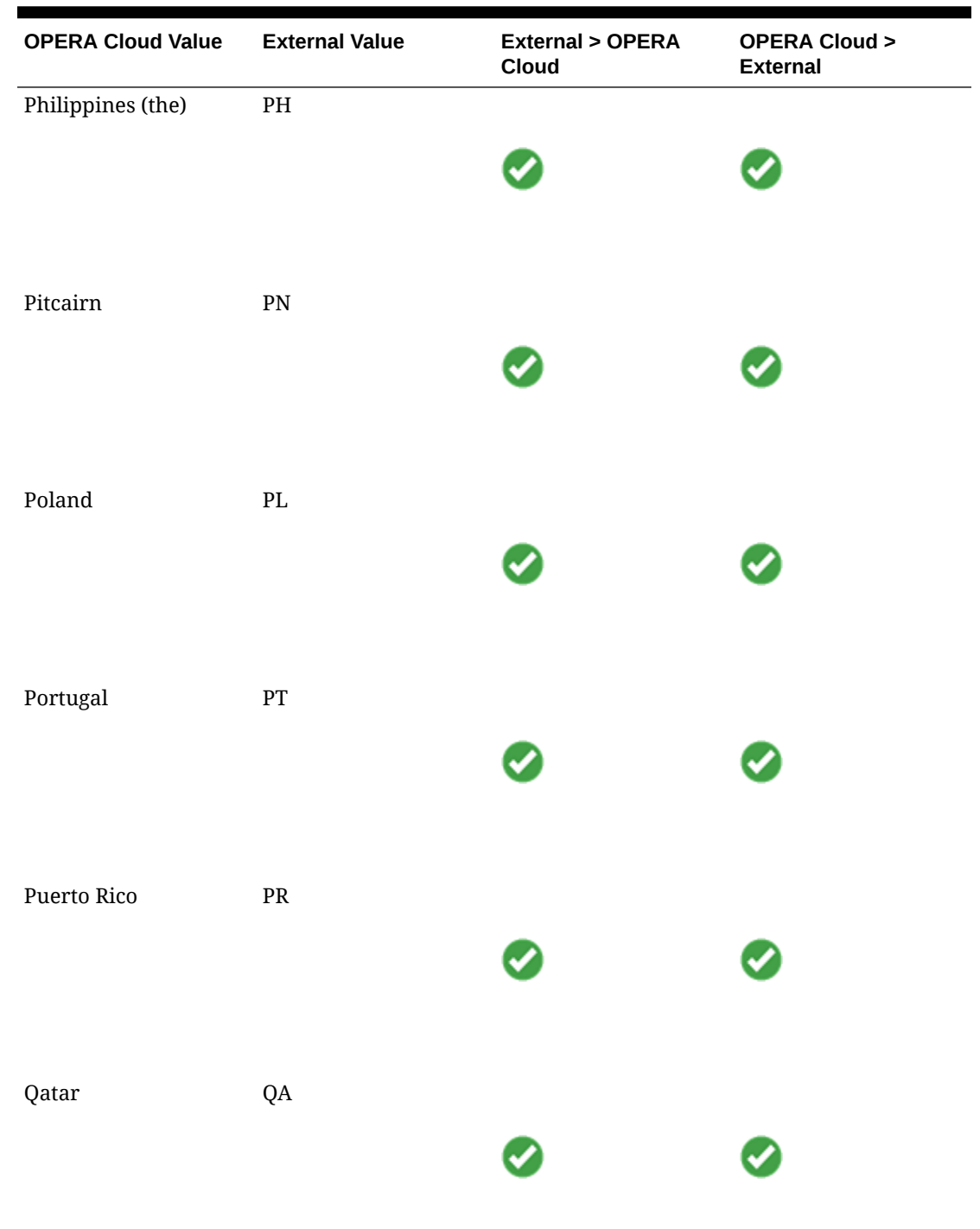

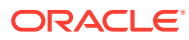

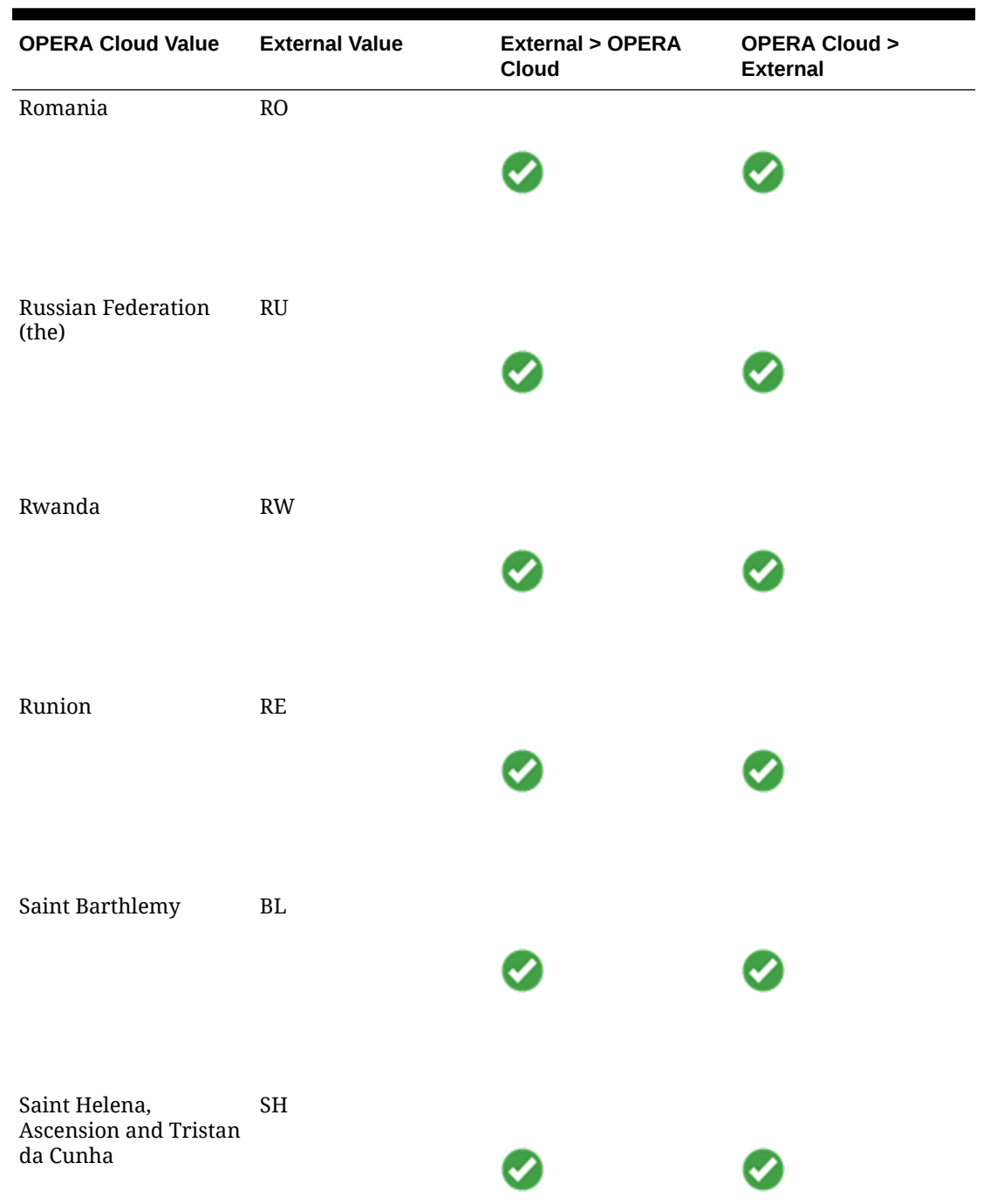

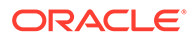

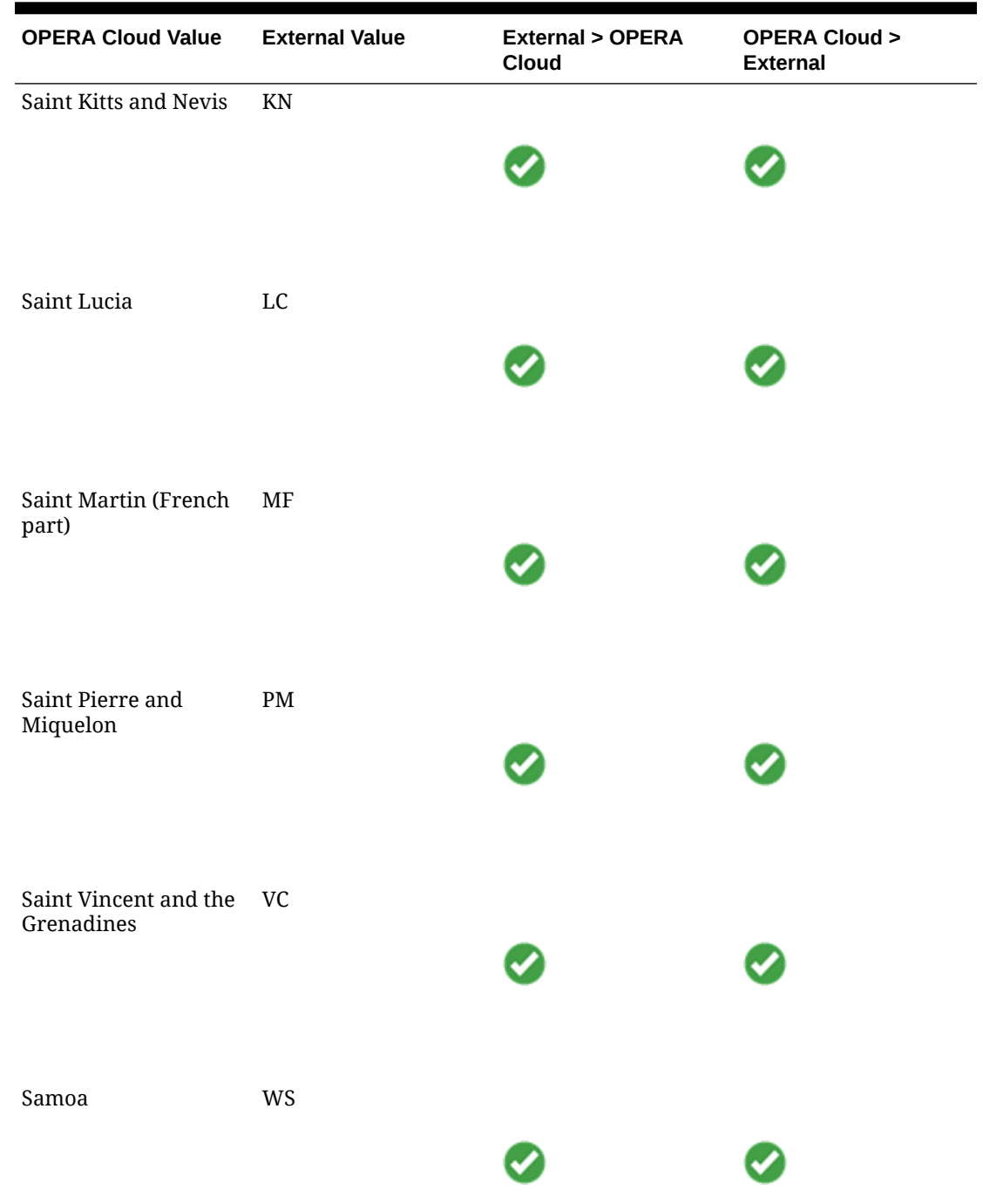

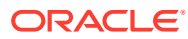

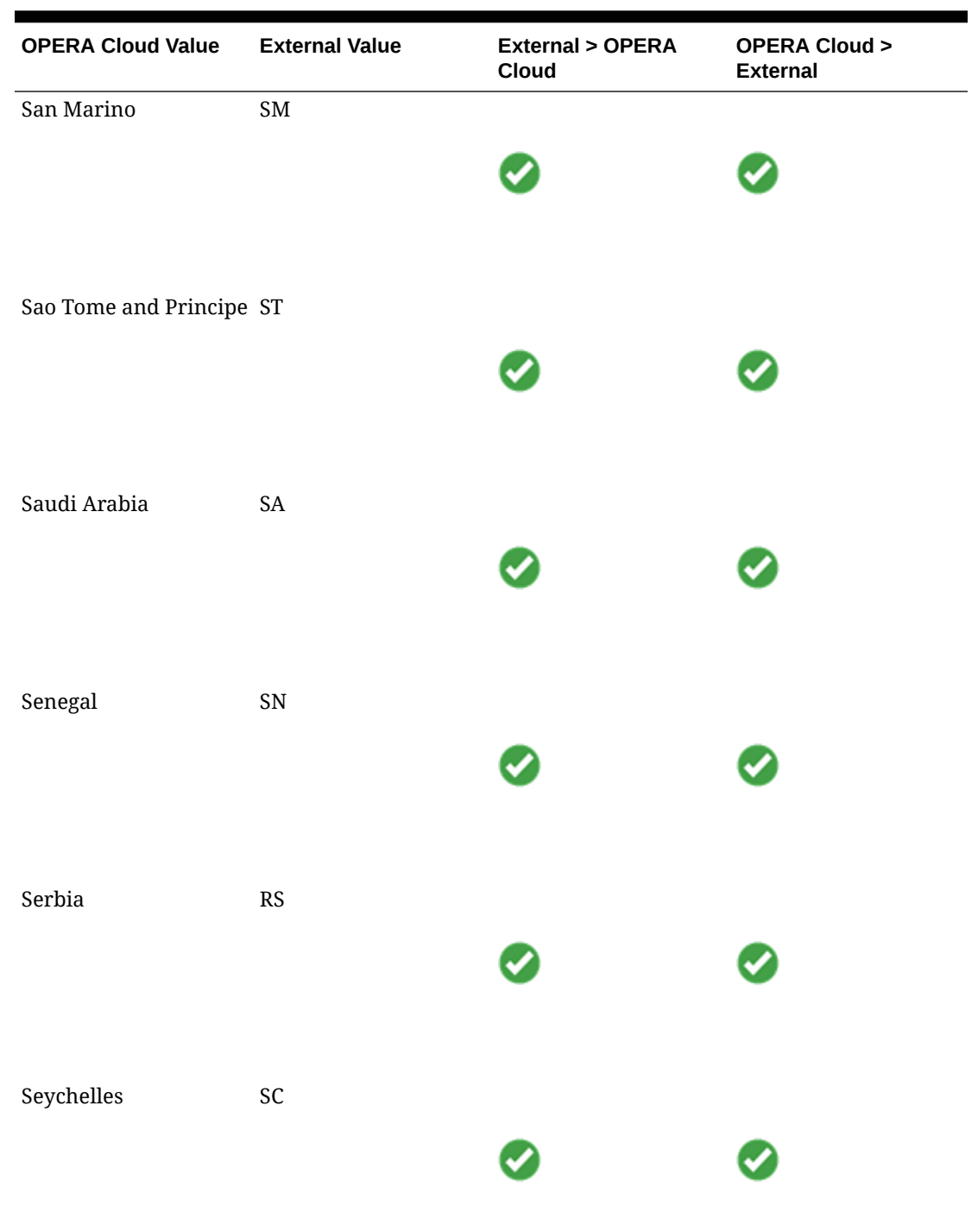

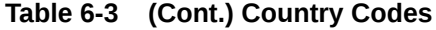

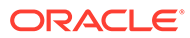

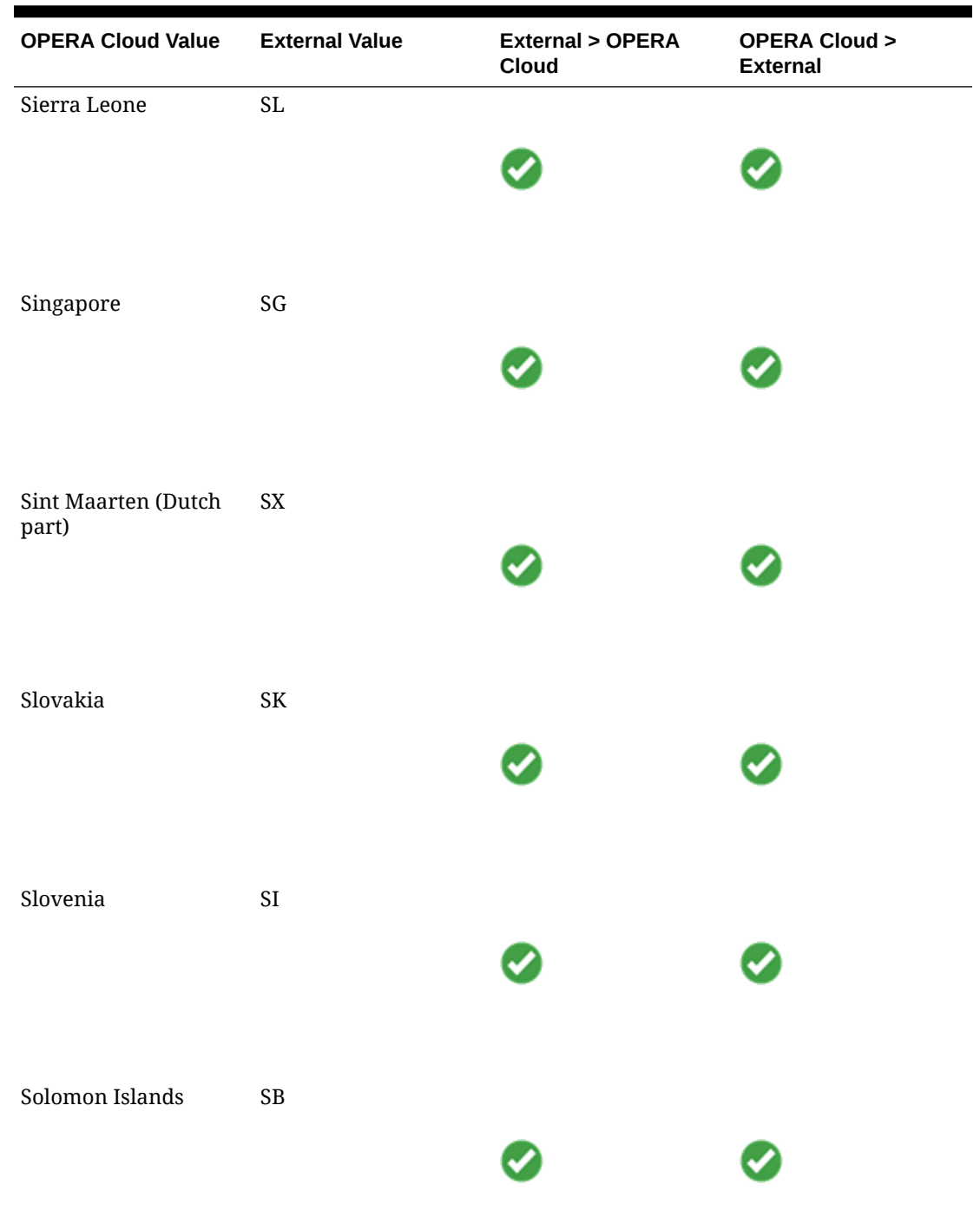

| <b>OPERA Cloud Value</b>                              | <b>External Value</b> | <b>External &gt; OPERA</b><br>Cloud | <b>OPERA Cloud &gt;</b><br><b>External</b> |
|-------------------------------------------------------|-----------------------|-------------------------------------|--------------------------------------------|
| Somalia                                               | $\rm SO$              |                                     |                                            |
| South Africa                                          | $\rm ZA$              |                                     |                                            |
| South Georgia and the GS<br>South Sandwich<br>Islands |                       |                                     |                                            |
| South Sudan                                           | $\text{SS}$           |                                     |                                            |
| Spain                                                 | ${\rm ES}$            |                                     |                                            |
| Sri Lanka                                             | ${\rm LK}$            |                                     |                                            |

**Table 6-3 (Cont.) Country Codes**

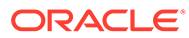

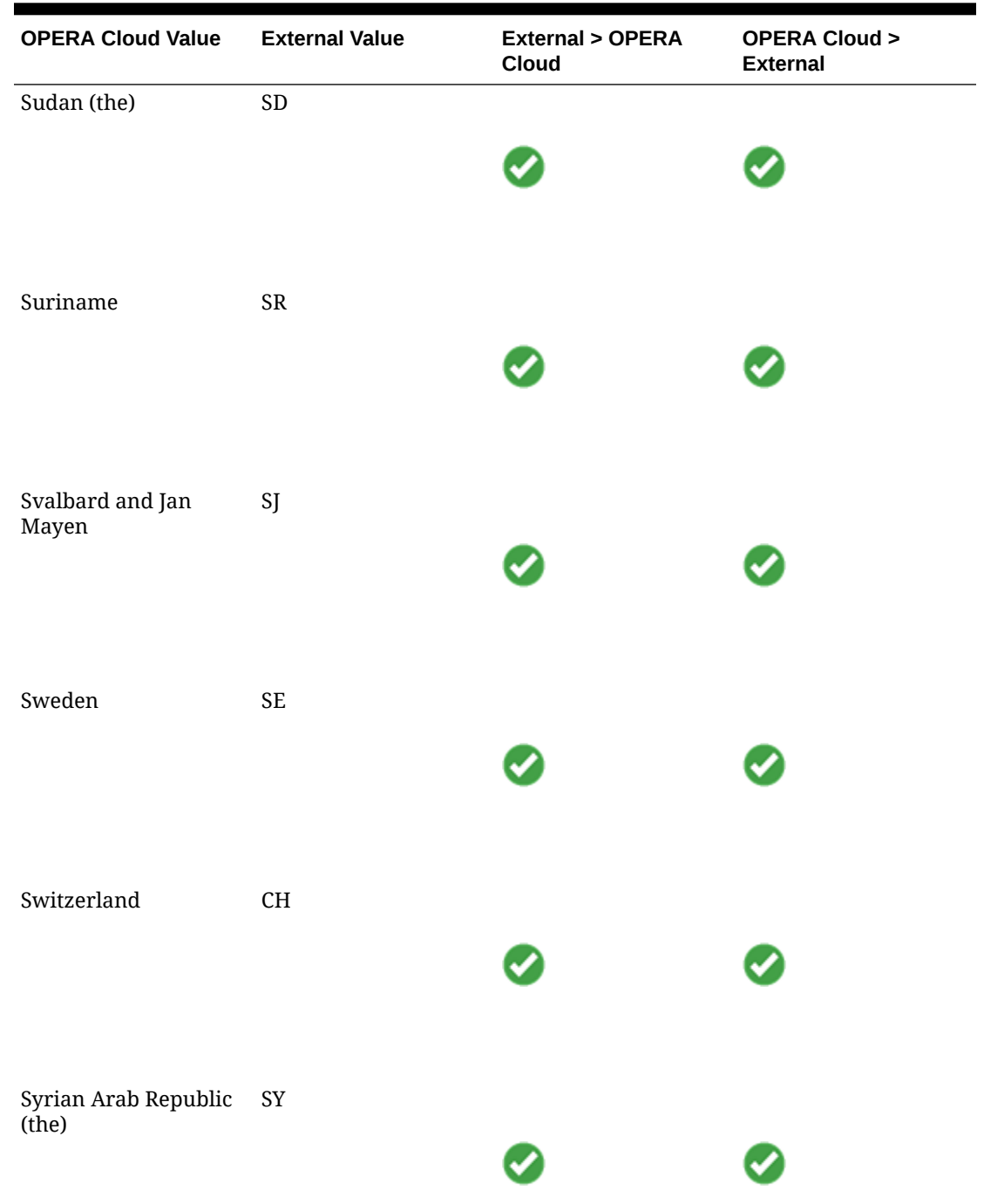

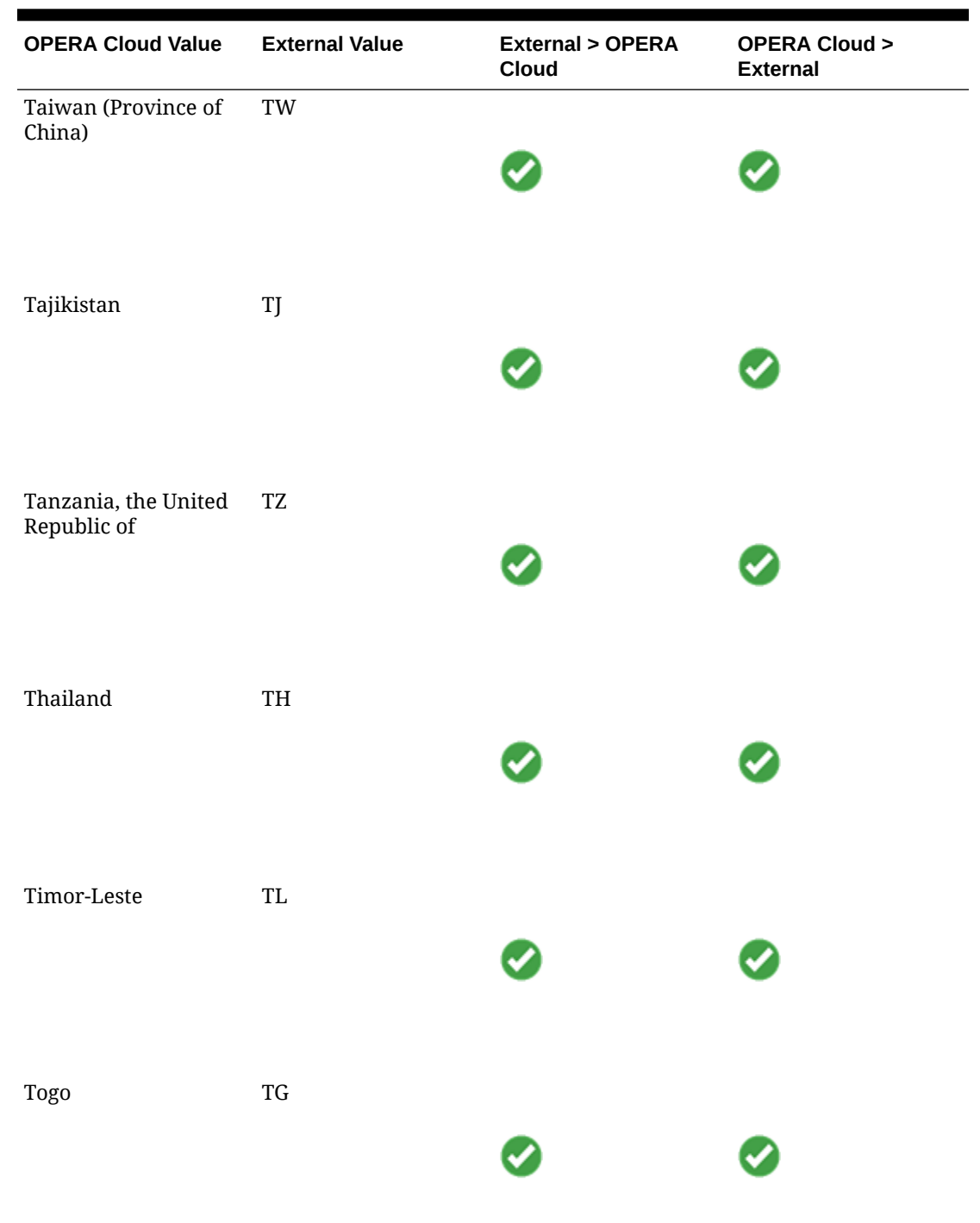

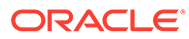

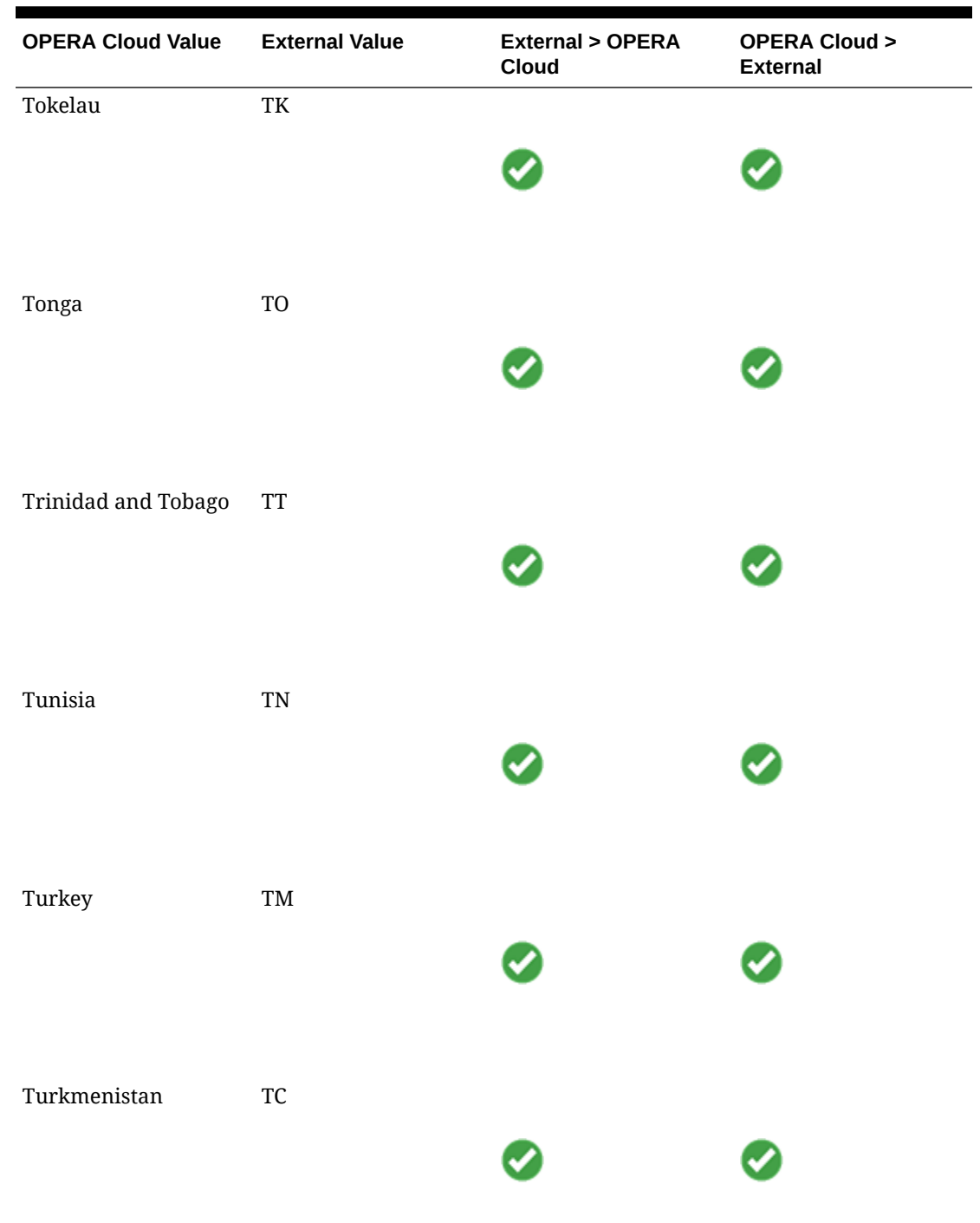

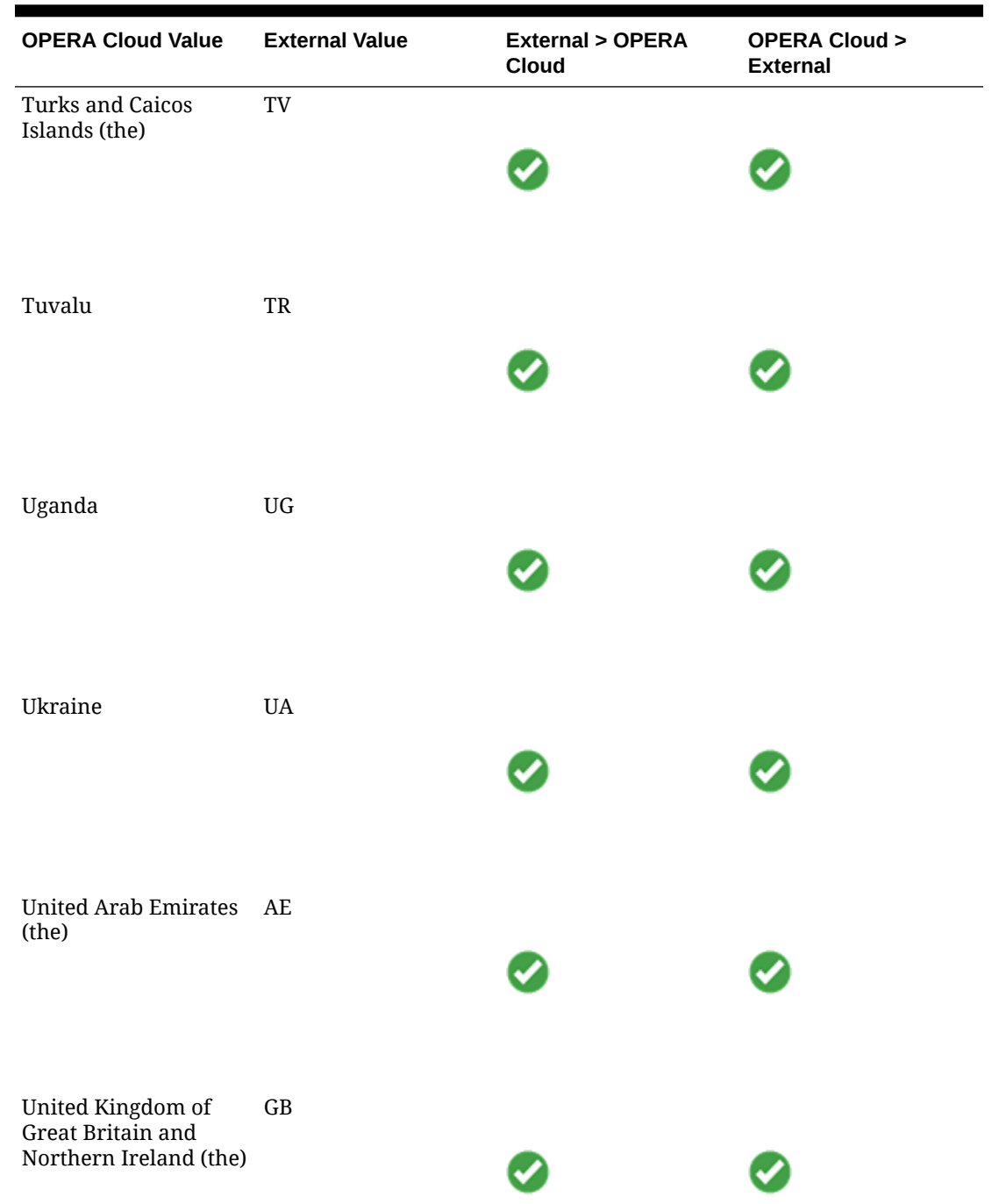

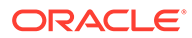

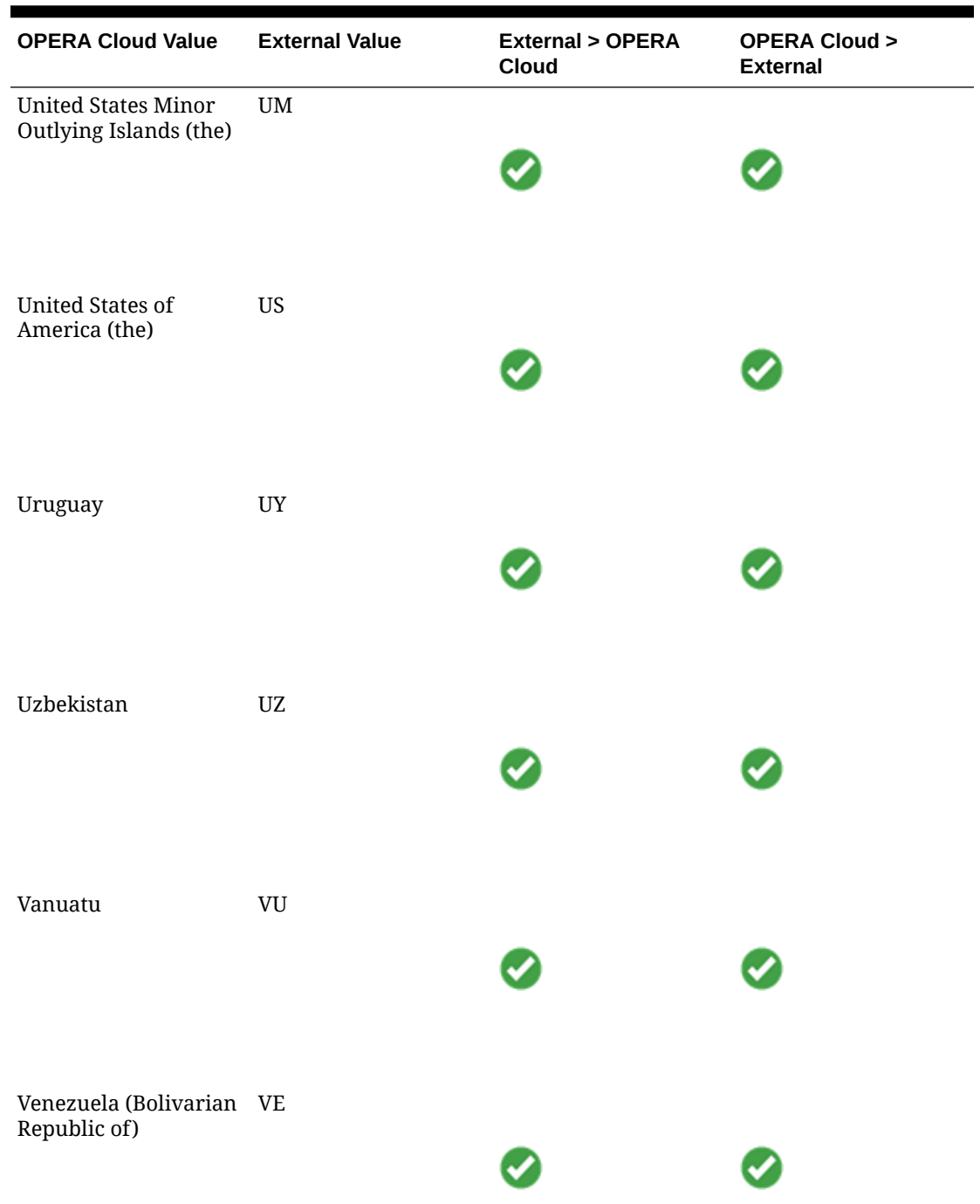

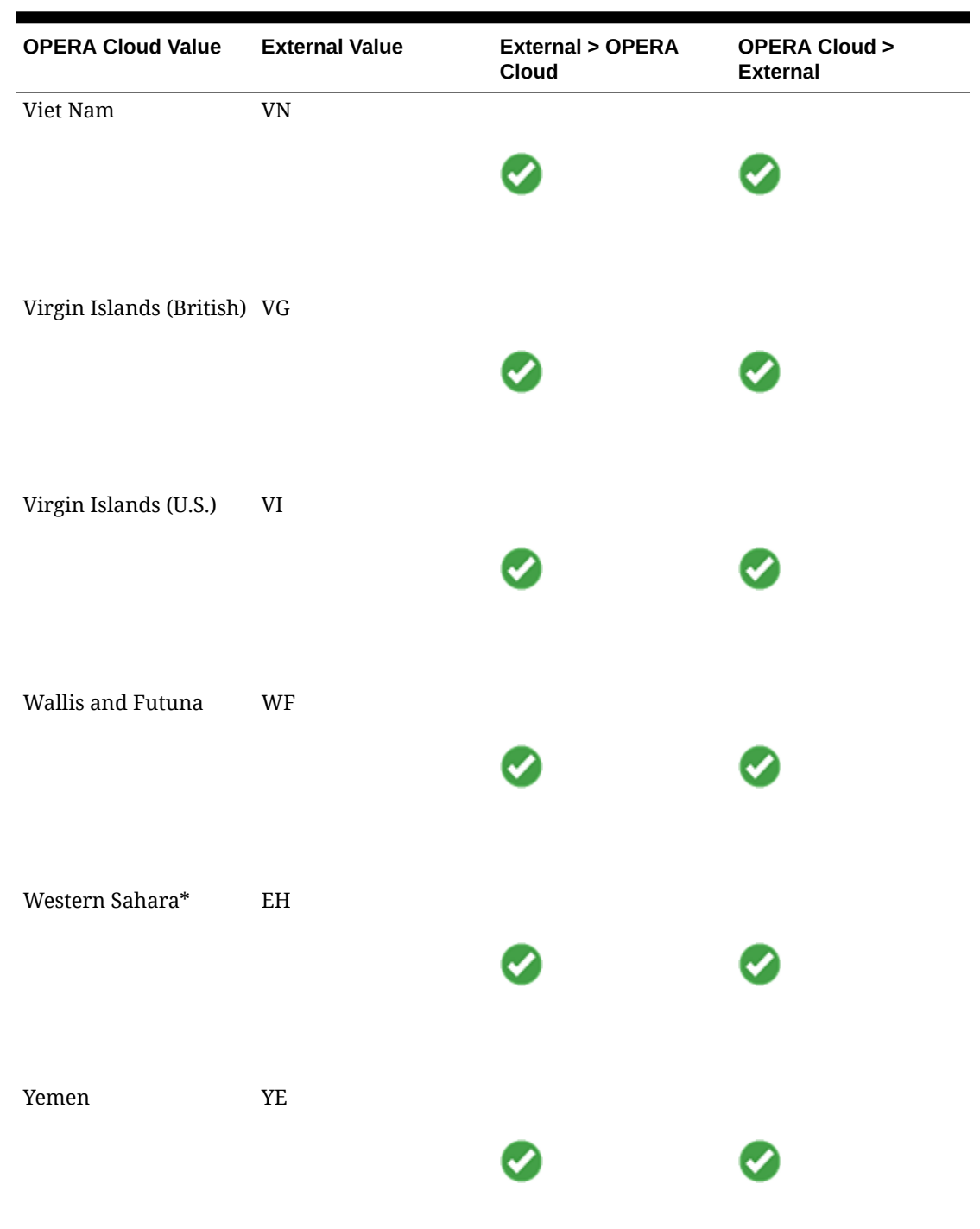

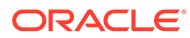

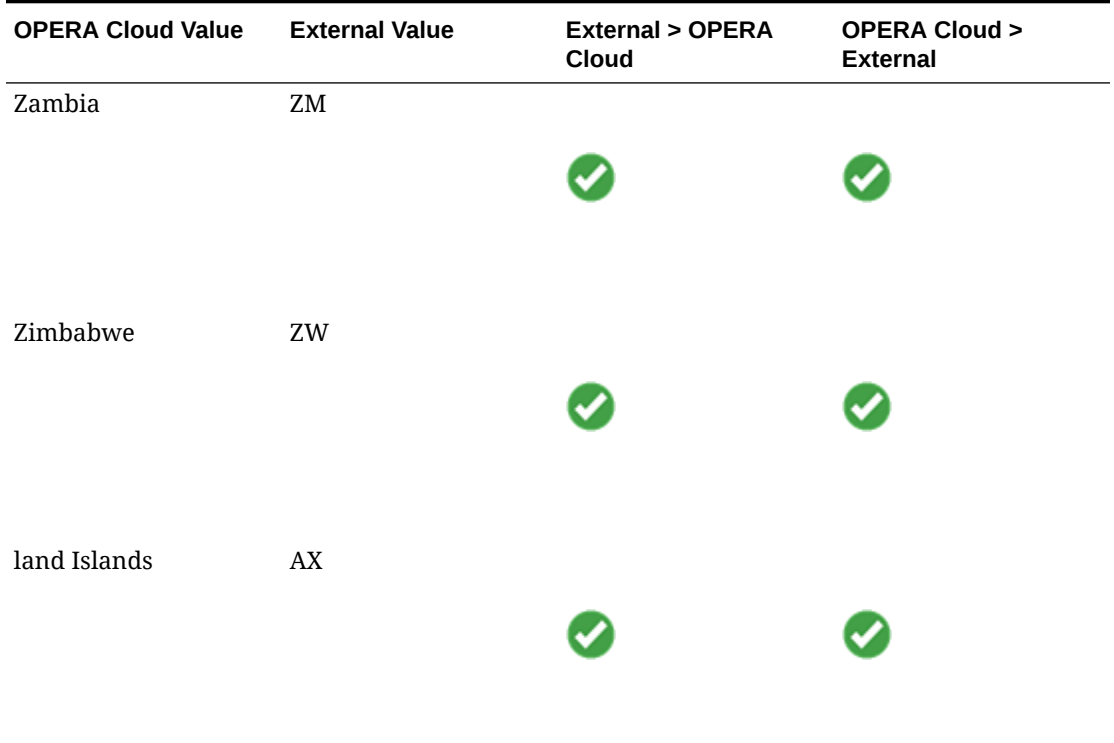

#### **Membership Level**

This DVM will convert the Membership Levels codes previously created into the Aristocrat Oasis Player Ranking Levels (and vice-versa).

The values in the table below are just for illustration purposes. To complete this DVM, you need the following:

- **OPERA Cloud Code**: This is the Membership Level code that you previously created.
- **External Value**: This is the Player Ranking in Aristocrat Oasis that corresponds to the OPERA Cloud Membership Level code.
- **External > OPERA Cloud**: Select this option to translate these values for messages received in OPERA Cloud.
- **OPERA Cloud > External**: Select this option to translate these values for messages being sent by OPERA Cloud.

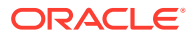

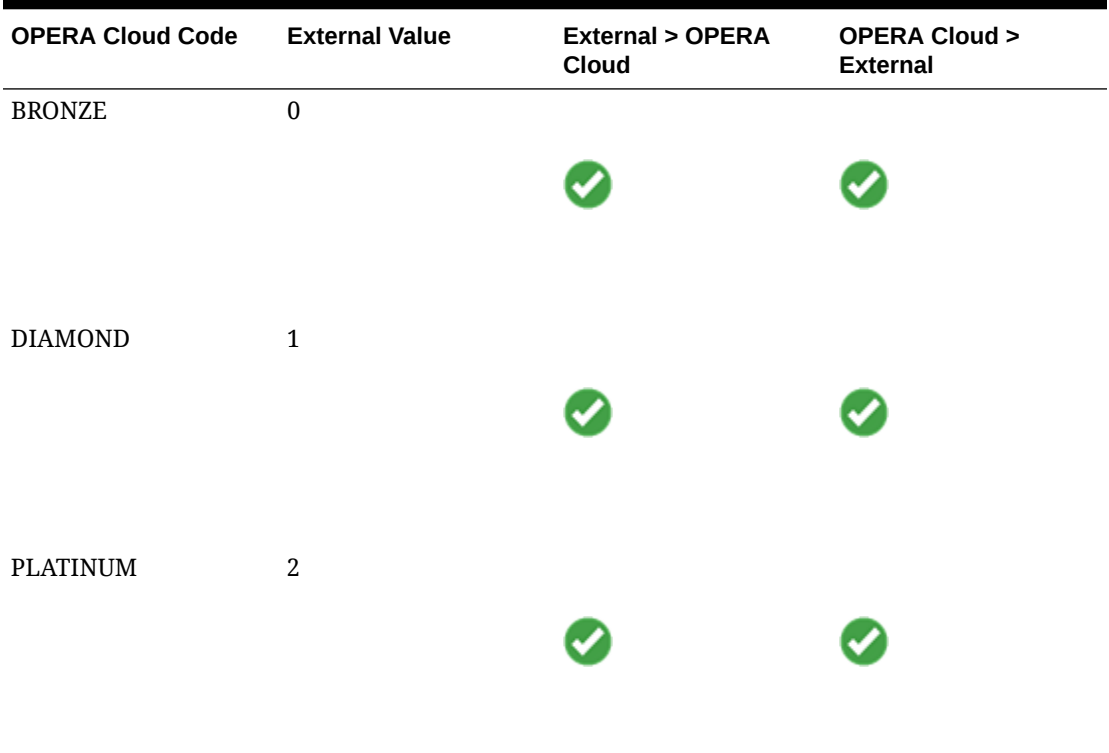

#### **Table 6-4 Membership Level**

#### **Address Type**

This DVM will convert the Address Type used in OPERA Cloud with the Address Type used in Aristocrat Oasis for both messages being sent and received from/to OPERA Cloud.

The values in the table below are just for illustration purposes. To complete this DVM, you need the following:

- **OPERA Cloud Code**: This is the Address Type that exists in OPERA Cloud.
- **External Value**: This is the Address Type in Aristocrat Oasis that corresponds to the OPERA Cloud Address Type code.
- **External > OPERA Cloud:** Select this option to translate these values for messages received in OPERA Cloud.
- **OPERA Cloud > External**: Select this option to translate these values for messages being sent by OPERA Cloud.

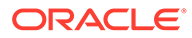

| <b>OPERA</b><br>Cloud<br>Code | <b>External Value</b> | <b>External &gt; OPERA</b><br>Cloud | <b>OPERA Cloud &gt;</b><br><b>External</b> |
|-------------------------------|-----------------------|-------------------------------------|--------------------------------------------|
| HOME                          | $\mathbf{1}$          |                                     |                                            |
| <b>BUSINESS 2</b>             |                       |                                     |                                            |
| MAILING 4                     |                       |                                     |                                            |

**Table 6-5 Address Type**

#### **Document Type**

This DVM will convert the Document Type used in OPERA Cloud with the Identification Type used in Aristocrat Oasis for both messages being sent and received from/to OPERA Cloud.

The values in the table below are just for illustration purposes. To complete this DVM, you need the following:

- **OPERA Cloud Code**: This is the Document Type that exists in OPERA Cloud.
- **External Value**: This is the Identification Type in Aristocrat Oasis that corresponds to the OPERA Cloud Document Type code.
- **External > OPERA Cloud:** Select this option to translate these values for messages received in OPERA Cloud.
- **OPERA Cloud > External**: Select this option to translate these values for messages being sent by OPERA Cloud.

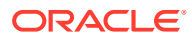

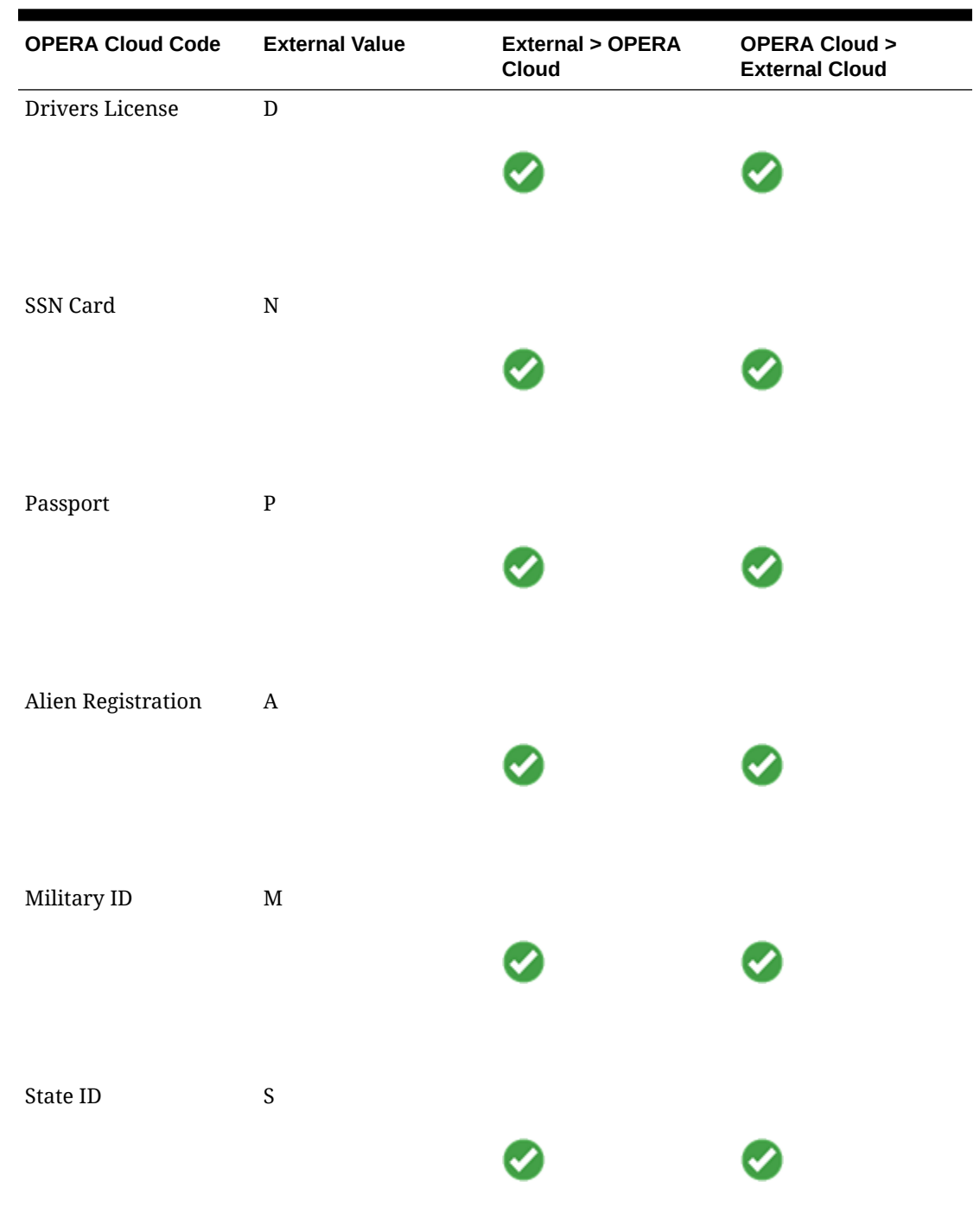

# **Table 6-6 Document Type**

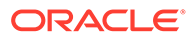

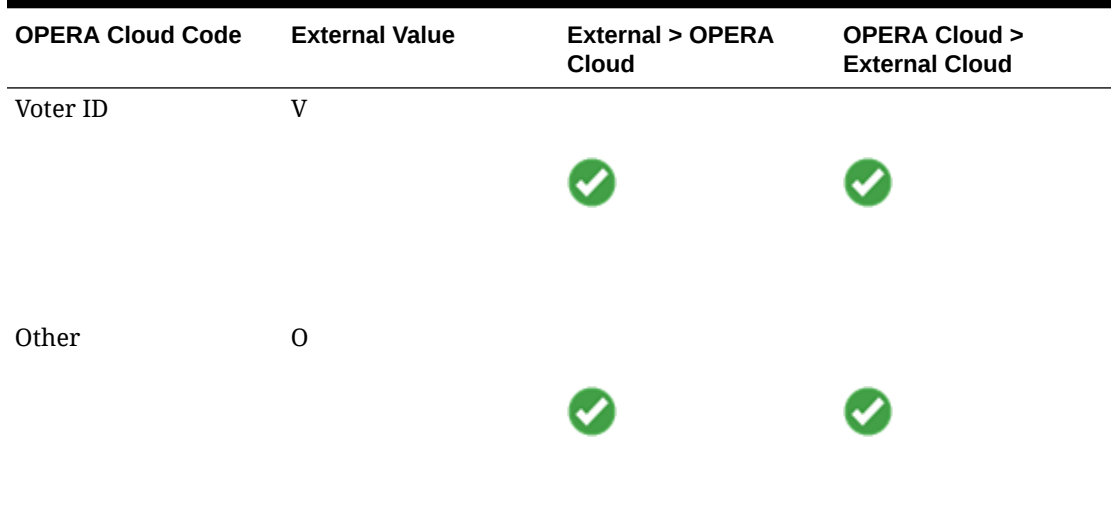

#### **Table 6-6 (Cont.) Document Type**

#### **Phone Type**

This DVM converts the Phone Type used in OPERA Cloud with the Phone Type used in Aristocrat Oasis for both messages being sent and received from/to OPERA Cloud.

The values in the table below are just for illustration purposes. To complete this DVM, you need the following:

- **OPERA Cloud Code**: This is the Phone Type that exists in OPERA Cloud.
- **External Value**: This is the Phone Type in Aristocrat Oasis that corresponds to the OPERA Cloud Phone Type code.
- **External > OPERA Cloud:** Select this option to translate these values for messages received in OPERA Cloud.
- **OPERA Cloud > External**: Select this option to translate these values for messages being sent by OPERA Cloud.

Aristocrat Oasis uses the following nomenclature for phone types and e-mail types:

- Phone Type 1 is for Home.
- Phone Type 2 is for Work.
- Phone Type 3 is for Cell.
- E-mail Type 1 is for Home.
- E-mail Type 2 is for Work.

OPERA Cloud uses the Phone Type DVM to translate all profile communication types (home, e-mail, mobile, fax, and so on), which means some logic must exist in the background to match. For example, a Home e-mail type in OPERA Cloud to that same Home e-mail type in Aristocrat Oasis. You are unable to configure OPERA Cloud to translate Oasis type 1 to HOME (phone) and (home) EMAIL at the same time for the inbound messages. Therefore, the Home Email should be configured to translate to '1' on the OPERACloud > External direction and should be configured to translate to 'E\_1' on the External > OPERA Cloud directions. The system translates '1' to 'E\_1' from the

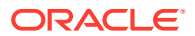

Aristocrat response to do this logic on the OPERA Cloud DVM. This also applies to the Home Phone as well.

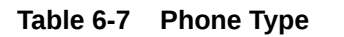

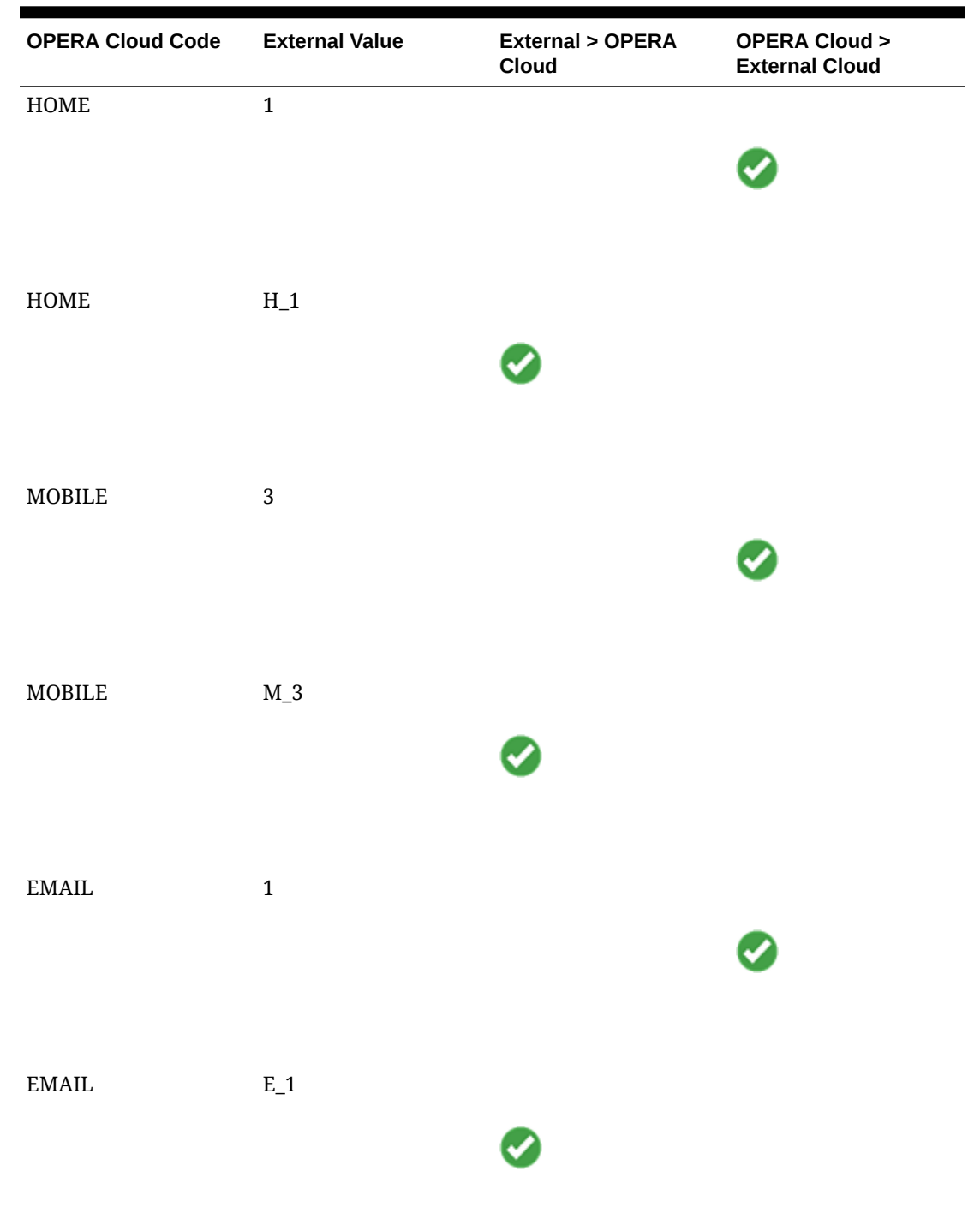

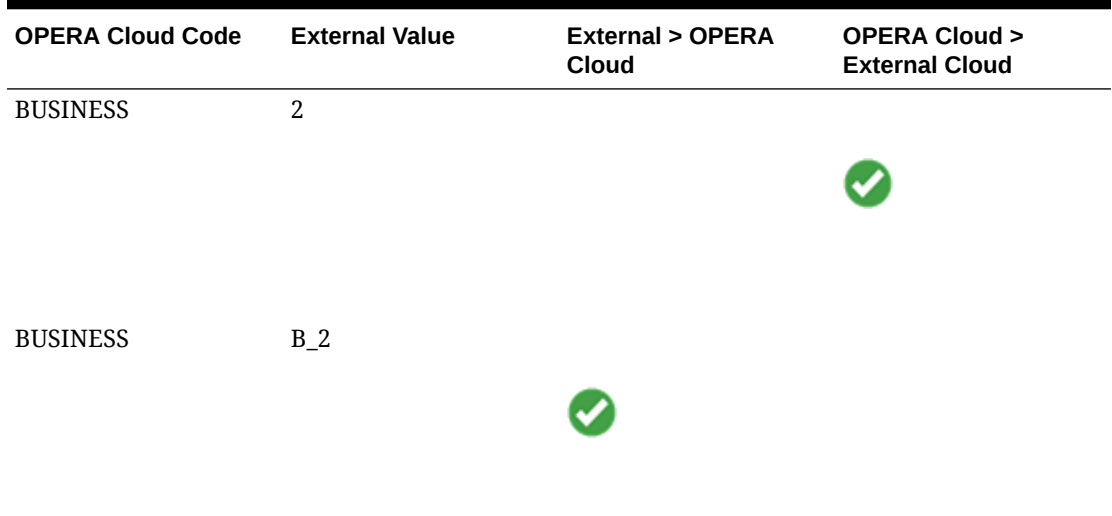

#### **Table 6-7 (Cont.) Phone Type**

#### **State Codes**

This DVM will convert the State Code used in OPERA Cloud with the State Province Code used in Aristocrat Oasis for both messages being sent and received from/to OPERA Cloud.

The values in the table below are just for illustration purposes. To complete this DVM, you need the following:

- **OPERA Cloud Code**: This is the State Code that exists in OPERA Cloud.
- **External Value**: This is the State Province Code in Aristocrat Oasis that corresponds to the OPERA Code Phone Type.
- **External > OPERA Cloud**: Select this option to translate these values for messages received in OPERA Cloud.
- **OPERA Cloud > External**: Select this option to translate these values for messages being sent by OPERA Cloud.

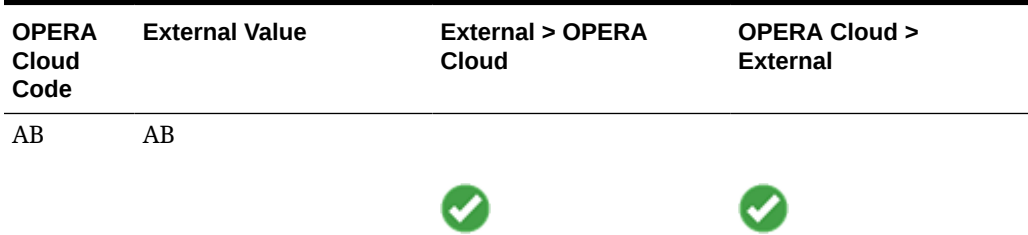

#### **Table 6-8 States Codes**

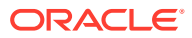

| <b>OPERA</b><br>Cloud<br>$\mathsf{Code}$ | <b>External Value</b> | <b>External &gt; OPERA</b><br>Cloud | <b>OPERA Cloud &gt;</b><br><b>External</b> |
|------------------------------------------|-----------------------|-------------------------------------|--------------------------------------------|
| $\rm BC$                                 | $\operatorname{BC}$   |                                     |                                            |
| ${\bf MB}$                               | ${\bf MB}$            |                                     |                                            |
| ${\bf NB}$                               | ${\bf NB}$            |                                     |                                            |
| $\rm NL$                                 | $\rm NL$              |                                     |                                            |
| $_{\rm NS}$                              | ${\rm NS}$            |                                     |                                            |
| $\rm{NT}$                                | $\rm{NT}$             |                                     |                                            |

**Table 6-8 (Cont.) States Codes**

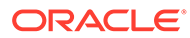

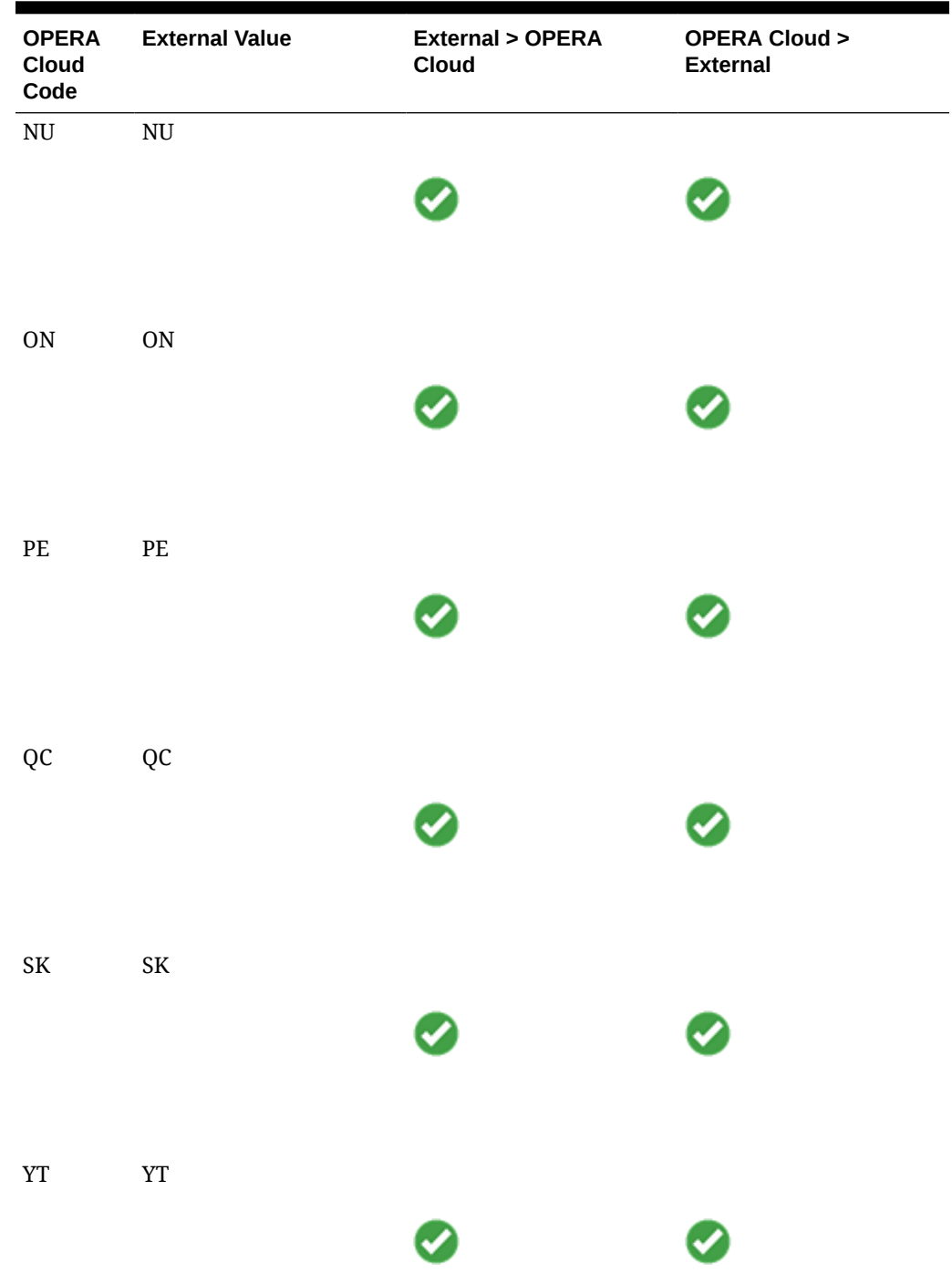

# **Table 6-8 (Cont.) States Codes**

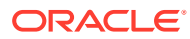
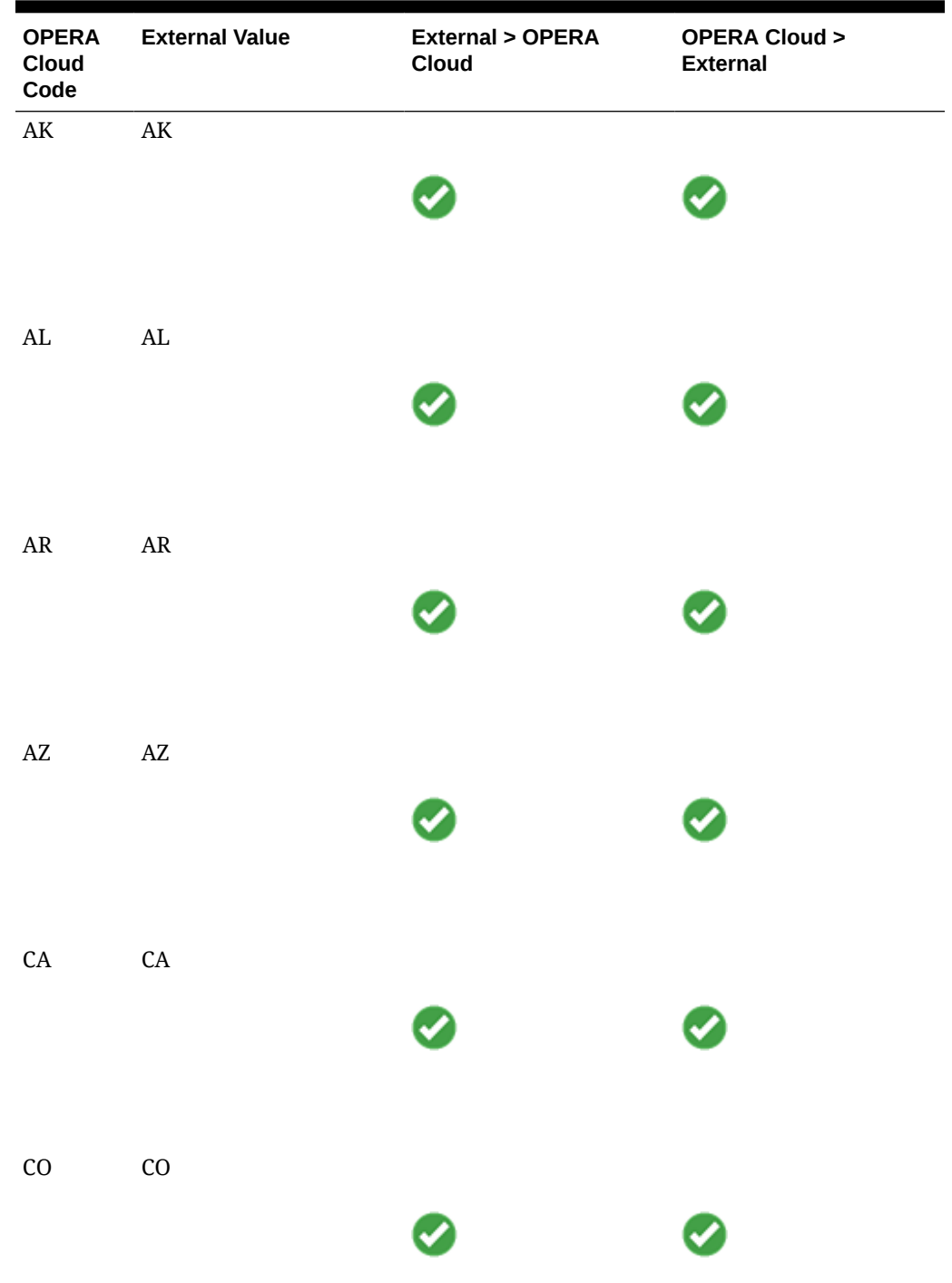

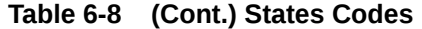

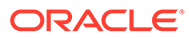

| <b>OPERA</b><br>Cloud<br>$\mathsf{Code}$ | <b>External Value</b>      | <b>External &gt; OPERA</b><br>Cloud | <b>OPERA Cloud &gt;</b><br><b>External</b> |
|------------------------------------------|----------------------------|-------------------------------------|--------------------------------------------|
| CT                                       | CT                         |                                     |                                            |
| $\operatorname{DC}$                      | $\operatorname{DC}$        |                                     |                                            |
| $\rm{DE}$                                | $\rm{DE}$                  |                                     |                                            |
| $\rm FL$                                 | $\rm FL$                   |                                     |                                            |
| ${\rm GA}$                               | $\operatorname{GA}$        |                                     |                                            |
| $\rm HI$                                 | $\mathop{\rm HI}\nolimits$ | ◙                                   | 0                                          |

**Table 6-8 (Cont.) States Codes**

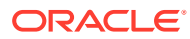

| <b>OPERA</b><br>Cloud<br>$\mathsf{Code}$ | <b>External Value</b>    | <b>External &gt; OPERA</b><br>Cloud | <b>OPERA Cloud &gt;</b><br><b>External</b> |
|------------------------------------------|--------------------------|-------------------------------------|--------------------------------------------|
| $\rm I\!A$                               | $\rm IA$                 |                                     |                                            |
| $\rm ID$                                 | $\rm ID$                 |                                     |                                            |
| $\rm IL$                                 | $\rm IL$                 |                                     |                                            |
| $\ensuremath{\text{IN}}$                 | $\ensuremath{\text{IN}}$ |                                     |                                            |
| $\rm KS$                                 | $\rm KS$                 |                                     |                                            |
| $\mathbf{K}\mathbf{Y}$                   | $\mathbf{K}\mathbf{Y}$   |                                     |                                            |

**Table 6-8 (Cont.) States Codes**

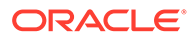

| <b>OPERA</b><br>Cloud<br>$\mathsf{Code}$ | <b>External Value</b> | <b>External &gt; OPERA</b><br>Cloud | <b>OPERA Cloud &gt;</b><br><b>External</b> |
|------------------------------------------|-----------------------|-------------------------------------|--------------------------------------------|
| ${\rm LA}$                               | ${\rm LA}$            |                                     |                                            |
| $\rm MA$                                 | $\it{MA}$             |                                     |                                            |
| $\mbox{MD}$                              | $\mbox{MD}$           |                                     |                                            |
| $\operatorname{ME}$                      | $\rm ME$              |                                     |                                            |
| $\mathbf{M}\mathbf{I}$                   | $\rm MI$              |                                     |                                            |
| $\mathbf{M} \mathbf{N}$                  | $\mbox{MN}$           | 0                                   | Ø                                          |

**Table 6-8 (Cont.) States Codes**

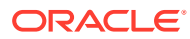

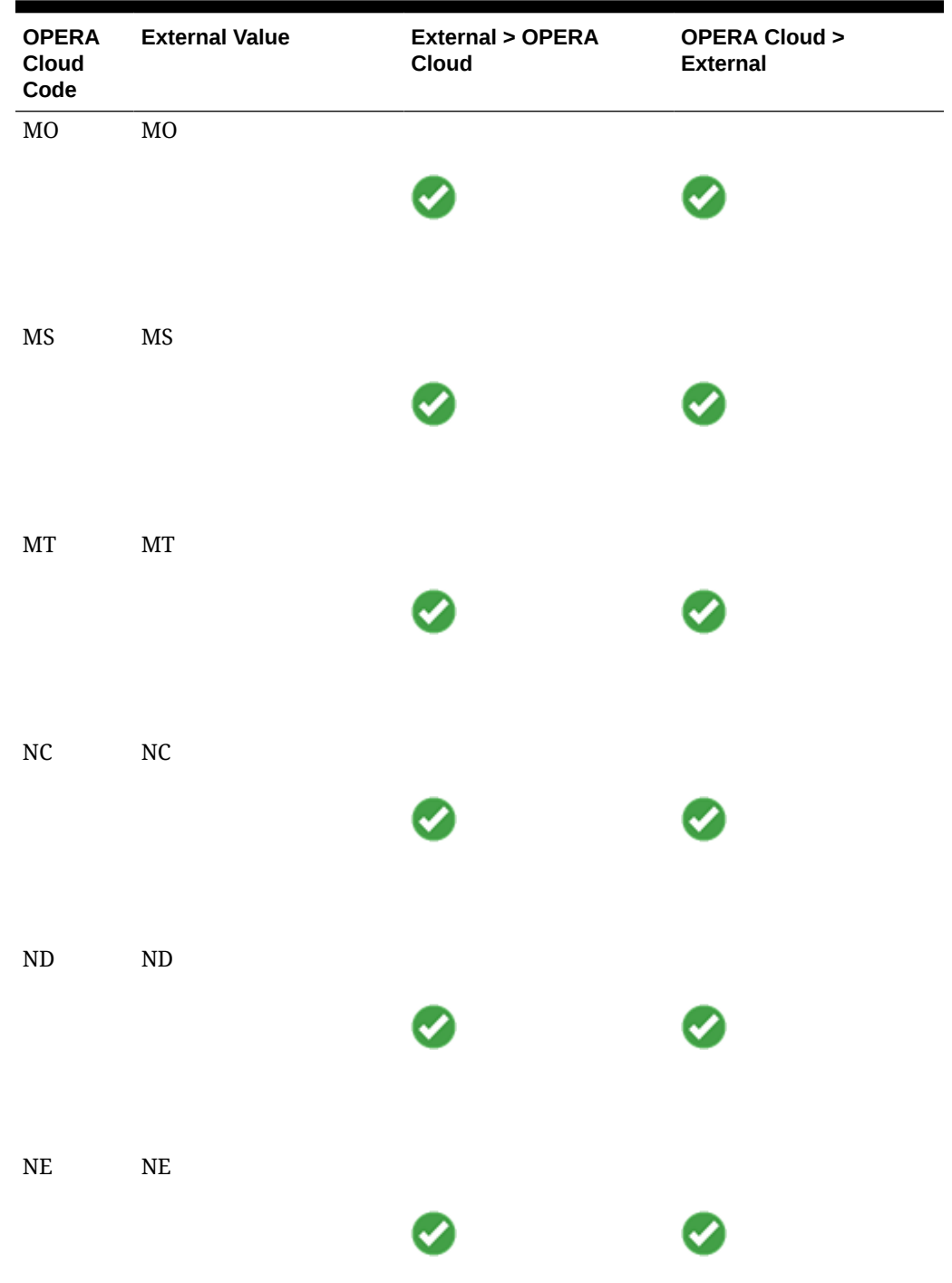

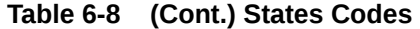

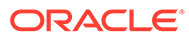

| <b>OPERA</b><br>Cloud<br>Code | <b>External Value</b>    | <b>External &gt; OPERA</b><br>Cloud | <b>OPERA Cloud &gt;</b><br><b>External</b> |
|-------------------------------|--------------------------|-------------------------------------|--------------------------------------------|
| $\rm{NH}$                     | $\rm{NH}$                |                                     |                                            |
| $\rm{N}J$                     | $\rm{N}J$                |                                     |                                            |
| $\mathbf{N}\mathbf{M}$        | $\rm{NM}$                |                                     |                                            |
| $\ensuremath{\text{NV}}$      | $\ensuremath{\text{NV}}$ |                                     |                                            |
| $\ensuremath{\text{NY}}$      | $\ensuremath{\text{NY}}$ |                                     |                                            |
| $_{\rm OH}$                   | $\rm OH$                 | Ø                                   |                                            |

**Table 6-8 (Cont.) States Codes**

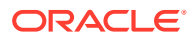

| <b>OPERA</b><br>Cloud<br>$\mathsf{Code}$ | <b>External Value</b>  | <b>External &gt; OPERA</b><br>Cloud | <b>OPERA Cloud &gt;</b><br><b>External</b> |
|------------------------------------------|------------------------|-------------------------------------|--------------------------------------------|
| $\rm OK$                                 | $\mathrm{OK}$          |                                     |                                            |
| ${\sf OR}$                               | ${\sf OR}$             |                                     |                                            |
| $\mathbf{PA}$                            | $\mathbf{PA}$          |                                     |                                            |
| $\mathbf{R}\mathbf{I}$                   | $\mathbf{R}\mathbf{I}$ |                                     |                                            |
| $\mathsf{SC}$                            | SC                     |                                     |                                            |
| ${\rm SD}$                               | ${\rm SD}$             | Ø                                   | Ø                                          |

**Table 6-8 (Cont.) States Codes**

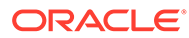

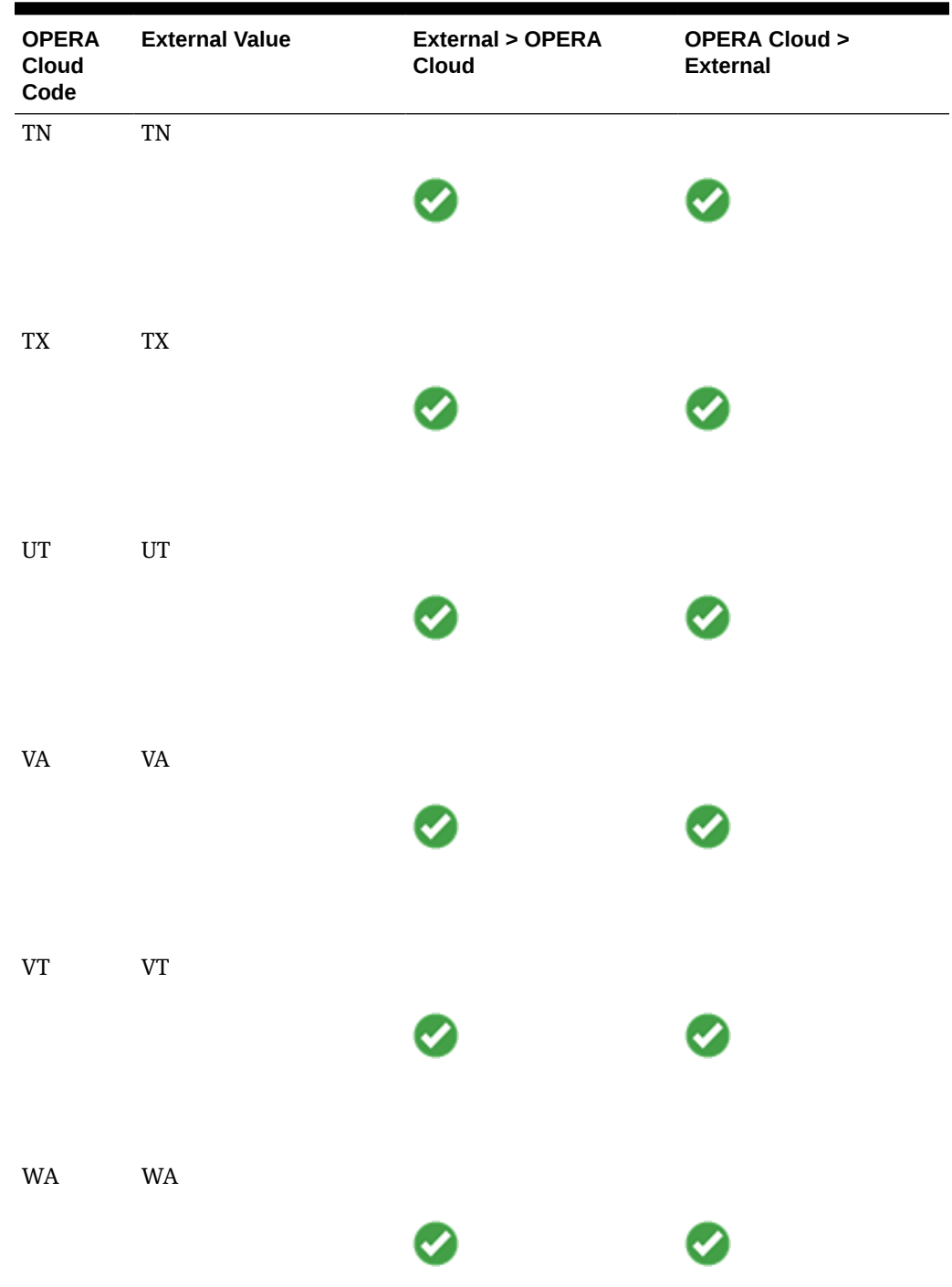

## **Table 6-8 (Cont.) States Codes**

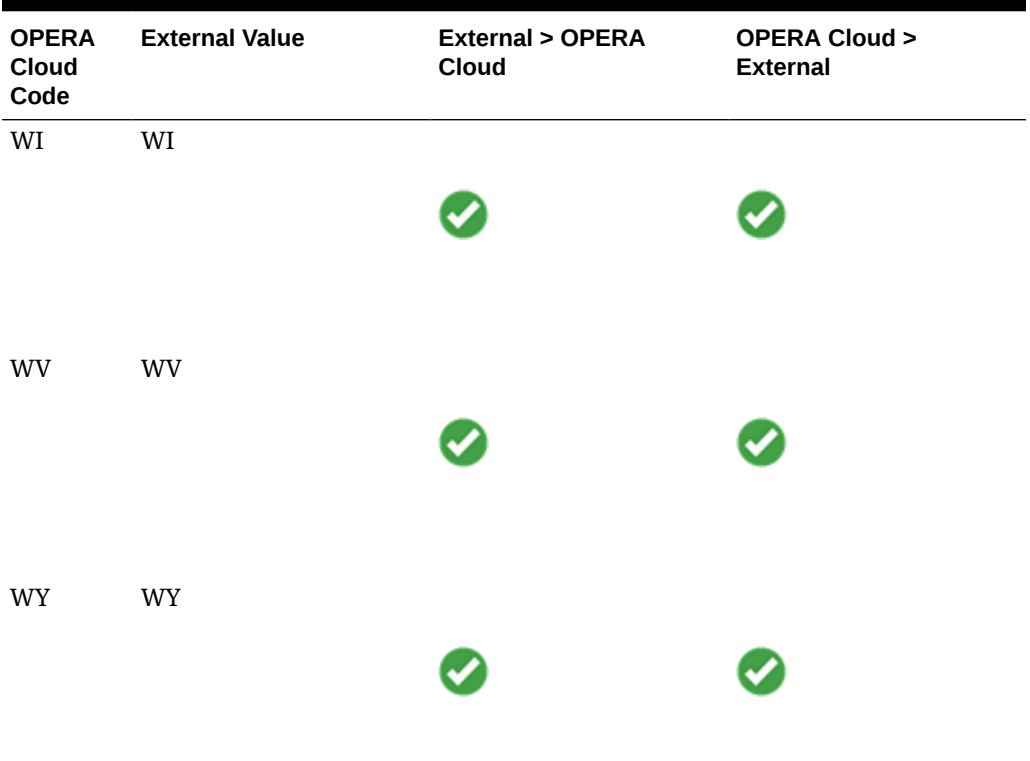

#### **Table 6-8 (Cont.) States Codes**

# IGT

The following operations are supported as part of this gaming integration product. Only the operations listed below are currently supported.

- Profile Lookup (by first and last name and membership ID)
- Profile Download
- Player Enrollment
- Player Offers Search
- Player Statistics
- Comp Posting (including reverse)
- Profile Updates from OPERA Cloud to IGT
- Reservation Notifications

#### **Required Information**

• ADICRMHTTP server endpoints

If your postings run on a different server or port, the following details are also required:

- ORACLEUSER: This is a generic user created to perform postings.
- Site ID details

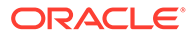

## OPERA Cloud Outbound Configuration for IGT

A new outbound system configuration is required for OPERA Cloud to connect to IGT.

Follow the below steps to set up the Outbound Configuration in OPERA Cloud. For additional details on creating an outbound configuration, refer to [Configuring Outbound](https://docs.oracle.com/search/?q=Configuring+Outbound+Systems&category=industries&product=en%2Findustries%2Fhospitality) [Systems](https://docs.oracle.com/search/?q=Configuring+Outbound+Systems&category=industries&product=en%2Findustries%2Fhospitality) in the OPERA Cloud Services documentation.

**1.** Log in to OPERA Cloud and click the **vertical ellipsis** and select **Toolbox**.

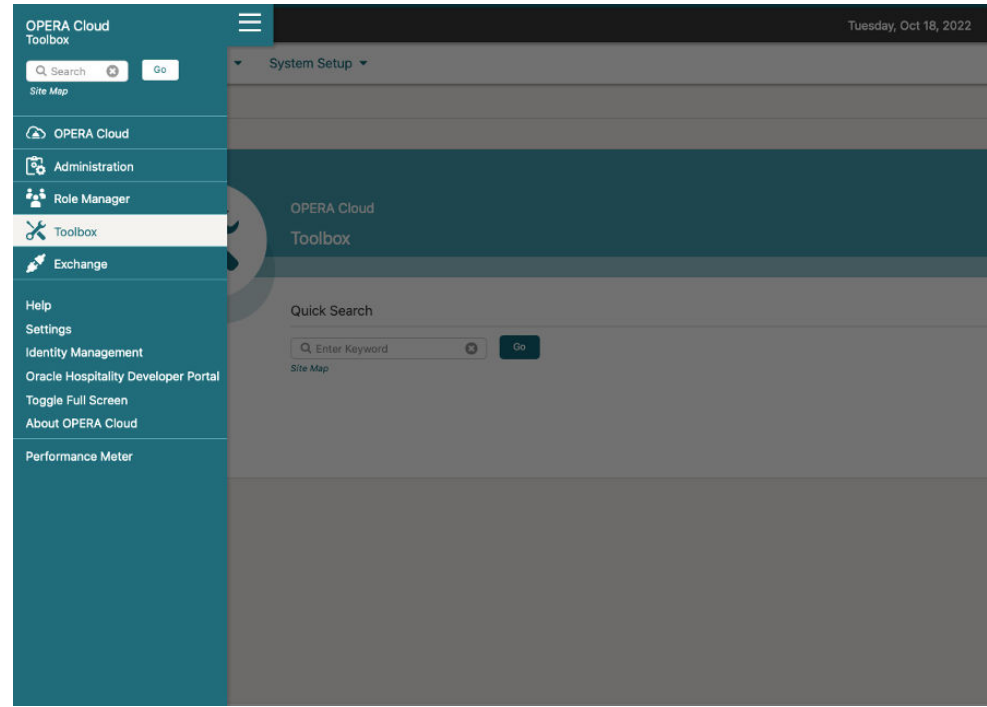

**2.** Select **System Setup**, select **Outbound**, and then select **Outbound Configuration**.

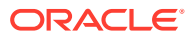

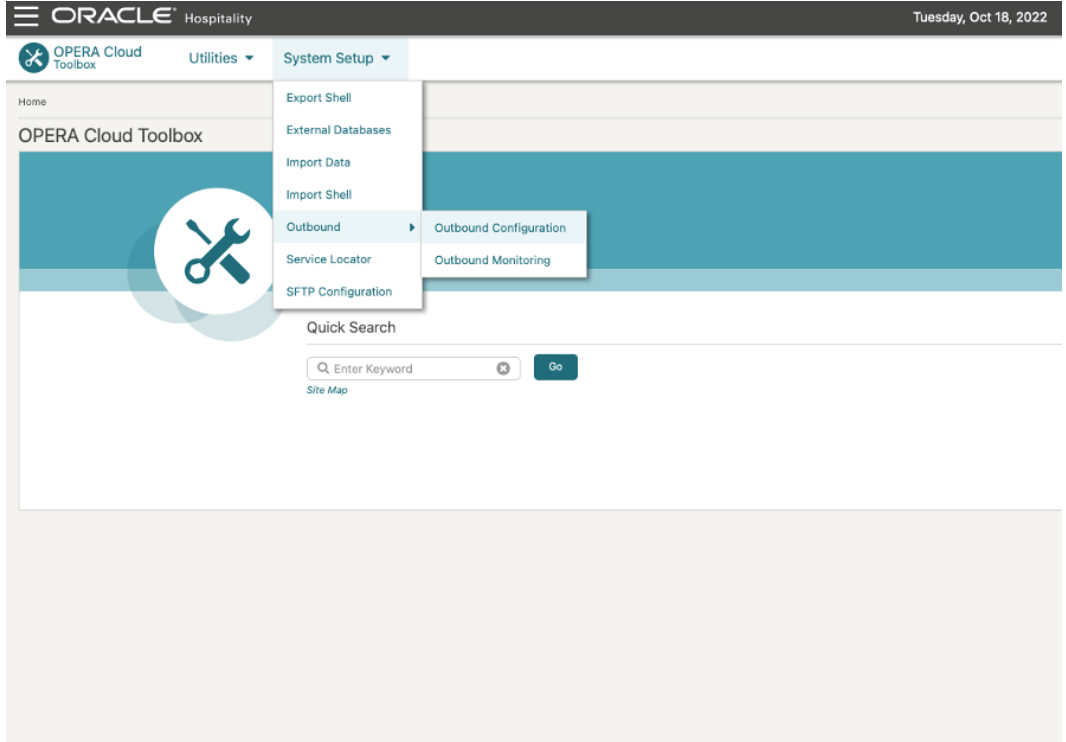

**3.** Select the **Property** and then click **New** to set up the new Outbound Configuration.

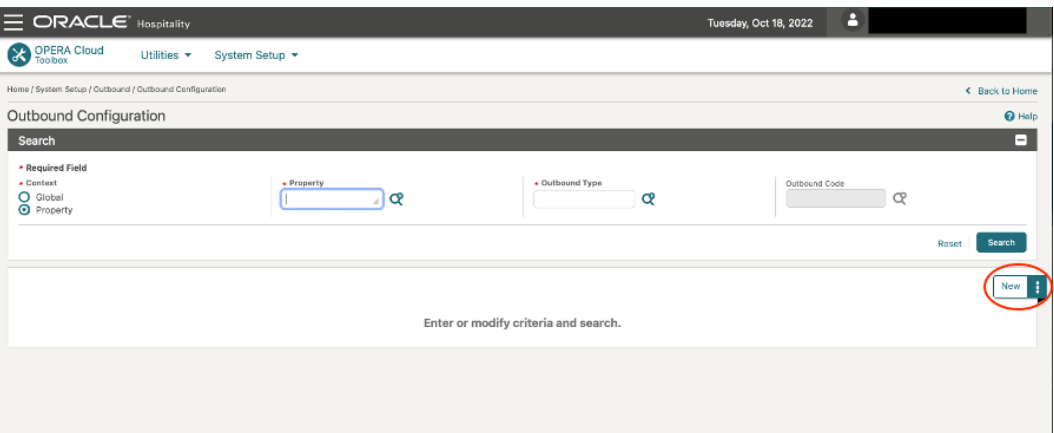

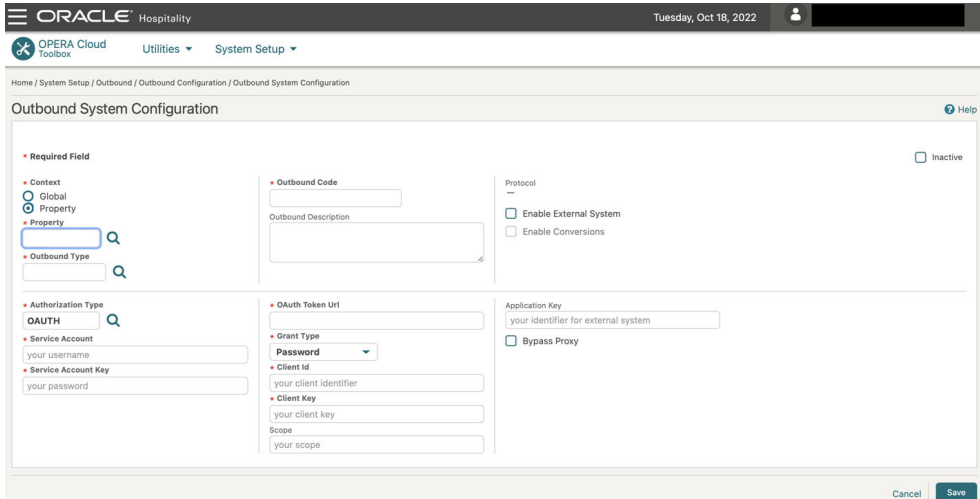

- **4.** Complete the following fields and click **Save**. For the specific details on each field and how to create an Outbound Configuration, see [Managing Outbound System](https://docs.oracle.com/search/?q=Managing+Outbound+System+Configuration&category=industries&product=en%2Findustries%2Fhospitality) [Configuration](https://docs.oracle.com/search/?q=Managing+Outbound+System+Configuration&category=industries&product=en%2Findustries%2Fhospitality) in the OPERA Cloud Services documentation.
	- **a. Context**: Select the **Property** option.
	- **b. Property**: Select the property for which this configuration is being set up.
	- **c. Outbound Type**: Select **GAMING\_CUSTOM** from the list of options.
	- **d. Outbound Code**: Provide the unique identifier (for example: IGT\_{Property\_Name}).
	- **e. Outbound Description**: Provide the description (optional).
	- **f. Authorization Type**: Select **NONE** from the list of options. By selecting this option, all other Authorization related fields no longer appear.
	- **g. Application Key**: Leave this field blank.
	- **h. Enable External System**: Select this option.
	- **i. Enable Conversions**: Select this option.
	- **j. External Property**: Enter the **Site ID** provided by IGT.
	- **k. Bypass Proxy**: Select this option.

Once the configuration is saved, the final configuration should look like the page below:

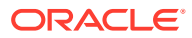

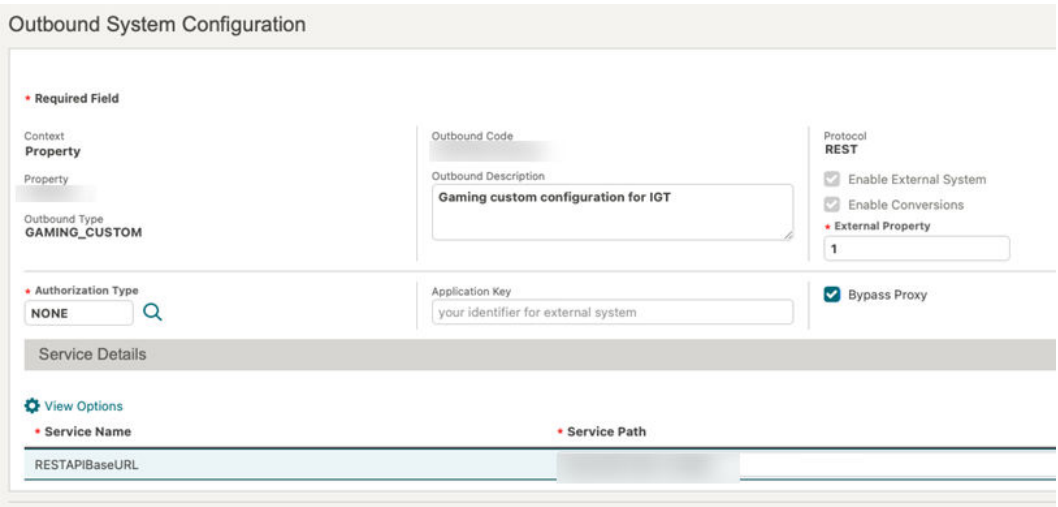

**5.** Add the following Custom Headers for this outbound configuration:

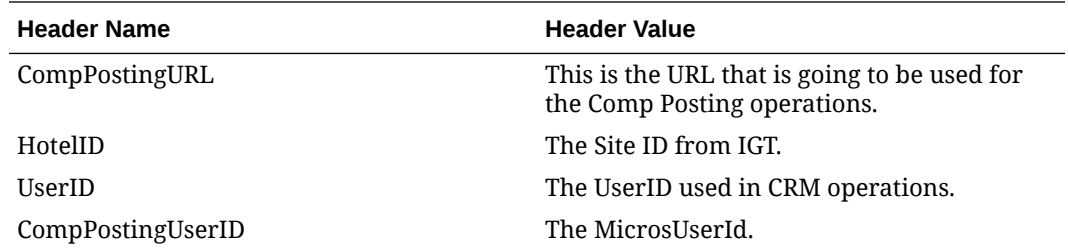

Once the above fields are completed, save the outbound configuration and proceed to Data Value Mappings (DVM).

## DVMs for IGT

The following Data Value Mappings (DVMs) must be set up for the IGT system to correctly integrate with OPERA Cloud. For details on how to create DVMs within OPERA Cloud, see [Data Value Mappings](https://docs.oracle.com/search/?q=Data+Value+Mappings&category=industries&product=en%2Findustries%2Fhospitality) in the OPERA Cloud Services documentation.

The below DVM values are for reference only and can vary by property.

#### **Country Codes**

This DVM will convert the Country Code used in OPERA Cloud with the Country Code used in IGT for both messages being sent and received from/to OPERA Cloud.

The values in the table below are just for illustration purposes. To complete this DVM, you need the following:

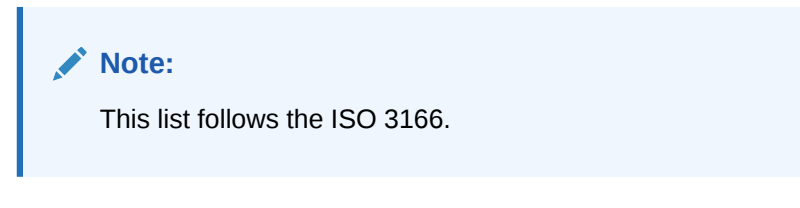

• **OPERA Cloud Code**: This is the Country Code used in OPERA Cloud.

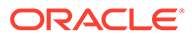

- **External Value**: This is the Country Code in IGT that corresponds to the OPERA Cloud Country Code.
- **External > OPERA Cloud**: Select this option to translate these values for messages received in OPERA Cloud.
- **OPERA Cloud > External**: Select this option to translate these values for messages being sent by OPERA Cloud.

**Table 6-9 Country Codes**

| <b>OPERA Cloud Value External Code</b> |                | <b>External &gt; OPERA</b><br>Cloud | <b>OPERA Cloud &gt;</b><br><b>External</b> |
|----------------------------------------|----------------|-------------------------------------|--------------------------------------------|
| Afghanistan                            | $\overline{4}$ |                                     |                                            |
| Albania                                | $\, 8$         |                                     |                                            |
| Algeria                                | 12             |                                     |                                            |
| American Samoa                         | 16             |                                     |                                            |
| Andorra                                | $20\,$         |                                     |                                            |

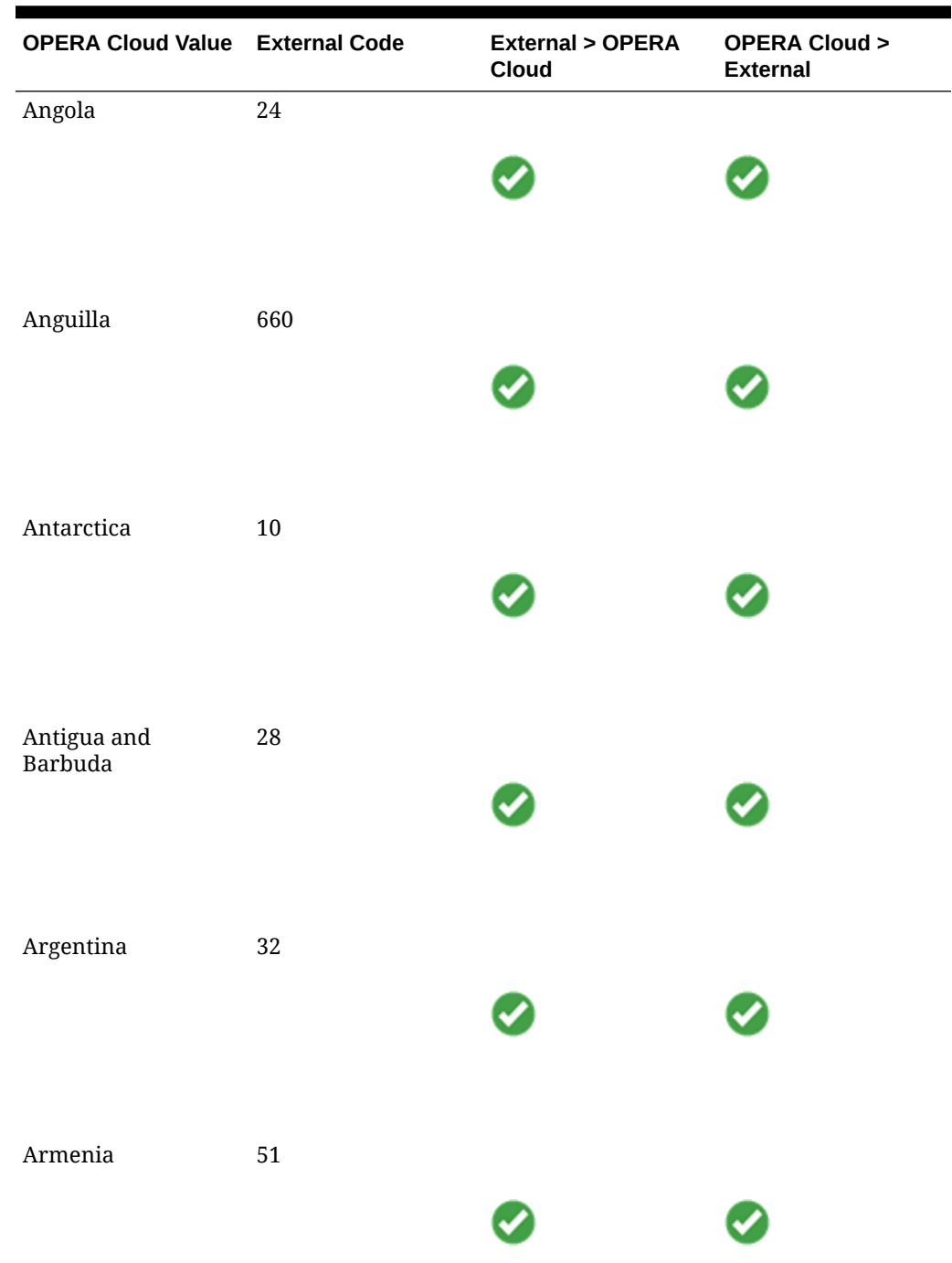

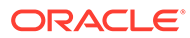

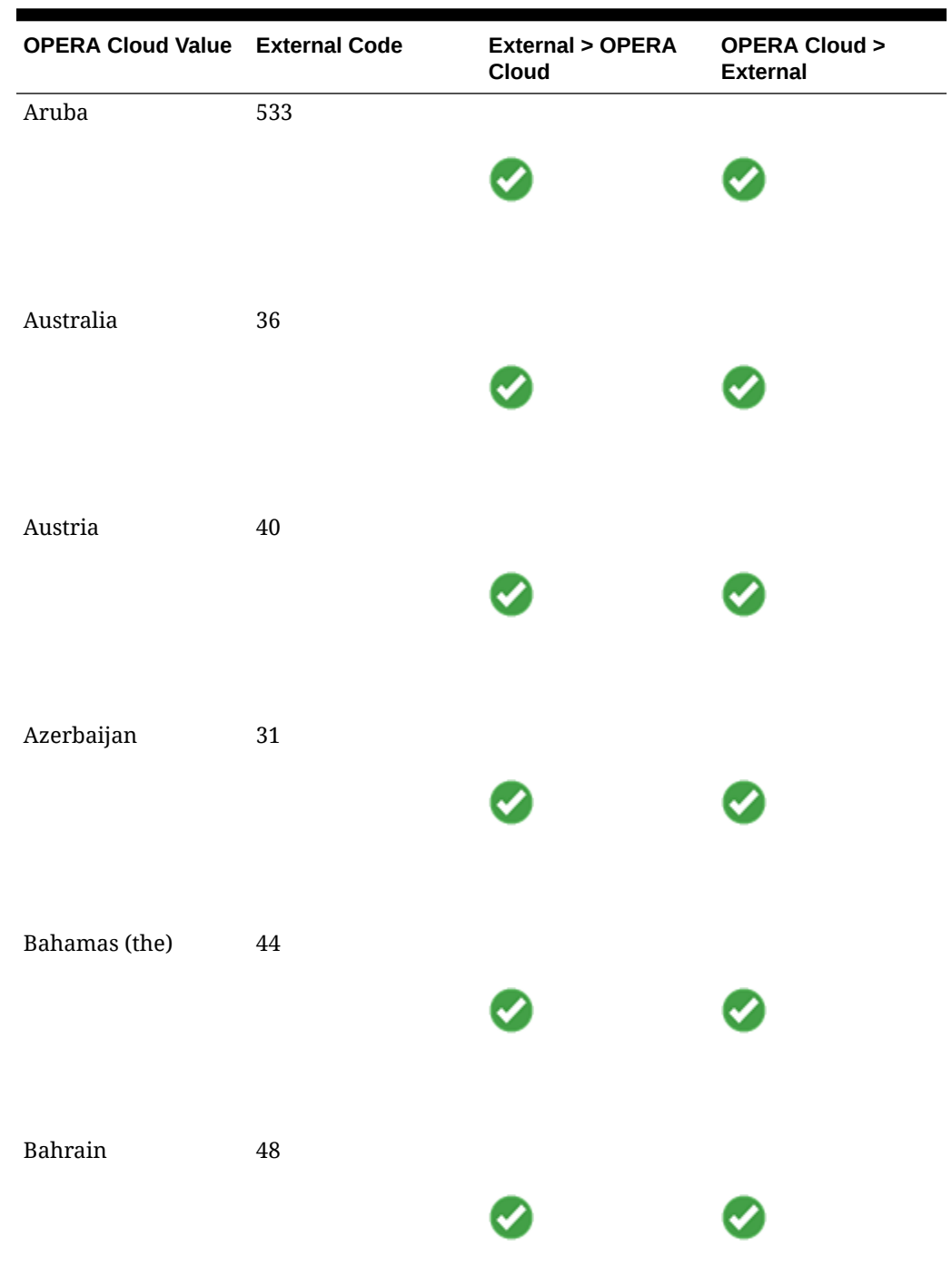

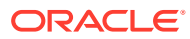

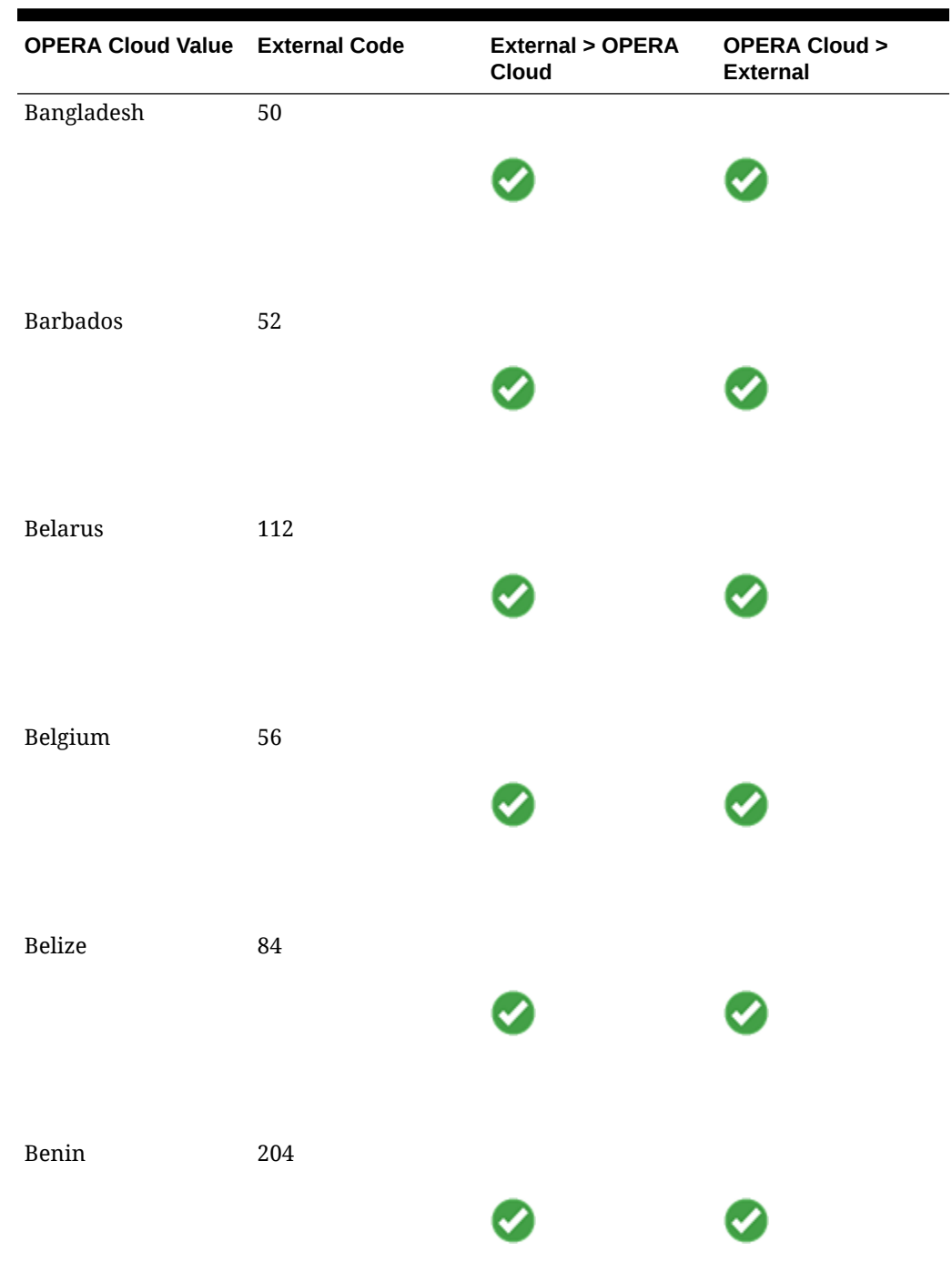

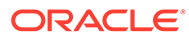

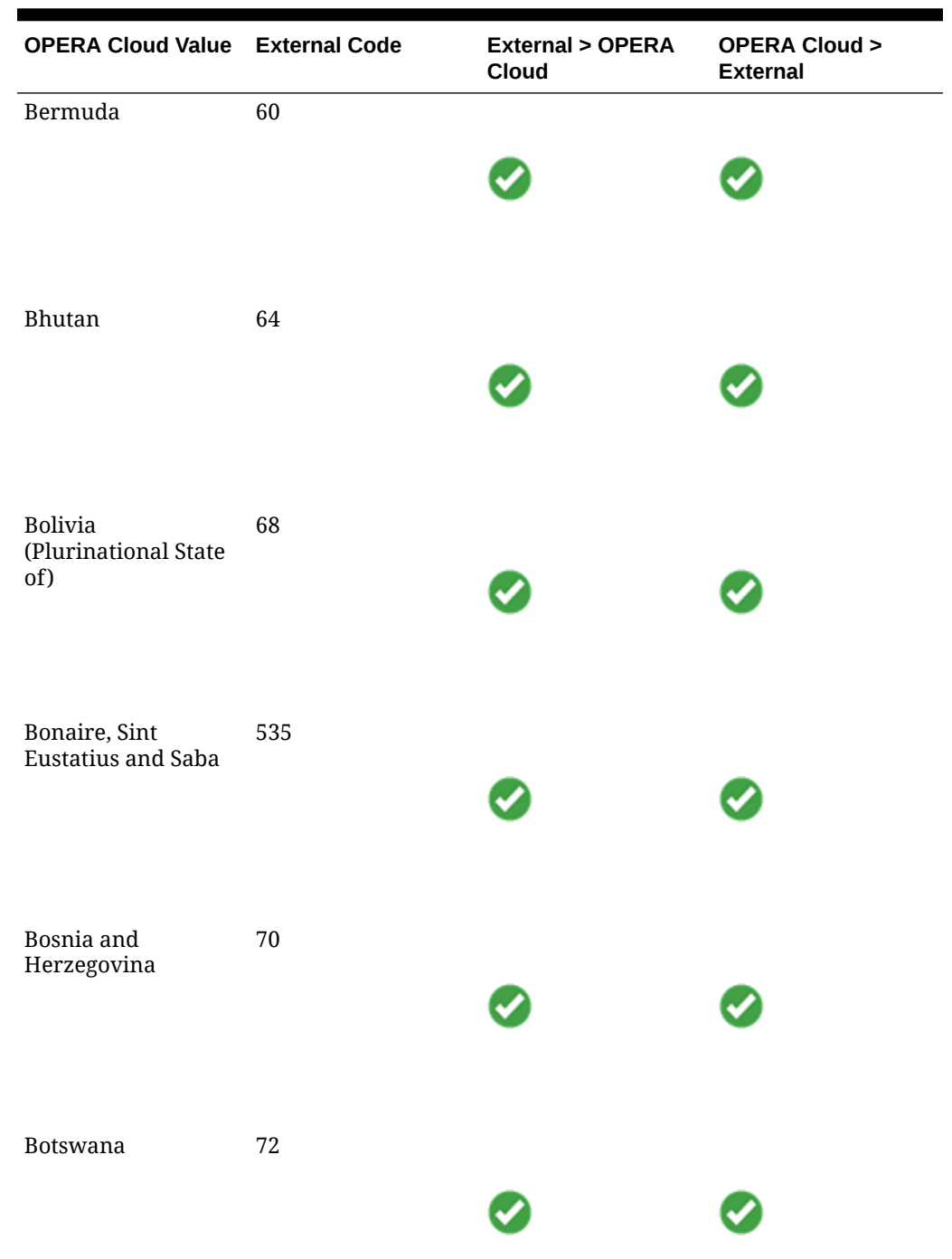

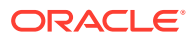

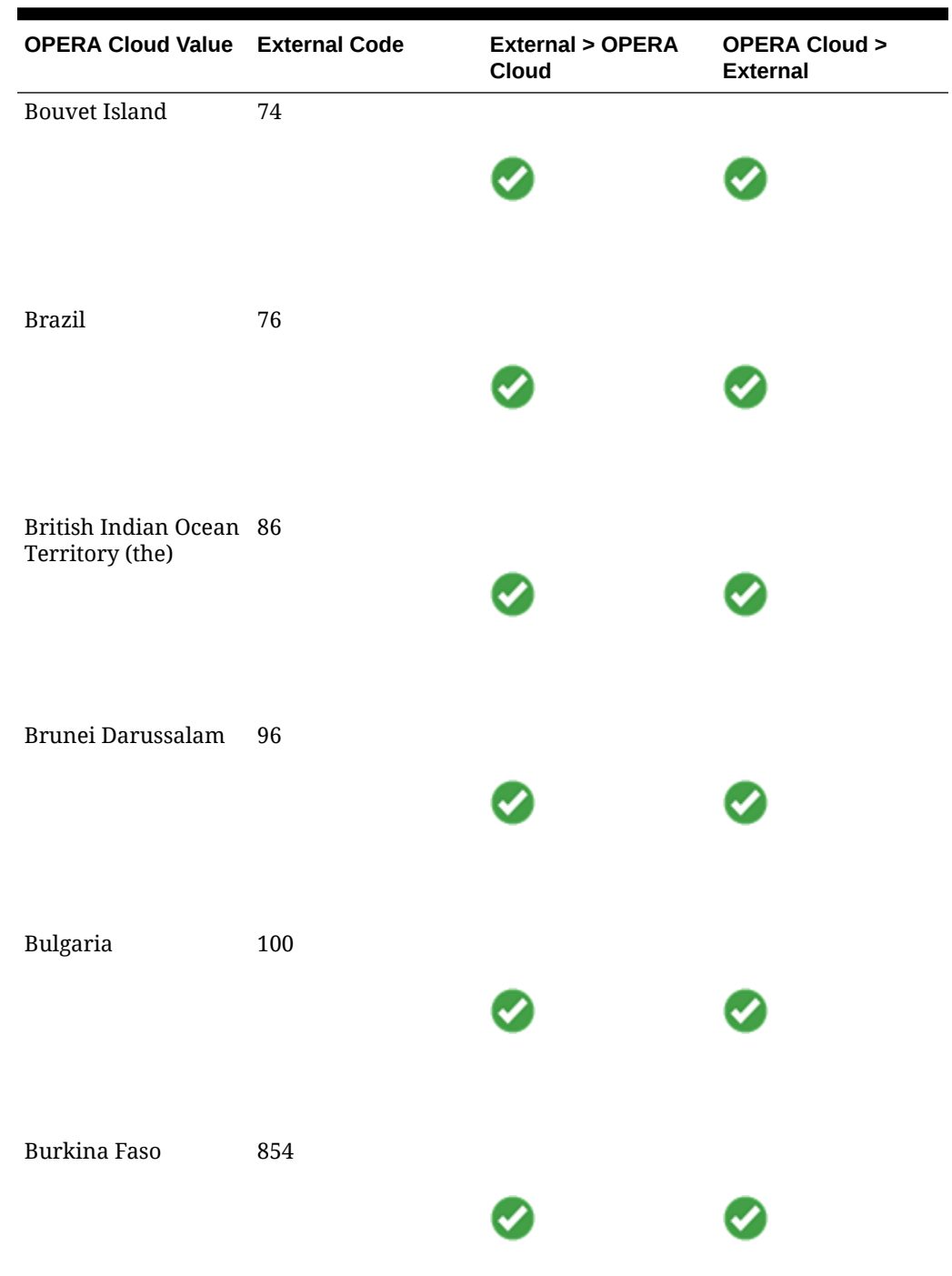

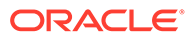

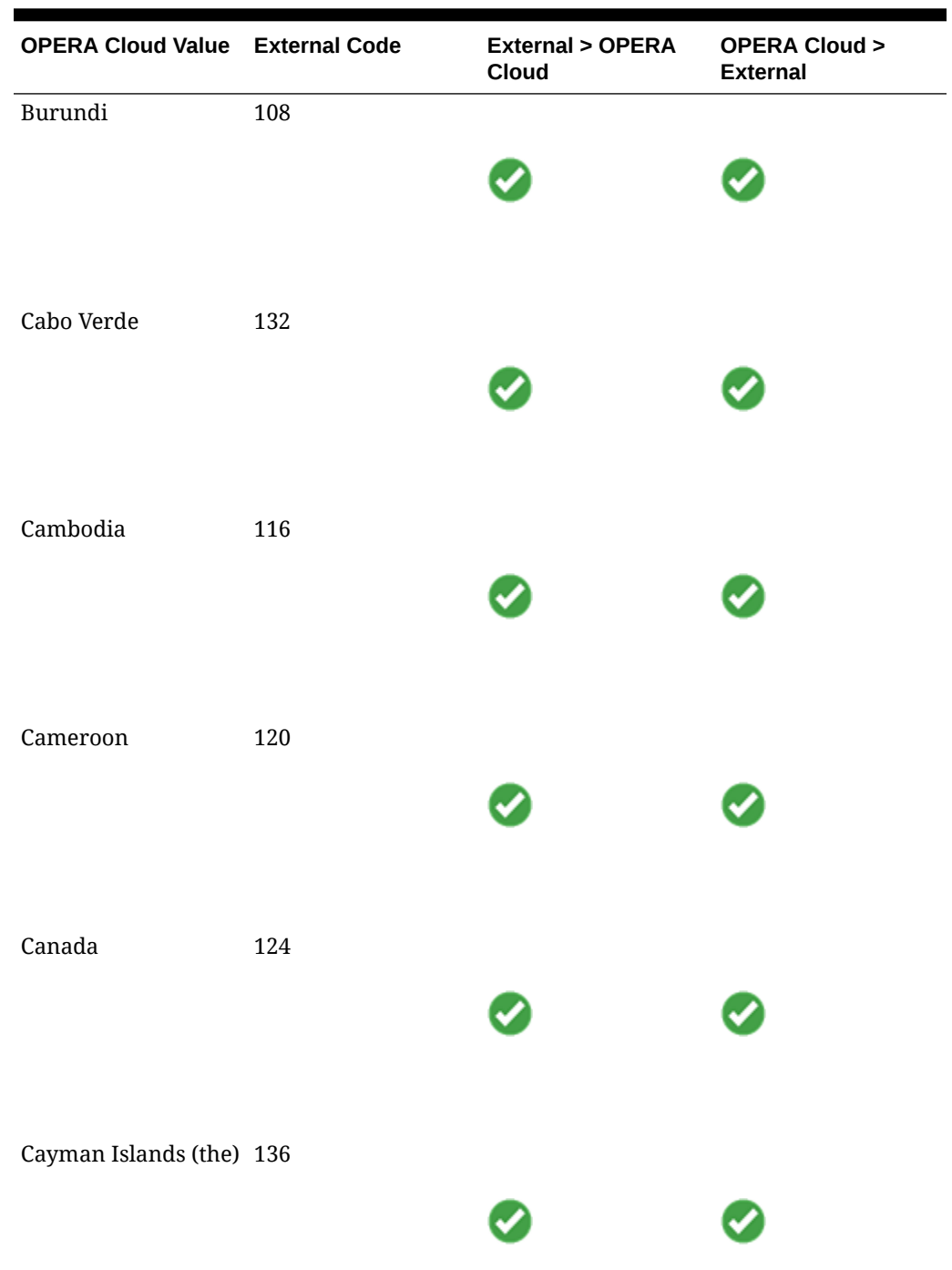

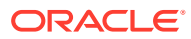

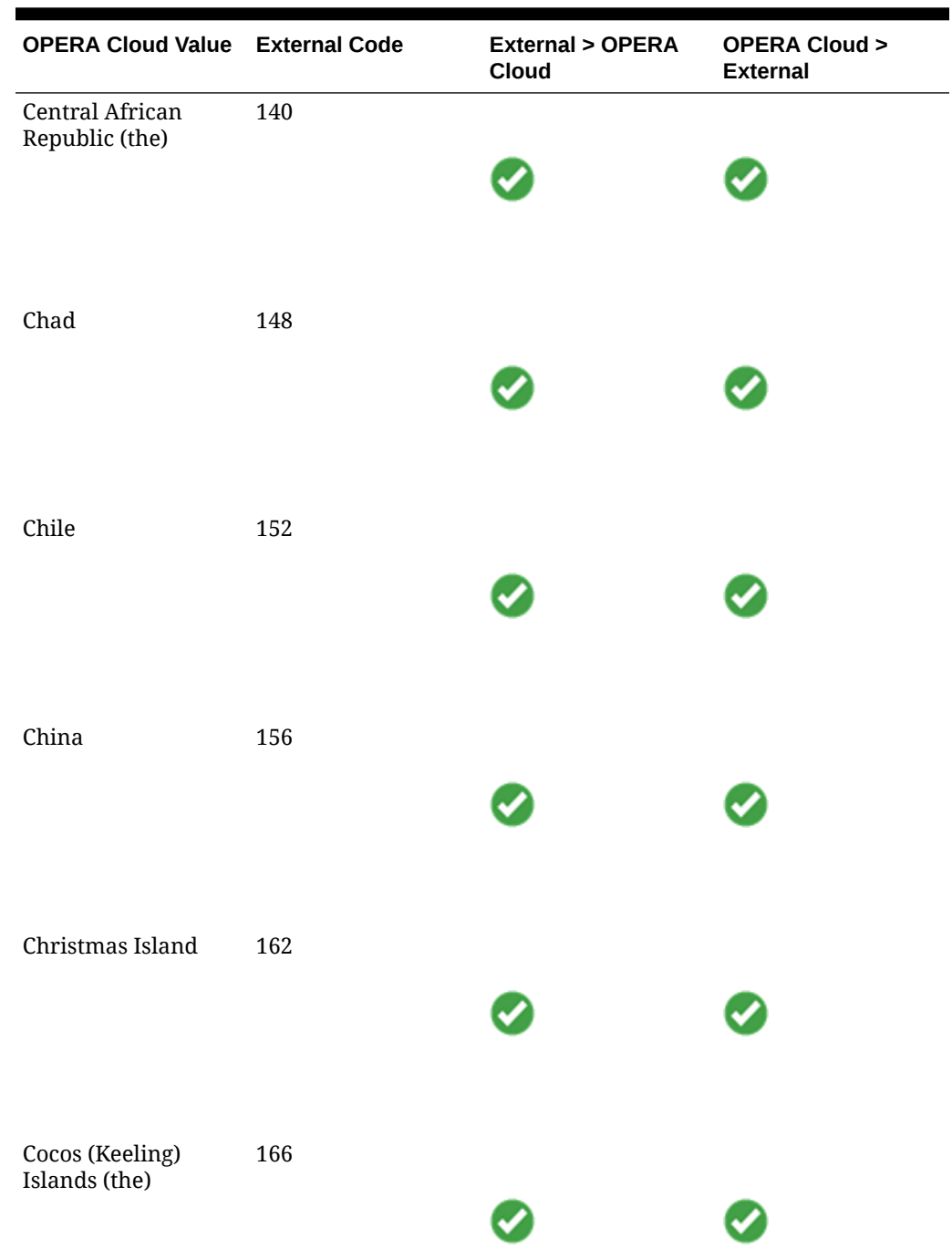

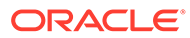

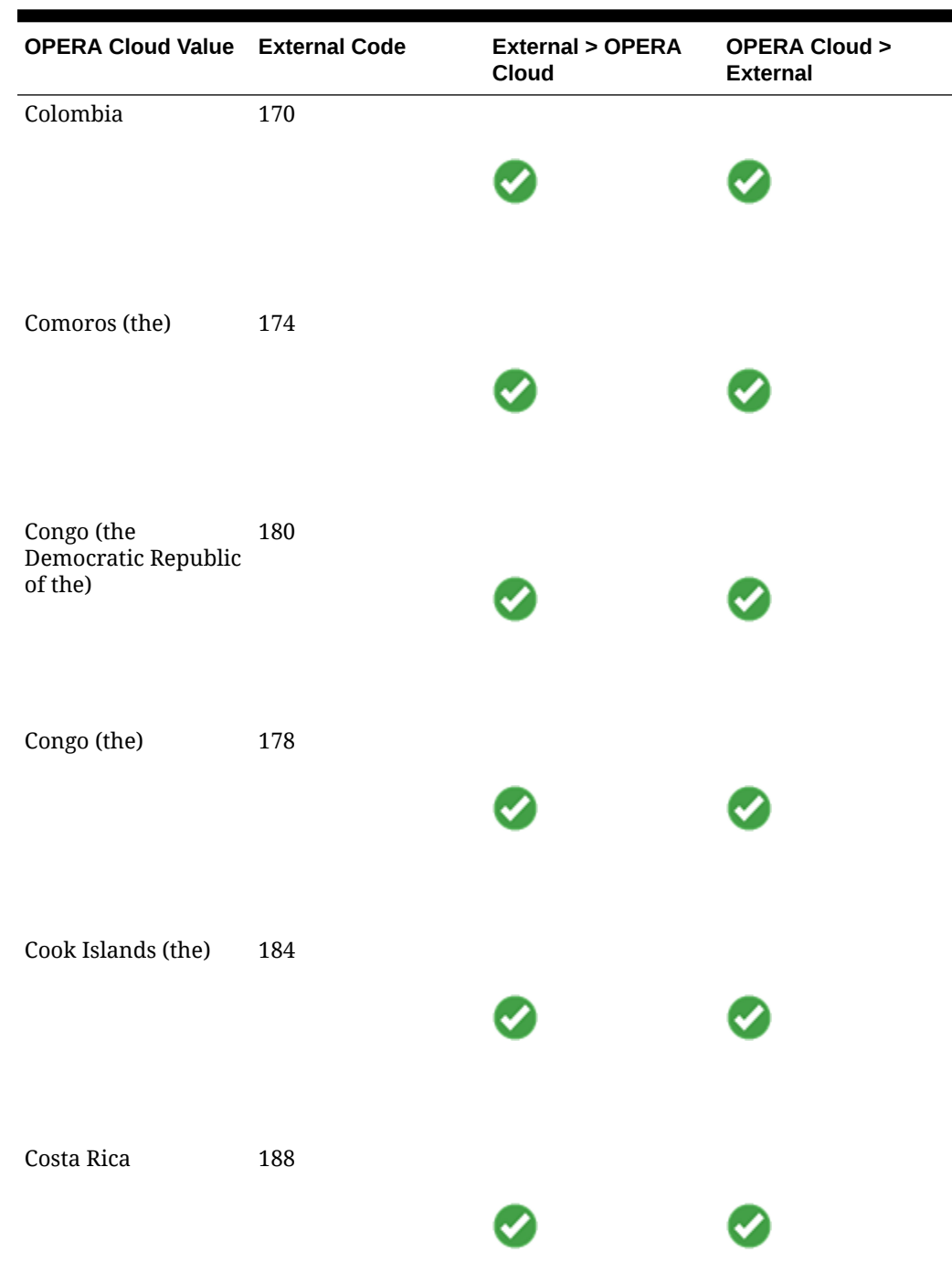

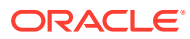

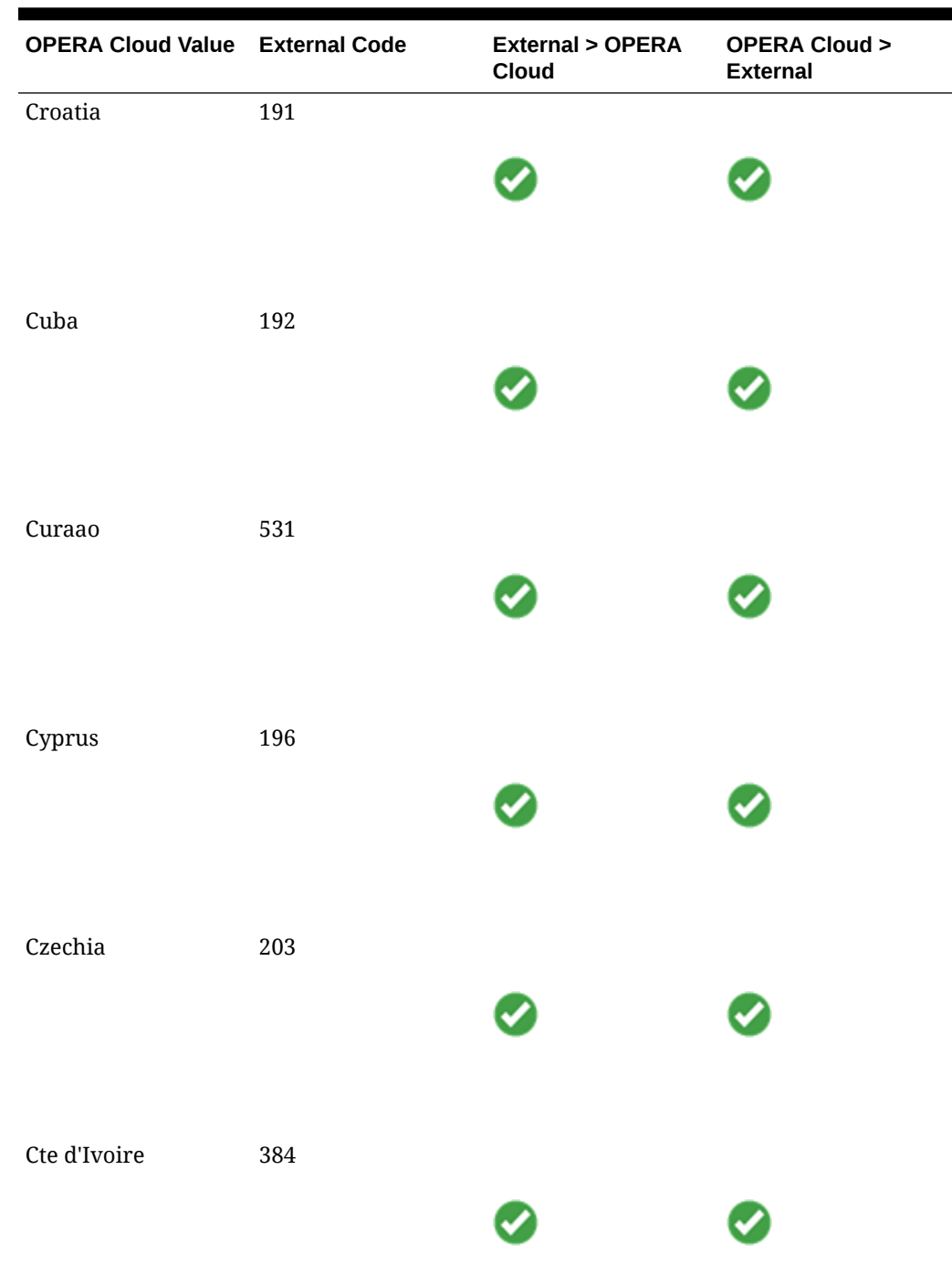

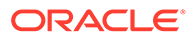

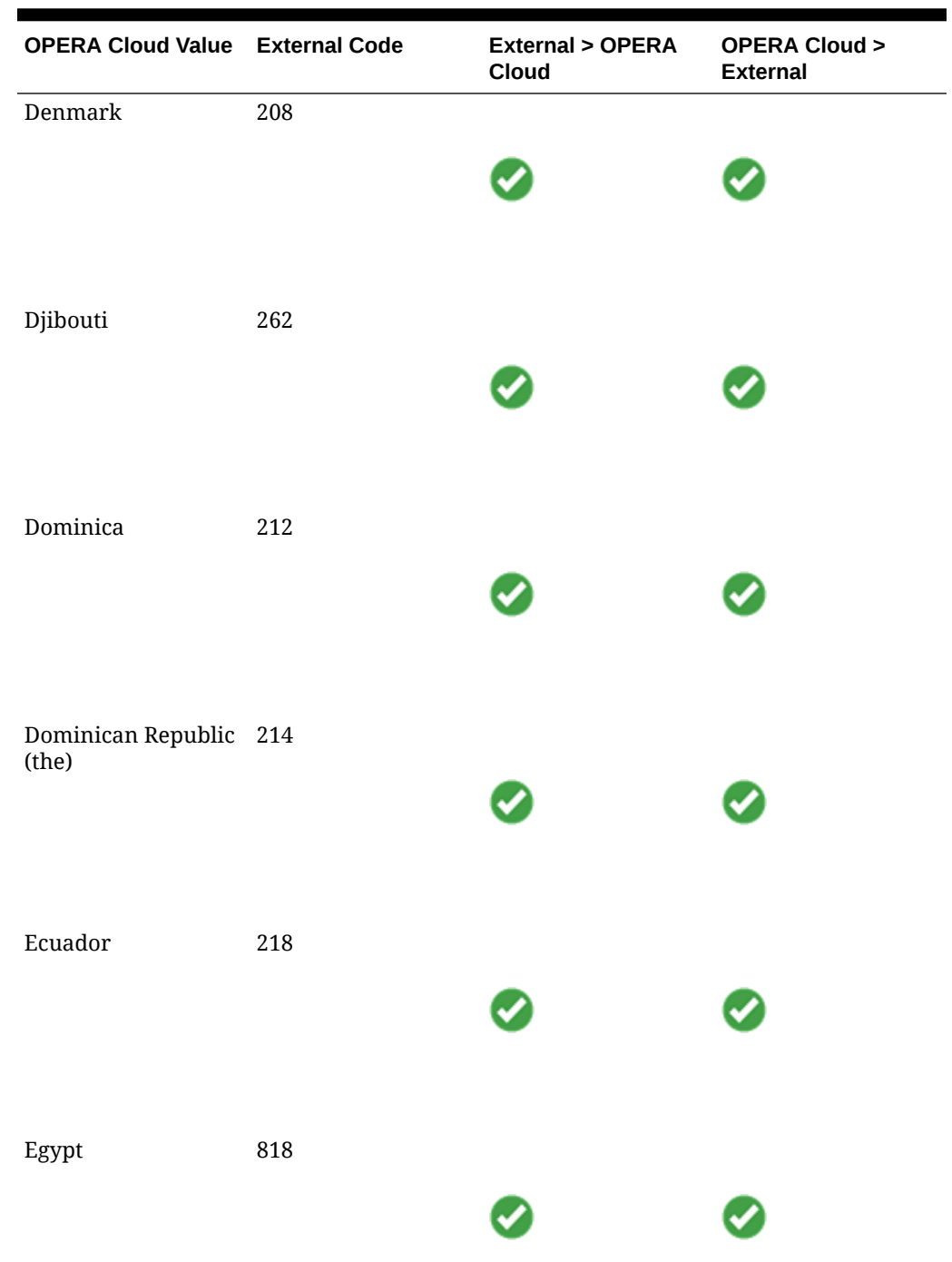

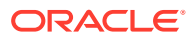

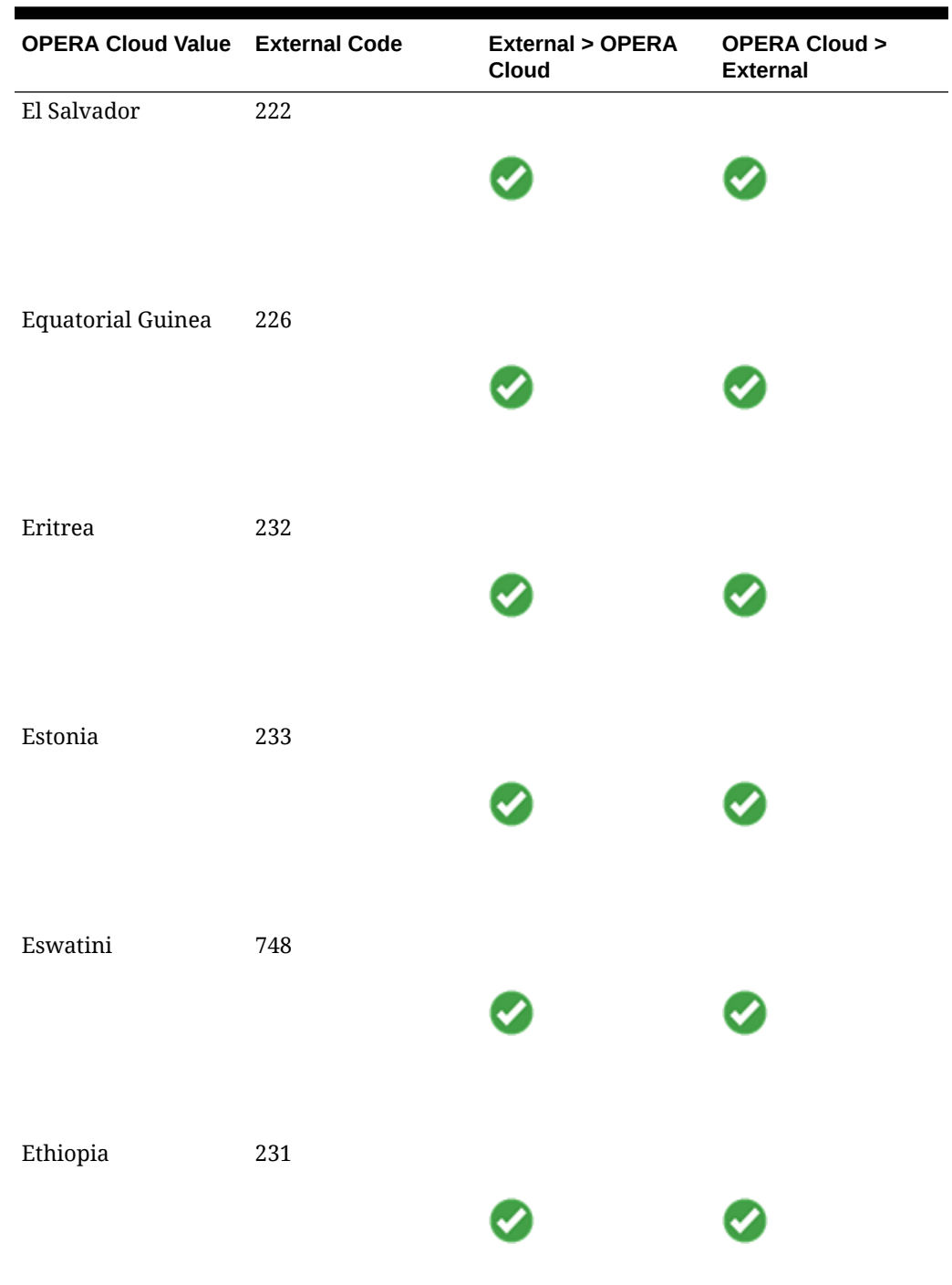

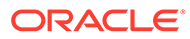

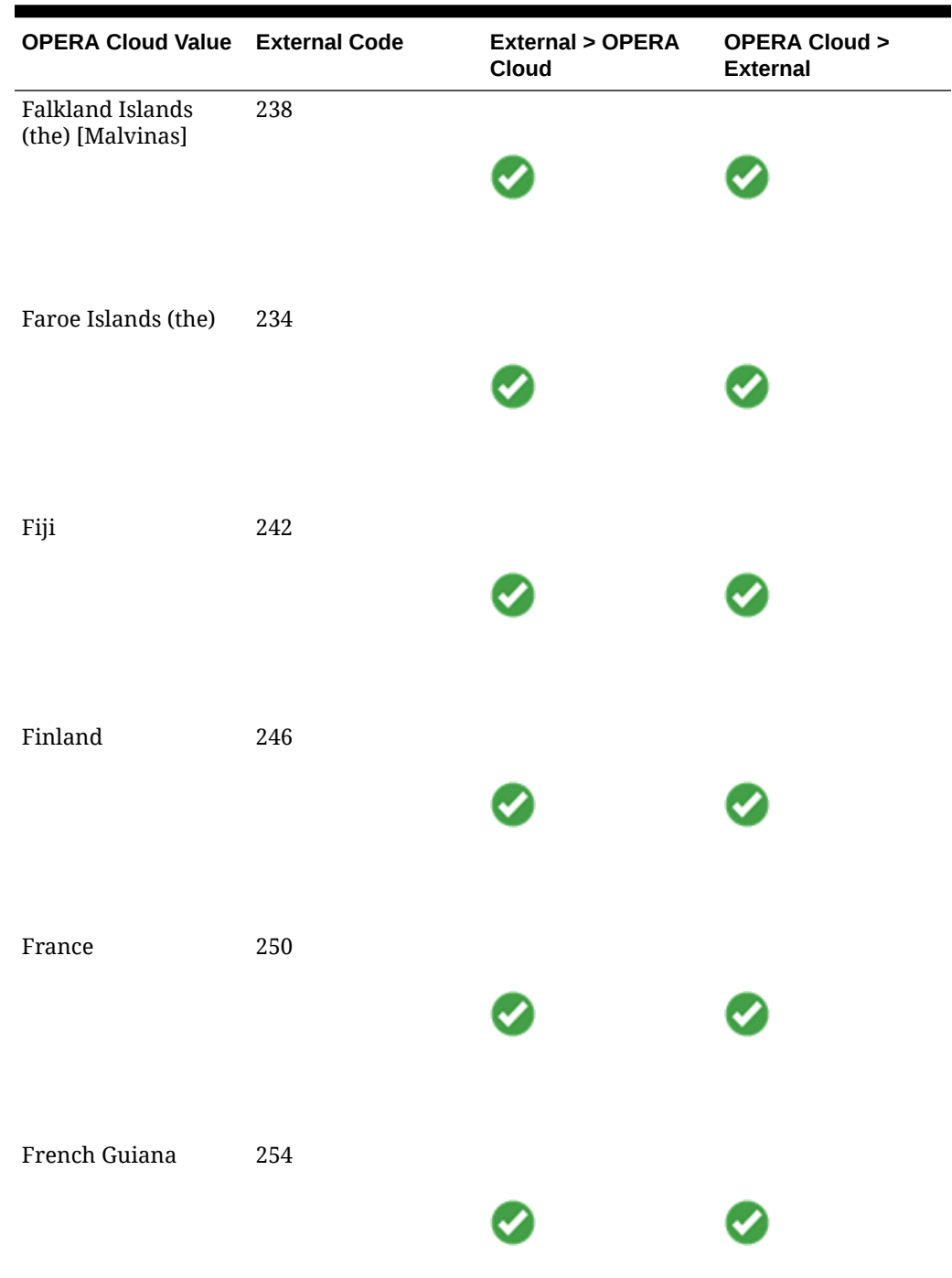

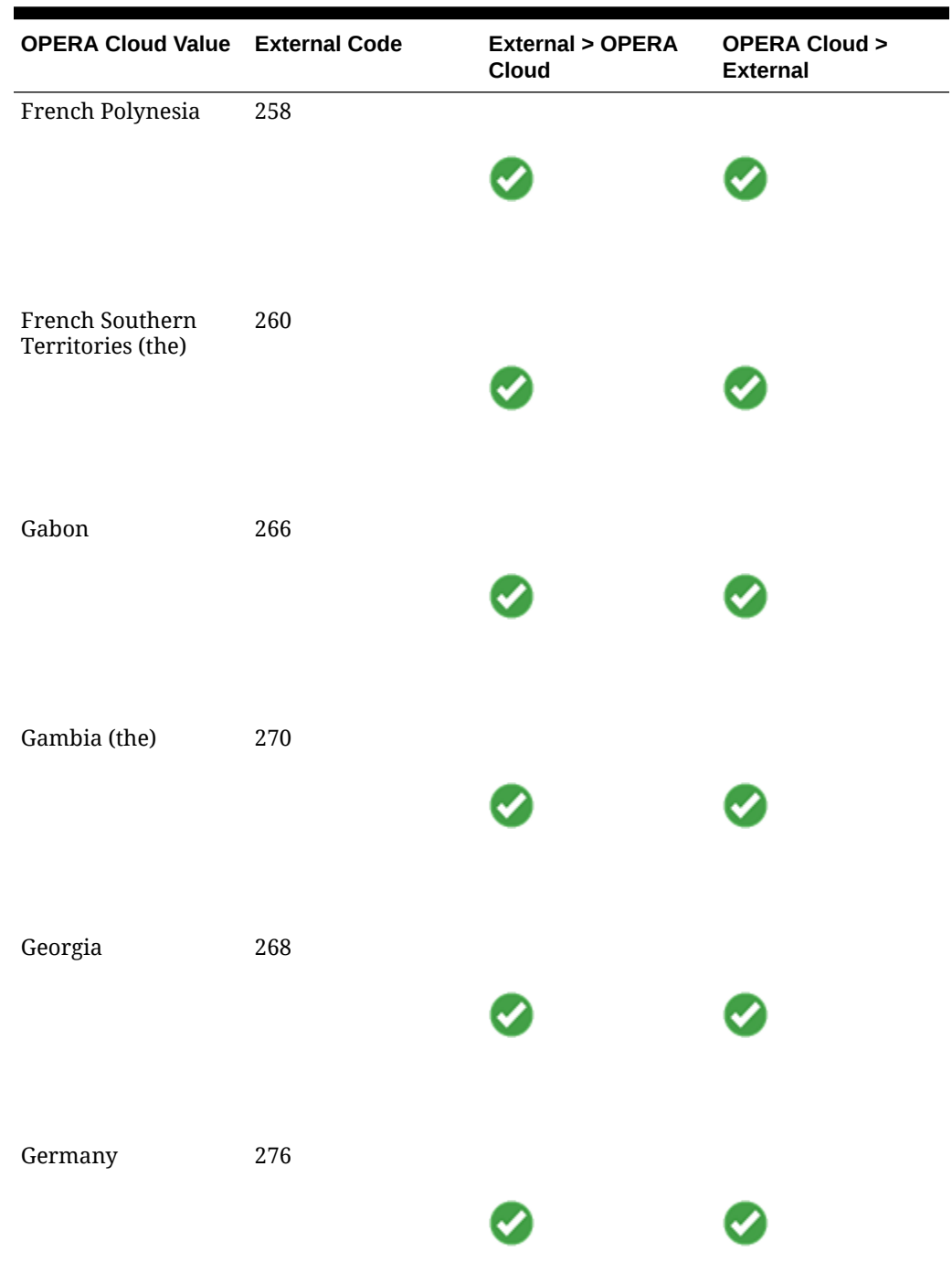

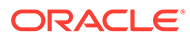

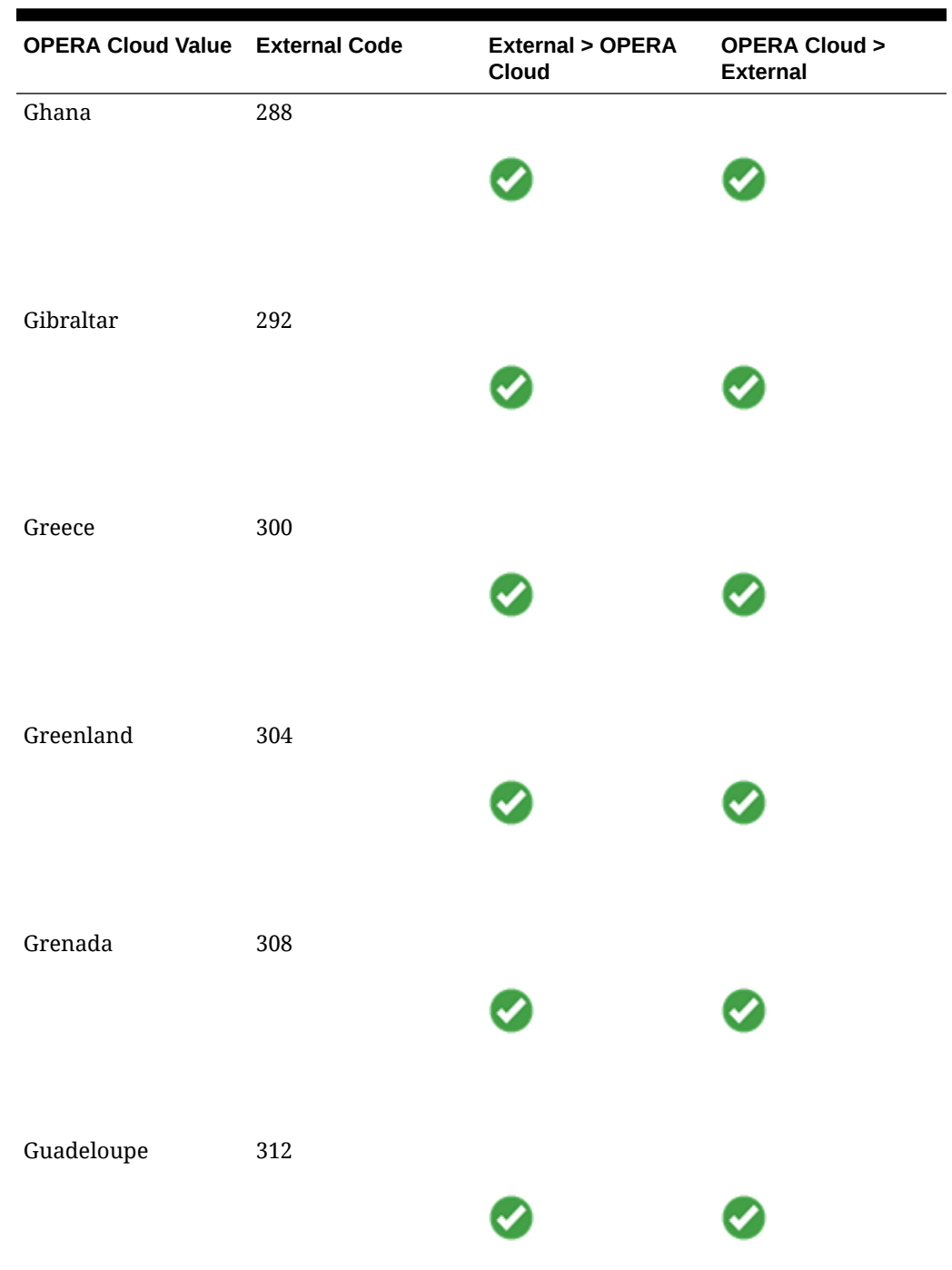

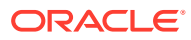

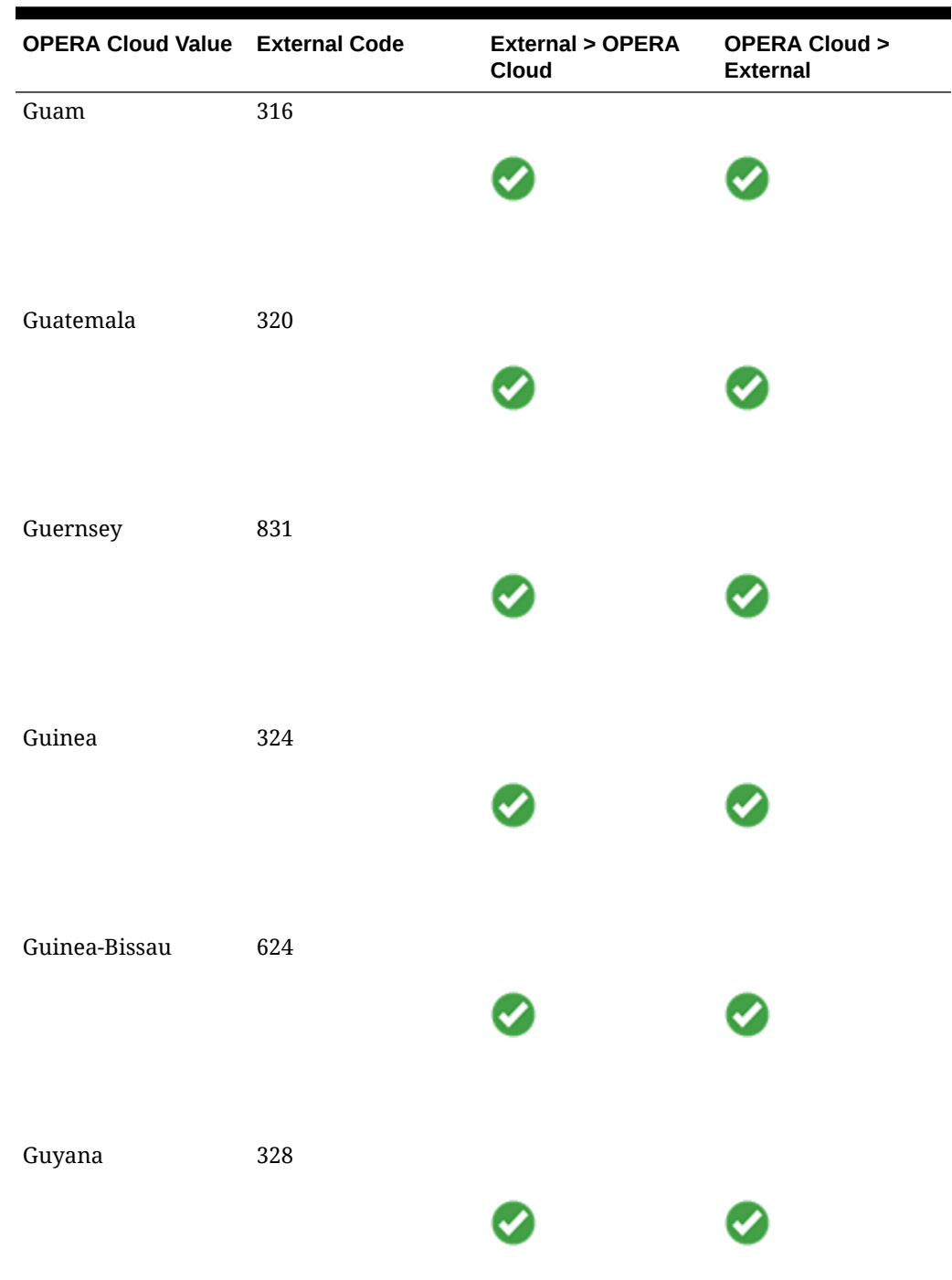

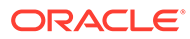

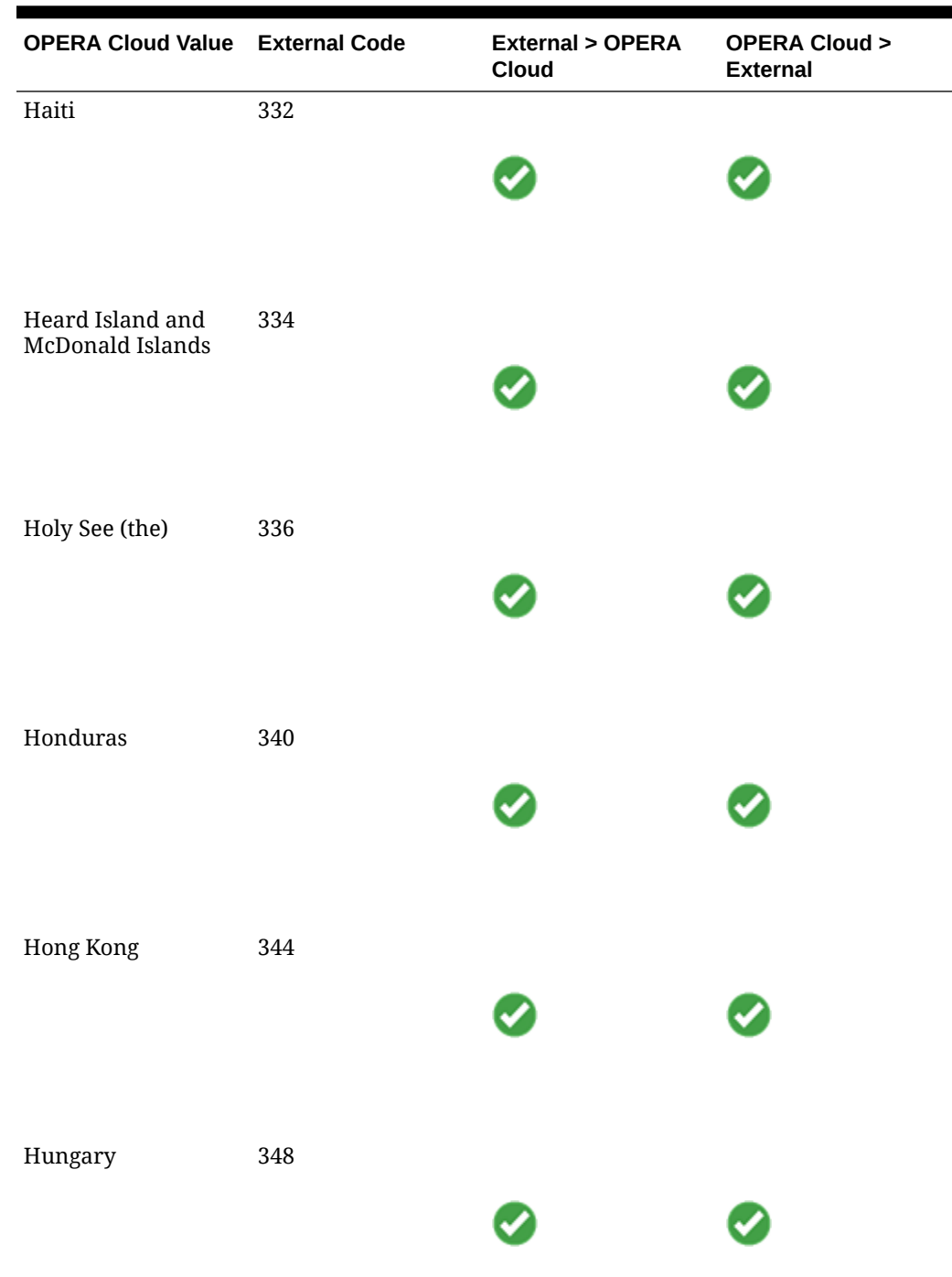

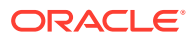

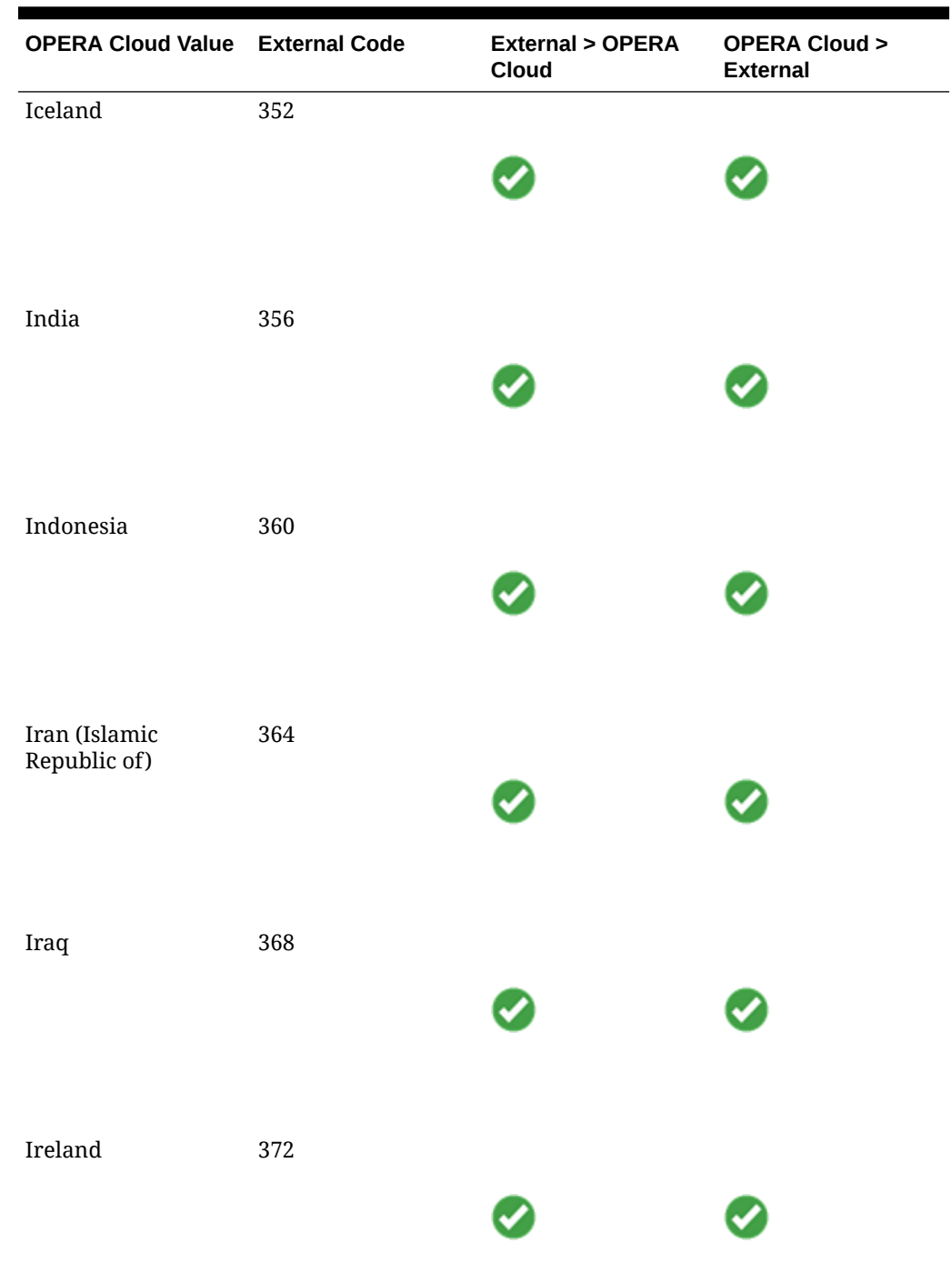

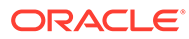

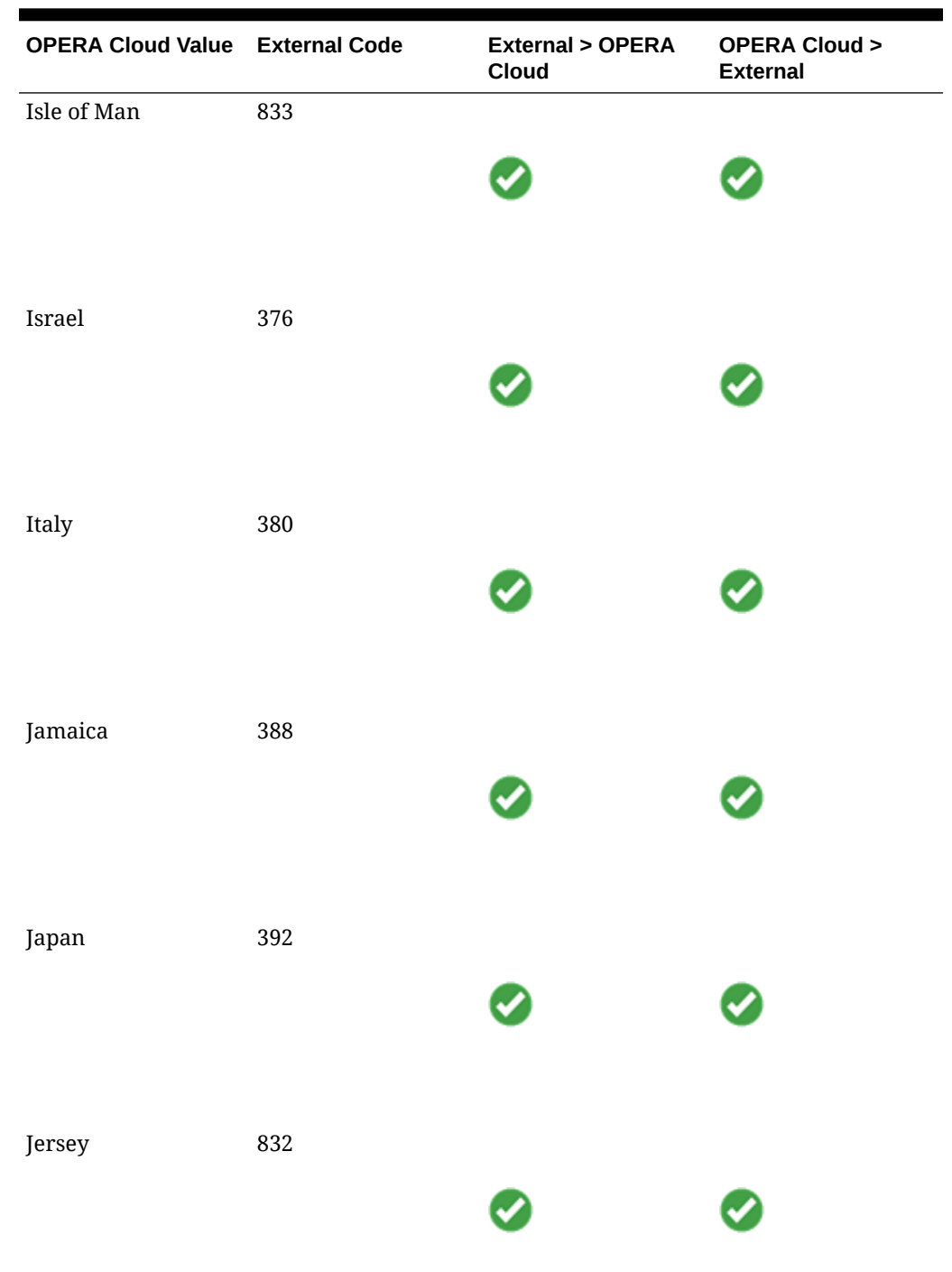

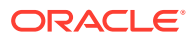

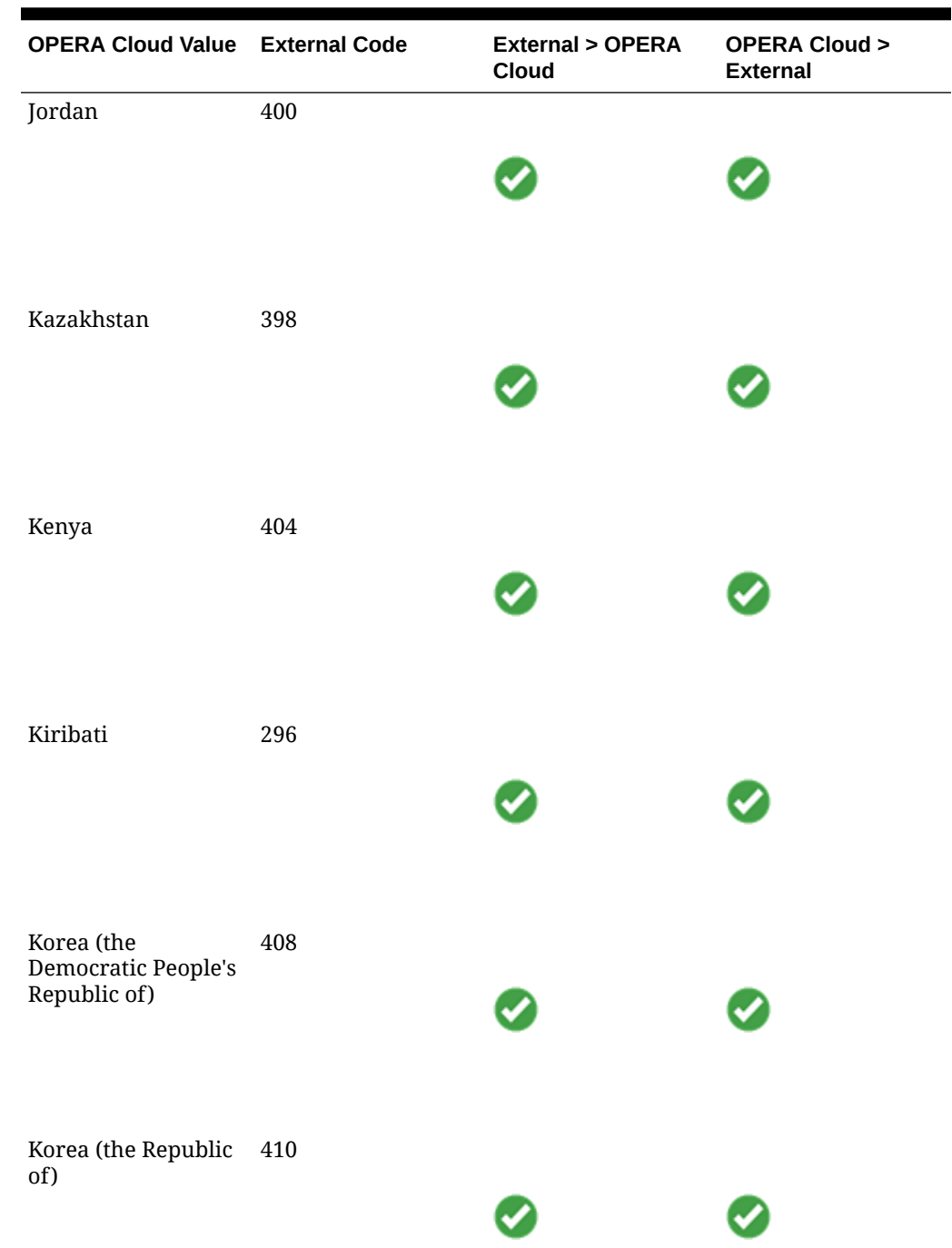

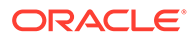

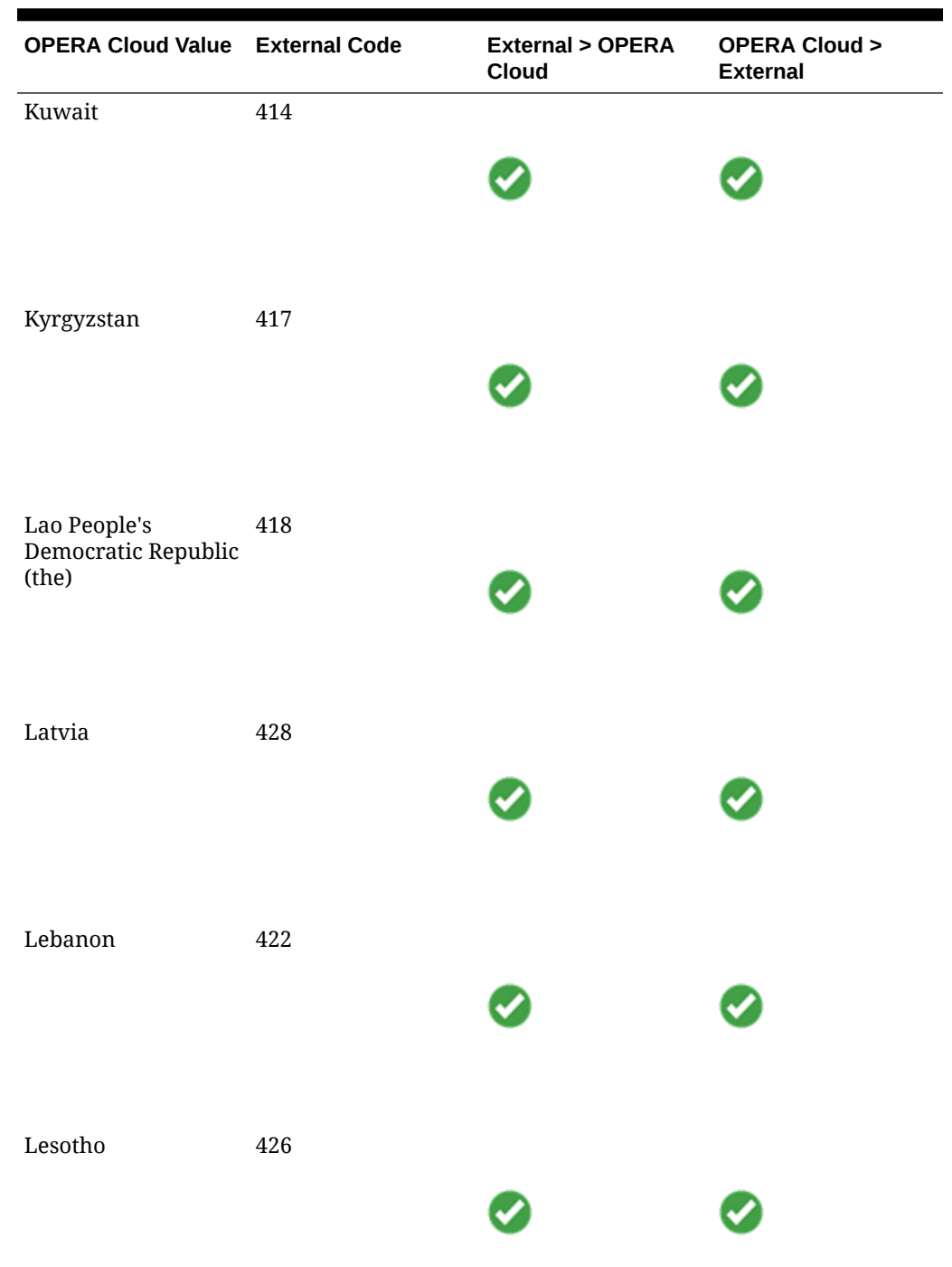

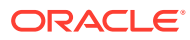

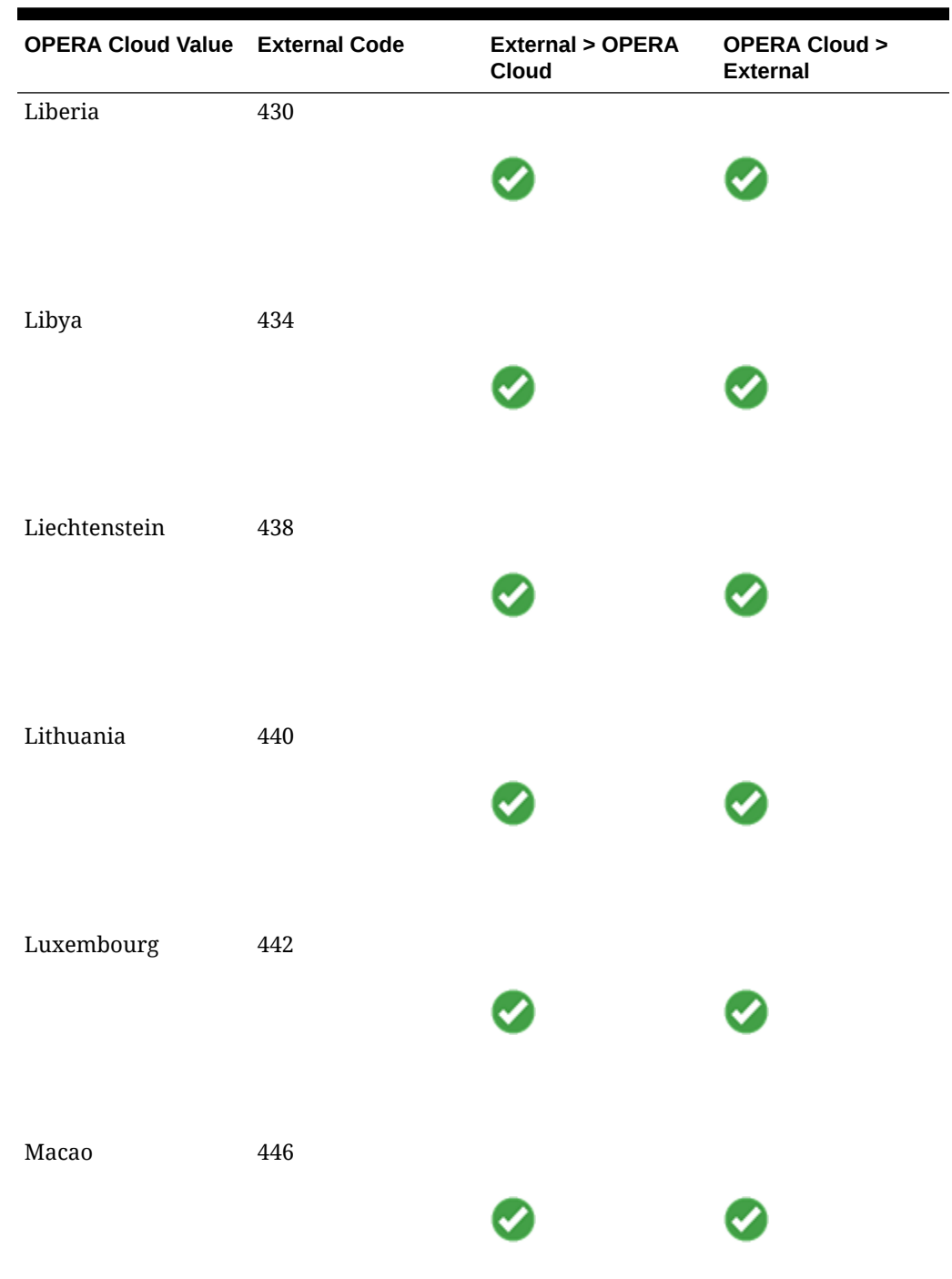

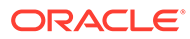

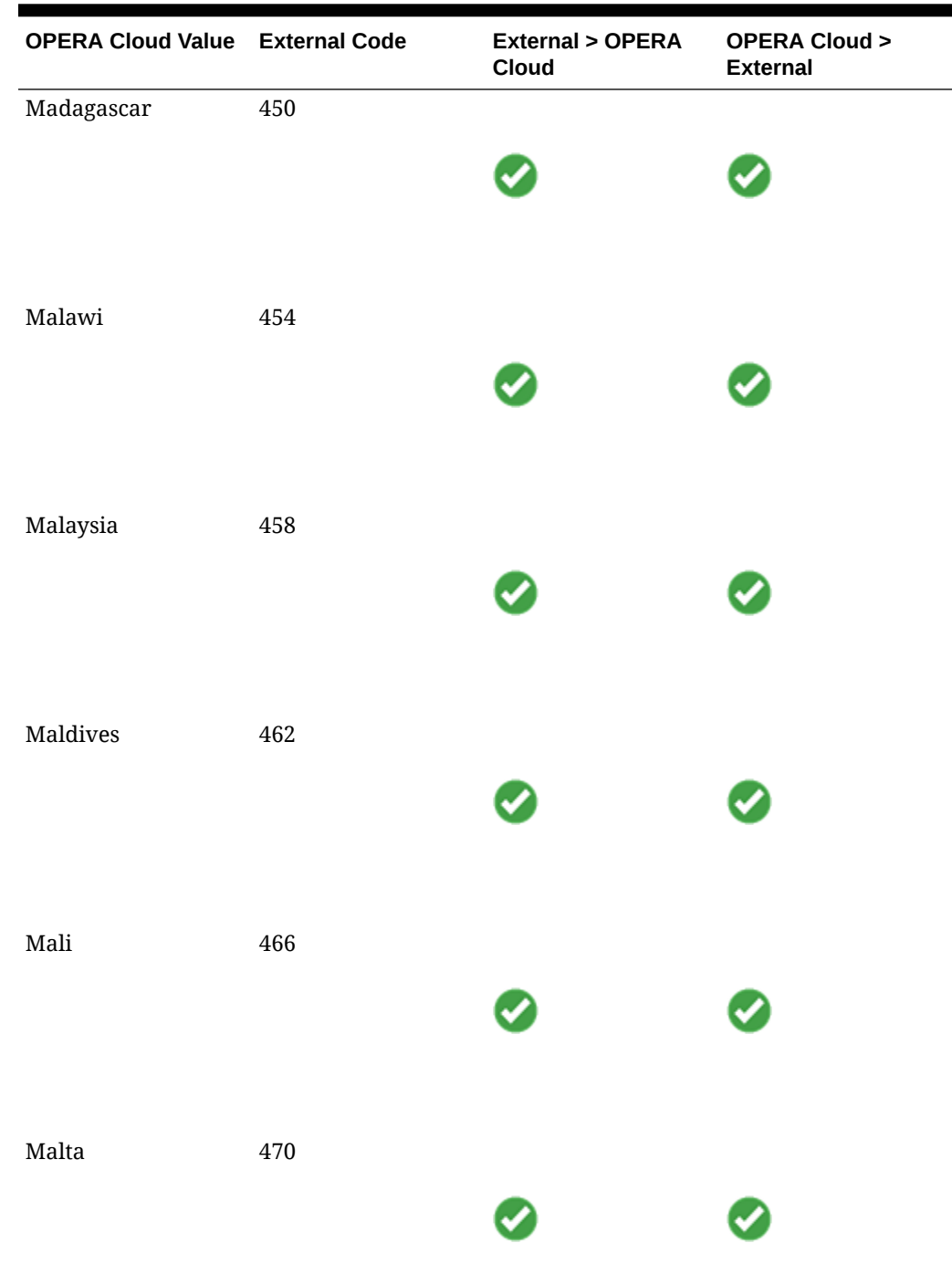

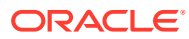
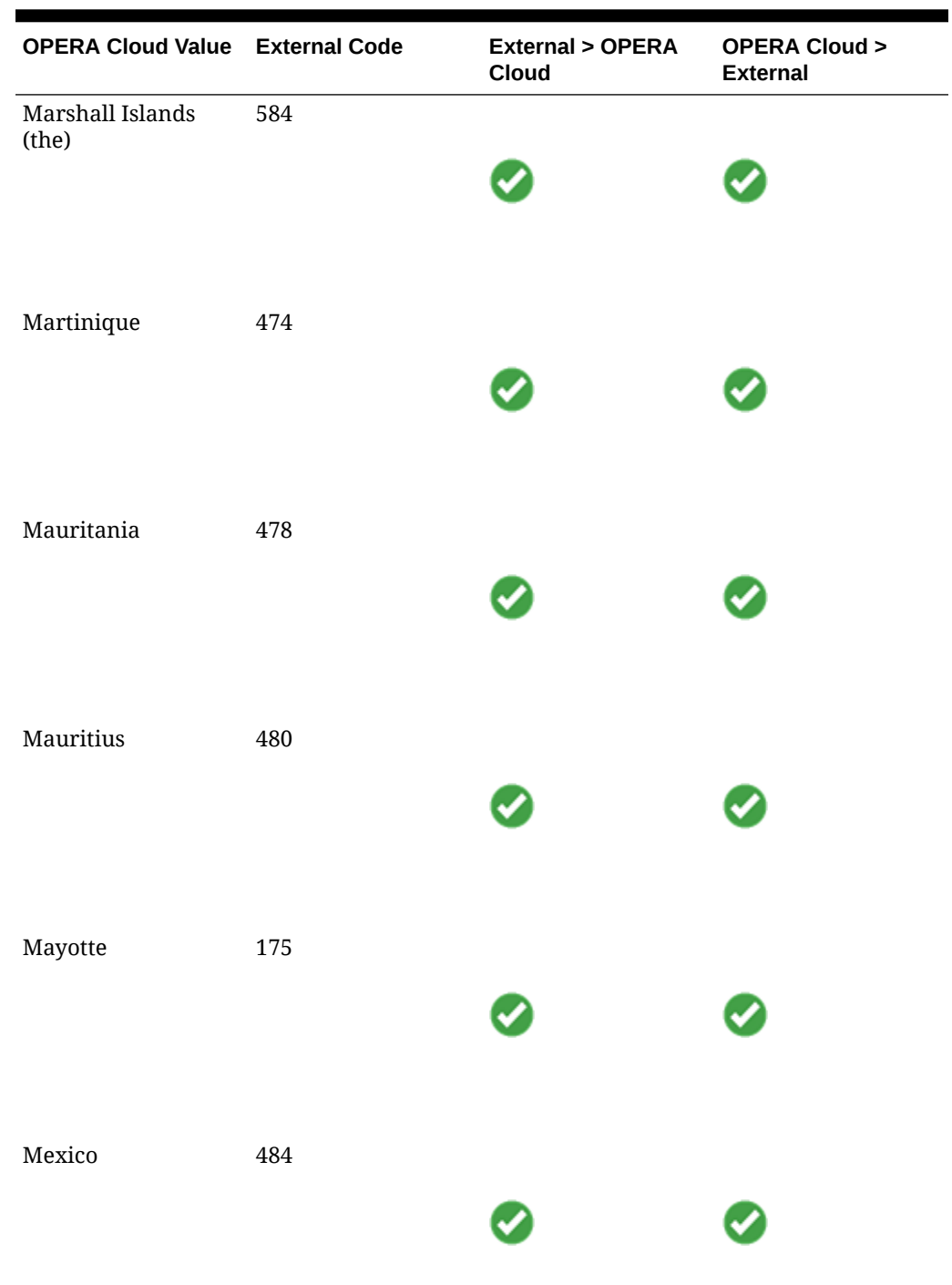

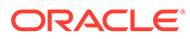

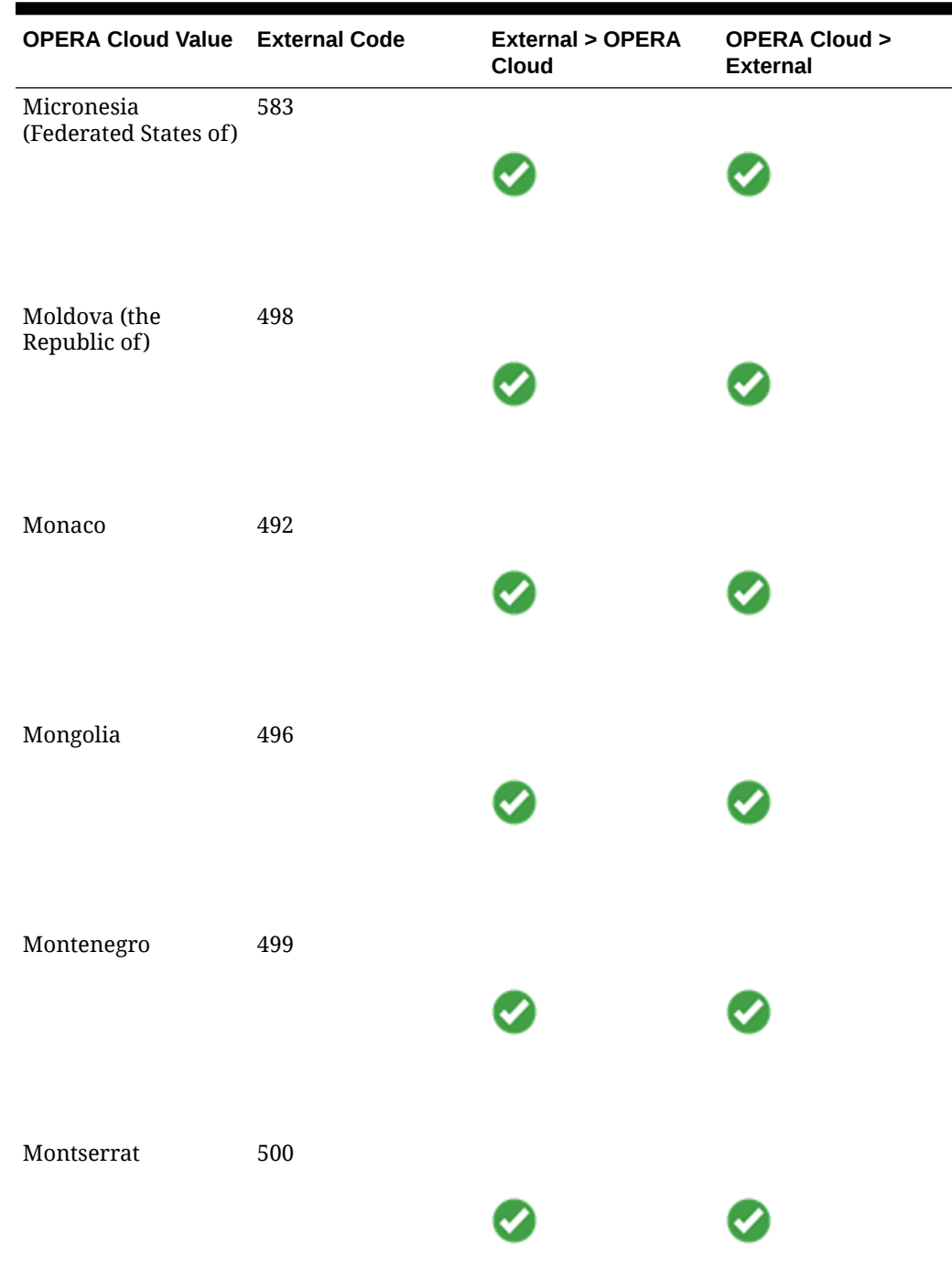

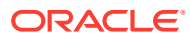

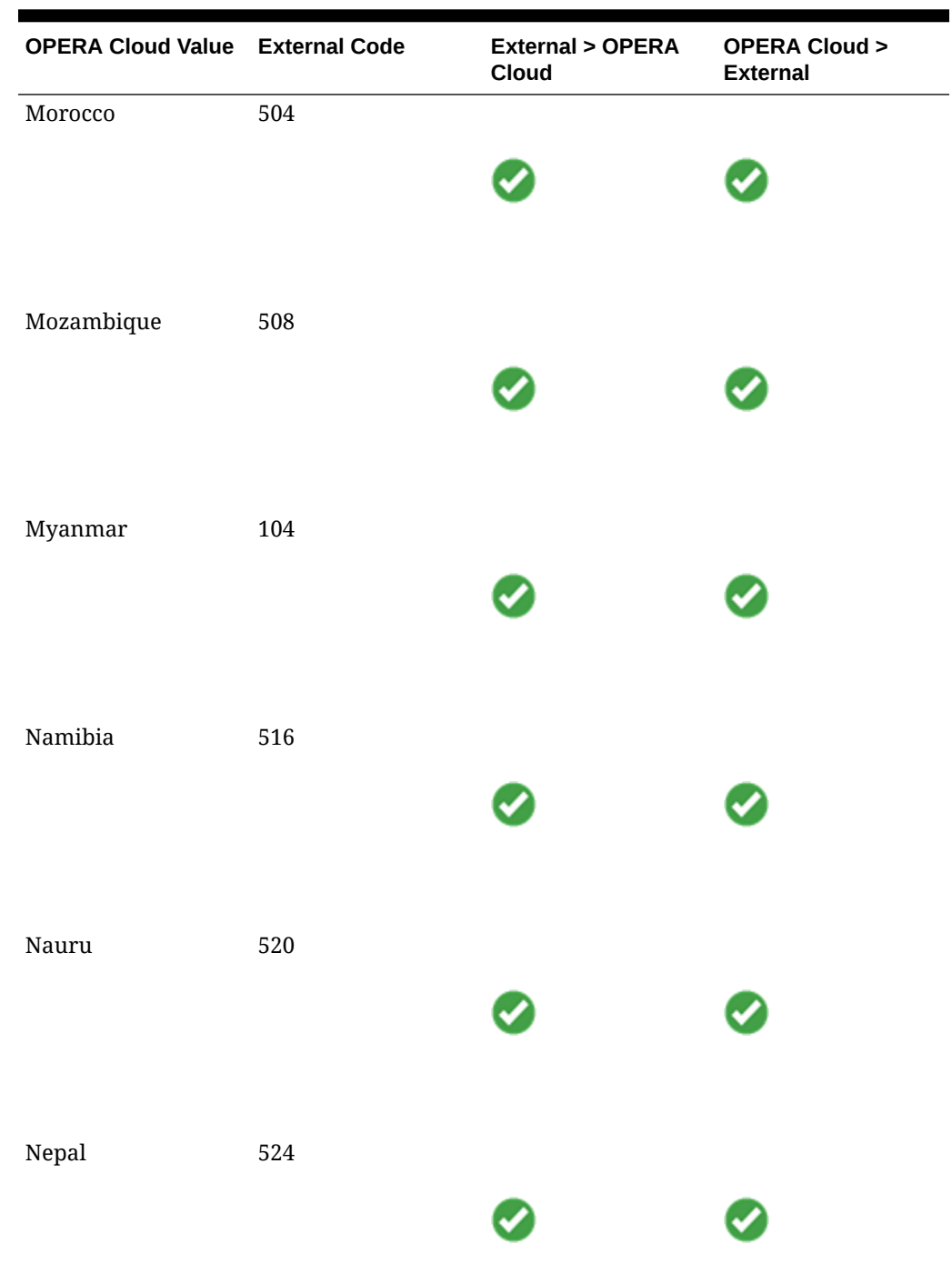

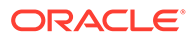

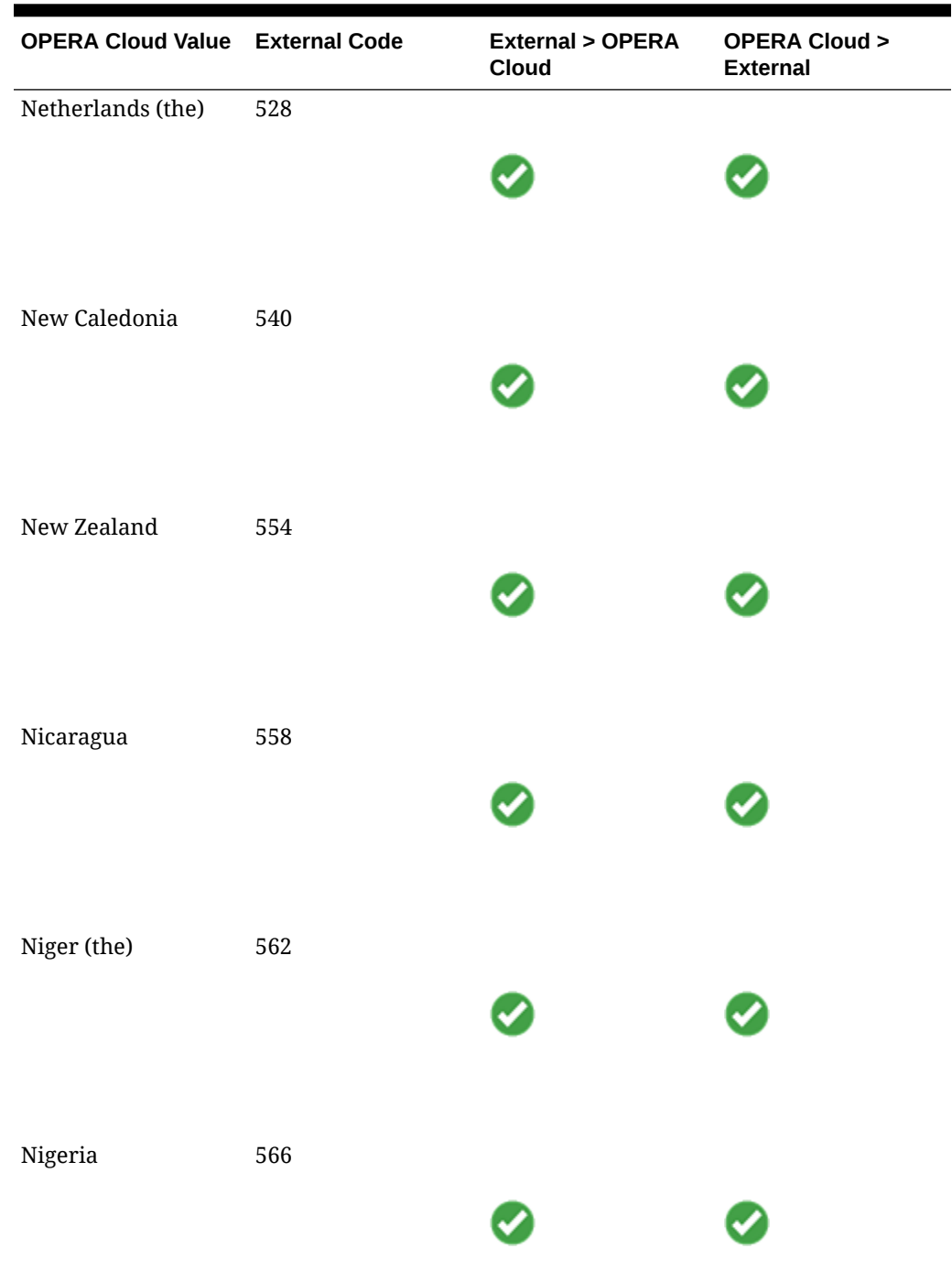

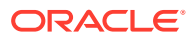

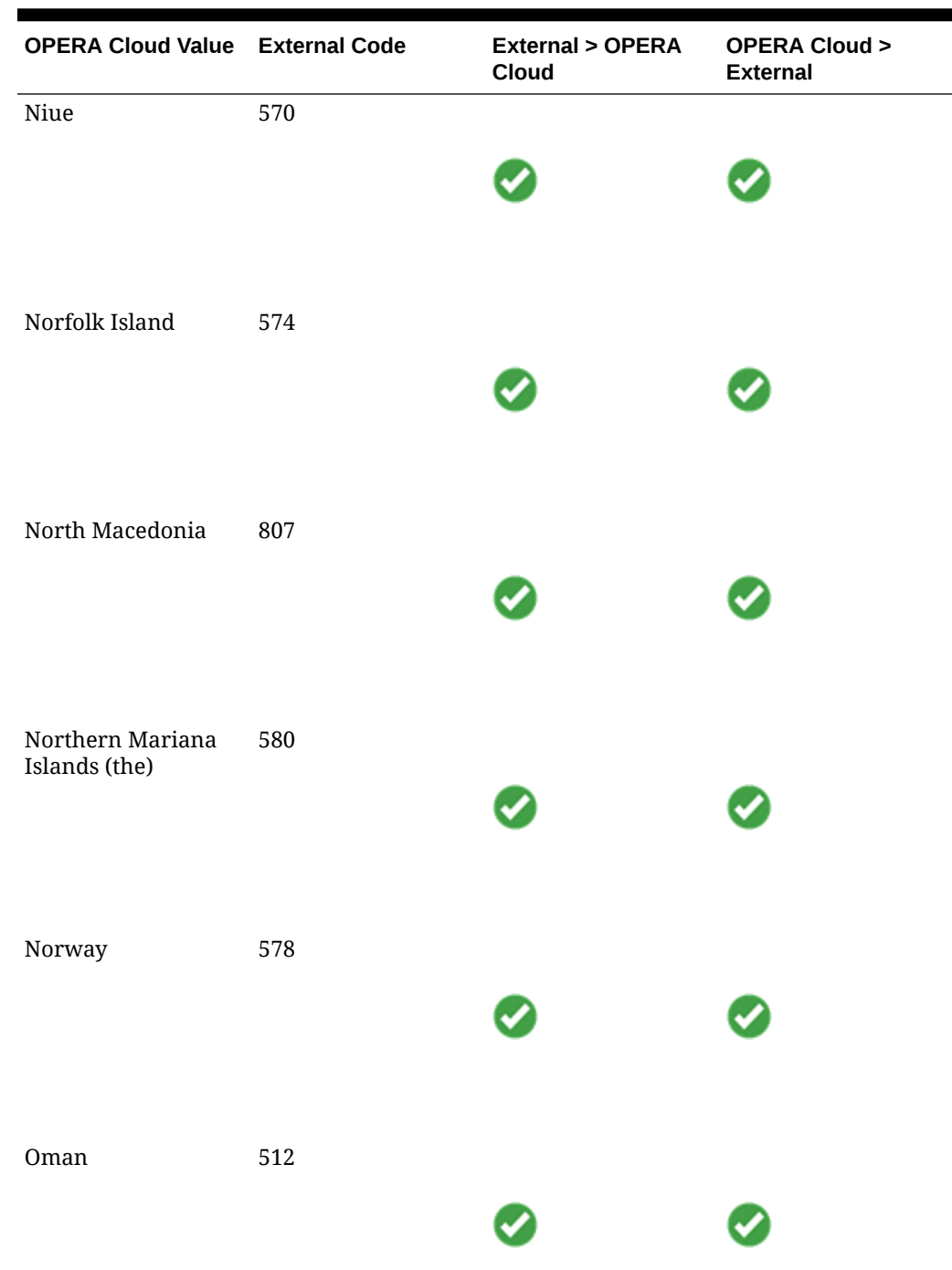

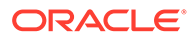

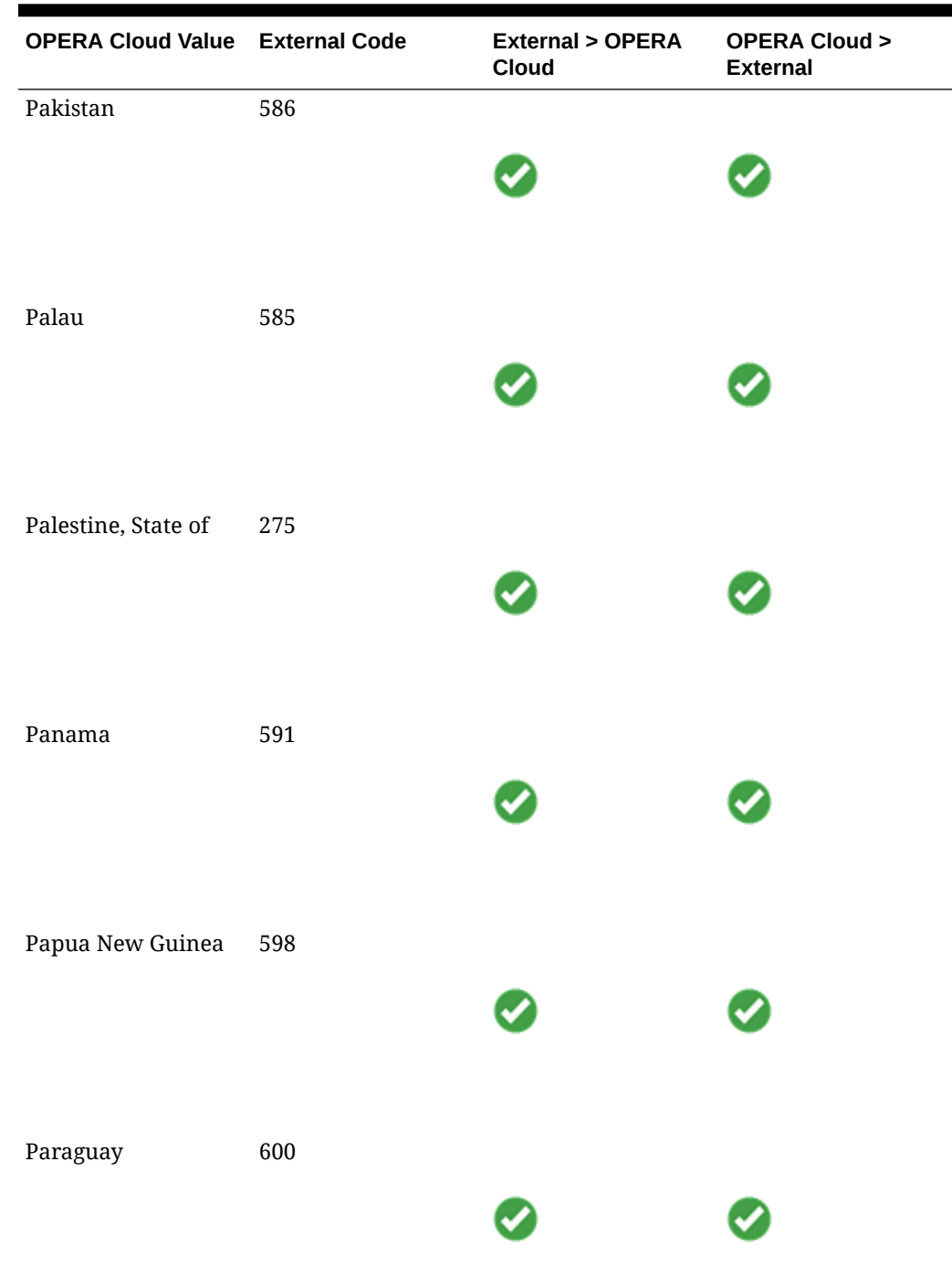

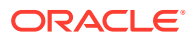

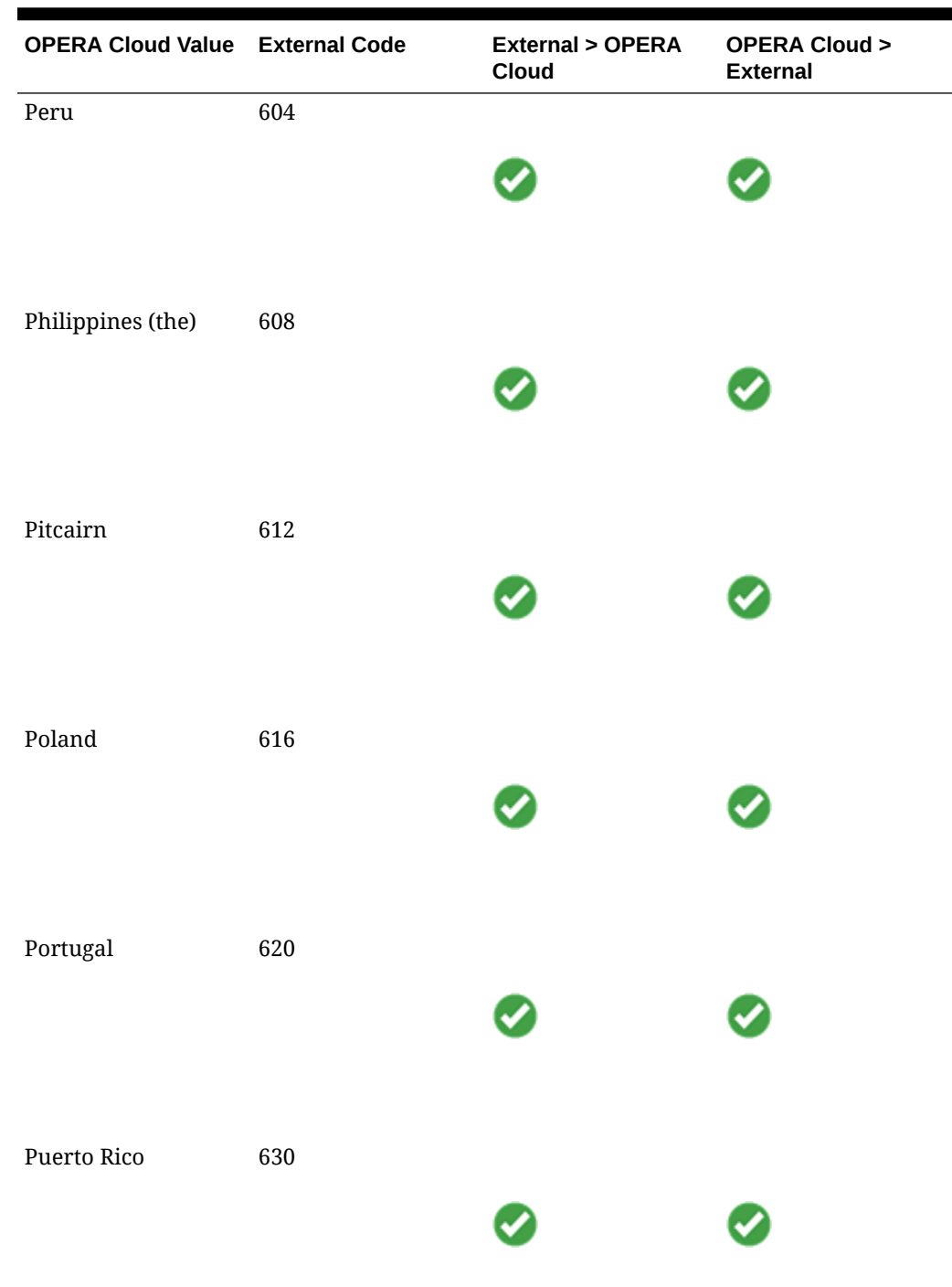

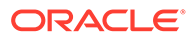

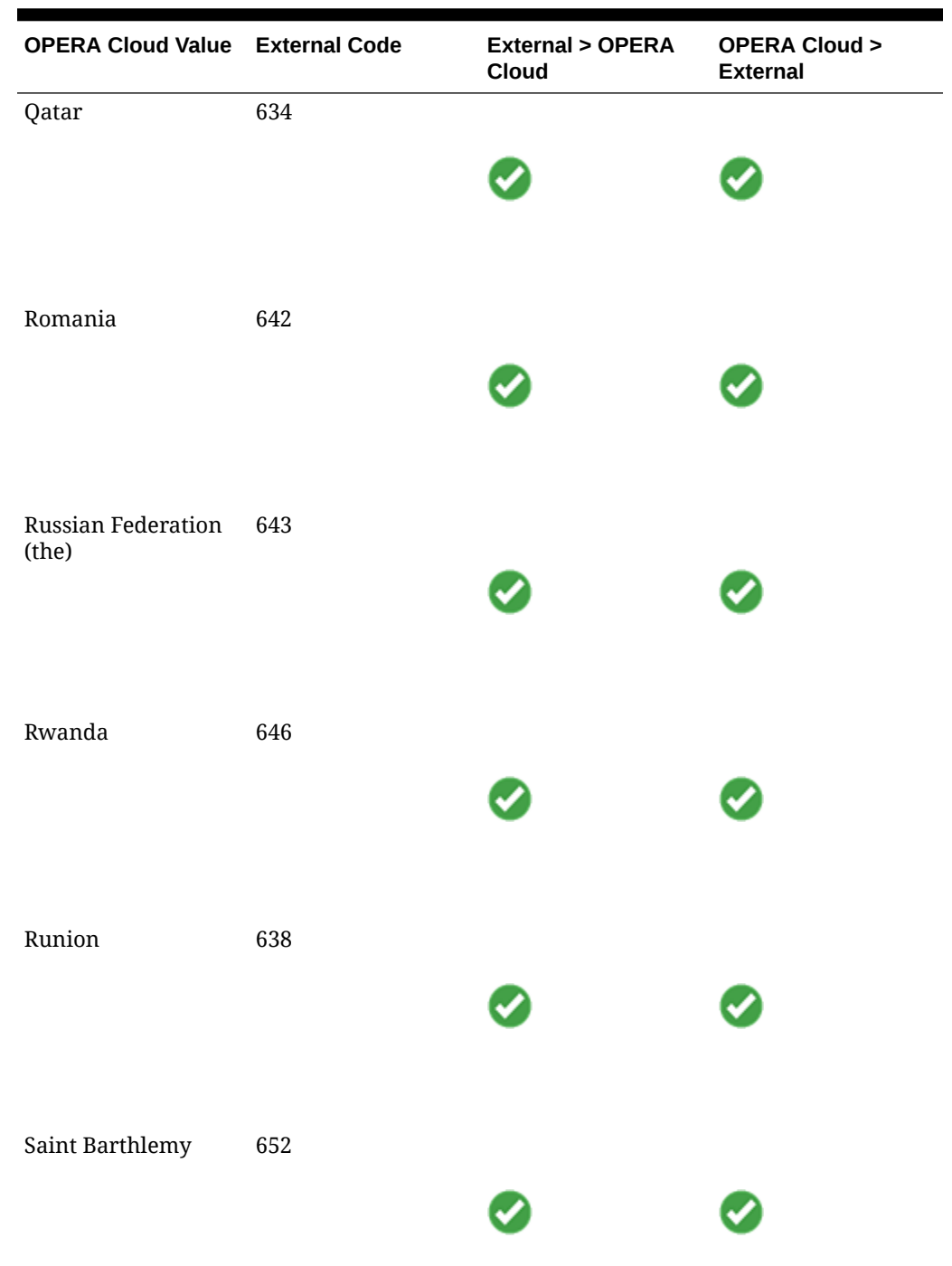

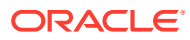

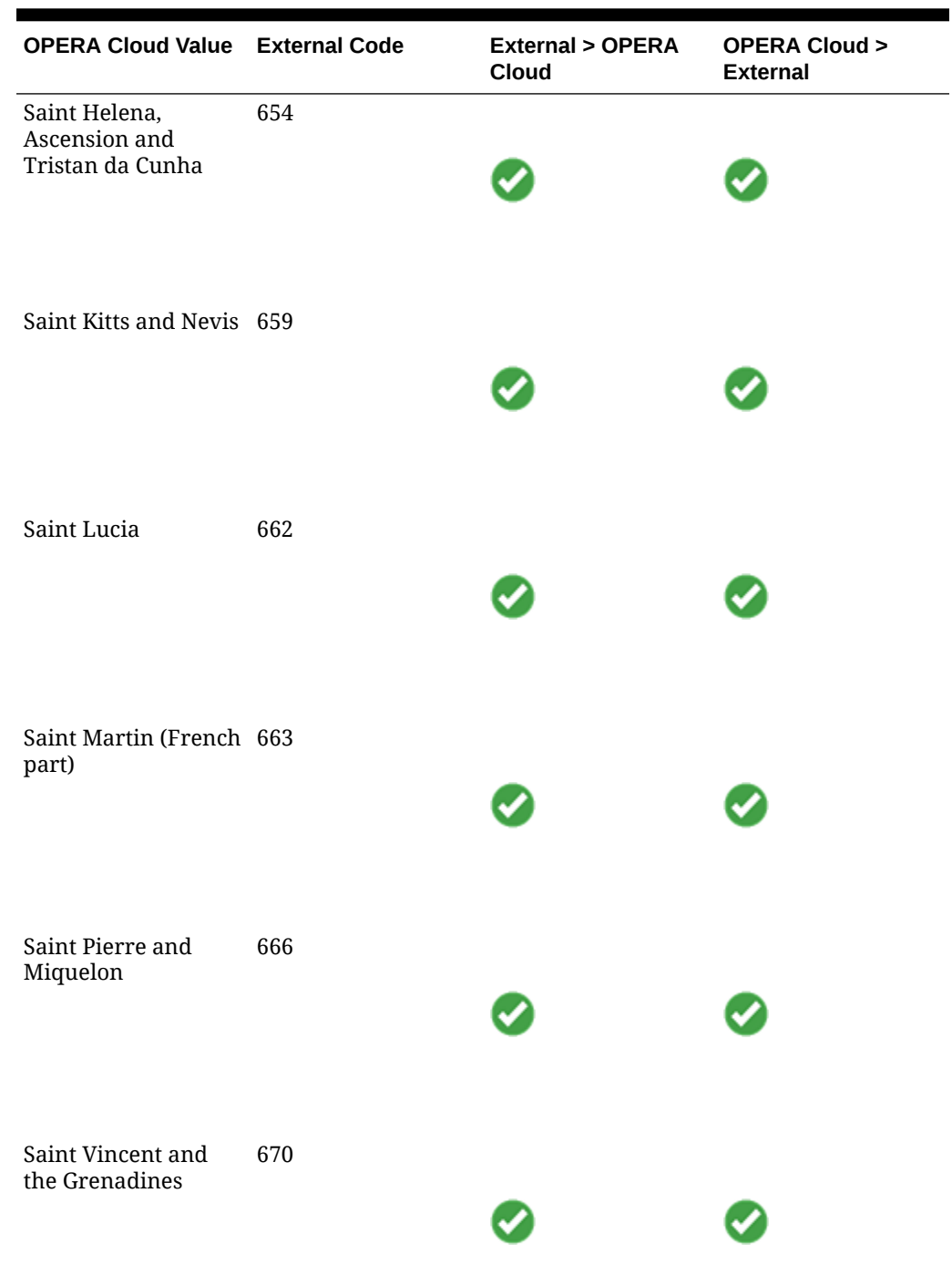

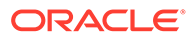

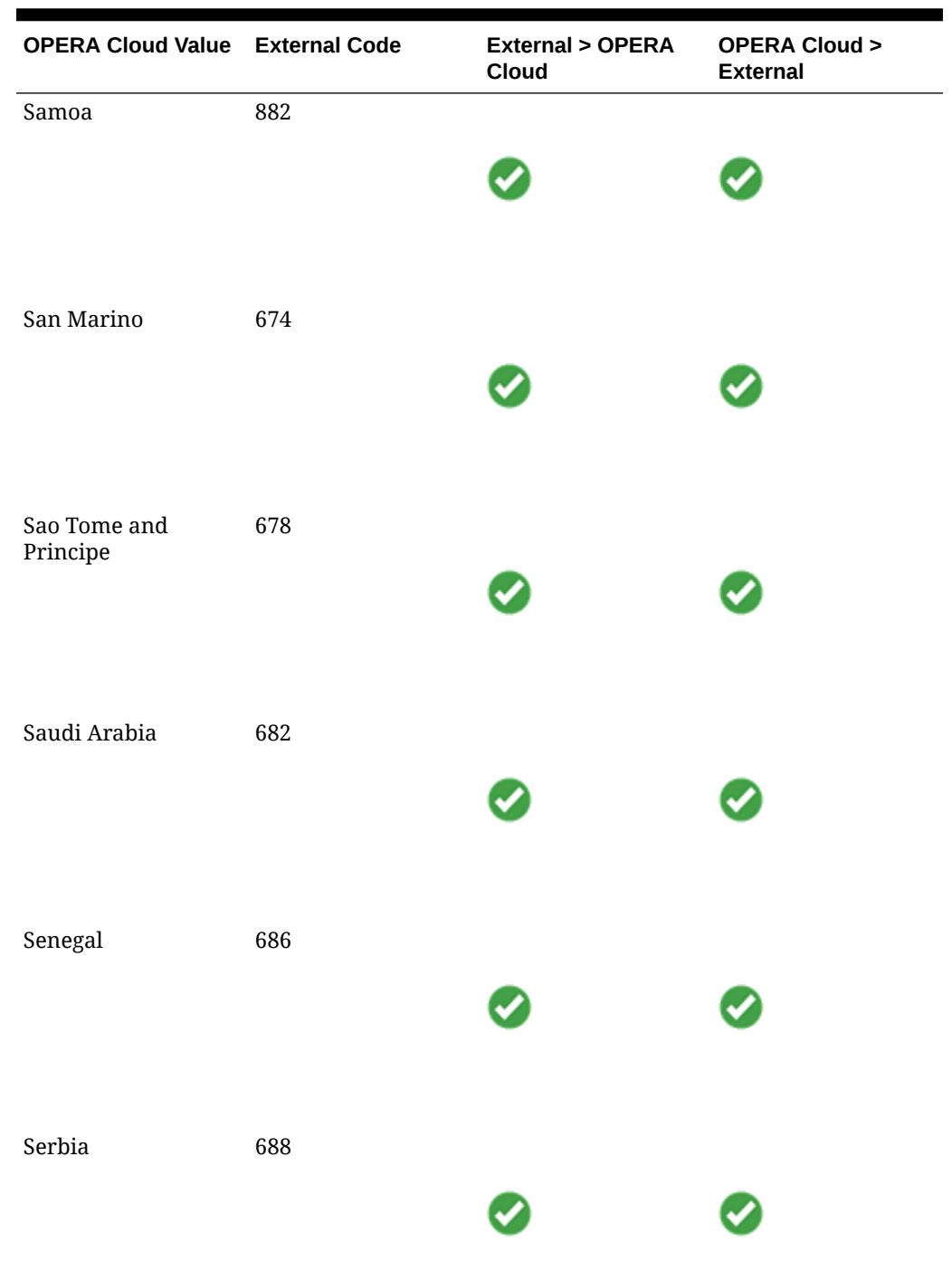

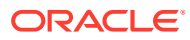

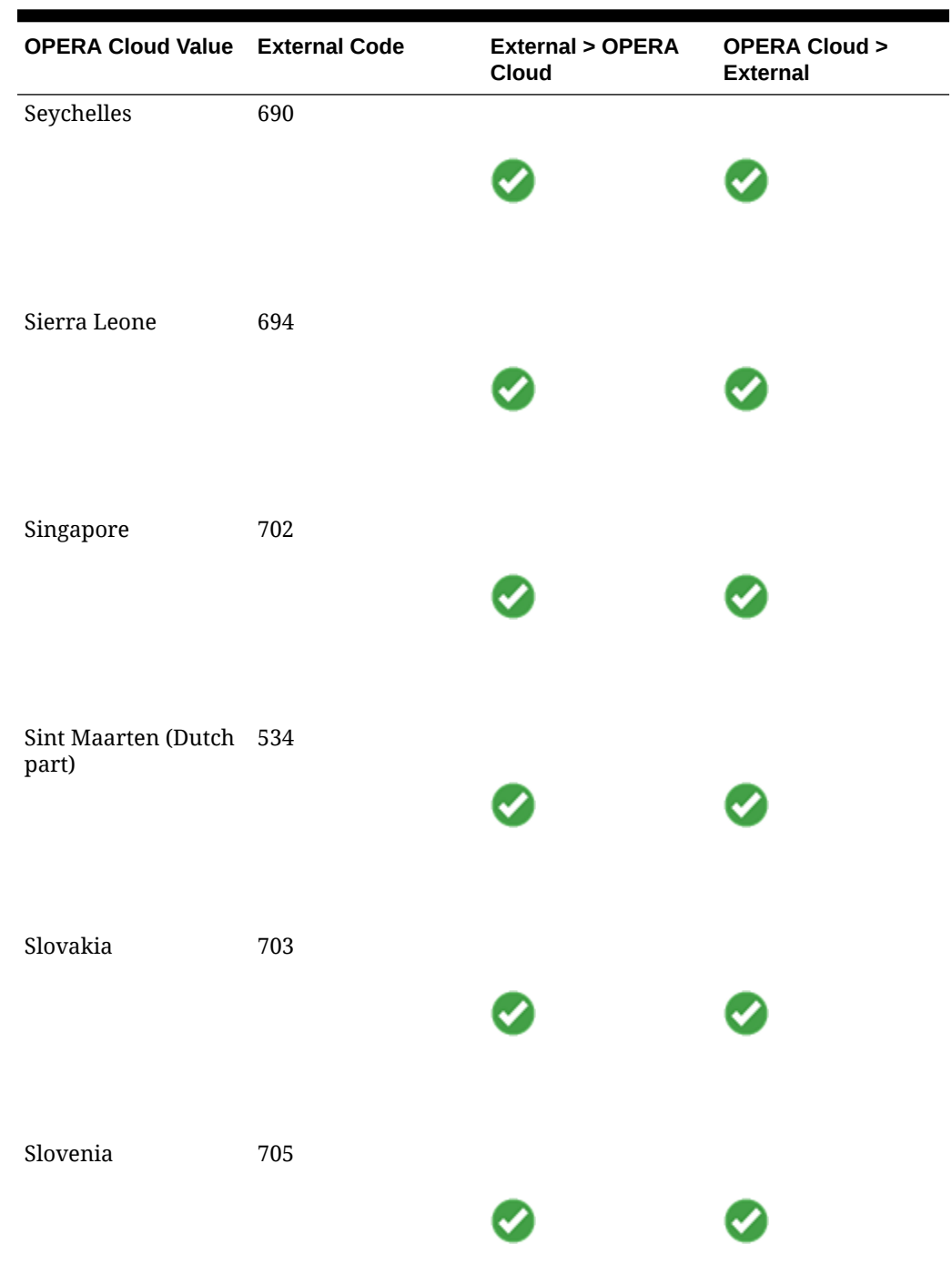

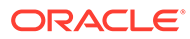

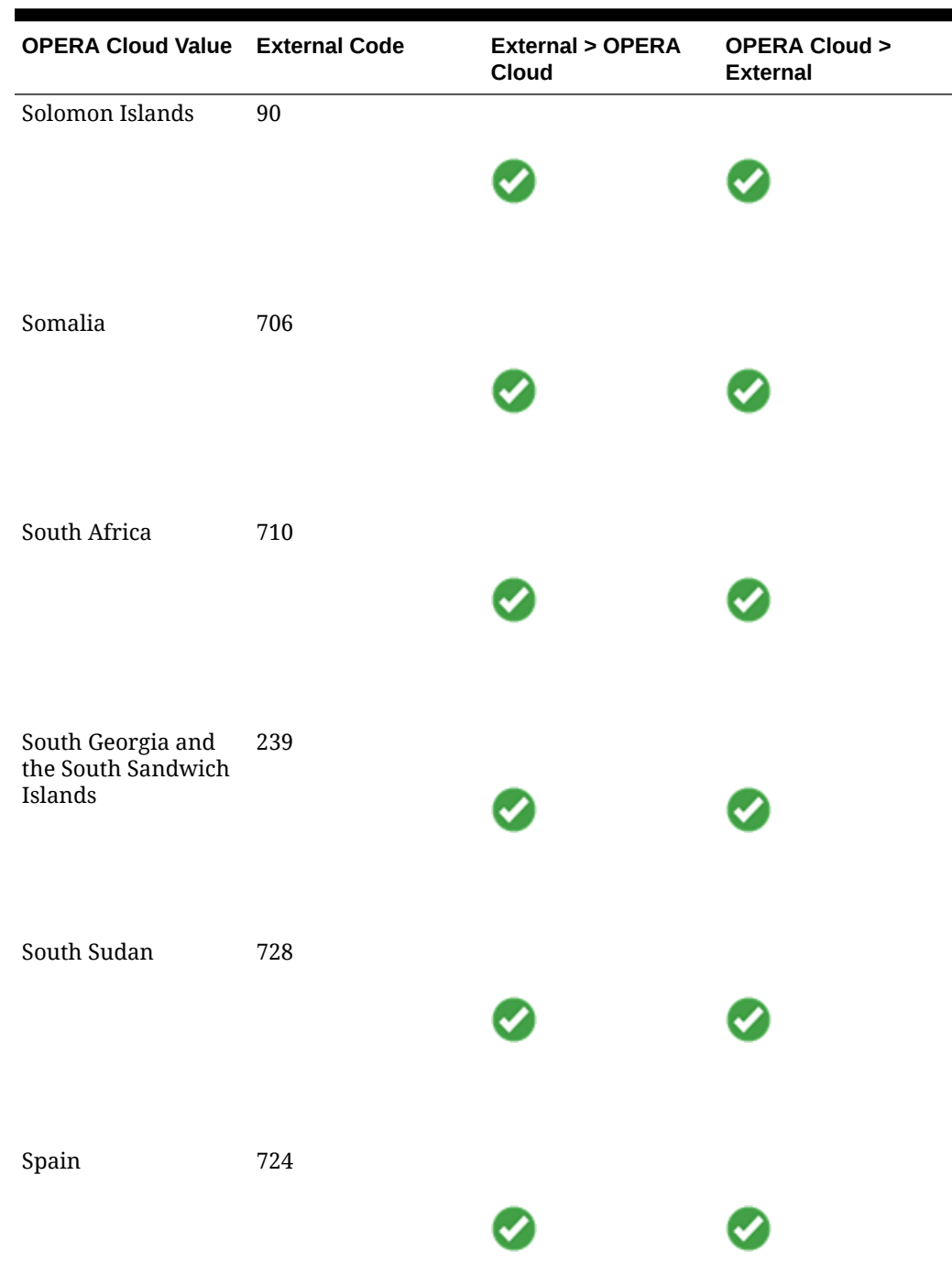

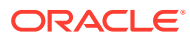

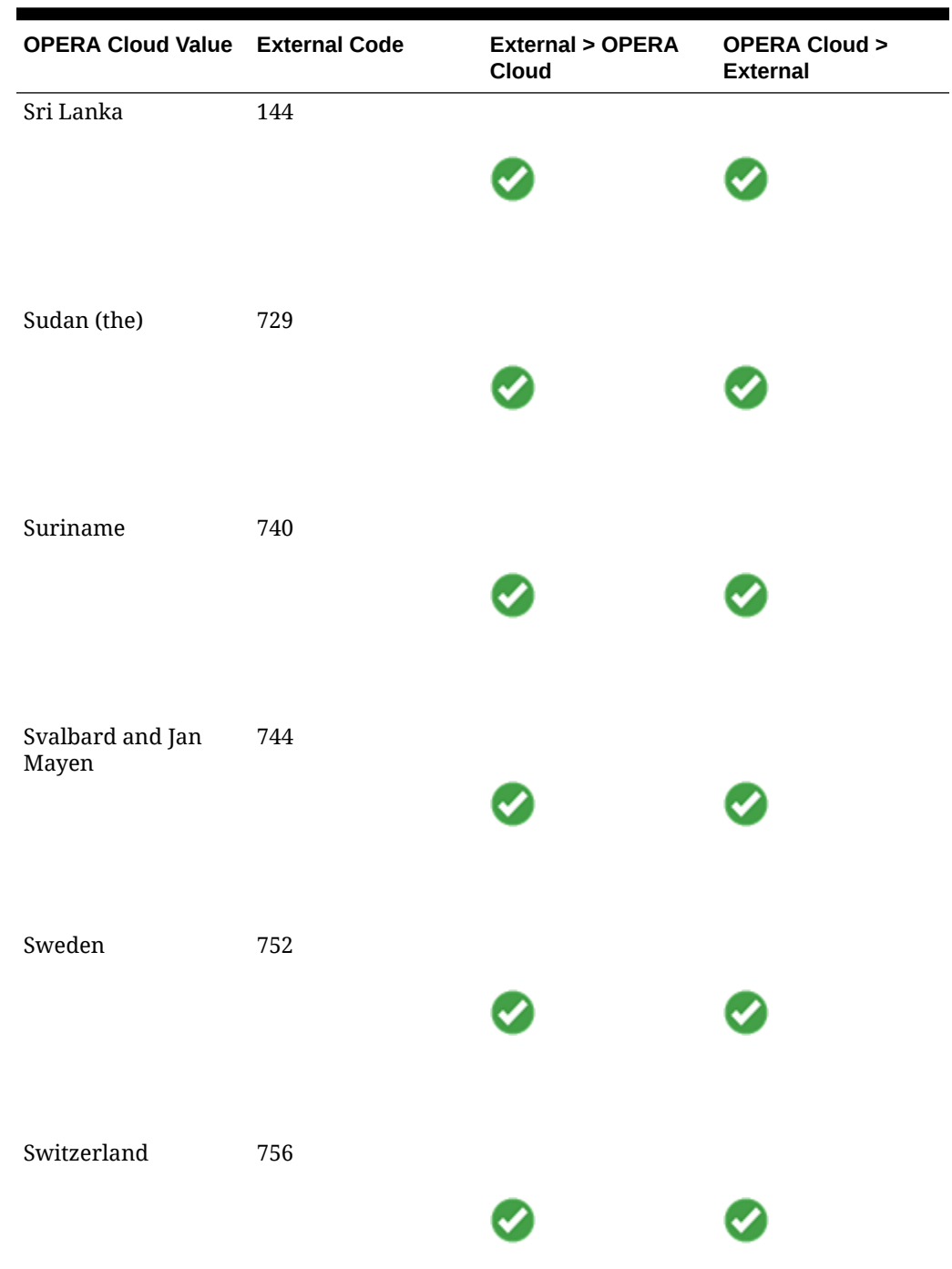

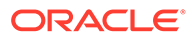

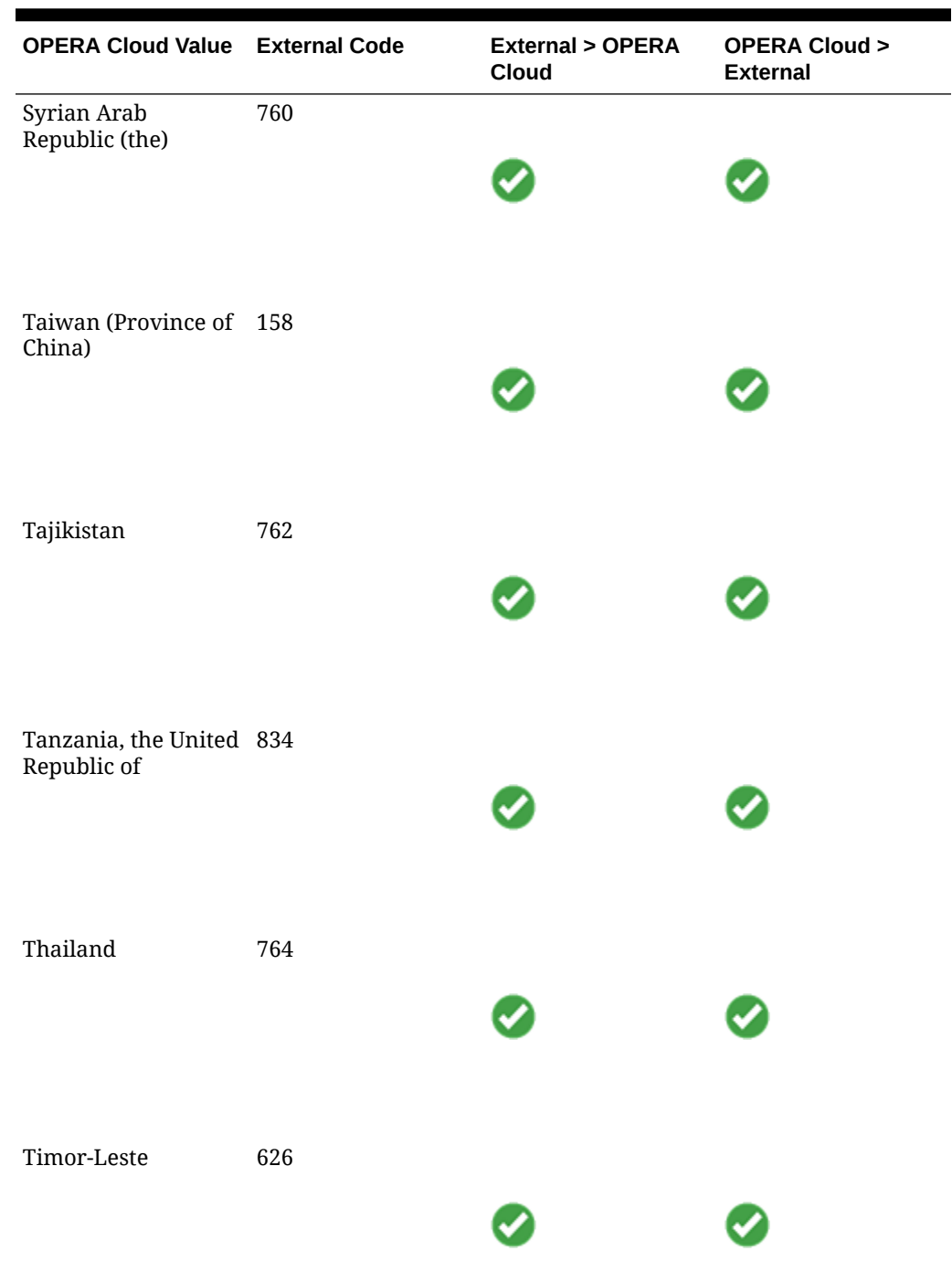

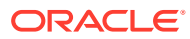

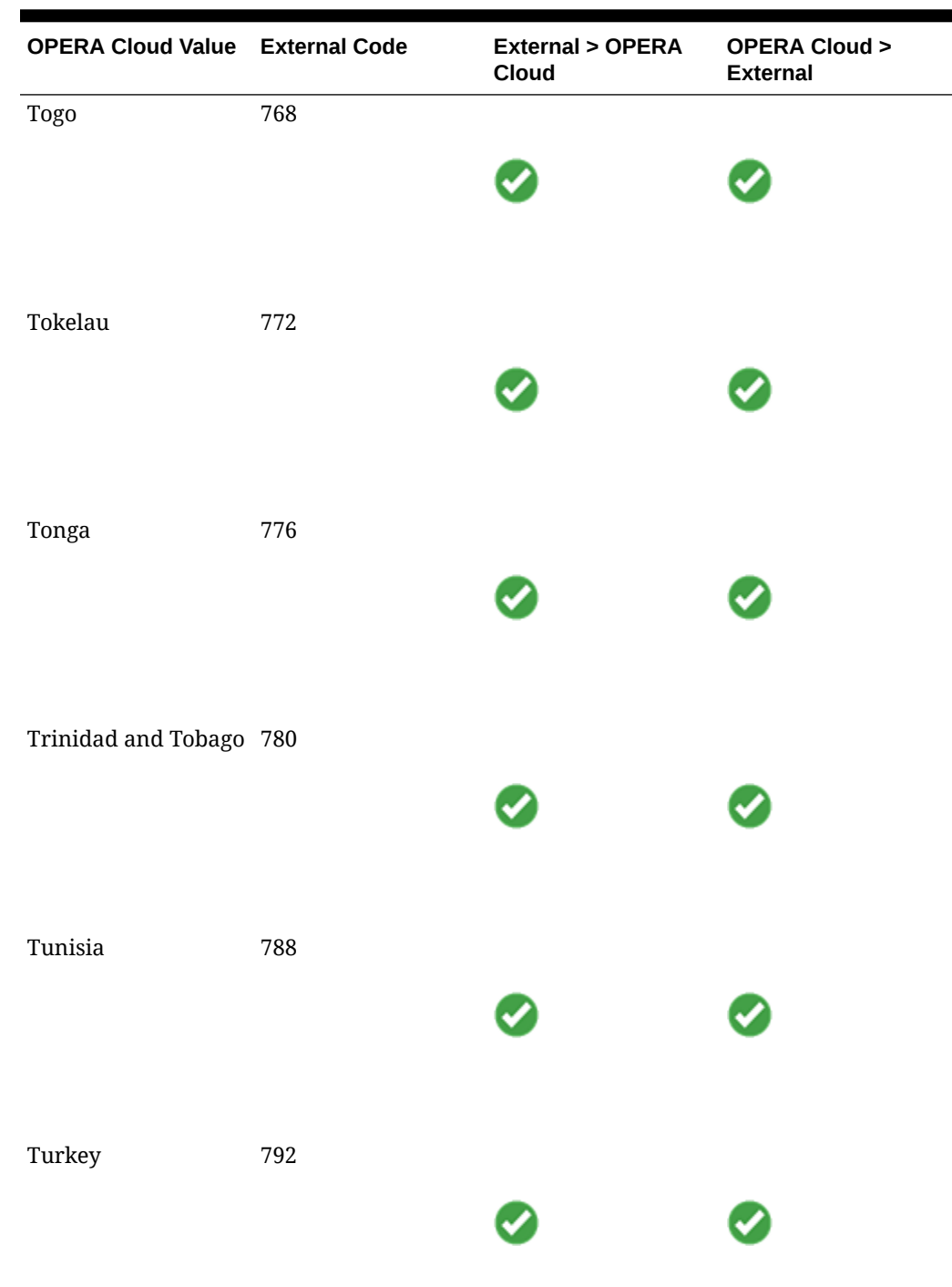

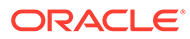

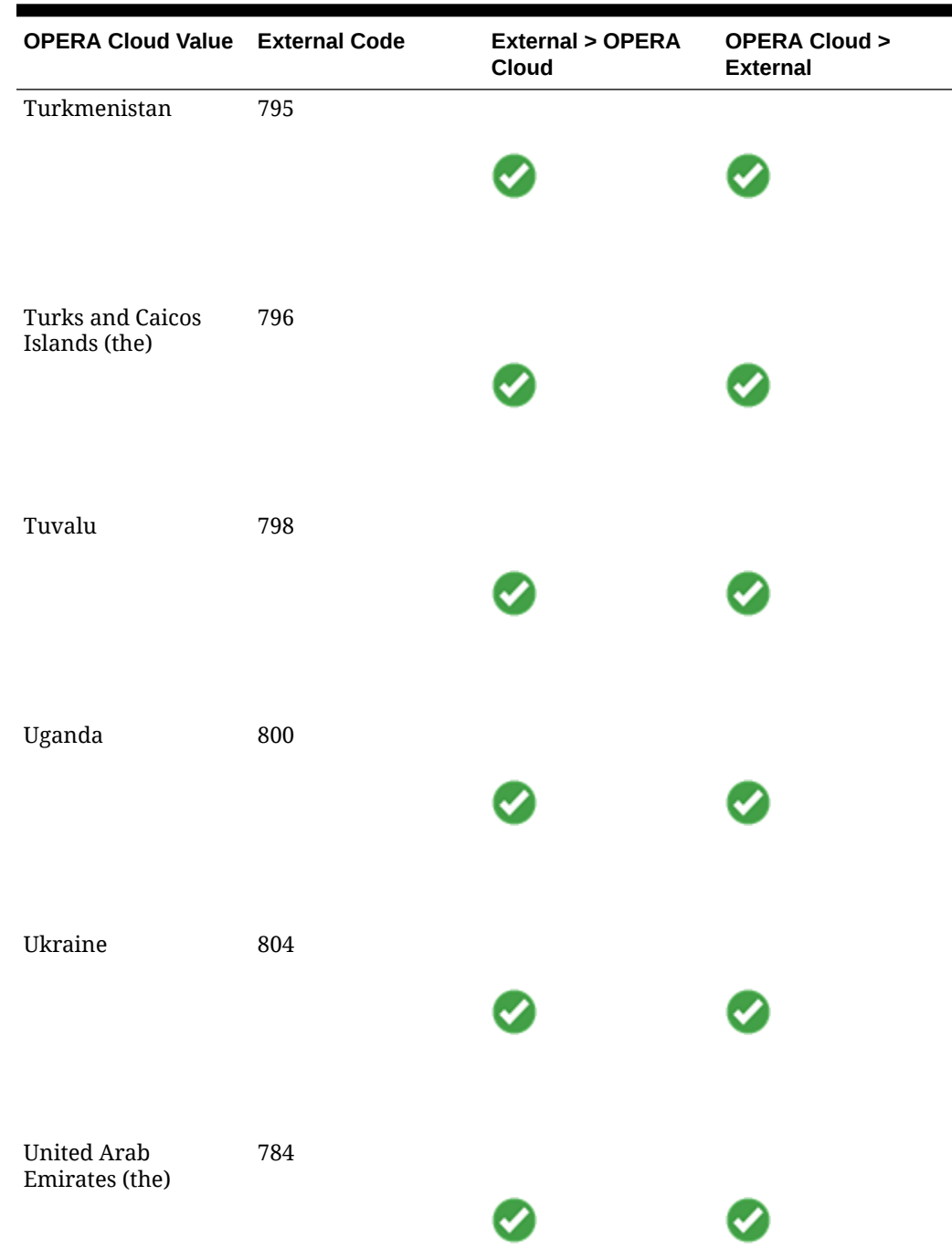

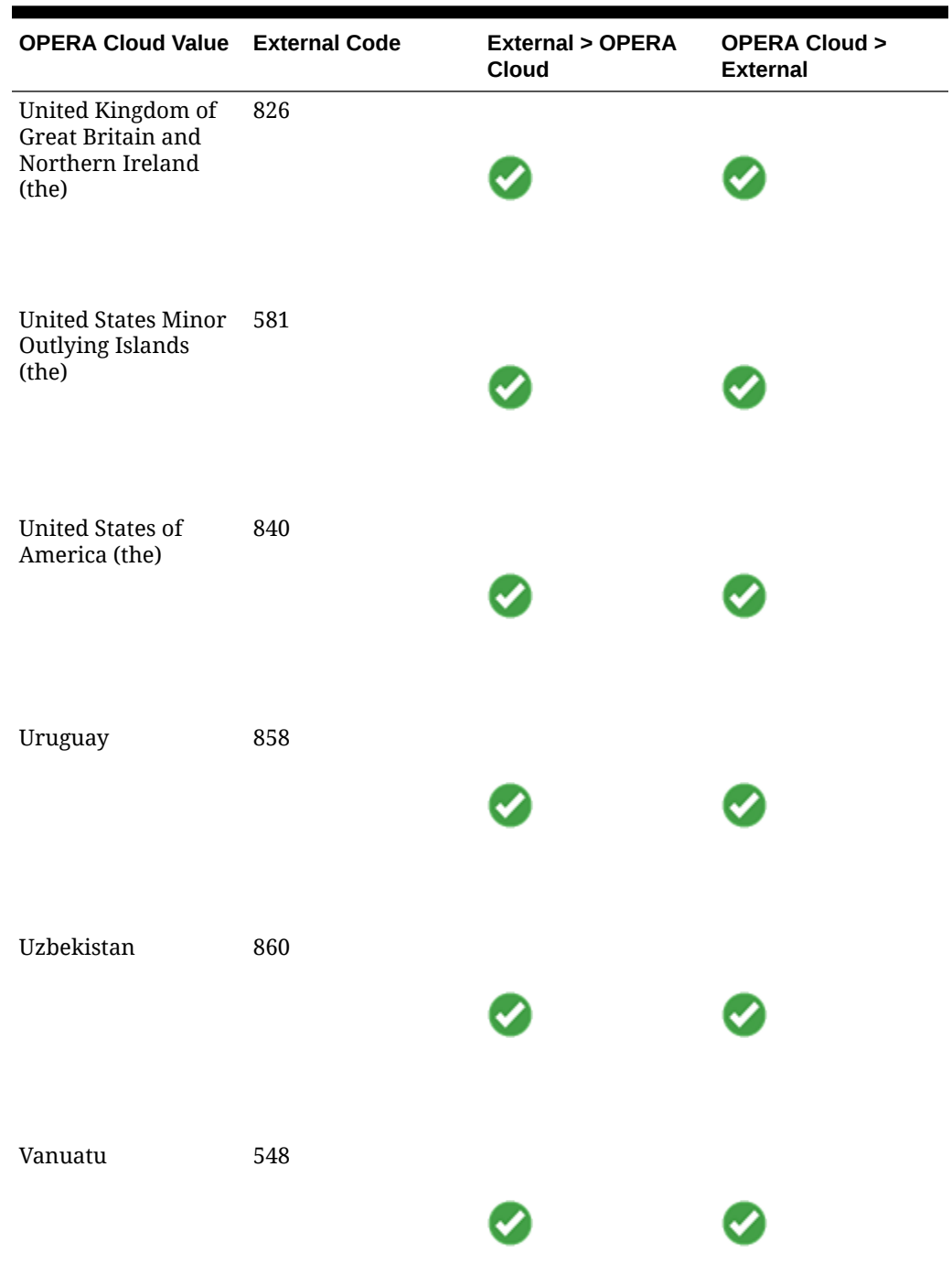

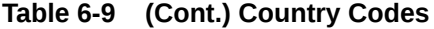

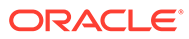

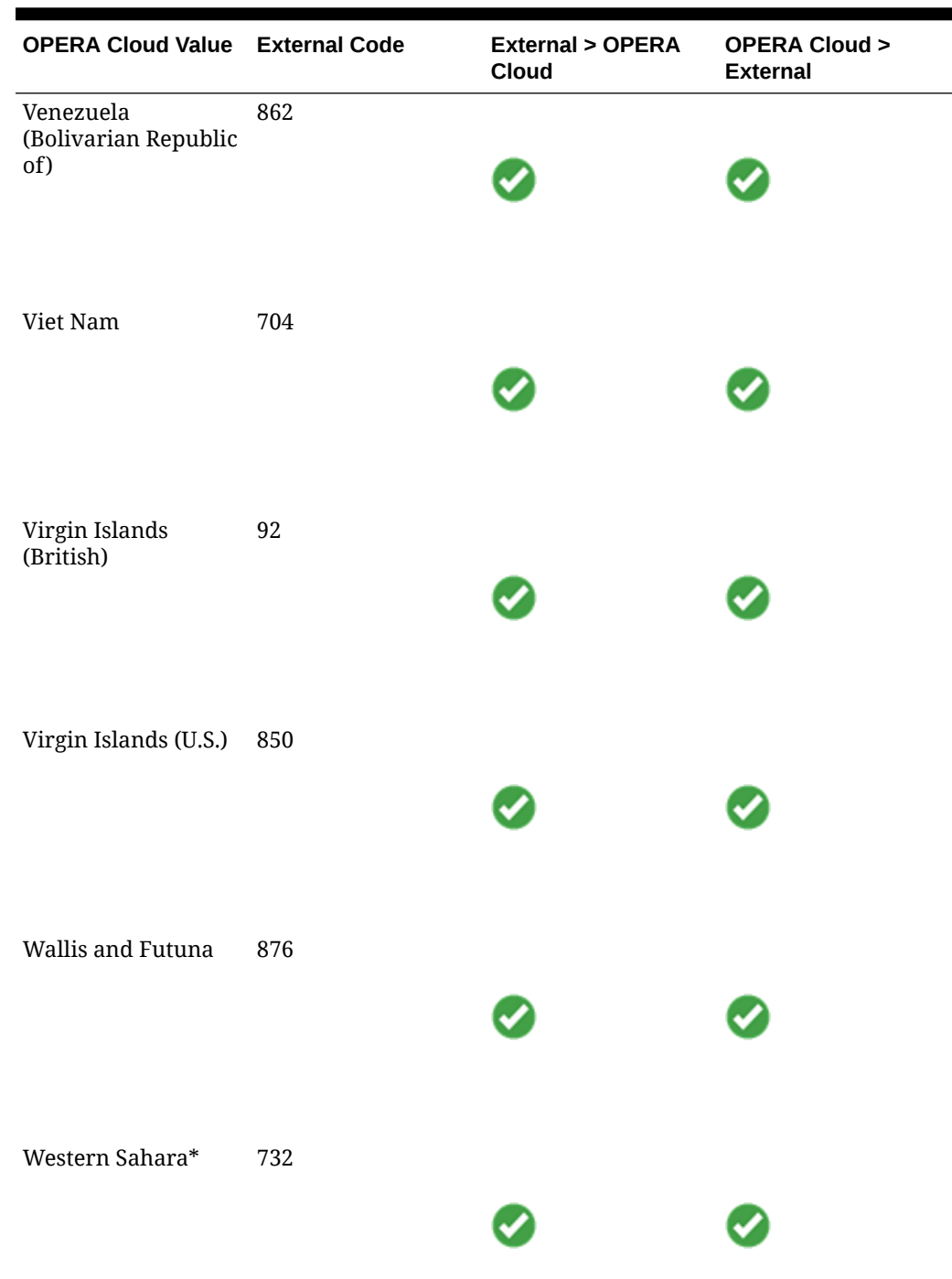

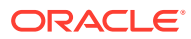

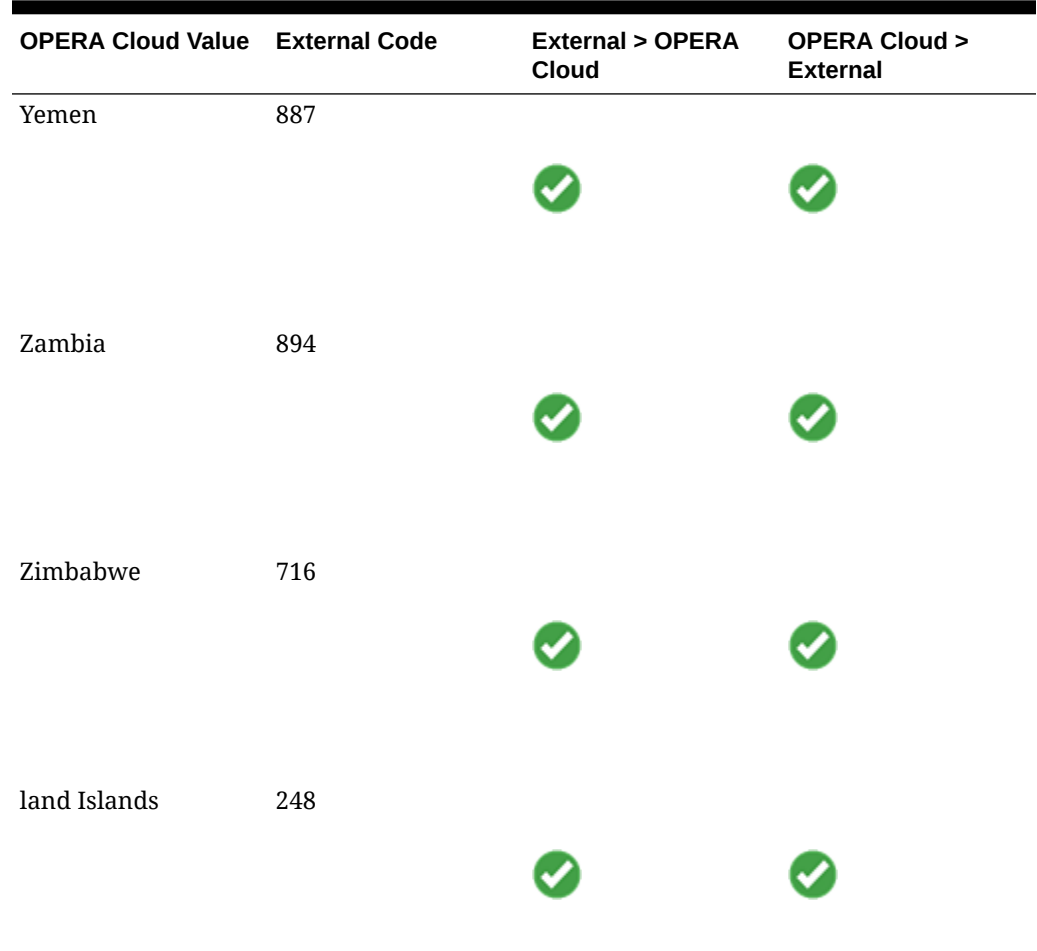

#### **Membership Level**

This DVM will convert the Membership Levels codes previously created into the IGT Ranking Levels (and vice-versa).

The values in the table below are just for illustration purposes. To complete this DVM, you need the following:

- **OPERA Cloud Code**: This is the Membership Level code that you previously created.
- **External Value**: This is the Ranking Code in IGT that corresponds to the OPERA Cloud Membership Level code.
- **External > OPERA Cloud**: Select this option to translate these values for messages received in OPERA Cloud.
- **OPERA Cloud > External**: Select this option to translate these values for messages being sent by OPERA Cloud.

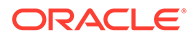

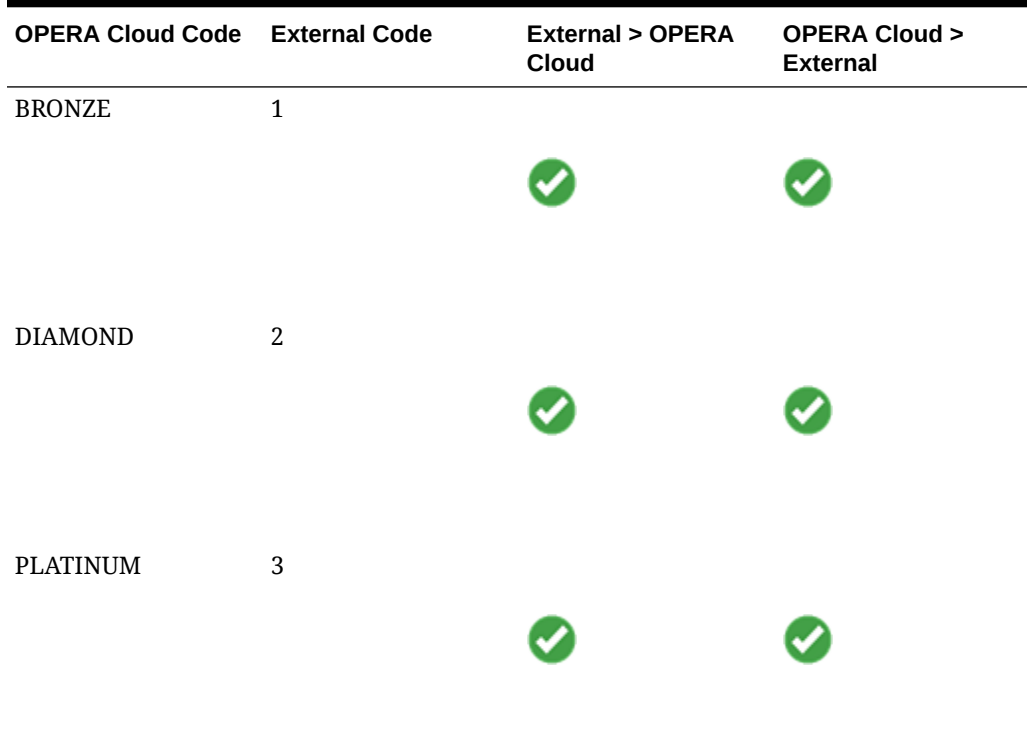

#### **Table 6-10 Membership Level**

#### **Address Type**

This DVM will convert the Address Type used in OPERA Cloud with the Location used in IGT for both messages being sent and received from/to OPERA Cloud.

The values in the table below are just for illustration purposes. To complete this DVM, you need the following:

- **OPERA Cloud Code**: This is the Address Type that exists in OPERA Cloud.
- **External Value**: This is the Location in IGT that corresponds to the OPERA Cloud Address Type code.
- **External > OPERA Cloud:** Select this option to translate these values for messages received in OPERA Cloud.
- **OPERA Cloud > External**: Select this option to translate these values for messages being sent by OPERA Cloud.

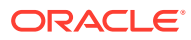

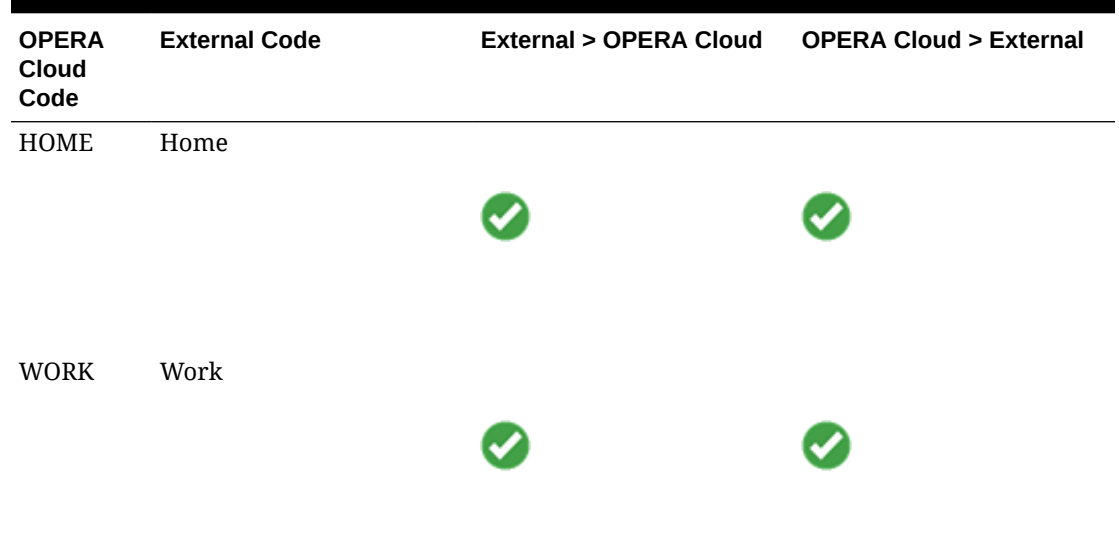

#### **Table 6-11 Address Type**

#### **Document Type**

This DVM will convert the Document Type used in OPERA Cloud with the Identification Type used in IGT for both messages being sent and received from/to OPERA Cloud.

The values in the table below are just for illustration purposes. To complete this DVM, you need the following:

- **OPERA Cloud Code**: This is the Document Type that exists in OPERA Cloud.
- **External Value**: This is the Identification Type in IGT that corresponds to the OPERA Cloud Document Type code.
- **External > OPERA Cloud**: Select this option to translate these values for messages received in OPERA Cloud.
- **OPERA Cloud > External**: Select this option to translate these values for messages being sent by OPERA Cloud.

**Table 6-12 Document Type**

| <b>OPERA Cloud Code</b> | <b>External Code</b> | <b>External &gt; OPERA</b><br><b>Cloud</b> | <b>OPERA Cloud &gt;</b><br><b>External Cloud</b> |
|-------------------------|----------------------|--------------------------------------------|--------------------------------------------------|
| DL                      | Drivers License      |                                            |                                                  |
|                         |                      |                                            |                                                  |

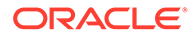

| <b>OPERA Cloud Code</b> | <b>External Code</b> | <b>External &gt; OPERA</b><br><b>Cloud</b> | <b>OPERA Cloud &gt;</b><br><b>External Cloud</b> |
|-------------------------|----------------------|--------------------------------------------|--------------------------------------------------|
| <b>SC</b>               | SSN                  |                                            |                                                  |
|                         |                      |                                            |                                                  |

**Table 6-12 (Cont.) Document Type**

#### **Phone Type**

This DVM converts the Phone Type used in OPERA Cloud with the Phone Location used in IGT for both messages being sent and received from/to OPERA Cloud.

The values in the table below are just for illustration purposes. To complete this DVM, you need the following:

- **OPERA Cloud Code**: This is the Phone Type that exists in OPERA Cloud.
- **External Value**: This is the Phone Location in IGT that corresponds to the OPERA Phone Type code.
- **External > OPERA Cloud:** Select this option to translate these values for messages received in OPERA Cloud.
- **OPERA Cloud > External**: Select this option to translate these values for messages being sent by OPERA Cloud.

| <b>OPERA Cloud Code</b> External Code |        | <b>External &gt; OPERA</b><br>Cloud | <b>OPERA Cloud &gt;</b><br><b>External Cloud</b> |
|---------------------------------------|--------|-------------------------------------|--------------------------------------------------|
| <b>HOME</b>                           | Home   |                                     |                                                  |
|                                       |        |                                     |                                                  |
| <b>MOBILE</b>                         | Mobile |                                     |                                                  |
|                                       |        |                                     |                                                  |

**Table 6-13 Phone Type**

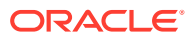

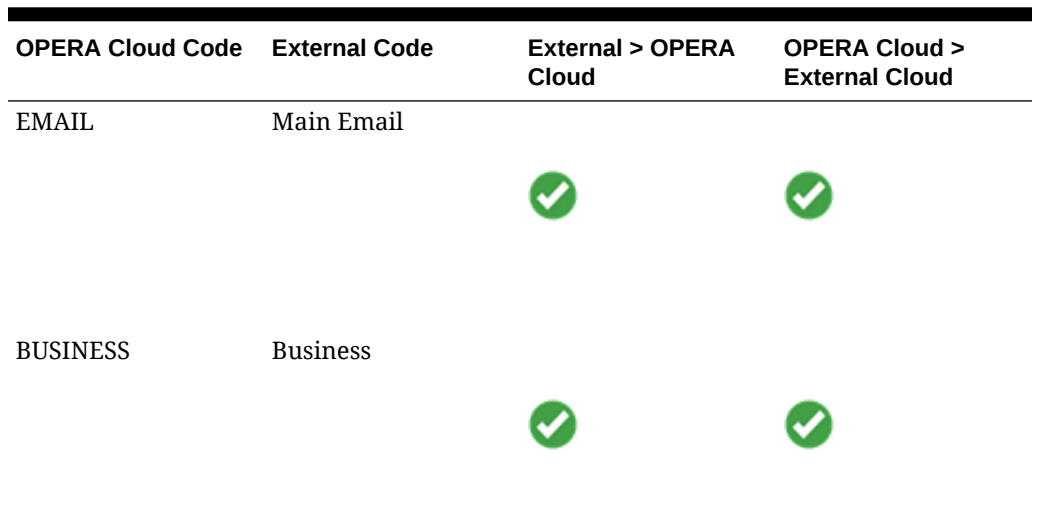

#### **Table 6-13 (Cont.) Phone Type**

#### **Transaction Codes**

This DVM converts the Transaction Codes used in OPERA Cloud with the Comp Type Reference Code used in IGT for messages being sent from OPERA Cloud (mainly for the Comp Posting operation).

The values in the table below are just for illustration purposes. All transactions (including generates transactions) comped with PTS must be included. To complete this DVM, you need the following:

- **OPERA Cloud Code**: This is the Transaction Code that exists in OPERA Cloud.
- **External Value**: This is the Comp Type Reference Code in IGT that corresponds to the OPERA Cloud Transaction code.
- **External > OPERA Cloud:** Deselect this option as inbound messages are not translated in OPERA Cloud for Transaction Codes.
- **OPERA Cloud > External**: Select this option to translate these values for messages being sent by OPERA10001.

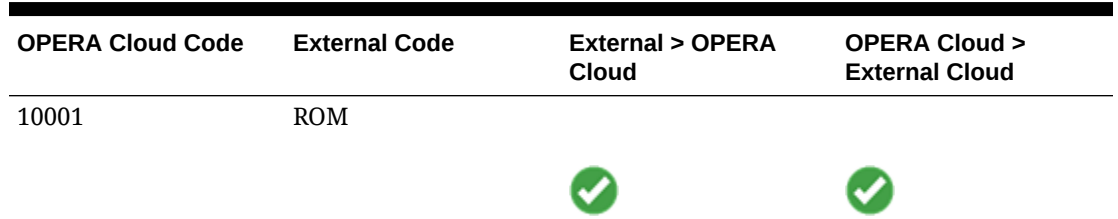

#### **Table 6-14 Transaction Codes**

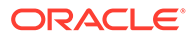

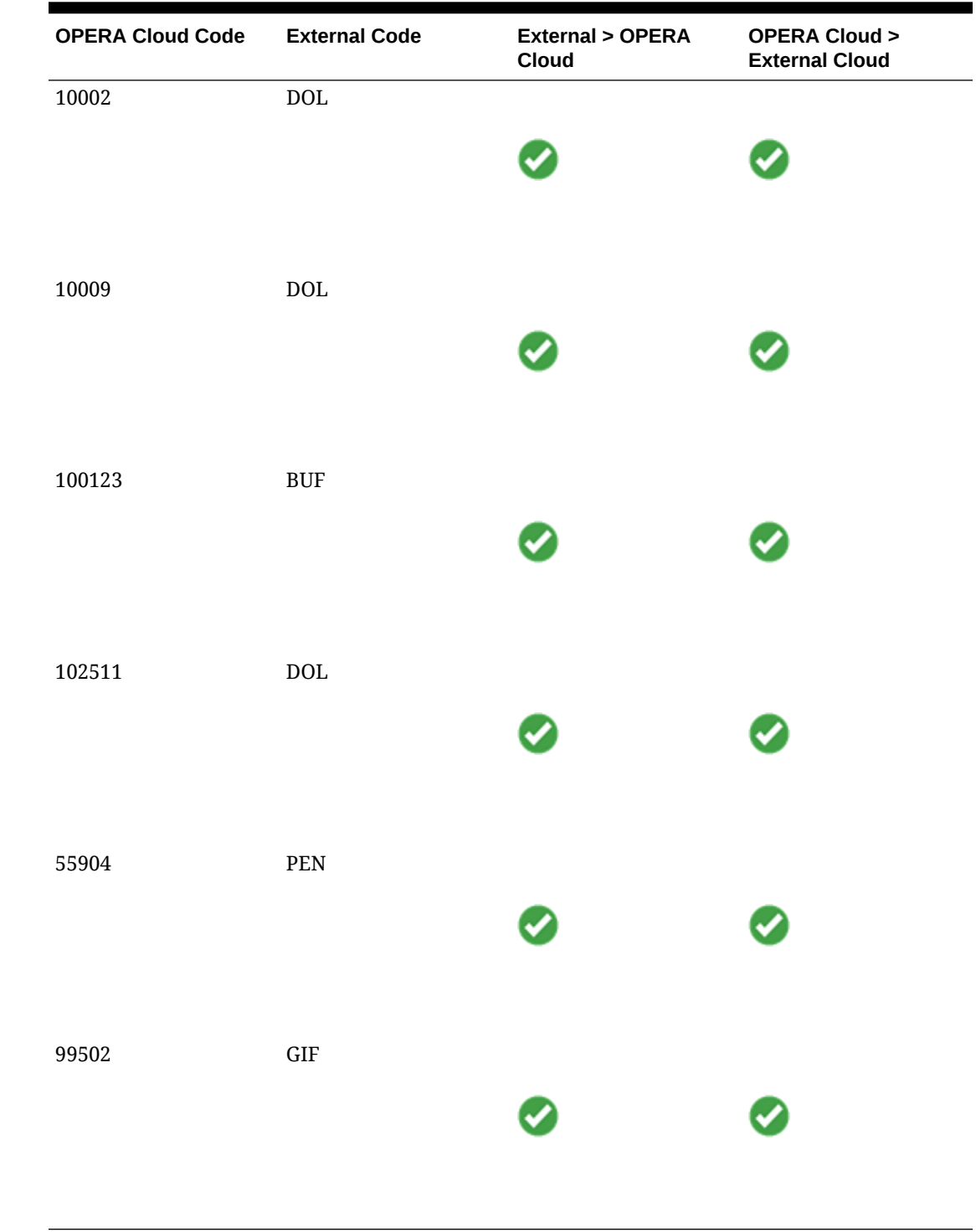

### **Table 6-14 (Cont.) Transaction Codes**

## Business Events

In the context of Gaming Integration with IGT, business events are used to send both profile updates and reservation notifications to IGT.

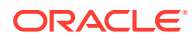

For these operations to work, you must configure the below business events in OPERA Cloud. For details on configuring business events, refer to [Configuring Business Events](https://docs.oracle.com/search/?q=Configuring+Business+Events&category=industries&product=en%2Findustries%2Fhospitality) in the OPERA Cloud services documentation.

#### **Profiles**

Use the below details to create business events for OPERA Cloud Profiles.

- **Property**: Select your OPERA Cloud property.
- **External System**: Select the external system with the same name as the Outbound Configuration you previously created.
- **Module**: Select PROFILE.
- **Business Event**: Select UPDATE PROFILE.
- **Data Elements**: Select all available data elements.
- **Conditions**:
	- MEMBERSHIP NUMBER IS NOT NULL
	- MEMBERSHIP TYPE = 'PTS'
	- Ensure these conditions are used as 'AND' (do not use 'OR')

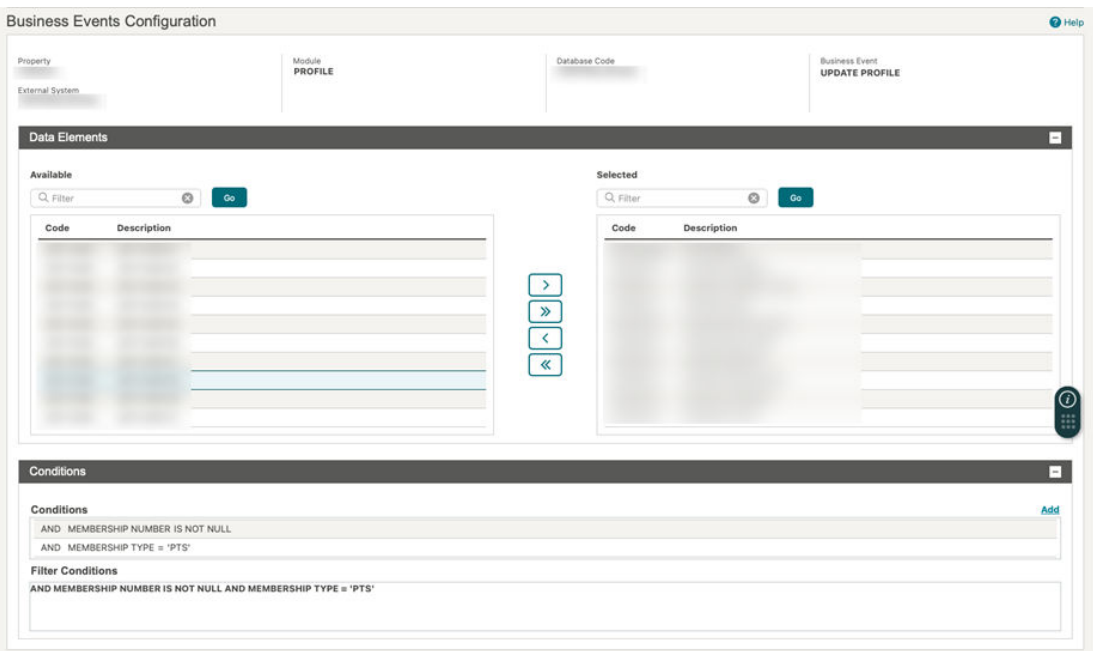

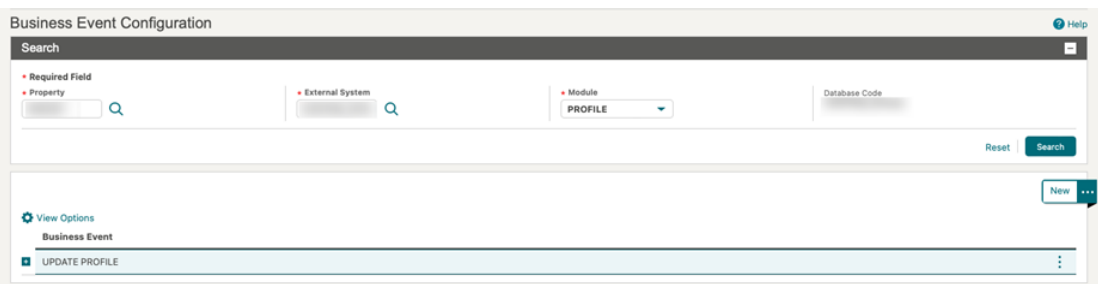

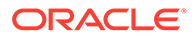

### **Reservations**

Use the below details to create business events for OPERA Cloud Reservations.

- **Property**: Select your OPERA Cloud property.
- **External System**: Select the external system with the same name as the Outbound Configuration you previously created.
- **Module**: Select RESERVATION.
- **Business Event**: Select NEW RESERVATION.
- **Data Elements**: Select all available data elements.
- **Conditions**:
	- MEMBERSHIP NUMBER IS NOT NULL
	- MEMBERSHIP TYPE = 'PTS'
	- Ensure these conditions are used as 'AND' (do not use 'OR')

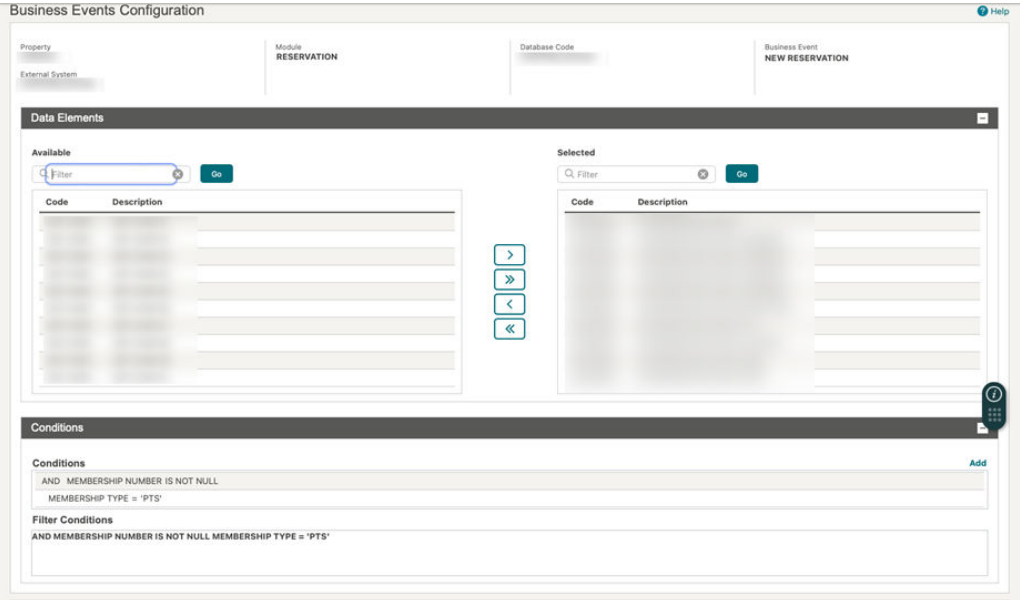

Repeat the above steps to create business events for the following Reservation Modules:

- ADVANCE CHECK IN
- CANCEL
- CHECK IN
- CHECK OUT
- NEW RESERVATION
- NO SHOW
- REVERSE CHECK IN
- REVERSE CHECK OUT

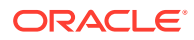

- ROLLBACK CANCEL
- UPDATE RESERVATION

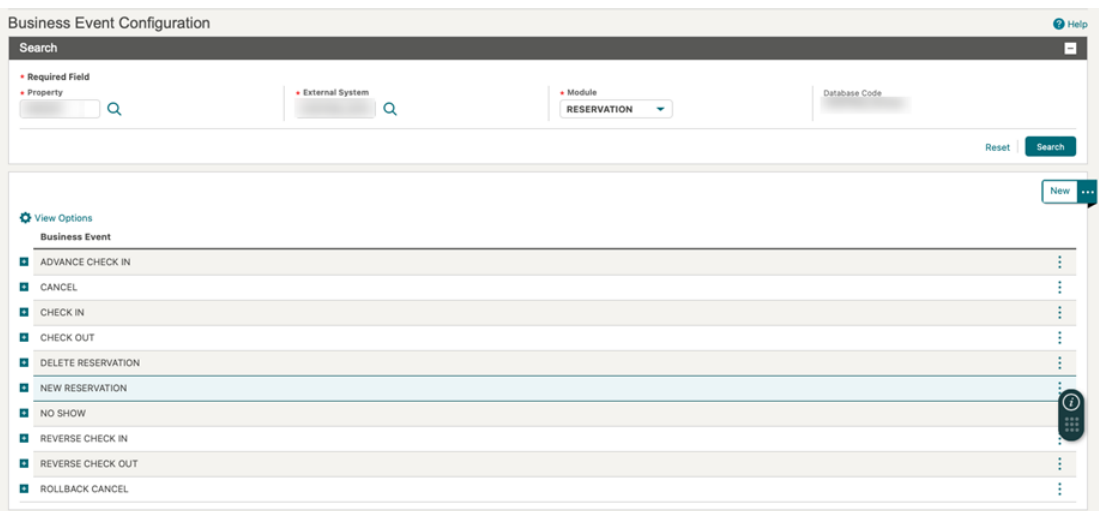

# OPERA Cloud Flex Fields

This integration solution makes use of some flex fields for specific use cases. If you also use flex fields as part of you OPERA Cloud configuration, review these flex fields to ensure there are no conflicts between them.

- **Profile Preferred Name:** Flex field UDFC40 is used to store the guest preferred name and this information is being integrated to IGT.
- **Player Credit Account**: Flex field UDFN40 is used to store the player credit account flag from IGT. This information is received from IGT to indicate if the guest has a credit account in IGT.

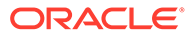